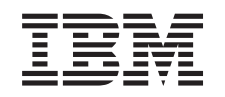

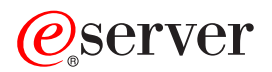

iSeries Základné tlačové funkcie

*Verzia 5 vydanie 3*

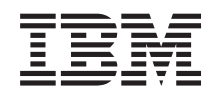

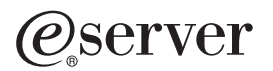

iSeries Základné tlačové funkcie

*Verzia 5 vydanie 3*

## **Poznámka**

Pred použitím týchto informácií a produktu, ktorý podporujú, si nezabudnite prečítať informácie v časti ["Vyhlásenia",](#page-150-0) na strane 143.

#### **Tretie vydanie (August 2004)**

Toto vydanie sa týka verzie 5, vydania 3, modifikácie 0 OS/400 (číslo produktu 5722–SS1) a všetkých následných vydaní a modifikácií pokiaľ nebude v nových vydaniach uvedené inak. Táto verzia nebeží na všetkých modeloch počítačov RISC (reduced instruction set computer) ani na modeloch CISC.

**© Copyright International Business Machines Corporation 1998, 2005. Všetky práva vyhradené.**

# **Obsah**

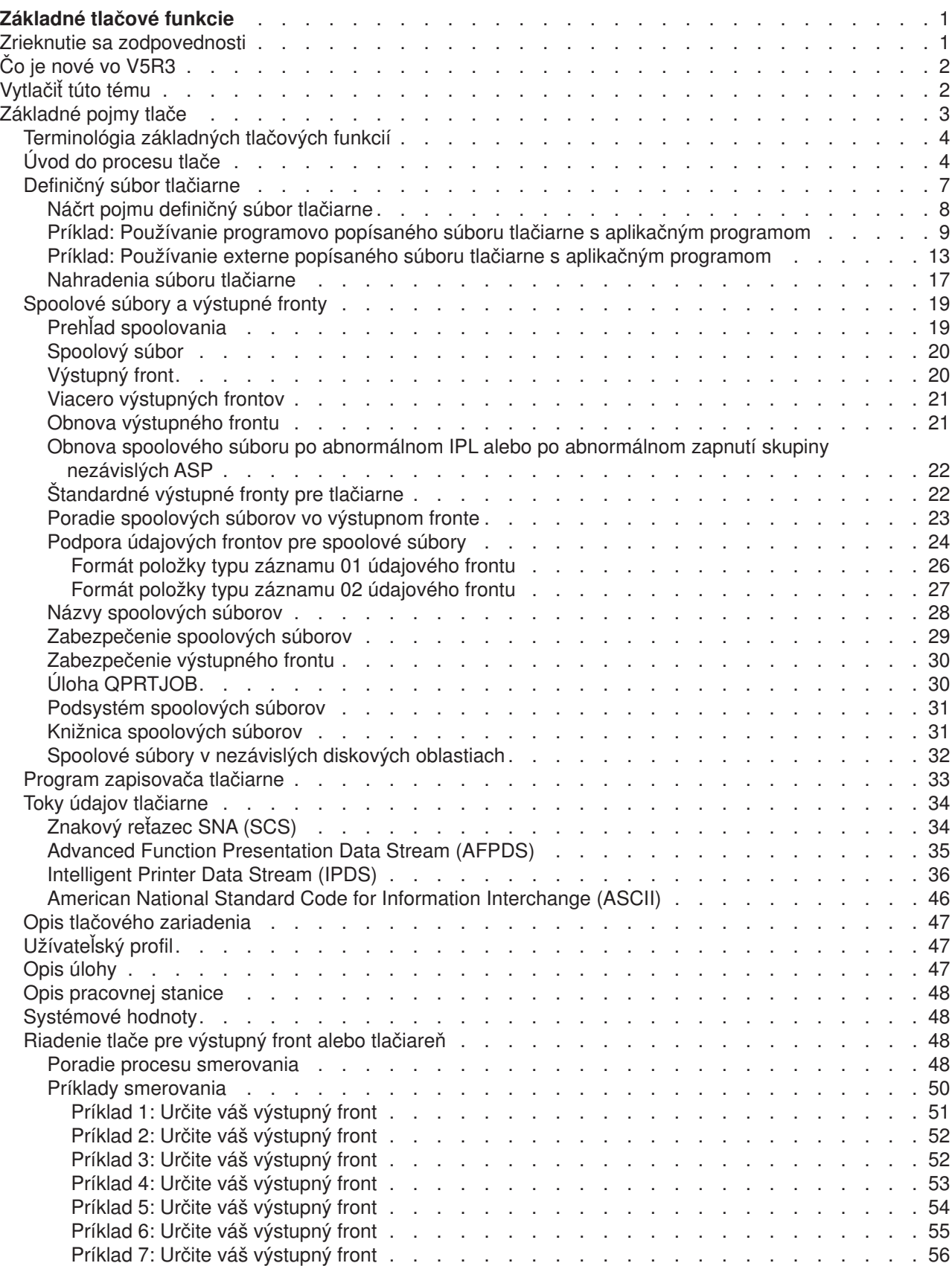

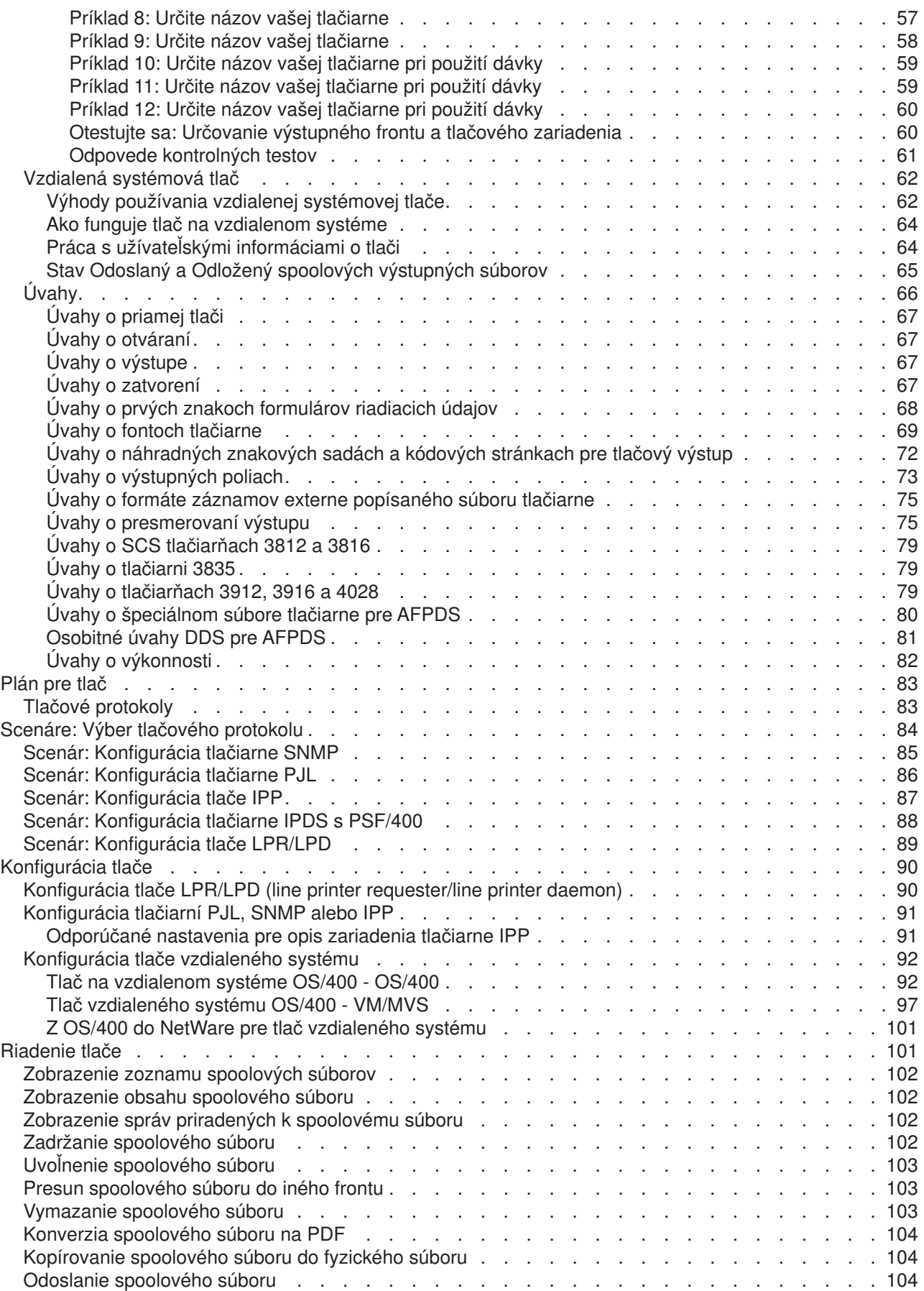

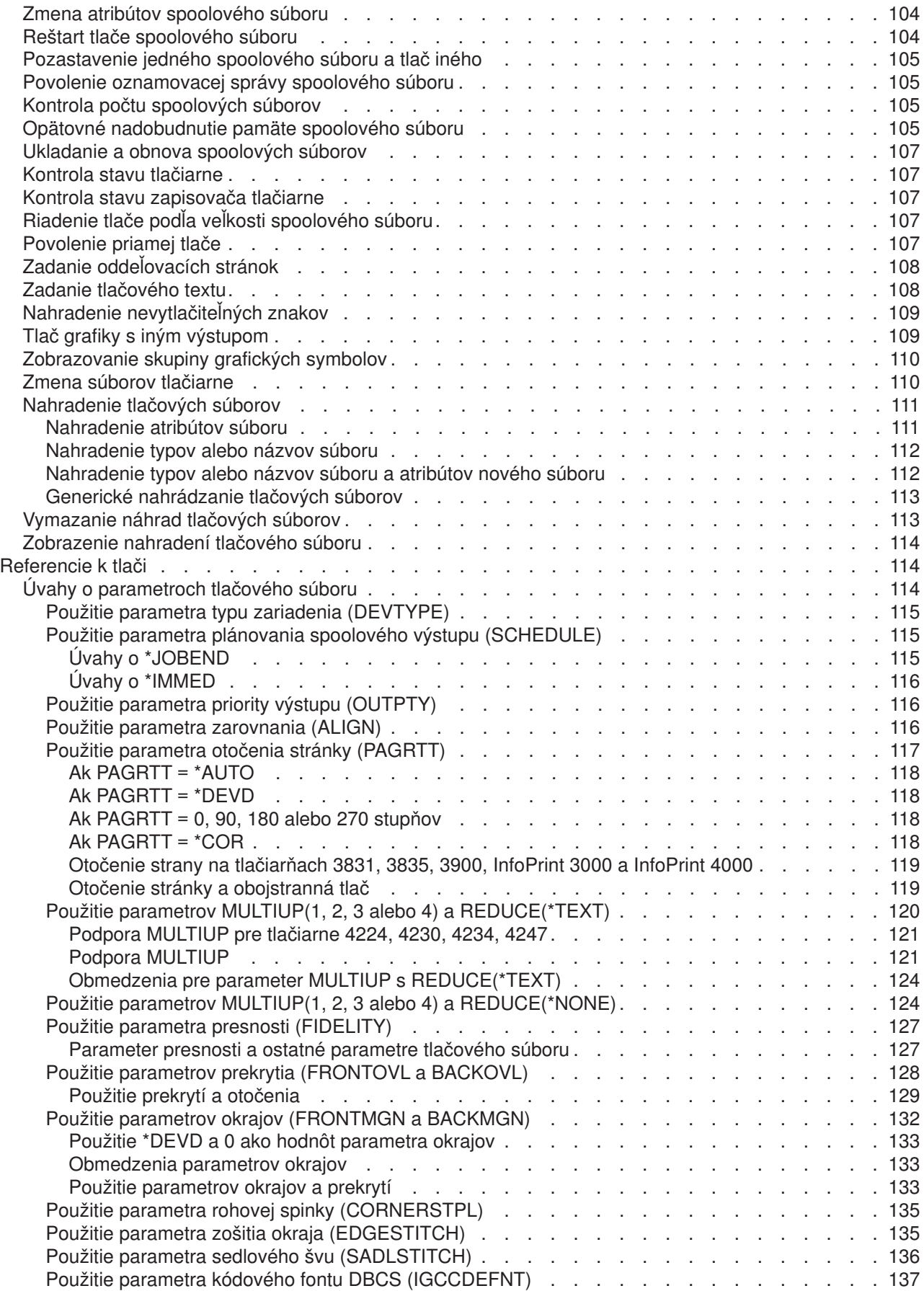

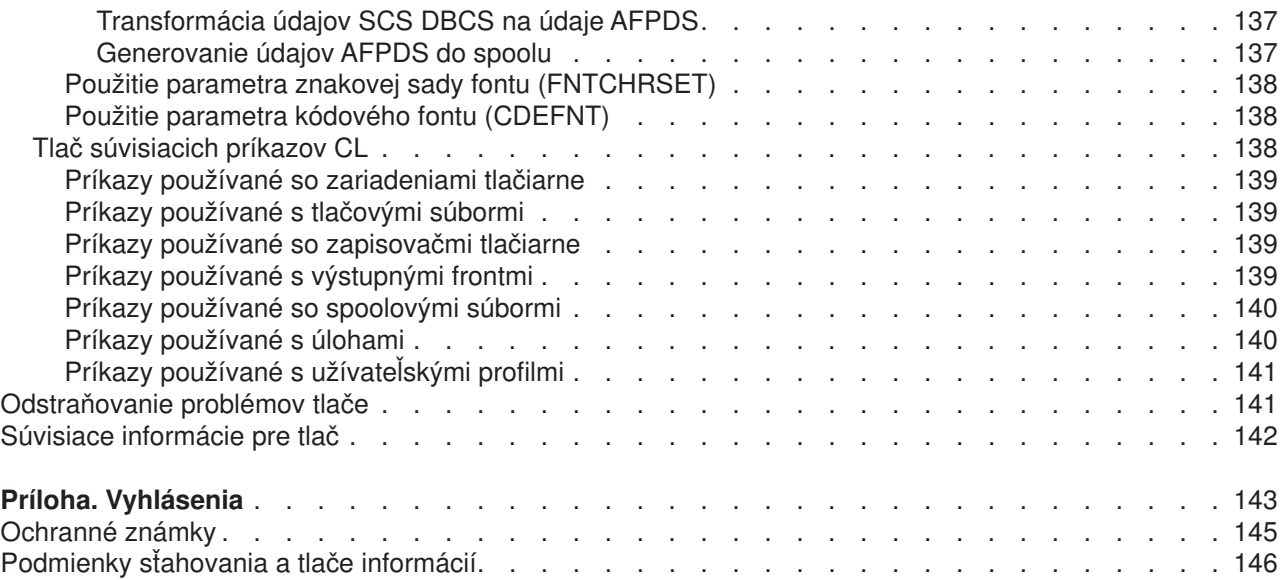

# <span id="page-8-0"></span>**Základné tlačové funkcie**

Servery IBM iSeries disponujú výkonnými tlačovými a zobrazovacími funkciami, ktoré vám umožňujú prezentovať informácie pomocou prekrývaní, čiarových kódov, grafov, obrázkov a podobne. Servery iSeries podporujú širokú škálu vysoko kvalitných riešení tlače a obrazových prezentácií.

Nasledujúce informácie objasňujú niektoré základné tlačové funkcie systému iSeries a pomôžu vám ich plánovať a konfigurovať.

## **"Čo je nové vo V5R3" na [strane](#page-9-0) 2**

Informácie o zmenách a vylepšeniach základných tlačových funkcií od predošlého vydania

### **["Vytlačiť](#page-9-0) túto tému" na strane 2**

PDF verzia tejto témy

### **["Základné](#page-10-0) pojmy tlače" na strane 3**

Tieto informácie vás zorientujú v problematike fungovania tlače na serveroch iSeries.

### **"Plán pre tlač" na [strane](#page-90-0) 83**

Túto časť využijete pri výbere tlačovej metódy, ktorá bude najlepšie vyhovovať vašim potrebám. V téme nájdete prehľad niekoľkých bežných tlačových protokolov a informácie o ich hardvérových nárokoch.

### **"Scenáre: Výber tlačového [protokolu"](#page-91-0) na strane 84**

Pozrite si ilustračné ukážky, ktoré vám poskytnú obraz o výhodách a požiadavkách bežne používaných tlačových riešení a tiež príklady ich konfigurácií. V téme nájdete aj príklady tlačových riešení SNMP, PJL, IPP, IPDS (PSF/400) a LPR/LPD.

### **["Konfigurácia](#page-97-0) tlače" na strane 90**

Pozrite si tento postup. Obsahuje inštrukcie pre nastavovanie rôznych aspektov konfigurácií tlačových funkcií a parametrov komunikácie medzi serverom iSeries a tlačiarňami.

## **["Riadenie](#page-108-0) tlače" na strane 101**

Nájdete tu pokyny pre úspešnú konfiguráciu vášho tlačového prostredia, jeho administráciu i bežnú prácu v ňom.

### **["Odstraňovanie](#page-148-0) problémov tlače" na strane 141**

Získate pomoc pri riešení problémov.

#### **["Referencie](#page-121-0) k tlači" na strane 114**

Nájdete tu dodatočné informácie o CL príkazoch a DDS súvisiacich s tlačou.

#### **["Súvisiace](#page-149-0) informácie pre tlač" na strane 142**

Podrobné informácie o tlačení dokumentov v prostredí iSeries nájdete v manuáloch, príručkách IBM Redbook a na tu uvedených internetových stránkach.

**Poznámka:** Pozorne si prečítajte dôležité právne informácie v časti "Zrieknutie sa zodpovednosti".

# **Zrieknutie sa zodpovednosti**

Spoločnosť IBM vám poskytuje neexkluzívnu licenciu autorských práv na používanie všetkých príkladov programových kódov, z ktorých si môžete vygenerovať podobné funkcie prispôsobené vašim vlastným špecifickým potrebám.

NA ZÁKLADE ZO ZÁKONA VYPLÝVAJÚCICH ZÁRUK, KTORÉ NIE JE MOŽNÉ VYLÚČIŤ, IBM, JEJ VÝVOJOVÝ PRACOVNÍCI A DODÁVATELIA NEPOSKYTUJÚ ŽIADNE ZÁRUKY ALEBO PODMIENKY, ČI <span id="page-9-0"></span>UŽ VYJADRENÉ ALEBO MLČKY PREDPOKLADANÉ, VRÁTANE ALE BEZ OBMEDZENIA NA MLČKY PREDPOKLADANÉ ZÁRUKY ALEBO PODMIENKY NEPORUŠENIA PRÁV, PREDAJNOSTI ALEBO VHODNOSTI NA KONKRÉTNY ÚČEL, TÝKAJÚCE SA PROGRAMOV ALEBO TECHNICKEJ PODPORY, AK EXISTUJE.

ZA ŽIADNYCH OKOLNOSTÍ NIE JE IBM, JEJ VÝVOJÁRI PROGRAMOV ALEBO DODÁVATELIA, ZODPOVEDNÍ ZA NIEČO Z NASLEDUJÚCEHO, AJ KEĎ SÚ INFORMOVANÍ O TAKEJ MOŽNOSTI:

- 1. STRATA ALEBO POŠKODENIE ÚDAJOV;
- 2. ŠPECIÁLNE, NÁHODNÉ ALEBO NEPRIAME ŠKODY ALEBO ZA ŽIADNE NÁSLEDNÉ EKONOMICKÉ ŠKODY; ALEBO
- 3. UŠLÉ ZISKY, OBCHOD, DANE, POVESŤ FIRMY, ALEBO OČAKÁVANÉ ÚSPORY.

NIEKTORÉ JURISDIKCIE NEPOVOĽUJÚ VYLÚČENIE ALEBO OBMEDZENIE NÁHODNÝCH, ALEBO NÁSLEDNÝCH ŠKÔD, TAKŽE NIEKTORÉ ALEBO VŠETKY Z VYŠŠIE SPOMENUTÝCH OBMEDZENÍ, ALEBO VYLÚČENÍ SA NA VÁS NEMUSIA VZŤAHOVAŤ.

# **Čo je nové vo V5R3**

V základných tlačových funkciách verzie V5R3 systému iSeries nájdete nasledovné novinky:

v **Spoolové súbory a výstupné fronty sú podporované v nezávislých pomocných pamäťových oblastiach (ASP).**

Spoolové súbory i výstupné fronty sa teraz môžu ukladať do nezávislej pamäťovej oblasti (nezávislá ASP).

v **Modernizovaná podpora TrueType fontov** Vylepšenia pri spracúvaní TrueType fontov a typov písma prepojených s TrueType fontmi. Pozrite si

príručku Printer Device Programming , kde je uvedených viac informácií.

## **Doplnenie informácií o základných tlačových funkciách**

K téme základné tlačové funkcie pribudlo v tomto vydaní značné množstvo informácií (predtým bola známa ako téma tlačenie). Väčšina týchto informácií nie je nová, presunuli sme ich sem však z príručky Printer

Device Programming.

Ak sa chcete dozvedieť ďalšie podrobnosti o tom, čo je v tomto vydaní nové a čo sa v ňom zmenilo, pozrite si tému "Poznámky pre užívateľov".

# **Vytlačiť túto tému**

Ak si chcete pozrieť alebo stiahnuť PDF verziu tohto dokumentu, kliknite na odkaz Basic [Printing](rzalu.pdf) (asi 3000 kB).

## **Iné informácie**

PDF verzie súvisiacich manuálov a príručiek IBM Redbook nájdete v časti ["Súvisiace](#page-149-0) informácie pre tlač" na [strane](#page-149-0) 142.

# **Ako uložiť PDF súbor**

Ak si chcete súbor PDF uložiť na disk a neskôr si ho vytlačiť alebo prezerať:

- v V prehliadači kliknete pravým tlačidlom myši na príslušný odkaz na PDF súbor.
- v Ak používate Internet Explorer, kliknite na **Save Target As...**. Ak používate Netscape Communicator, kliknite na **Save Link As...**.
- V dialógovom okne si vyberiete adresár, do ktorého chcete súbor PDF uložiť.

<span id="page-10-0"></span>v Kliknite na **Save**.

.

# **Ako získať prezerač Adobe Acrobat Reader**

Na prezeranie alebo tlače dokumentov PDF budete potrebovať prezerač Adobe Acrobat Reader. Inštalačný súbor si môžete stiahnuť z webovej stránky firmy [Adobe](http://www.adobe.com/products/acrobat/readstep.html) (www.adobe.com/products/acrobat/readstep.html)

# **Základné pojmy tlače**

Nasledujúce informácie vám poskytnú prehľad o tlačových funkciách a pojmoch súvisiacich s tlačou.

**["Terminológia](#page-11-0) základných tlačových funkcií" na strane 4** Vysvetlivky k niektorým z najčastejších odborných termínov použitých v tejto téme **"Úvod do [procesu](#page-11-0) tlače" na strane 4** Detailné priblíženie procesu tlače **["Definičný](#page-14-0) súbor tlačiarne" na strane 7** Vysvetlenie pojmu definičný súbor tlačiarne **["Spoolové](#page-26-0) súbory a výstupné fronty" na strane 19** Vysvetlenie pojmov spoolový súbor, výstupný front a charakteristika ich vzájomného vzťahu

**"Program [zapisovača](#page-40-0) tlačiarne" na strane 33** Charakteristika tlačových programov

## **"Toky údajov [tlačiarne"](#page-41-0) na strane 34**

Charakteristika tlačových údajových tokov

## **"Opis tlačového [zariadenia"](#page-54-0) na strane 47**

Objasnenie pojmu opis tlačového zariadenia

**["Užívateľský](#page-54-0) profil" na strane 47** Charakteristika vzťahu medzi užívateľským profilom a tlačou

**"Opis [úlohy"](#page-54-0) na strane 47** Charakteristika vzťahu medzi opisom úlohy a tlačou

**"Opis [pracovnej](#page-55-0) stanice" na strane 48** Objasnenie vzťahu medzi opisom pracovnej stanice a tlačou

**["Systémové](#page-55-0) hodnoty" na strane 48**

Charakteristika vzťahu medzi systémovými hodnotami a tlačou

**["Riadenie](#page-55-0) tlače pre výstupný front alebo tlačiareň" na strane 48**

Charakteristika rozličných riadiacich prvkov ovládajúcich smerovanie výstupných dát tlačiarne na miesto určenia

## **"Vzdialená [systémová](#page-69-0) tlač" na strane 62**

Postup odosielania spoolových súborov do vzdialených systémov prostredníctvom výstupných frontov

## **["Úvahy"](#page-73-0) na strane 66**

Charakteristika ďalších dôležitých faktorov súvisiacich s konkrétnymi situáciami

<span id="page-11-0"></span>Ďalšie informácie nájdete v príručke Printer Device Programming manual

# **Terminológia základných tlačových funkcií**

Nasledujú vysvetlivky termínov, ktoré sa vám môžu hodiť pri štúdiu tejto témy:

# **Pomocná pamäťová oblasť (ASP)**

Jedna alebo niekoľko pamäťových jednotiek definovaných pamäťovými zariadeniami alebo podsystémami pamäťových zariadení, ktoré tvoria pomocnú pamäť. ASP poskytuje také možnosti organizácie údajov, ktoré obmedzujú dôsledky zlyhaní pamäťového zariadenia a redukujú čas potrebný na zotavenie. Pozrite si tiež časť o diskovej oblasti.

# **Disková oblasť**

Disková oblasť je pomocná pamäťová oblasť obsahujúca výlučne diskové jednotky.

# **Nezávislá pomocná pamäťová oblasť (ASP)**

Pozrite si termín nezávislá disková oblasť.

# **Nezávislá disková oblasť**

Jedna alebo niekoľko pamäťových jednotiek definovaných na diskových jednotkách alebo podsystémoch diskových jednotiek, ktoré tvoria adresovateľnú diskovú pamäť. Nezávislá disková oblasť obsahuje objekty, adresáre obsahujúce objekty a ďalšie atribúty objektov ako napríklad údaje o vlastníctve objektov či prístupových právach. Nezávislú diskovú oblasť možno sprístupniť (zapnúť) i uzavrieť prístup k nej {vypnúť) bez reštartovania systému. Nezávislú diskovú oblasť možno buď a) v klastrovom prostredí prepínať medzi viacerými systémami, alebo b) pripojiť súkromne k jedinému systému. Tým sa nezávislá disková oblasť odlišuje od základnej.

# **Tlačový výstup**

Súbor, v ktorom sa nachádzajú výstupné údaje čakajúce na spracovanie pred tlačou. Pozri tiež spoolový súbor.

## **Spoolový súbor**

Súbor, v ktorom sa nachádzajú výstupné údaje čakajúce na spracovanie pred tlačou. Pozri tiež tlačový výstup.

# **Úvod do procesu tlače**

Nasledujúce informácie poskytujú odborný pohľad na proces tlače v operačnom systéme OS/400:

1. Proces tlače sa začína vtedy, keď sa spustí aplikačný program. Aplikačný program vytvára výstupné údaje. Tieto výstupné údaje za zakladajú na aplikačnom programe a informáciách uložených v definičnom súbore tlačiarne. Podrobnejšie informácie o definičných súboroch tlačiarní nájdete v časti ["Definičný](#page-14-0) súbor tlačiarne" na strane 7

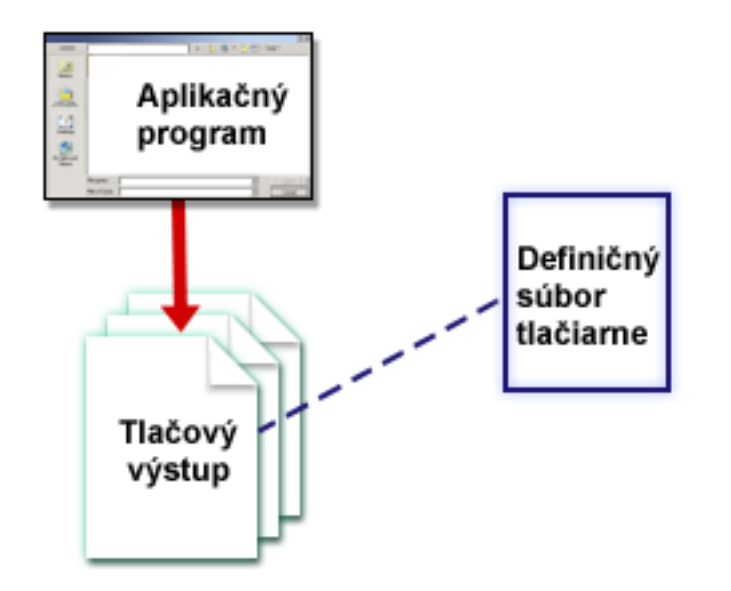

- 2. Ak je pre tlač nastavený spooling, výstupné údaje sa ukladajú do spoolového súboru (pozri ["Spoolový](#page-27-0) [súbor"](#page-27-0) na strane 20) a spoolový súbor sa ukladá do výstupného frontu (pozri ["Výstupný](#page-27-0) front" na strane [20\)](#page-27-0). Ak je nastavený priamy prístup na tlačiareň, výstupné údaje sa odosielajú priamo do tlačiarne. Cieľová adresa, na ktorú sa výstupné údaje odosielajú (pozri ["Riadenie](#page-55-0) tlače pre výstupný front alebo [tlačiareň"](#page-55-0) na strane 48), závisí od hodnôt nastavených v niekoľkých prvkoch tlače:
	- "Opis úlohy" na [strane](#page-54-0) 47
	- ["Užívateľský](#page-54-0) profil" na strane 47
	- "Opis [pracovnej](#page-55-0) stanice" na strane 48
	- ["Definičný](#page-14-0) súbor tlačiarne" na strane 7
	- ["Systémové](#page-55-0) hodnoty" na strane 48

Výstupný front je prostriedkom na riadenie spoolových súborov. Spoolové súbory čakajúce vo výstupnom fronte možno:

- tlačiť
- v uchovať ako záznam
- použiť ako vstup v iných aplikáciách
- presunúť do iných výstupných frontov
- v odoslať elektronickou poštou
- v použiť na vytváranie PDF dokumentov

Spoolové súbory možno tiež prijímať z iných počítačov pracujúcich pod operačným systémom OS/400 a pod inými operačnými systémami.

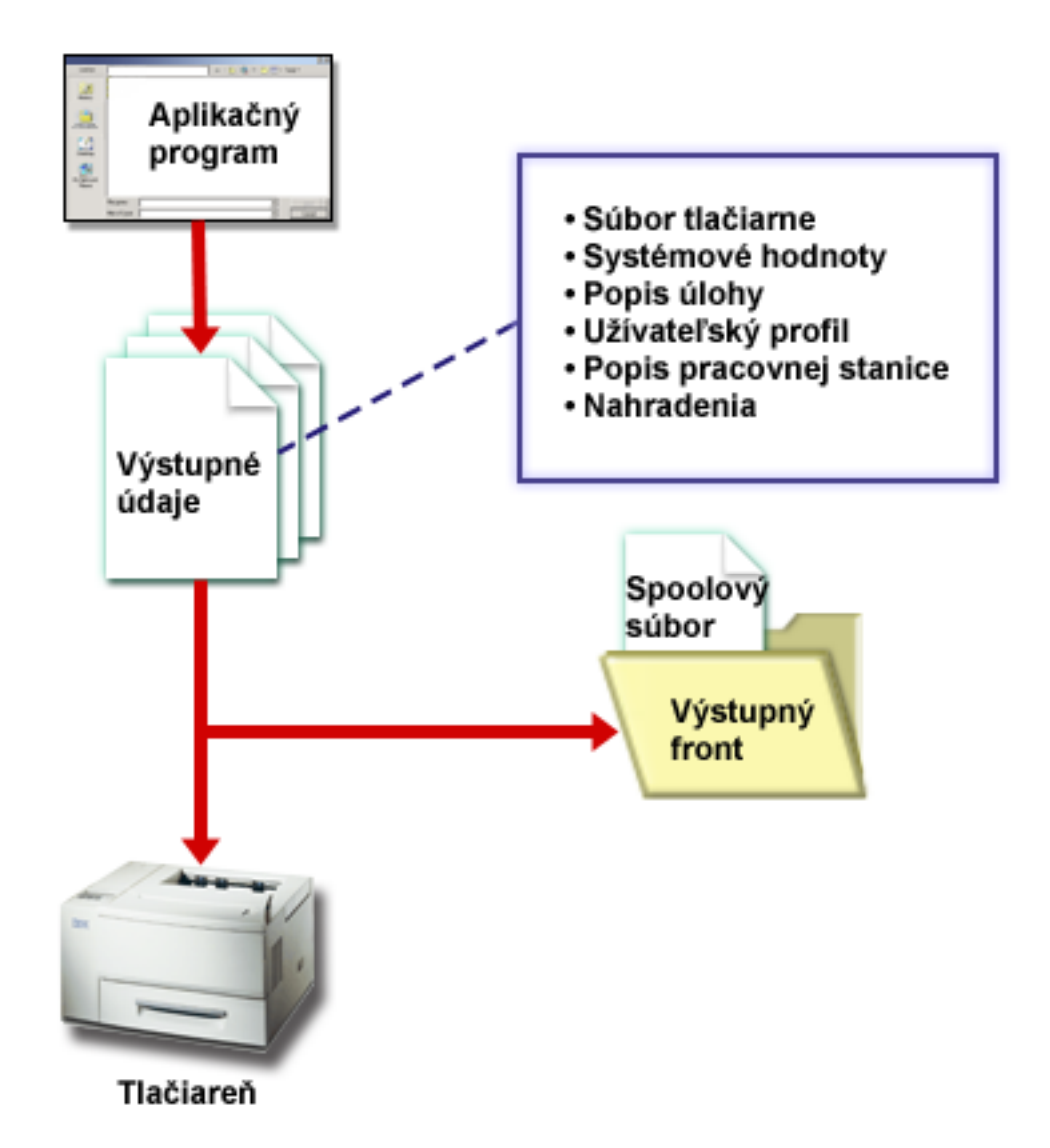

3. Tlačový program (pozri "Program [zapisovača](#page-40-0) tlačiarne" na strane 33) sprostredkúva interakciu medzi výstupným frontom a tlačiarňou a možno ho využiť na konverziu tlačového údajového toku. Tlačový program dodávaný ako súčasť operačného systému OS/400 podporuje mnoho typov tlačových údajových tokov. Print Services Facility for OS/400 poskytuje ďalšiu funkciu na podporu pre Advanced Function Presentation (AFP) Intelligent Printer Data Stream (IPDS). Ďalšie informácie o tlačových údajových tokoch nájdete v "Toky údajov [tlačiarne"](#page-41-0) na strane 34.

Ku každej tlačiarni je potrebné mať opis tlačového zariadenia (pozrite si "Opis tlačového [zariadenia"](#page-54-0) na [strane](#page-54-0) 47). Súčasťou opisu tlačového zariadenia je opis konfigurácie tlačiarne. Každú tlačiareň možno pripojiť viacerými metódami.

Vzdialený zapisovač vám umožňuje smerovať spoolové súbory z výstupného frontu vášho systému na iný systém. Ďalšie informácie o vzdialených zapisovačoch a tlači na vzdialených systémoch nájdete v časti "Vzdialená [systémová](#page-69-0) tlač" na strane 62.

<span id="page-14-0"></span>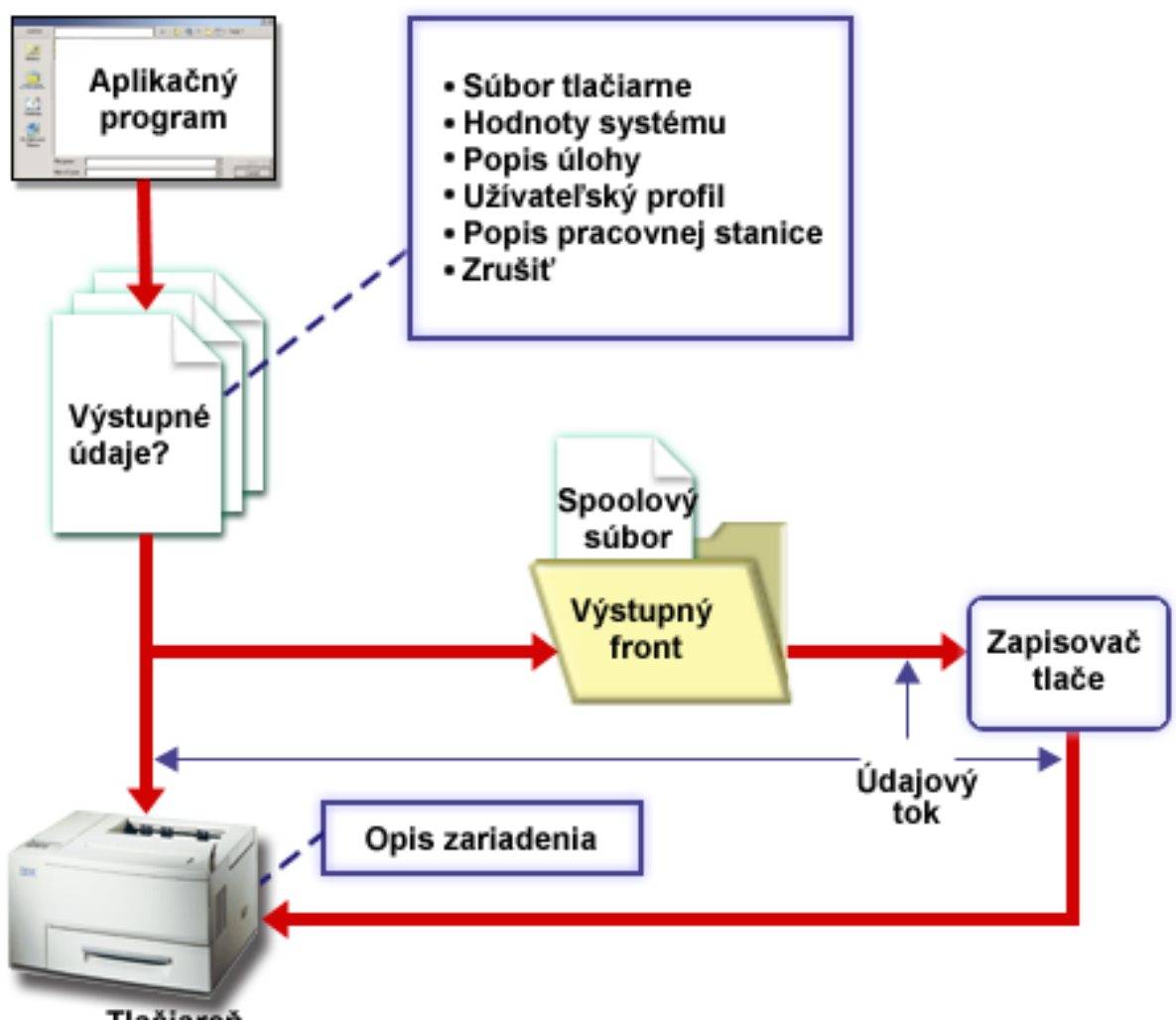

Tlačiareň

# **Definičný súbor tlačiarne**

V nasledujúcom texte získate podrobnejšie informácie o pojmoch definičného súboru tlačiarne.

# **"Náčrt pojmu definičný súbor [tlačiarne"](#page-15-0) na strane 8**

Vysvetlenie pojmu definičný súbor tlačiarne

## **"Príklad: Používanie programovo popísaného súboru tlačiarne s aplikačným [programom"](#page-16-0) na [strane](#page-16-0) 9**

Ukážka spôsobu, akým aplikačný program volá definičný súbor tlačiarne, ktorý je v ňom opísaný a ako ho používa na riadenie vzhľadu vašich tlačových výstupov

## **"Príklad: Používanie externe popísaného súboru tlačiarne s aplikačným [programom"](#page-20-0) na strane [13](#page-20-0)**

Ukážka spôsobu, akým aplikačný program volá externe opísaný definičný súbor tlačiarne a ako ho používa na riadenie vzhľadu vašich tlačových výstupov

## **["Nahradenia](#page-24-0) súboru tlačiarne" na strane 17**

Poskytuje podrobnejšie informácie o používaní nahradení definičných súborov tlačiarne.

# <span id="page-15-0"></span>**Náčrt pojmu definičný súbor tlačiarne**

Tlačiarne pripojené k serveru iSeries sú podporované operačným systémom prostredníctvom svojich definičných súborov. Definičné súbory tlačiarní určujú, ako má systém zaobchádzať s údajmi, ktoré sa prenášajú z vášho aplikačného programu na tlačiareň.

Každá požiadavka na tlač sa spracúva v definičnom súbore tlačiarne, s jednou výnimkou. Týka sa použitia klávesu Print v prípade, že terminálová stanica je pripojená na radič vzdialenej pracovnej stanice. V takom prípade tlačiareň, ktorá je menovite uvedená v opise zariadenia pre danú terminálovú stanicu, prijme na tlač aktuálny obraz z obrazovky. Taký príkaz potom spracúva radič vzdialenej pracovnej stanice, nie server iSeries.

Definičné súbory tlačiarne obsahujú množstvo parametrov, ktoré systému udávajú, ako má byť tlačový výstup formátovaný, aké typy písma sa majú použiť, či sa má tlačiť na obe strany papiera a podobne. Parametre, ktoré riadia spracovanie a miesto určenia vášho výstupu, môžu vyzerať napríklad takto:

• Spool the data (SPOOL)

Predvolenou hodnotou pre parameter SPOOL je \*YES.

Ak je parameter SPOOL nastavený na \*YES, výstup z aplikačného programu (spoolový súbor) sa odosiela do výstupného frontu (OUTQ). Ak SPOOL = \*YES, systém bude v definičnom súbore tlačiarne hľadať parameter OUTQ, podľa ktorého zistí, do ktorého výstupného frontu OUTQ má váš spoolový súbor poslať. Parameter OUTQ v definičnom súbore vašej tlačiarne môže mať napríklad hodnotu OUTQ1. V štandardnom definičnom súbore tlačiarne (QSYSPRT) je však tento parameter nastavený na \*JOB. To znamená, že definičný súbor QSYSPRT systému určuje, aby názov cieľového výstupného frontu (OUTQ) hľadal v OUTQ atribúte vašej tlačovej úlohy.

Ak je parameter SPOOL nastavený na \*NO, výstup z aplikačného programu sa odosiela priamo na tlačiareň. Ak SPOOL = \*NO, systém si v definičnom súbore tlačiarne nájde parameter DEV. Tento parameter systému určí, na ktorú tlačiareň treba poslať výstup. Napríklad, parameter DEV v definičnom súbore vašej tlačiarne môže mať hodnotu PRT01. V štandardnom definičnom súbore tlačiarne (QSYSPRT) je však tento parameter nastavený na \*JOB. To znamená, že definičný súbor QSYSPRT systému určuje, aby názov cieľovej tlačiarne (DEV) hľadal v OUTQ atribúte vašej tlačovej úlohy PRTDEV.

• Device (DEV)

Parameter device (DEV) indikuje názov uvedený v opise tlačového zariadenia. Ak parameter SPOOL = \*NO, adresu tlačového zariadenia, ktoré má spracovať výstup, určuje parameter device (DEV). Ak hodnota parametra SPOOL bude \*YES, parameter device (DEV) sa bude ignorovať, okrem prípadov, keď parameter output queue (OUTQ) je nastavený na \*DEV. V takom prípade sa v spoolových súboroch použije predvolená hodnota parametra OUTQ pre danú tlačiareň.

• Spooled output queue (OUTQ)

Parameter výstupného frontu (output queue) udáva, do ktorého výstupného frontu sa odosielajú vaše spoolové súbory. Ak používate program, ktorý vytvára veľké tlačové úlohy, môžete prípadne zvážiť ich odosielanie do výstupného frontu, v ktorom sa tieto spoolové súbory uchovajú, až pokým nebudete mať hlavný nápor tlačových úloh daného dňa za sebou. Takýto postup môže používateľom, ktorí mávajú mnoho menších tlačových úloh, dobre poslúžiť pri racionalizácii časového rozvrhu tlače ich dokumentov.

Spooled File Owner (SPLFOWN) Parameter SPLFOWN udáva užívateľský profil, ktorý je vlastníkom daného súboru. Vlastníkom spoolového súboru môže byť aktuálna úloha, QPRTJOB aktuálneho užívateľa, skupinový profil, do ktorého patrí aktuálny užívateľ alebo skupinový profil užívateľa, ktorý zadal aktuálnu úlohu. Pri ladení servera sa vám napríklad môže hodiť, aby vlastníkom všetkých pomocných výpisov z pamäte bola aktuálna úloha, a nie aktuálny užívateľ. Za týmto účelom môžete teda v definičnom súbore tlačiarne QPSRVDMP nastaviť parameter SPLFOWN na špeciálnu hodnotu \*JOB.

Rozoznávame dva rôzne typy definičných súborov tlačiarní:

v **Tlačové súbory opísané v programe** sa pri definovaní záznamov a polí, ktoré sa majú tlačiť, opierajú o vyšší programovací jazyk. Viac informácií získate v "Príklad: Používanie [programovo](#page-16-0) popísaného súboru tlačiarne s aplikačným [programom"](#page-16-0) na strane 9.

<span id="page-16-0"></span>v **Externe opísané tlačové súbory** využívajú na definovanie záznamov a polí, ktoré sa majú tlačiť, informácie typu špecifikácií na základe opisu údajov (DDS) a nie vyšší programovací jazyk. DDS poskytuje programátorovi aplikácie oveľa viac kontroly nad formátom a spracovaním tlačových výstupov. Viac informácií o kľúčových slovách DDS nájdete v publikácii DDS Reference: Printer files, v téme Programming. Ďalšie informácie o využití externe vytváraných definičných súborov tlačiarní nájdete v časti "Príklad: Používanie externe popísaného súboru tlačiarne s aplikačným [programom"](#page-20-0) na strane 13.

Pomocou príkazu CRTPRTF (Create Printer File) si môžete definičné súbory tlačiarní vytvárať sami, alebo môžete využiť definičné súbory, ktoré vám poskytuje operačný systém. Pozrite si časť "Úvahy o [parametroch](#page-121-0) [tlačového](#page-121-0) súboru" na strane 114, kde nájdete podrobnejšie informácie o vybraných parametroch definičných súborov tlačiarní.

Nasledujúci zoznam uvádza definičné súbory tlačiarní, ktoré dodáva IBM:

- QSYSPRT: Programom opísaný definičný súbor tlačiarne v knižnici QSYS.
- v QPRINT: Definičný súbor tlačiarne pre štandardný spoolový výstup a normálnu tlač.
- QPRINTS: Definičný súbor tlačiarne pre štandardný spoolový výstup a zvláštne formy tlače.
- QPRINT2: Definičný súbor tlačiarne pre štandardný spoolový výstup a dve kópie na výstupe.
- QPSPLPRT: Definičný súbor tlačiarne pre štandardný spoolový výstup určený pre spoolový podsystém.

Ak nie je určený iný definičný súbor tlačiarne, tlačiareň používa predvolený definičný súbor. Predvoleným definičným súborom tlačiarne tohto systému je QSYSPRT.

# **Príklad: Používanie programovo popísaného súboru tlačiarne s aplikačným programom**

Tento príklad ukazuje, ako aplikačný program volá a používa programovo popísaný súbor tlačiarne na riadenie vzhľadu vášho tlačového výstupu.

Tento príklad obsahuje:

- v Aplikačný program s kódovaním RPG, ktorý vytvára štítky s adresami.
- v Súbor tlačiarne, ktorý otvoril aplikačný program, keď je aplikačný program spustený.
- v Podrobný výpis parametrov, ktoré aplikačný program používa zo súboru tlačiarne a v ktorom bode spracovania aplikačného programu sa tieto parametre používajú.

Toto je aplikačný program s kódovaním RPG. Čísla v programe zodpovedajú zoznamu na ďalších stránkach. Tento zoznam vysvetľuje, ako tento program pracuje a konkrétne to, ako program otvára a používa súbor tlačiarne.

- v Časť **(1)** otvára súbor tlačiarne
- v Časť **(2)** posiela výstup do určeného výstupného frontu
- v Časť **(3)** zatvára otvorené súbory
- v Časť **(4)** spracováva údaje
- v Časť **(5)** poskytuje kód na riadenie vzhľadu tlačového výstupu

**Poznámka:** Prečítajte si "Zrieknutie sa [zodpovednosti"](#page-8-0) na strane 1, kde sú uvedené dôležité právne informácie.

\*\*\*\*\*\*\*\*\*\*\*\*\*\*\*\*\*\*\*\*\*\*\*\*\*\*\*\*\*\*\*\*\*\*\*\*\*\*\*\*\*\*\*\*\*\*\*\*\*\*\*\*\*\*\*\*\*\*\*\*\*\*\*\*\*\*\*\*\* FADDRESS IF E K DISK **(1)** FLABELPRTO F 132 OF PRINTER \*\*\*\*\*\*\*\*\*\*\*\*\*\*\*\*\*\*\*\*\*\*\*\*\*\*\*\*\*\*\*\*\*\*\*\*\*\*\*\*\*\*\*\*\*\*\*\*\*\*\*\*\*\*\*\*\*\*\*\*\*\*\*\*\*\*\*\*\* CTAR 20 1 CSAR 30 1 STAR 2 1 ZPAR 8 1

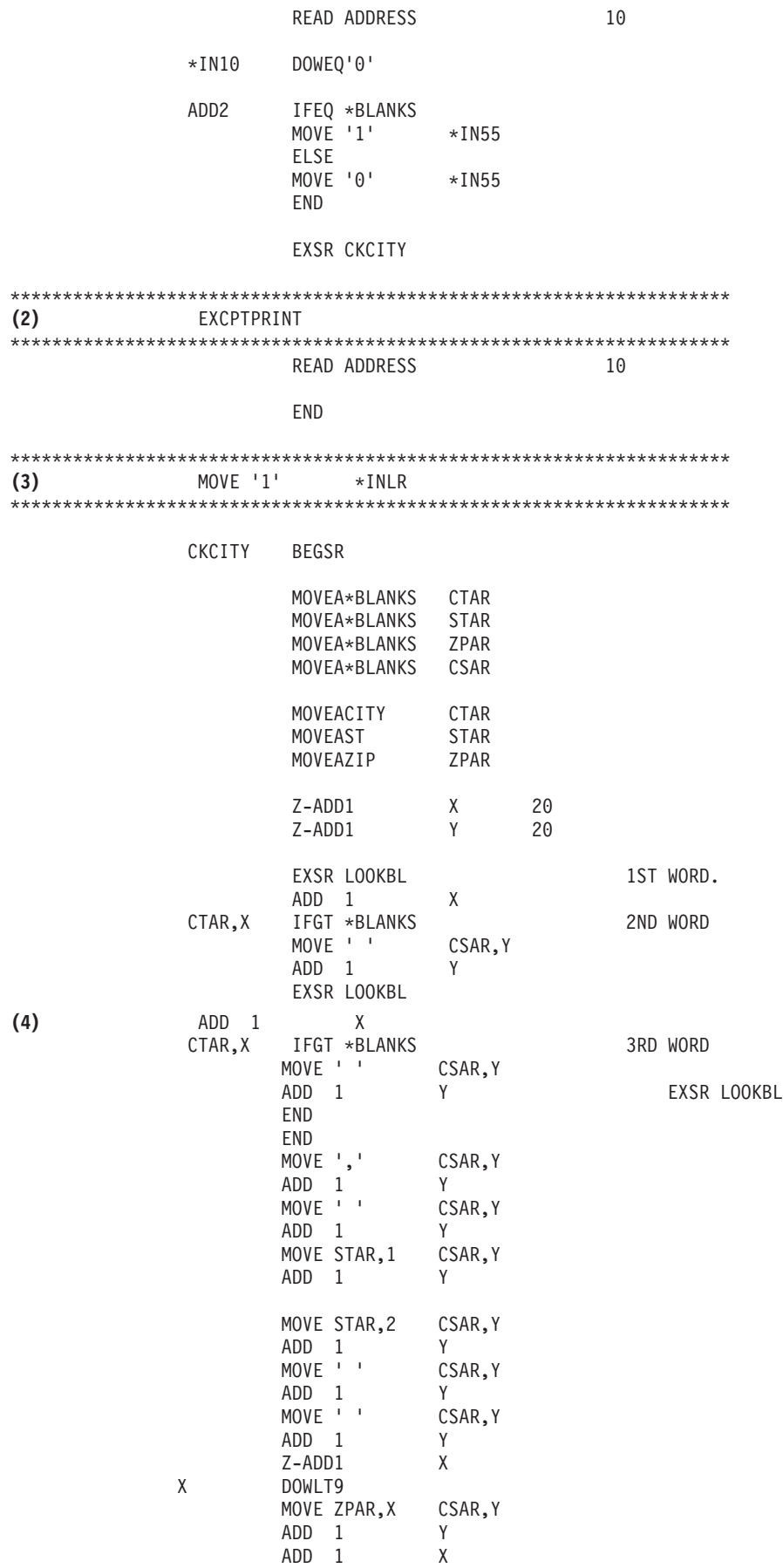

**10** iSeries: Základné tlačové funkcie

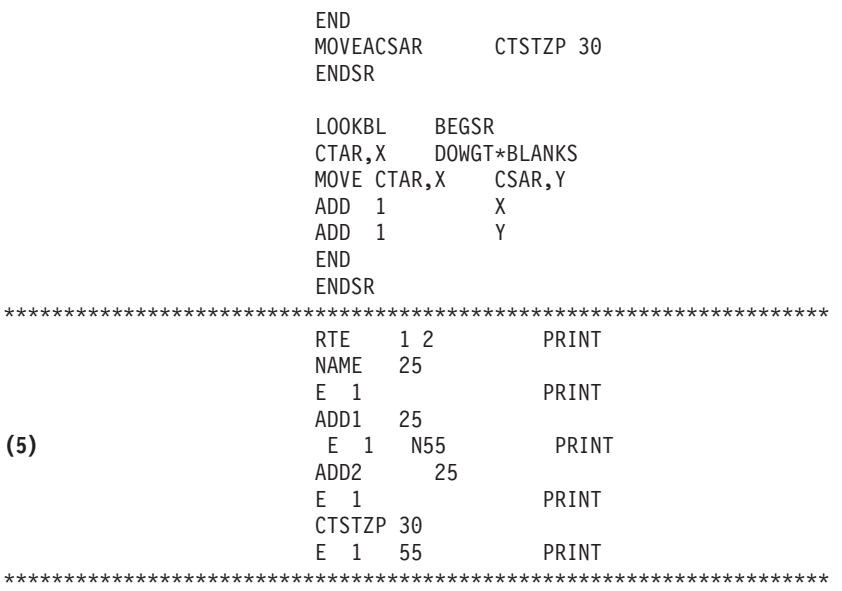

#### **Spracovanie otvorenia**

Časť **(1)** aplikačného programu otvára súbory, ktoré volá aplikačný program.

Keď program otvára súbory, objekt typu \*FILE sa pripojí k programu na spracovanie. Medzi otvorenými súbormi v tomto príklade sa nachádza a v tomto bode má osobitný význam, súbor tlačiarne s názvom LABELPRT. Súbor tlačiarne s názvom LABELPRT môžete nájsť vedľa **(1)** vo výpise programu.

Súbor tlačiarne sa otvorí, aby pripravil systém tak, že aplikácia bude môcť vložiť údaje do spoolového súboru alebo ich môže priamo vytlačiť na tlačiarni. Informácie z aplikačného programu napísaného v strojovo nezávislom jazyku, zo súboru tlačiarne a zo všetkých nahradení súboru tlačiarne sa spájajú.

Operáciu otvorenia súboru tlačiarne riadia parametre zadané v súbore tlačiarne, programe napísanom v strojovo nezávislom jazyku a vo nahradeniach súboru tlačiarne (prostredníctvom príkazu OVRPRTF). Bližšie informácie o nahradeniach si pozrite vo ["Nahradenia](#page-24-0) súboru tlačiarne" na strane 17.

Napríklad, ak súbor tlačiarne uvádza počet riadkov na palec (LPI) 8 a príkaz OVRPRTF špecifikoval LPI s hodnotou 6, použije sa LPI 6, pretože hodnota nahradenia, ktorú špecifikoval príkaz OVRPRTF má prednosť pred hodnotou LPI, ktorá je uvedená v súbore tlačiarne.

Nasledujúci zoznam obsahuje parametre zo súboru tlačiarne s názvom LABELPRT. Sú to parametre, na ktoré aplikačný program pristupuje alebo pozerá, keď otvára súbor tlačiarne. Je to väčšina parametrov v súbore tlačiarne, ale nie sú to všetky. Keď aplikácia pozerá na každý parameter, vyhľadá hodnotu, ktorá bola pre každý parameter zadaná. Opis každého parametra nájdete v CL príkaze CRTPRTF.

FILE DEV DEVTYPE CVTLINDTA PAGESIZE LPI UOM CPI OVRFLW RPLUNPRT FIDELITY CTLCHAR PRTQLTY FORMFEED

DRAWER OUTBIN FONT CHRID DECFMT FNTCHRSET CDEFNT PAGDFN FORMDF AFPCHARS TBLREFCHR PAGRTT PRTTXT JUSTIFY DUPLEX IPDSPASTHR USRRSCLIBL CORNERSTPL EDGESTITCH SADLSTITCH FNTRSL SPOOL **SCHEDULE** USRDTA SPLFOWN USRDFNOPT USRDFNDTA USRDFNOBJ IGCDTA IGCEXNCR IGCCHRTT IGCCPI IGCSOSI IGCCDEFNT WAITFILE SHARE LVLCHK AUT TEXT

## **Spracovanie výstupu**

Časť **(2)** aplikačného programu vykonáva operácie čítania, kompilácie a odoslania výstupu do výstupného frontu, ktorý je zadaný v parametri OUTQ príkazu CRTPRTF alebo na tlačiareň, ktorá je zadaná v parametri DEV príkazu CRTPRTF. V tomto príklade má parameter SPOOL hodnotu (\*YES). To znamená, že z výstupu sa v určenom výstupnom fronte stane spoolový súbor.

Nasledujúce parametre súboru tlačiarne sú parametre CRTPRTF, na ktoré pozerá systémový program a aplikačný program počas spracovania výstupu v časti aplikačného programu. Opis každého parametra nájdete v CL príkaze CRTPRTF.

Tento príklad nepoužíva zdrojový súbor DDS. Preto, keď aplikačný program volá súbor tlačiarne LABELPRT a pozerá na parameter SRCFILE, bude hodnota \*NONE. Pretože sa nepoužije žiadne DDS, strojovo nezávislý jazyk musí zabezpečiť programovanie na riadenie vzhľadu tlačového výstupu. Tento príklad obsahuje kód strojovo nezávislého jazyka v časti **(5)** príkladu na výpis programu.

SRCFILE SRCMBR FOLD ALIGN CHLVAL PRTTXT REDUCE MULTIUP FRONTMGN

<span id="page-20-0"></span>BACKMGN FRONTOVL BACKOVL MAXRCDS DFRWRT

## **Spracovanie zatvorenia**

Časť **(3)** aplikačného programu vykonáva operácie zatvorenia aplikačného programu.

Keď aplikačný program dokončil časť pre spracovanie výstupu aplikačného programu, vykoná operáciu zatvorenia na všetkých súboroch, ktoré otvoril v priebehu časti časti pre spracovanie otvorenia aplikačného programu.

Nasledujúce parametre súboru tlačiarne sú parametre z príkazu CRTPRTF, na ktoré pozerá systémový program a aplikačný program počas spracovania zatvorenia v časti aplikačného programu. Opis každého parametra nájdete v CL príkaze CRTPRTF. **SCHEDULE** 

## **Výstup z príkladu**

Ann White Box 123 RR 1 Anytown, IA 12345 Tom Smith 123 Main St.

Somewhere, IN 54321

# **Príklad: Používanie externe popísaného súboru tlačiarne s aplikačným programom**

Tento príklad ukazuje, ako aplikačný program volá a používa externe popísaný súbor tlačiarne na riadenie vzhľadu vášho tlačového výstupu.

Tento príklad bude obsahovať:

- v Aplikačný program s kódovaním RPG, ktorý vytvára štítky s adresami.
- v Súbor tlačiarne, ktorý otvoril aplikačný program, keď je aplikačný program spustený.
- Podrobný výpis parametrov, ktoré aplikačný program používa zo súboru tlačiarne a v ktorom bode spracovania aplikačného programu sa tieto parametre používajú.
- v Podrobný výpis kľúčových slov DDS a vysvetlenie kľúčových slov DDS, ktoré používa aplikačný program pre štítky s adresami.

Toto je aplikačný program s kódovaním RPG. Čísla v programe zodpovedajú zoznamu na ďalších stránkach. Tento zoznam vysvetľuje, ako tento program pracuje a konkrétne to, ako program otvára a používa súbor tlačiarne.

- v Časť **(1)** otvára súbor tlačiarne
- v Časť **(2)** posiela výstup do určeného výstupného frontu
- v Časť **(3)** zatvára otvorené súbory
- v Časť **(4)** spracováva údaje

**Poznámka:** Prečítajte si "Zrieknutie sa [zodpovednosti"](#page-8-0) na strane 1, kde sú uvedené dôležité právne informácie.

\*\*\*\*\*\*\*\*\*\*\*\*\*\*\*\*\*\*\*\*\*\*\*\*\*\*\*\*\*\*\*\*\*\*\*\*\*\*\*\*\*\*\*\*\*\*\*\*\*\*\*\*\*\*\*\*\*\*\*\*\*\*\*\*\*\*\*\*\*\*\*\* FADDRESS IF E K DISK **(1)** FLABELPR3O E PRINTER \*\*\*\*\*\*\*\*\*\*\*\*\*\*\*\*\*\*\*\*\*\*\*\*\*\*\*\*\*\*\*\*\*\*\*\*\*\*\*\*\*\*\*\*\*\*\*\*\*\*\*\*\*\*\*\*\*\*\*\*\*\*\*\*\*\*\*\*\*\*\*\*

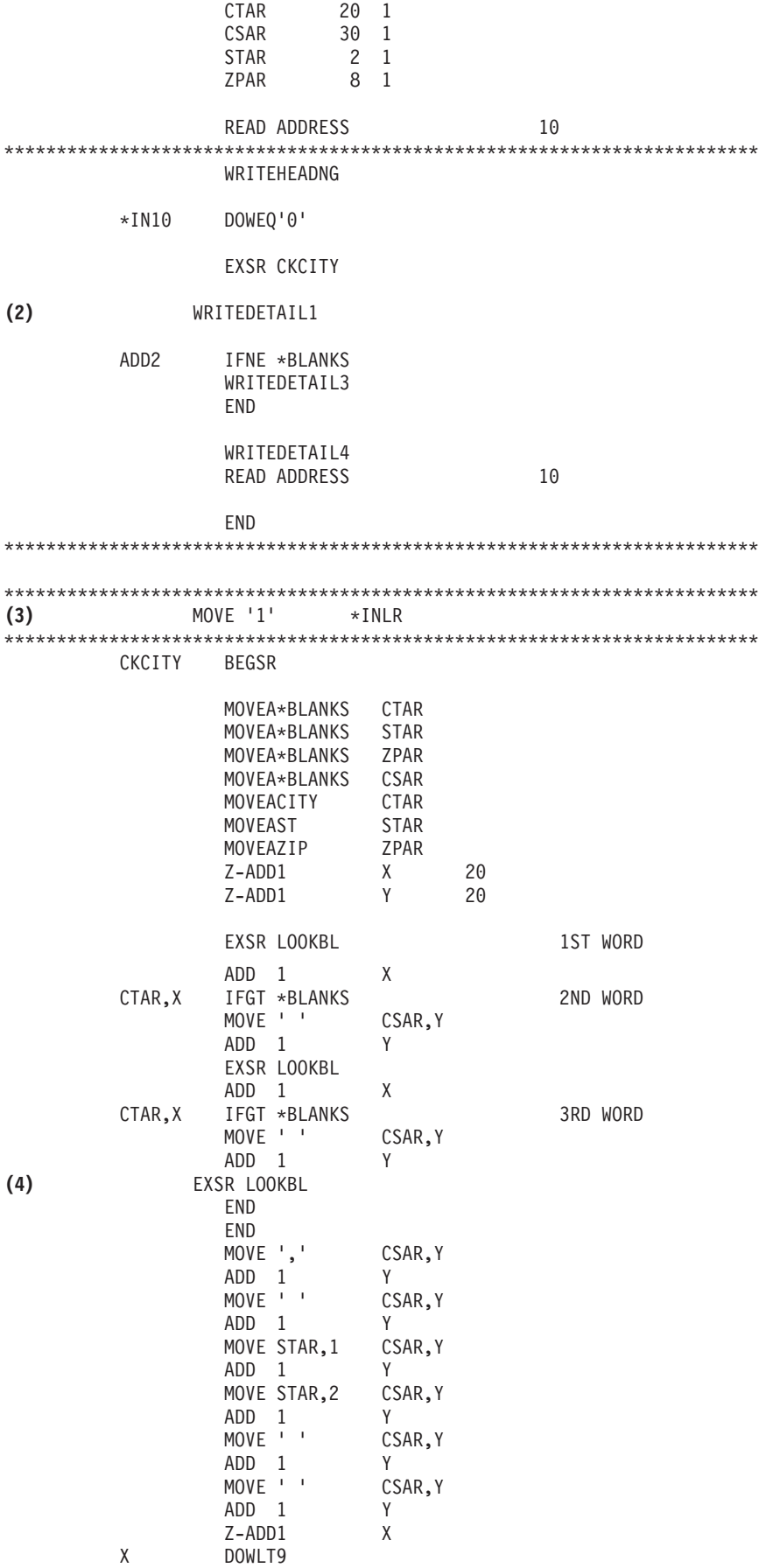

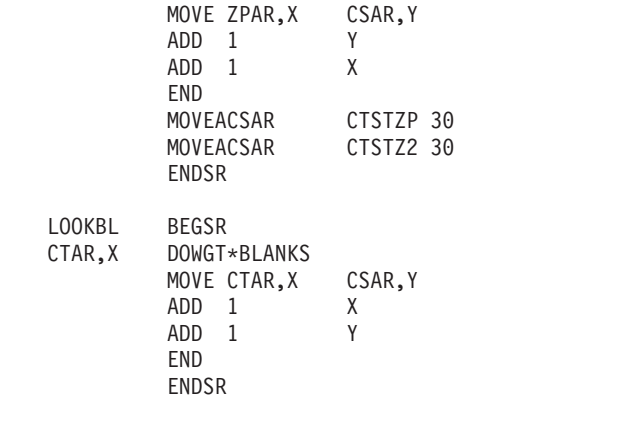

\*\*\*\*\*\*\*\*\*\*\*\*\*\*\*\*\*\*\*\*\*\*\*\*\*\*\*\*\*\*\*\*\*\*\*\*\*\*\*\*\*\*\*\*\*\*\*\*\*\*\*\*\*\*\*\*\*\*\*\*\*\*\*\*\*\*

#### **Spracovanie otvorenia**

Časť **(1)** aplikačného programu otvára súbory, ktoré volá aplikačný program. Medzi takýmito súbormi v tomto príklade sa nachádza a v tomto bode má osobitný význam, súbor tlačiarne s názvom LABELPR3. Vo výpise programu nájdete LABELPR3 vedľa **(1)**.

Súbor tlačiarne sa otvorí, aby pripravil systém tak, že aplikácia bude môcť vložiť údaje do spoolového súboru alebo ich môže priamo vytlačiť na tlačiarni. Informácie z aplikačného programu napísaného v strojovo nezávislom jazyku, zo súboru tlačiarne a zo všetkých nahradení súboru tlačiarne sa spájajú.

Operáciu otvorenia súboru tlačiarne riadia parametre zadané v súbore tlačiarne, programe napísanom v strojovo nezávislom jazyku a vo nahradeniach súboru tlačiarne (prostredníctvom príkazu OVRPRTF). Bližšie informácie o nahradeniach si pozrite vo ["Nahradenia](#page-24-0) súboru tlačiarne" na strane 17.

Napríklad, ak súbor tlačiarne uvádza počet riadkov na palec (LPI)8 a príkaz OVRPRTF špecifikoval LPI s hodnotou 6, použije sa LPI 6, pretože hodnota nahradenia, ktorú špecifikoval príkaz OVRPRTF má prednosť pred hodnotou LPI, ktorá je uvedená v súbore tlačiarne.

Nasledujúci zoznam obsahuje parametre zo súboru tlačiarne s názvom LABELPRT. Sú to parametre, na ktoré aplikačný program pristupuje alebo pozerá, keď otvára súbor tlačiarne. Je to väčšina parametrov v súbore tlačiarne, ale nie sú to všetky. Keď aplikácia pozerá na každý parameter, vyhľadá hodnotu, ktorá bola pre každý parameter zadaná. Opis každého parametra nájdete v CL príkaze CRTPRTF.

FILE DEV DEVTYPE CVTLINDTA PAGESIZE LPI UOM CPI OVRFLW RPLUNPRT FIDELITY CTLCHAR PRTQLTY FORMFEED DRAWER OUTBIN FONT CHRID DECFMT FNTCHRSET CDEFNT

PAGDFN FORMDF AFPCHARS TBLREFCHR PAGRTT PRTTXT JUSTIFY DUPLEX IPDSPASTHR USRRSCLIBL CORNERSTPL EDGESTITCH SADLSTITCH FNTRSL SPOOL SCHEDULE USRDTA SPLFOWN USRDFNOPT USRDFNDTA USRDFNOBJ IGCDTA IGCEXNCR IGCCHRTT IGCCPI IGCSOSI IGCCDEFNT WAITFILE SHARE LVLCHK AUT TEXT

### **Spracovanie výstupu**

Časť **(2)** aplikačného programu vykonáva operácie čítania, kompilácie a odoslania výstupu do výstupného frontu, ktorý je zadaný v parametri OUTQ príkazu CRTPRTF alebo na tlačiareň, ktorá je zadaná v parametri DEV príkazu CRTPRTF. V tomto príklade má parameter SPOOL hodnotu (\*YES), čo znamená, že z výstupu sa v určenom výstupnom fronte stane spoolový súbor.

Nasledujúce parametre súboru tlačiarne sú parametre z príkazu CRTPRTF, na ktoré pozerá aplikačný program počas spracovania výstupu. DDS sa skompiluje predtým, ako sa spustí aplikačný program. Aplikačný program sa nikdy nepozerá na súbor a člen DDS, iba na skompilované výsledky.

Pretože tento príklad používa DDS, pozrite sa na **(1)** vo výpise programu a uvidíte, že názov súboru tlačiarne je LABELPR3. LABELPR3 bol skompilovaný s použitím zdroja od člena a súboru, ktoré sú vypísané tu.

SRCFILE SRCMBR FOLD ALIGN CHLVAL PRTTXT REDUCE MULTIUP FRONTMGN BACKMGN FRONTOVL BACKOVL MAXRCDS DFRWRT OPTION GENLVL

## <span id="page-24-0"></span>**Špecifikácie opisu údajov**

Nižšie sa nachádza príklad skompilovaného DDS, ktoré použil program RPG. DDS môžete aktualizovať; potom ho však musíte opätovne skompilovať.

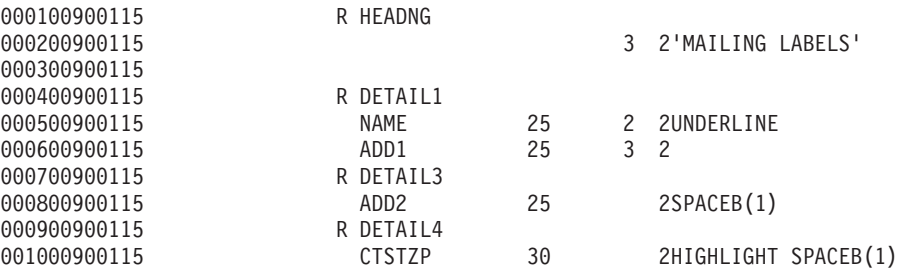

Tento príklad používa tri kľúčové slová DDS: SPACEB, UNDERLINE a HIGHLIGHT.

DDS a s ním spojené kľúčové slová sa dajú použiť iba, ak parameter SRCFILE obsahuje názov súboru a parameter SRCMBR obsahuje názov člena, v ktorom je zdroj DDS trvalo umiestnený.

Opis kľúčových slov DDS pre súbory tlačiarne a podrobnejšie informácie o zdrojových súboroch DDS si pozrite v téme Programming v publikácii DDS Reference: Printer files.

#### **Spracovanie zatvorenia**

Časť **(3)** aplikačného programu vykonáva operácie zatvorenia aplikačného programu.

Keď aplikačný program dokončil časť pre spracovanie výstupu aplikačného programu, vykoná operáciu zatvorenia na všetkých súboroch, ktoré otvoril počas spracovania otvorenia aplikačného programu.

Počas časti zatvorenia aplikačného programu pozerá aplikačný program parameter SCHEDULE z príkazu CRTPRTF.

### **Výstup z príkladu**

Ann White Box 123 RR 1 **Anytown, IA 12345**

Tom Smith 123 Main St. **Somewhere, IN 54321**

## **Nahradenia súboru tlačiarne**

Nahradzovanie súborov (súbory tlačiarne, obrazovkové súbory, disketové súbory, databázové súbory a páskové súbory) sa dá urobiť pomocou príkazov z CL programov alebo z programov strojovo nezávislého jazyka. Nahradenia sa dajú volať z rôznych úrovní (program volá iný program). Táto stránka hovorí o nahradení súborov tlačiarne.

Nahradenia sa používajú na dočasné zadanie iného súboru tlačiarne alebo na dočasnú zmenu niektorých atribútov súboru. Nahradenie je aktívne iba pre aktuálnu prihlasovaciu reláciu. Akonáhle vašu reláciu ukončíte alebo použijete príkaz DLTOVR (Delete Override), nahradenie nebude ďalej aktívne.

Príkazy nahradenia sa dajú zadávať interaktívne zo zobrazovacej stanice alebo ako súčasť dávkovej úlohy. Môžu byť zahrnuté v programe riadiaceho jazyka (CL), alebo sa môžu zadať z iných programov prostredníctvom volania do programu QCMDEXC. Bez ohľadu na to ako budú zadané, nahradenia zostanú platné iba pre úlohu, program alebo prihlasovaciu reláciu, v ktorej boli zadané. Nahradenia nemajú žiadny vplyv na ostatné úlohy, ktoré môžu byť spustené v rovnakom čase.

Nahradenia sú hlavne užitočné pri drobných zmenách vo fungovaní programu alebo pri výbere údajov, s ktorými pracuje, bez toho, aby bolo potrebné program opakovane kompilovať. Ich najväčším prínosom je to, že vám umožňujú používať univerzálne programy v rámci širšieho spektra okolností. Príkladmi položiek, v ktorých sa nahradenia dajú použiť, môžu byť:

- v Zmena názvu súboru, ktorý sa má spracovať
- Indikácia, či sa má výstup spoolovať
- Zmena vlastností tlačiarne, ako napríklad riadky na palec a počet kópií

Nahradenia sa dajú použiť aj na smerovanie vstupu údajov alebo údajov, ktoré sú odoslané do zariadenia iného typu. Napríklad odosielanie údajov, ktoré sú určené pre disketu, ich odoslanie na tlačiareň. Toto použitie nahradení vyžaduje trocha viac predvídavosti ako použitia nahradení, ktoré sú uvedené vyššie. Program sa musí dokázať prispôsobiť rôznym vlastnostiam dvoch spomínaných zariadení. Informácie o osobitných zohľadneniach ktoré sa vyžadujú pri nahradeniach, ktoré menia typ súboru alebo presmerovanie súborov, si pozrite v téme Riadenie distribuovaných údajov.

Súbory sú pridružené k aplikačnému programu podľa názvov súborov špecifikovaných v programe pri jeho vytvorení. Tieto názvy súborov alebo atribúty špecifikovaného súboru môžete nahradiť, keď program skompilujete alebo keď program spustíte. Systém poskytuje tri funkcie nahradenia: použitie nahradení, vymazanie nahradení a zobrazenie nahradení. Pri súboroch môžete funkcie nahradenia spracovať s použitím nasledujúcich CL príkazov:

- OVRPRTF (Override with Printer File)
- DLTOVR (Delete Override)
- DSPOVR (Display Override)

Nahradenia môžete použiť na zmenu väčšiny, ale nie všetkých, atribútov súboru, ktoré sa špecifikujú pri vytvorení súboru. V niektorých prípadoch môžete vo nahradeniach zadať atribúty, ktoré nie sú súčasťou definície pôvodného súboru. Bližšie informácie nájdete v opisoch príkazov.

Nahradenie súboru sa od zmenenia súboru odlišuje tým, že nahradenie nezmení atribúty súboru natrvalo. Napríklad, ak nahradíte počet kópií, ktorý je špecifikovaný v definičnom súbore tlačiarne, požiadavkou na šesť kópií namiesto dvoch kópií, opis súboru pre definičný súbor tlačiarne bude naďalej uvádzať dve kópie, ale vytlačí sa šesť kópií. Príkaz nahradenia oznámi systému, ktorý súbor sa má otvoriť a aké sú jeho atribúty.

### **Úvahy o nahradeniach CL programu**

Ak CL program nahradí súbor a potom zavolá program strojovo nezávislého jazyka, nahradenie zostane platné pre program strojovo nezávislého jazyka. Ak však program strojovo nezávislého jazyka zavolá CL program, ktorý nahradzuje súbor, nahradenie sa automaticky vymaže, keď sa riadenie vráti do programu strojovo nezávislého jazyka.

### **Program strojovo nezávislého jazyka:**

```
CL program:
OVRPRTF FILE(PRTF1) TOFILE(MSTOUT)
.
.
.
ENDPGM
```
### **Program strojovo nezávislého jazyka:**

OPEN PRTF1

CALL CLPGM1

Otvorený súbor je PRTF1 a nie MSTOUT. Je to tak preto, že nahradenie v CL programe sa vymaže, keď sa CL program ukončí.

## <span id="page-26-0"></span>**Zabezpečovanie súborov tlačiarne**

Možno budete chcieť zabrániť, aby osoba alebo program, ktorý volá váš program, nezmenil názvy súborov tlačiarne alebo parametre, ktoré ste zadali.

Ďalším nahradeniam súboru tlačiarne môžete zamedziť, keď do príkazu nahradenia súboru tlačiarne zadáte SECURE(\*YES) pre každý súbor tlačiarne, ktorý chcete chrániť pred nahradeniami.

# **Spoolové súbory a výstupné fronty**

Funkcia spoolovania umiestňuje spoolové súbory (známe aj ako tlačový výstup) do výstupného frontu. To vám umožňuje riadiť vaše tlačové operácie efektívnejšie.

Bližšie informácie nájdete v nasledujúcich témach:

- "Prehľad spoolovania"
- ["Spoolový](#page-27-0) súbor" na strane 20
- ["Výstupný](#page-27-0) front" na strane 20
- "Viacero [výstupných](#page-28-0) frontov" na strane 21
- "Obnova [výstupného](#page-28-0) frontu" na strane 21
- v "Obnova spoolového súboru po abnormálnom IPL alebo po [abnormálnom](#page-29-0) zapnutí skupiny nezávislých ASP" na [strane](#page-29-0) 22
- ["Štandardné](#page-29-0) výstupné fronty pre tlačiarne" na strane 22
- "Poradie [spoolových](#page-30-0) súborov vo výstupnom fronte" na strane 23
- "Podpora [údajových](#page-31-0) frontov pre spoolové súbory" na strane 24
- "Názvy [spoolových](#page-35-0) súborov" na strane 28
- ["Zabezpečenie](#page-36-0) spoolových súborov" na strane 29
- ["Zabezpečenie](#page-37-0) výstupného frontu" na strane 30
- "Úloha [QPRTJOB"](#page-37-0) na strane 30
- ["Podsystém](#page-38-0) spoolových súborov" na strane 31
- "Knižnica [spoolových](#page-38-0) súborov" na strane 31
- "Spoolové súbory v [nezávislých](#page-39-0) diskových oblastiach" na strane 32

# **Prehľad spoolovania**

Systém vykonáva funkcie spoolovania bez potreby nejakých osobitných operácií od programu, ktorý tento výstup vytvára. Keď program otvorí súbor tlačiarne, operačný systém náhľadom na parameter SPOOL súboru tlačiarne určí, či sa má výstup spoolovať .

Keď je otvorený súbor tlačiarne, ktorý špecifikuje spoolovanie, spoolový súbor, ktorý obsahuje výstup programu (údaje pre tlač) sa umiestni do príslušného výstupného frontu v systéme. Spoolový súbor sa dá sprístupniť pre tlač, keď je otvorený súbor tlačiarne, keď je súbor tlačiarne zatvorený alebo na konci úlohy. Vykoná sa to zadaním príslušnej hodnoty do parametra plánovania. \*IMMED sprístupní spoolový súbor pre zapisovač ihneď po otvorení programu. \*FILEEND sprístupňuje spoolový súbor pre zapisovač ihneď po zatvorení súboru. \*JOBEND sprístupňuje spoolový súbor pre zapisovač ihneď po dokončení úlohy.

Tento proces spoolovania zamedzuje možnému obmedzeniu úlohy, ktoré stanovuje dostupnosť alebo rýchlosť tlačových zariadení. To znamená, že systém dokáže spracovať aplikačné programy, ktoré generujú tlačový výstup, oveľa rýchlejšie ako dokážu tlačiarne výstup vytlačiť.

Spoolovaním (to znamená odoslaním výstupu do výstupného frontu, kde počká na vytlačenie), nemusí systém čakať na dokončenie tlače pre tento aplikačný program, aby mohol začať spracovávať ďalší aplikačný program.

<span id="page-27-0"></span>Spoolovanie je dôležité hlavne v prostredí s viacerými užívateľmi, v ktorom počet spustených úloh často presahuje počet dostupných tlačových zariadení. Použitím spoolovania sa dá výstup ľahko presmerovať z jedného výstupného frontu do druhého alebo z jednej tlačiarne do druhej.

# **Spoolový súbor**

Spoolovanie je systémová funkcia, ktorá ukladá údaje do databázového súboru pre neskoršie spracovanie alebo vytlačenie. Tieto údaje, ktoré sa uložia prípadne vytlačia, sa nazývajú *spoolový súbor* (alebo súbor tlačového výstupu). Keď sa používa spoolovanie, spoolové súbory sa tvoria z aplikačného programu, zo systémového programu alebo stlačením klávesu Print. Tieto súbory budú vložené do miest s názvom výstupné fronty.

Takmer všetky aplikačné programy, ktoré generujú tlačový výstup využívajú podporu spoolovania, ktorú poskytuje server iSeries. Zadaním SPOOL = \*YES alebo SPOOL = \*NO v parametri SPOOL súboru tlačiarne určuje, či sa bude vyžadovať podpora spoolovania.

Použitie klávesu Print na zachytenie obrazu obrazovky má takmer vždy za následok vytvorenie spoolového súboru (v súbore tlačiarne, ktorý je uvedený v opise zariadenia pracovnej stanice, musí byť uvedené SPOOL = \*YES). Pokiaľ nebola hodnota zmenená, štandardná hodnota pre atribút SPOOL v súbore tlačiarne QSYSPRT je \*YES. Pri stlačení klávesu Print sa systém pozrie na parameter OUTQ v súbore tlačiarne QSYSPRT, aby určil do ktorého výstupného frontu má spoolový súbor odoslať.

Spoolovanie (SPOOL = \*YES) má niekoľko výhod pred priamym výstupom (v súbore tlačiarne sa SPOOL = \*NO):

- Užívateľská zobrazovacia stanica zostáva k dispozícii na prácu.
- v Ostatní užívatelia môžu požadovať tlačenie bez potreby čakania kedy bude tlačiareň k dispozícii.
- v Ak sa vyžadujú špeciálne formuláre, môžete nechať spoolové súbory odoslať do špeciálneho výstupného frontu a vytlačiť ich v čase, keď nebude tlačiareň zaneprázdnená.
- v Pretože diskové operácie sú oveľa rýchlejšie ako tlačiarne, systém sa využíva efektívne.

Informácie o tom, ako pracovať so spoolovými súbormi nájdete v ["Riadenie](#page-108-0) tlače" na strane 101.

# **Výstupný front**

*Výstupné fronty* sú do systému definované objekty, ktoré poskytujú miesto pre spoolové súbory, kde môžu čakať, kým sa nevytlačia. Výstupné fronty vytvára užívateľ alebo systém.

Výstupný front môžete vytvoriť s použitím príkazu CRTOUTQ (Create Output Queue). Na obrazovke zadajte názov pre výstupný front, ktorý sa má vytvoriť. Výstupný front bude v knižnici uvedenej v riadku knižnice. Môžete vytvoriť ľubovoľné množstvo výstupných frontov.

Keď je tlačiareň pre systém nakonfigurovaná buď manuálne alebo prostredníctvom automatickej konfigurácie, systém vytvorí výstupný front pre tlačiareň v knižnici QUSRSYS. Systémovo vytvorené výstupné fronty sa zvyčajne nazývajú výstupné fronty zariadení a majú rovnaký názov ako tlačové zariadenie. Napríklad, keď konfigurujete tlačiareň s použitím príkazu CRTDEVPRT (Create Device Description (Printer)). Ak priradíte názov tlačiarne PRT01 do parametra DEVD, systém vytvorí výstupný front s názvom PRT01 v knižnici QUSRSYS.

Ak nebola zmenená žiadna zo štandardných hodnôt pre systém ktoré poskytla spoločnosť IBM, svoj výstupný front môžete identifikovať zobrazením systémovej hodnoty QPRTDEV (Štandardná tlačiareň). Váš výstupný front má rovnaký názov, ako hodnota zobrazená pre systémovú tlačiareň.

Spoolové súbory sa vytvoria, keď sú spustené aplikačné programy. Ak nechcete, aby sa spoolové súbory vytlačili hneď, môžete ich odoslať do výstupného frontu, ku ktorému nie je aktuálne priradená tlačiareň. Napríklad predpokladajme, že máte k dispozícii iba jednu tlačiareň. Jeden z vašich aplikačných programov vytvorí úlohu, ktorá má 600 stránok tlačového výstupu. Pretože všetci užívatelia používajú rovnakú tlačiareň, nechcete vytlačiť 600 stránkovú úlohu, kým všetci nedokončia svoju dnešnú prácu. Jedno riešenie je vytvoriť <span id="page-28-0"></span>dva samostatné výstupné fronty. Jeden výstupný front bude prijímať spoolové súbory z aplikačného programu, ktorý vytvorí 600 stránok tlačového výstupu. Druhý výstupný front bude prijímať spoolové súbory z úloh, ktoré spustili iní užívatelia.

Program, ktorý vytvorí 600 stránkovú úlohu, odošle spoolový súbor do špecifického výstupného frontu. K takémuto výstupnému frontu nie je priradená tlačiareň. Z tohto dôvodu musí 600 stránkový spoolový súbor čakať, kým bude priradená tlačiareň; medzitým sa môžu vytlačiť spoolové súbory, ktoré sa nachádzajú v druhom výstupnom fronte. Viacero výstupných frontov sa dá použiť aj pri odloženej tlači. Ak chcete vytlačiť rozsiahly spoolový súbor, ktorý prekračuje aktuálny limit pre výstupný front tlačiarne, tlačiareň môžete priradiť výstupnému frontu bez obmedzení. Iné riešenie je nastaviť maximálnu veľkosť spoolového súboru, ktorý sa má vytlačiť, pre určitý časový interval. Napríklad maximálna veľkosť 100 stránkového spoolového súboru sa môže nastaviť od 08:00:00 do 17:30:00 hod. V tomto čase by sa vytlačili iba spoolové súbory so 100 alebo menej stránkami. Po 17:30 sa vytlačia všetky spoolové súbory. Spoolové súbory, ktoré sú príliš rozsiahle sa dostanú do stavu odložený (\*DFR), kým sa nebudú dať vytlačiť. Bližšie informácie o konfigurovaní odloženej tlače si pozrite v téme "Riadenie tlače podľa veľkosti [spoolového](#page-114-0) súboru" na strane [107.](#page-114-0)

# **Viacero výstupných frontov**

Možno budete chcieť vytvoriť viacero výstupných frontov pre:

- Tlač špeciálnych formulárov
- Výstup, ktorý sa má vytlačiť po bežnej pracovnej dobe
- Výstup, ktorý sa nevytlačí

Dá sa vytvoriť výstupný front na spracovanie spoolových súborov, ktoré treba iba zobraziť alebo skopírovať do databázového súboru. Pri odstraňovaní nepotrebných spoolových súborov buďte opatrný.

• Osobitné použitia

Napríklad každý programátor by mal dostať vlastný výstupný front.

v Výstup špeciálnych systémových súborov

Možno budete uvažovať o samostatných frontoch pre nasledujúce systémom poskytované súbory:

- QPJOBLOG: Možno budete chcieť odosielať všetky protokoly úloh do samostatného frontu.
- QPPGMDMP: Možno budete chcieť odosielať všetky programové výpisy do samostatného frontu, aby ste si ich mohli znovu prezrieť a v prípade potreby vytlačiť, alebo ich každý deň vymazať.
- QPSRVDMP: Možno budete chcieť odosielať všetky servisné výpisy do samostatného frontu, aby si ich mohol servisný zástupca v prípade potreby znova prezrieť.

# **Obnova výstupného frontu**

Ak je úloha, ktorá vytvorila spoolové súbory, spustená, keď sa úloha alebo systém abnormálne zastaví, súbory zostanú vo výstupnom fronte. Určitý počet záznamov, ktoré zapísali aktívne programy sa môže naďalej nachádzať v hlavnom úložnom priestore, keď sa úloha ukončí a tieto záznamy sa stratia. Skôr než sa rozhodnete pokračovať v používaní týchto spoolových súborov, mali by ste tieto súbory skontrolovať, aby ste mali istotu, že sú kompletné.

Môžete zadať, či sa všetky spoolové súbory (okrem QPJOBLOG), ktoré vytvorila úloha, majú uchovať pre normálne spracovanie pomocou zapisovača tlačiarne, alebo či sa tieto súbory majú vymazať.

Ak dôjde k abnormálnemu ukončeniu, spoolový súbor QPJOBLOG bude zapísaný pri nasledujúcom IPL systému.

Ak zapisovač tlačiarne zlyhá počas tlače spoolového súboru, spoolový súbor zostane vo výstupnom fronte celý.

## **Obnova užívateľom vytvorených výstupných frontov**

<span id="page-29-0"></span>Ak dôjde k takému poškodeniu výstupného frontu, že sa nebude dať použiť, oznámi vám to správa, ktorá bude odoslaná do frontu správ operátora systému. Správa príde zo systémovej funkcie, keď sa zapisovač tlačiarne alebo úloha pokúsi pridať alebo odstrániť spoolové súbory z poškodeného frontu.

Poškodený výstupný front môžete vymazať manuálne alebo ho počas nasledujúceho IPL vymaže systém.

Po vymazaní poškodeného výstupného frontu sa všetky spoolové súbory v poškodenom výstupnom fronte presunú do výstupného frontu QSPRCLOUTQ v knižnici QRCL. Presun vykoná systémová úloha QSPLMAINT, ktorá odošle správu o dokončení do frontu správ QSYSOPR, keď budú všetky spoolové súbory presunuté.

Ak je výstupný front trvalo umiestnený v nezávislom ASP, potom sa spoolové súbory presunú do výstupného frontu QSPRCLOUTQ v knižnici QRCL*xxxxx*, pričom *xxxxx* je číslo nezávislého ASP primárneho nezávislého ASP skupiny nezávislých ASP (napríklad QRCL00033, ak číslo primárneho nezávislého ASP je 33). Presun vykoná úloha QSPMN*xxxxx*, pričom *xxxxx* je číslo nezávislého ASP primárneho nezávislého ASP. Keď budú všetky spoolové súbory presunuté, do frontu správ QSYSOPR sa odošle správa.

Po vymazaní poškodeného výstupného frontu ho môžete znova vytvoriť. Potom môžu byť spoolové súbory vo výstupnom fronte QSPRCLOUTQ presunuté do novovytvoreného výstupného frontu.

# **Obnova systémom vytvorených výstupných frontov**

Ak poškodený výstupný front bol štandardným výstupným frontom pridruženým k tlačiarni, po vymazaní tohto výstupného frontu ho systém automaticky znova vytvorí.

Tento systémom vytvorený výstupný front má rovnaké verejné oprávnenie, aké je špecifikované pre zariadenie a štandardné hodnoty pre ostatné parametre. Potom ako systém opätovne vytvorí výstupný front, by ste si mali overiť, či sú jeho atribúty správne a zmeniť ich, ak to bude potrebné.

Keď bude poškodený výstupný front, ku ktorému je pridružená tlačiareň, vymazaný a opätovne vytvorený, všetky poškodené súbory v poškodenom fronte sa presunú do opätovne vytvoreného výstupného frontu. Vykoná to systémová úloha QSPLMAINT, ktorá vydá správu o dokončení do frontu správ QSYSOPR, keď budú všetky spoolové súbory presunuté.

# **Obnova spoolového súboru po abnormálnom IPL alebo po abnormálnom zapnutí skupiny nezávislých ASP**

Obnova systémových spoolových súborov sa spúšťa okamžite po abnormálnom IPL. Obnova spoolových súborov sa vykonáva pod systémovou úlohou QSPLMAINT. Spoolové súbory v zničených užívateľom vytvorených výstupných frontoch budú presunuté do výstupného frontu QSPRCLOUTQ v knižnici QRCL. Spoolové súbory v zničených systémom vytvorených výstupných frontoch budú presunuté do opätovne vytvorených výstupných frontov.

Obnova spoolových súborov sa okamžite spúšťa aj po abnormálnom zapnutí skupiny nezávislých ASP. Obnova spoolových súborov prebieha pod systémovou úlohou QSPMN*xxxxx*, pričom *xxxxx* je číslo nezávislého ASP primárneho nezávislého ASP. Spoolové súbory v zničených užívateľom vytvorených výstupných frontoch budú presunuté do výstupného frontu QSPRCLOUTQ v knižnici QRCL*xxxxx*, pričom *xxxxx* je číslo nezávislého ASP primárneho nezávislého ASP.

# **Štandardné výstupné fronty pre tlačiarne**

Keď je tlačiareň nakonfigurovaná pre systém, systém automaticky vytvorí štandardný výstupný front tlačiarne v knižnici QUSRSYS. Výstupný front dostane textový opis 'Štandardný výstupný front pre tlačiareň xxxxxxxxxx', pričom xxxxxxxxxx je názov priradený tlačiarni počas konfigurácie. Názov tlačiarne je uvedený v parametri opisu zariadenia (DEVD).

Parametru AUT pre výstupný front bude priradená rovnaká hodnota, akú špecifikuje parameter AUT pre opis tlačového zariadenia. Všetkým ostatným parametrom budú priradené ich štandardné hodnoty. Príkaz

<span id="page-30-0"></span>CHGCMDDFT (Change Command Default) použite na zmenenie použitých štandardných hodnôt, keď vytvárate výstupné fronty pomocou príkazu CRTOUTQ.

Štandardný výstupný front pre tlačiareň vlastní užívateľ, ktorý vytvoril opis tlačového zariadenia. V prípade automatickej konfigurácie aj tlačiareň aj výstupný front vlastní systémový profil QPGMR.

Systém sa dodáva so štandardnými hodnotami nastavenými tak, aby štandardný výstupný front pre systémovú tlačiareň používal ako štandardný výstupný front pre celý spoolový výstup. Systémovú tlačiareň definuje systémová hodnota Štandardná tlačiareň (QPRTDEV).

Keď sa spoolový súbor vytvorí otvorením súboru tlačiarne a výstupný front zadaný pre súbor sa nedá nájsť, systém sa pokúsi umiestniť spoolový súbor do výstupného frontu QPRINT v knižnici QGPL. Ak sa z akéhokoľvek dôvodu nedá spoolový súbor umiestniť do výstupného frontu QPRINT, odošle sa chybové hlásenie a výstup nebude spoolovaný.

Nasledujúce výstupné fronty sa dodávajú so systémom:

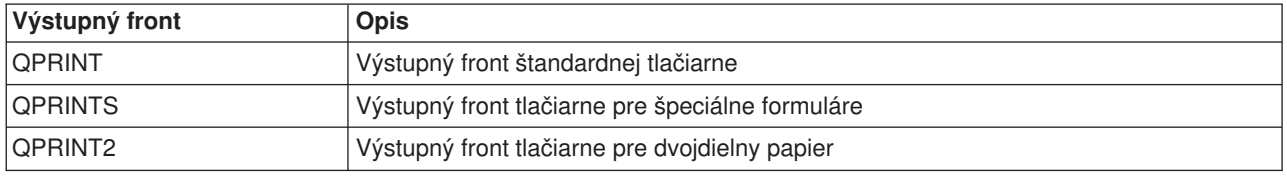

# **Poradie spoolových súborov vo výstupnom fronte**

Poradie spoolových súborov vo výstupnom fronte určuje predovšetkým stav spoolového súboru. Spoolový súbor, ktorý spracováva zapisovač, môže mať stav: tlačí sa (stav PRT), zapisovač (stav WTR), čakajúci na tlač (stav PND) alebo odosiela sa (stav SND). Spoolové súbory so stavom PRT, WTR, PND alebo SND sa umiestňujú na začiatok výstupného frontu. Spoolový súbor, ktorý práve spracováva zapisovač, môže mať stav pozastavený (HLD), ak užívateľ spoolový súbor pozastavil, ale zapisovač ešte spracovanie súboru nedokončil. Všetky ostatné spoolové súbory so stavom RDY sú vo výstupnom fronte vypísané za súborom, ktorý práve spracováva zapisovač, za nimi nasledujú odložené spoolové súbory (stav DFR) a po nich nasledujú spoolové súbory s iným stavom ako RDY alebo DFR.

Každá skupina spoolových súborov (RDY a non-RDY súbory) sa ďalej triedi podľa:

- 1. Výstupnej priority spoolového súboru.
- 2. Poľa dátumu a času (časová pečiatka).
- 3. Hodnoty parametra SCHEDULE spoolového súboru. Súbory, ktoré majú špecifikované SCHEDULE(\*JOBEND) sa spoločne zoskupujú a umiestňujú za ostatné spoolové súbory rovnakej úlohy, ktoré majú špecifikované SCHEDULE(\*IMMED) alebo SCHEDULE(\*FILEEND).
- 4. Spoolového čísla spoolového súboru.

Pri výstupných frontoch, ktoré majú špecifikované SEQ(\*JOBNBR), je pole dátumu a času dátumom a časom, kedy úloha, ktorá spoolový súbor vytvorila, vstúpila do systému. (Pri vstupe úlohy do systému sa jej tiež priradí poradové číslo úlohy a hodnota denného času.) Takto vyzerá triedenie spoolových súborov vo fronte.

Pri výstupných frontoch prvý dnu prvý von (\*FIFO) sa dátum a čas zmenia na aktuálny systémový dátum a čas, keď:

- · Bude spoolový súbor vytvorený otvorením súboru zariadenia.
- Zmení sa výstupná priorita úlohy, ktorá spoolový súbor vytvorila.
- Stav spoolového súboru sa zmení z non-RDY na RDY.
- <span id="page-31-0"></span>**Poznámka:** Dátum a čas sa nezmenia, keď dôvodom zmeny stavu z RDY na WTR alebo zmeny z WTR na RDY bude zrušenie zapisovača. Dátum a čas sa nezmenia ani vtedy, keď sa stav zmení z RDY na DFR alebo z DFR na RDY.
- Spoolový súbor sa presunie do iného výstupného frontu, ktorý má špecifikované SEQ(\*FIFO).

Z dôvodu automatického triedenia spoolových súborov sa vyskytujú iné výsledky, keď je pre výstupný front špecifikované SEQ(\*JOBNBR) a iné keď je špecifikované SEQ(\*FIFO). Napríklad, keď je spoolový súbor vo výstupnom fronte so špecifikovaným SEQ(\*JOBNBR) pozastavený, a potom okamžite uvoľnený, spoolový súbor skončí tam kde začal. Ak bol však rovnaký spoolový súbor pozastavený, a potom okamžite uvoľnený vo výstupnom fronte so špecifikovaným SEQ(\*FIFO), spoolový súbor by sa umiestnil na koniec spoolových súborov, ktoré majú rovnakú prioritu a stav RDY.

# **Podpora údajových frontov pre spoolové súbory**

Existujú dva rôzne typy podpory údajových frontov pre spoolové súbory:

## v **Podpora údajových frontov vo výstupných frontoch**

Podpora je dostupná pre voliteľné pridruženie údajového frontu k výstupnému frontu s použitím príkazu CRTOUTQ (Create Output Queue) alebo CHGOUTQ (Change Output Queue). Keď sú spoolové súbory vo výstupnom fronte v stave pripravený (RDY), položky sa budú protokolovať do údajového frontu. Užívateľský program dokáže pomocou API QRCVDTAQ (Receive Data Queue) určiť, kedy bude spoolový súbor vo výstupnom fronte dostupný, aby mohol dostať informácie z údajového frontu. Bližšie informácie nájdete pod heslom Receive Data Queue (QRCVDTAQ) API v téme Programovanie.

Vždy, keď spoolový súbor vo výstupnom fronte dosiahne stav RDY, položka sa odošle do údajového frontu. Spoolový súbor môže niekoľkokrát zmeniť stav (napríklad zo stavu pripravený (RDY) na pozastavený (HLD) na uvoľnený (RLS) a znova na pripravený (RDY)) predtým, ako bude odobratý z výstupného frontu. Tieto zmeny stavu vyústia do položiek v údajovom fronte pre spoolový súbor vždy, keď spoolový súbor prejde do stavu RDY.

Spoolový súbor môže dosiahnuť stav RDY v týchto prípadoch:

- Keď bol na začiatku spoolovaný vo výstupnom fronte.
- Keď je spoolový súbor otvorený a hodnota parametra plánu je \*IMMED.
- Keď sa úloha dokončí a hodnota parametra plánu spoolového súboru je \*JOBEND.
- Keď bude spoolový súbor uvoľnený.
- Keď bude spoolový súbor presunutý do tohto výstupného frontu z iného výstupného frontu.
- Keď sa zapisovač okamžite ukončí počas tlače spoolového súboru (stav spoolového súboru sa resetuje z WTR na RDY).

Údajový front musí byť vytvorený s hodnotou parametra maximálnej dĺžky správy (MAXLEN) aspoň 128 bajtov. Hodnota parametra poradia (SEQ) by mala byť \*FIFO alebo \*LIFO. Formát príkazu CRTDTAQ je:

CRTDTAQ DTAQ (<názov knižnice>/<názov údajového frontu>) MAXLEN(128) SEQ(\*LIFO)

Príkazy CRTOUTQ (Create Output Queue) a CHGOUTQ (Change Output Queue) majú parameter údajového frontu (DTAQ), ktorý sa používa na špecifikovanie názvu údajov. Pri používaní týchto príkazov sa vyskytuje chyba, ak špecifikovaný údajový front neexistuje, alebo ak užívateľ, ktorý vytvára alebo mení výstupný front, nemá oprávnenie na použitie pre údajový front.

Po pridružení údajového frontu k výstupnému frontu, každý spoolový súbor, ktorý je umiestnený vo výstupnom fronte v stave pripravený spôsobí, že sa do údajového frontu umiestni položka. Položka údajového frontu bude pridaná bez ohľadu na oprávnenie, ktoré má užívateľ, ktorý spoolový súbor generuje, pre údajový front.

Položka v údajovom fronte má formát záznamu typu 01. Opis informácií, ktoré obsahuje záznam typu 01 si pozrite v téme "Formát položky typu záznamu 01 [údajového](#page-33-0) frontu" na strane 26.

## v **Podpora údajového frontu pre premenné prostredia**

Použitím príkazu ADDENVVAR alebo CHGENVVAR môžete pridružiť údajový front k úlohe alebo k systému. Tak ako sa vytvárajú spoolové súbory, tak sa protokolujú položky do údajového frontu. Použitím Receive Data Queue (QRCVDTAQ) API pre prijímanie informácií z údajového frontu dokáže program užívateľa určiť, kedy úloha alebo systém spoolový súbor vytvorili. Podporu údajového frontu pre

premenné prostredia použite, ak potrebujete určiť identitu spoolového súboru, ktorý vytvorila úloha (ako napríklad úloha servera vzdialených príkazov) a spoolový súbor bol uložený pod QPRTJOB.

Použitím CL príkazu ADDENVVAR a zadaním plne kvalifikovaného názvu údajového frontu pre premennú prostredia QIBM\_NOTIFY\_CRTSPLF môžete údajový front pridružiť k úlohe alebo k systému.

Príkaz by sa použil takto:

ADDENVVAR ENVVAR(QIBM\_NOTIFY\_CRTSPLF) VALUE('\*DTAQ <názov knižnice>/<názov údajového frontu>') LEVEL $(*$ JOB  $| *sys)$ 

Údajový front musí byť vytvorený s dĺžkou záznamu najmenej 144 bajtov. Údajový front musí mať aj verejné oprávnenie \*USE, alebo budete musieť užívateľskému profilu QSPL udeliť súkromné oprávnenie \*USE pre údajový front. Musíte sa presvedčiť, či má jeho knižnica verejné oprávnenie \*EXECUTE, alebo budete musieť užívateľskému profilu QSPL udeliť súkromné oprávnenie \*EXECUTE pre knižnicu. Formát príkazu CRTDTAQ je:

CRTDTAQ DTAQ (<názov knižnice>/<názov údajového frontu>) MAXLEN(144) AUT(\*USE)

Akonáhle bude údajový front pridružený k úlohe alebo k systému, každý spoolový súbor, ktorý vytvorila úloha alebo systém, nechá automaticky umiestniť položku do údajového frontu. Aby táto akcia mohla nastať, užívateľ alebo užívateľský profil QSPL musí mať autorizáciu pre údajový front.

**Poznámka:** Premenná prostredia, ktorá je špecifikovaná na úrovni úlohy má prednosť pred rovnakou premennou prostredia, ktorá je špecifikovaná na systémovej úrovni.

Položka v údajovom fronte má formát záznamu typu 02. Opis informácií, ktoré obsahuje záznam typu 02 si pozrite v téme "Formát položky typu záznamu 02 [údajového](#page-34-0) frontu" na strane 27.

## **Chybové stavy**

Chyba nastáva, ak špecifikovaný údajový front neexistuje, alebo ak užívateľ, ktorý vytvára alebo mení výstupný front, nemá oprávnenie na použitie pre údajový front.

Po pridružení údajového frontu k výstupnému frontu, každý spoolový súbor, ktorý je umiestnený vo výstupnom fronte v stave pripravený spôsobí, že sa do údajového frontu umiestni položka. Položka údajového frontu bude pridaná bez ohľadu na oprávnenie, ktoré má užívateľ, ktorý spoolový súbor generuje, pre údajový front.

Ak sa server iSeries pokúsi pridať položky do údajového frontu, ktorý neexistuje alebo má neplatnú dĺžku, systém bude pokračovať v spracovaní, ale odošle informačnú správu do frontu správ QSYSOPR. Táto správa indikuje, že existuje problém v údajovom fronte a udáva názov údajového frontu. Táto správa sa odošle, keď sa v údajovom fronte výstupného frontu vyskytne špecifický problém po prvýkrát. Správa sa odošle raz za 24 hodín.

Napríklad, ak bude správa X prijatá o 10:00, zaprotokoluje sa do frontu správ QSYSOPR. Ak bude správa X prijatá znova o 10:30, 11:00, 13:00 alebo o 13:30, nebude zaprotokolovaná. Ako vidíte, správa nebude zaprotokolovaná skôr ako po 10:00 nasledujúceho dňa, aj keby bola prijímaná celý deň.

Ak bude po zaprotokolovaní správy X o 10:00 prijatá správa Y o 14:00, správa Y bude zaprotokolovaná. Ak bude správa X prijatá znova o 14:30, správa X sa znovu zaprotokoluje, aj keď už bola v tomto dni raz zaprotokolovaná.

Účelom nie je protokolovať tú istú opakujúcu sa správu celý deň, ale informovať užívateľa o každej zmene chybových hlásení, ktoré sú pridružené k údajovému frontu určitého výstupného frontu.

### **Ďalšie úvahy**

Zmena údajového frontu výstupného frontu je povolená bez ohľadu na to, či sa vo výstupnom fronte nachádzajú spoolové súbory. Pri položkách typu záznamu 01 údajového frontu budú mať položky v

<span id="page-33-0"></span>údajovom fronte iba spoolové súbory, ktoré dosiahnu stav RDY až po zmene. Spoolové súbory, ktoré už majú vo výstupnom fronte stav pripravený, nebudú mať položky v novom údajovom fronte.

Za správu údajových frontov zodpovedá užívateľ. Do tejto zodpovednosti patrí vytváranie, vyprázdňovanie a vymazávanie údajových frontov.

Pri vyprázdňovaní všetkých výstupných frontov počas IPL sa nevyprázdnia všetky pridružené údajové fronty. Ak bude nájdený poškodený systémový výstupný front, opätovne sa vytvorí bez akéhokoľvek názvu pridruženého údajového frontu. Poškodené údajové fronty nebudú opätovne vytvorené.

*Formát položky typu záznamu 01 údajového frontu:* Nasleduje formát položky údajového frontu 01, keď sa spoolovému súboru vo výstupnom fronte zmení stav na pripravený.

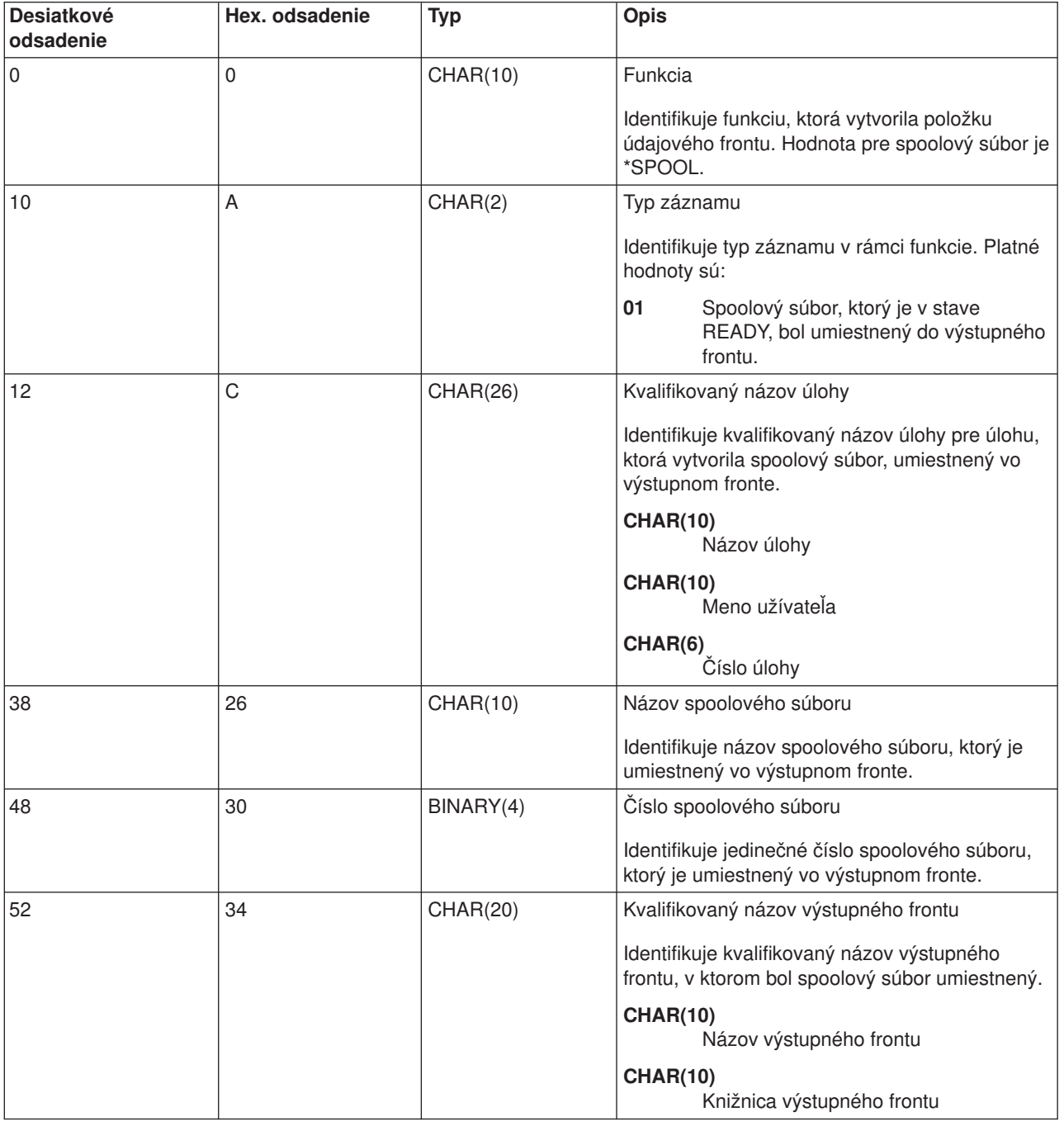

*Tabuľka 1. Formát položky typu záznamu 01 údajového frontu*

<span id="page-34-0"></span>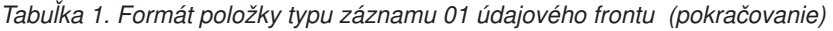

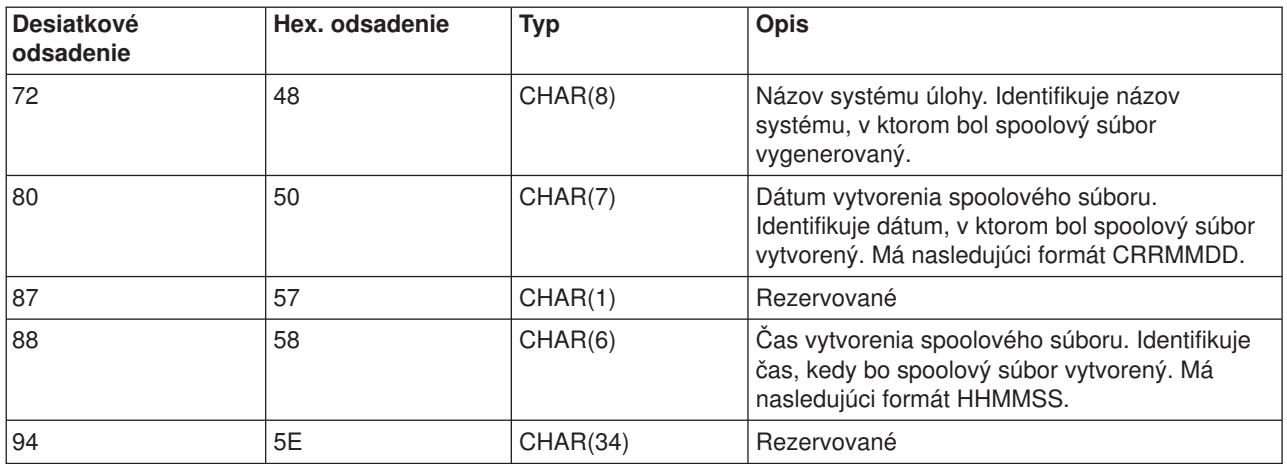

## *Formát položky typu záznamu 02 údajového frontu:* Nasleduje formát položky DTAQ pre vytvorenie spoolového súboru.

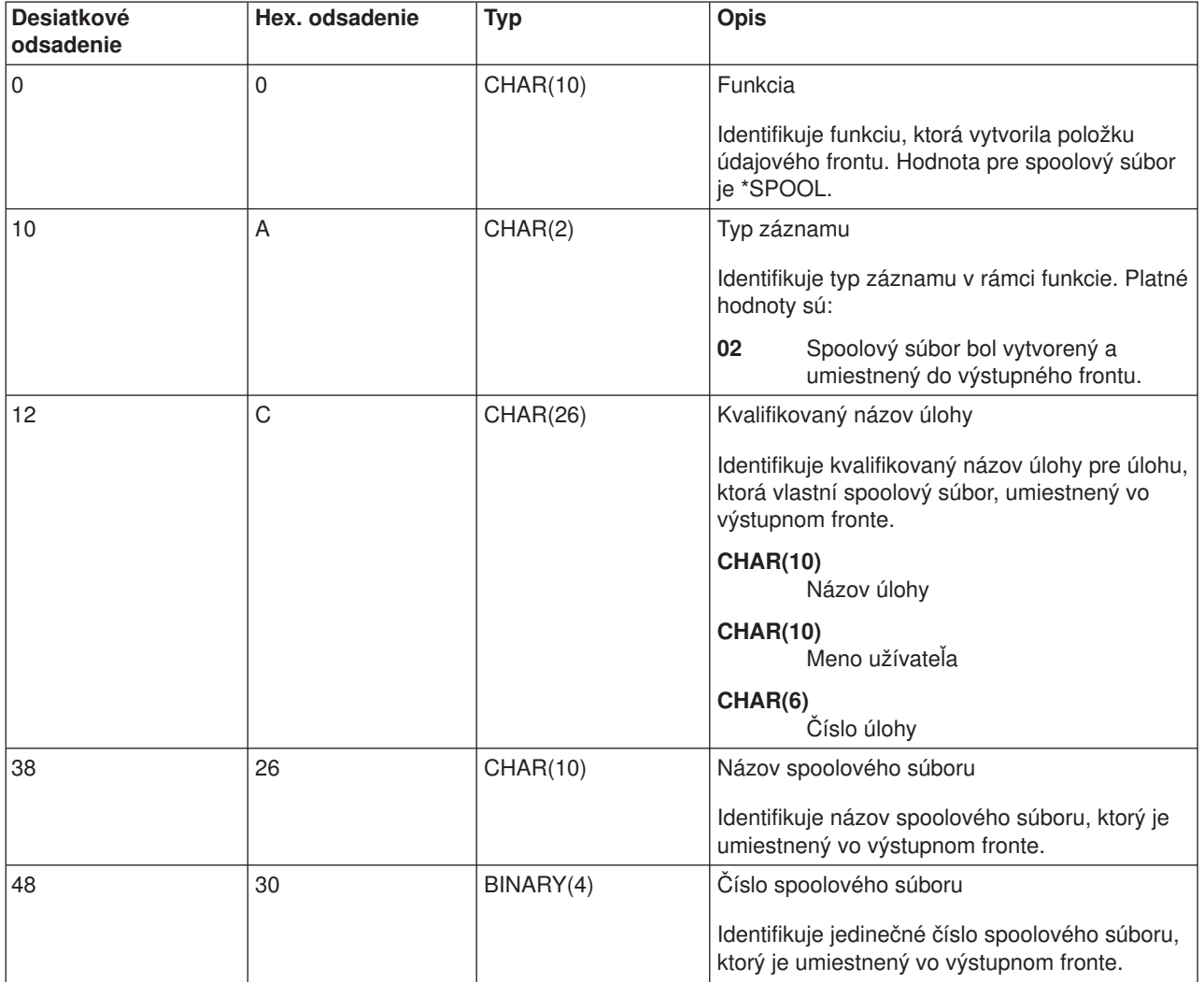

*Tabuľka 2. Formát položky typu záznamu 02 údajového frontu*

<span id="page-35-0"></span>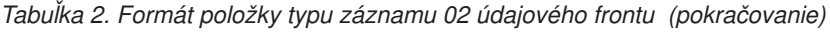

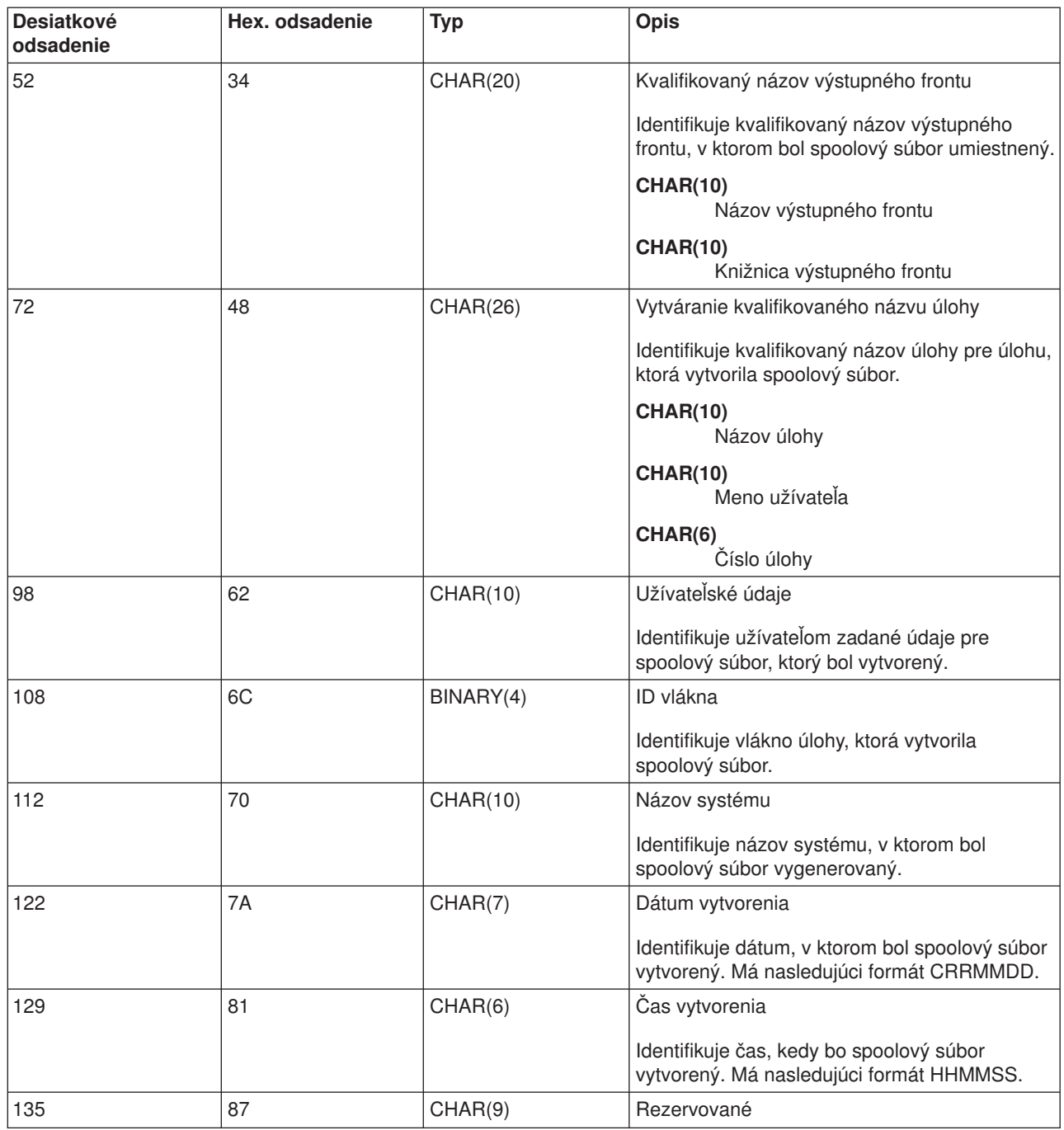

# **Názvy spoolových súborov**

Keď sa vytvoria spoolové súbory, názov spoolového súboru je zvyčajne rovnaký ako názov súboru tlačiarne, ktorý bol použitý na jeho vytvorenie. Napríklad, ak ste stlačili kláves Print, spoolový súbor by sa volal QSYSPRT, pretože QSYSPRT je súbor tlačiarne, ktorý používa operácia klávesu Print.

Existuje niekoľko spôsobov, pomocou ktorých môžete dať spoolovému súboru iný názov:

• Bol použitý príkaz OVRPRTF (Override with Printer File) a názov bol špecifikovaný v parametri SPLFNAME. Napríklad, napísanie nasledujúceho príkazu: OVRPRTF QSYSPRT SPLFNAME(REPORT1)
spôsobí, že názov spoolového súboru bude REPORT1 namiesto QSYSPRT.

v Bol použitý príkaz OVRPRTF a v parametri TOFILE je uvedený iný súbor tlačiarne. Napríklad, napísanie nasledujúceho príkazu: OVRPRTF QSYSPRT TOFILE(PRTF2)

spôsobí, že spoolový súbor sa bude volať PRTF2 (názov súboru tlačiarne, uvedený v parametri TOFILE príkazu OVRPRTF).

• Niektoré aplikácie IBM môžu vytvoriť spoolové súbory, ktoré majú iné názvy ako súbory tlačiarne, ktoré ich vytvorili. V tejto situácii nemôžu užívatelia riadiť názvy spoolových súborov.

## **Zabezpečenie spoolových súborov**

Spoolové zabezpečenie je primárne riadené prostredníctvom výstupného frontu, ktorý obsahuje spoolové súbory. Vo všeobecnosti existujú štyri spôsoby, ako sa môže užívateľ stať autorizovaný na riadenie spoolového súboru (napríklad pozastaviť alebo uvoľniť spoolový súbor):

- v Užívateľovi bude priradené oprávnenie na riadenie spoolu (SPCAUT(\*SPLCTL)) do užívateľského profilu. Toto oprávnenie poskytuje užívateľovi riadenie všetkých spoolových súborov vo výstupných frontoch všetkých knižníc, pre ktoré má užívateľ oprávnenie \*EXECUTE. Toto oprávnenie by malo byť udelené iba vhodným užívateľom.
- Užívateľ má v užívateľskom profile pridelené oprávnenie na riadenie úloh (SPCAUT(\*JOBCTL)), výstupný front je riadený operátorom (OPRCTL(\*YES)) a užívateľ má oprávnenie \*EXECUTE pre knižnicu, v ktorej sa výstupný front nachádza.
- Užívateľ má požadované oprávnenie na objekty pre výstupný front. Požadované oprávnenie na objekty uvádza parameter AUTCHK v príkaze CRTOUTQ. Hodnota \*OWNER indikuje, že iba vlastník výstupného frontu je autorizovaný na riadenie všetkých spoolových súborov vo výstupnom fronte. Hodnota \*DTAAUT indikuje, že užívatelia s oprávnením \*CHANGE pre výstupný front sú autorizovaní na riadenie všetkých spoolových súborov vo výstupnom fronte.

**Poznámka:** Špecifické oprávnenia vyžadované pre \*DTAAUT sú oprávnenia na údaje \*READ, \*ADD a \*DLT.

v Užívateľ má vždy dovolené riadiť spoolové súbory vytvorené týmto užívateľom.

Pri príkazoch CPYSPLF (Copy Spooled File), DSPSPLF (Display Spooled File) a SNDNETSPLF (Send Network Spooled File) existuje, okrem už uvedených štyroch spôsobov, ešte ďalší spôsob pre autorizáciu užívateľa.

Ak bolo pri vytvorení výstupného frontu špecifikované DSPDTA(\*YES), každý užívateľ s oprávnením \*USE pre výstupný front môže kopírovať, zobraziť, odoslať alebo presunúť spoolové súbory. Vyžadované špecifické oprávnenie je oprávnenie pre údaje \*READ.

Ak je užívateľ oprávnený na riadenie súboru jedným zo štyroch už spomínaných spôsobov, použitie DSPDTA(\*NO) pri vytvorení výstupného frontu nezabráni užívateľovi zobrazovať, kopírovať alebo odosielať súbor. Oprávnenie DSPDTA sa kontroluje, iba ak užívateľ nebol inak autorizovaný pre súbor.

DSPDTA(\*OWNER) má väčšie obmedzenie ako DSPDTA(\*NO). Ak bol výstupný front vytvorený s DSPDTA(\*OWNER), iba vlastník spoolového súboru (osoba, ktorá ho vytvorila) alebo užívateľ so SPCAUT(\*SPLCTL) môžu zobraziť, kopírovať alebo odoslať súbor v tomto fronte. Dokonca ani užívatelia so SPCAUT(\*JOBCTL) vo výstupnom fronte, ktorý riadi operátor (OPRCTL(\*YES)) nemôžu zobraziť, kopírovať, presúvať alebo odoslať spoolové súbory, ktoré nevlastnia.

Podrobnosti o požiadavkách na oprávnenia pre jednotlivé príkazy si pozrite v téme Zabezpečenie .

Ak chcete umiestniť spoolový súbor do výstupného frontu, vyžaduje sa jedno z nasledujúcich oprávnení:

v Oprávnenie na riadenie spoolu (SPCAUT(\*SPLCTL)) v užívateľskom profile. Užívateľ musí mať aj oprávnenie \*EXECUTE pre knižnicu, v ktorej sa výstupný front nachádza.

Toto oprávnenie poskytuje užívateľovi možnosť riadiť všetky spoolové súbory v systéme a malo by sa udeľovať iba vhodným užívateľom. Ak máte oprávnenie na riadenie spoolu, môžete vymazať, presunúť, pozastaviť a uvoľniť všetky spoolové súbory v systéme. Takisto môžete meniť atribúty každého spoolového súboru.

- v Oprávnenie na riadenie úloh (SPCAUT(\*JOBCTL)) v užívateľskom profile a výstupný front riadi operátor (OPRCTL(\*YES)). Užívateľ musí mať aj oprávnenie \*EXECUTE pre knižnicu, v ktorej sa výstupný front nachádza.
- v Oprávnenie \*READ pre výstupný front. Toto oprávnenie môžete dať verejnosti, keď v príkaze CRTOUTQ zadáte AUT(\*USE).

## **Zabezpečenie výstupného frontu**

Výstupné fronty sa vytvárajú s úrovňou zabezpečenia, ktorú určuje hodnota parametra AUT v príkaze CRTOUTQ (Create Output Queue). Ak chcete pracovať so spoolovými súbormi v tomto výstupnom fronte, musíte mať príslušné oprávnenie pre tento výstupný front (ako je uvedené v parametri AUT). Napríklad pozastavenie alebo uvoľnenie spoolového súboru môže vyžadovať oprávnenie jednej úrovne, zatiaľ čo čítanie obsahov takéhoto spoolového súboru môže vyžadovať oprávnenie vyššej úrovne.

Bližšie informácie o zabezpečení spoolového súboru a výstupného frontu si pozrite v téme "Zabezpečenie".

## **Úloha QPRTJOB**

Úloha QPRTJOB je úloha, ku ktorej sú pridružené spoolové súbory, keď meno užívateľa aktuálnej úlohy nie je rovnaké ako aktuálne spustený užívateľský profil. Spustenie systémových úloh sa dá zmeniť pod užívateľským profilom, aby užívateľ získal vlastníctvo spoolového súboru a nie systémovej úlohy. Napríklad, ak ste spoolový súbor odoslali s použitím príkazu SNDNETSPLF (Send Network Spooled File) pre užívateľa TINA na iný server iSeries, súbor sa bude spoolovať pre úlohu 999999/TINA/QPRTJOB. Spoolovanie súboru pre túto užívateľskú úlohu a nie pre systémovú úlohu potvrdzuje, že užívateľ TINA vlastní spoolový súbor. Potom, keď spustí príkaz WRKSPLF (Work with Spooled Files), ukáže sa spoolový súbor, ktorý jej bol poslaný.

**Poznámka:** Použitie parametra SPLFOWN vám umožňuje zadávať vlastníka spoolového súboru.

Úlohy QPRTJOB vytvára systém automaticky. V systéme môže existovať viac ako jedna úloha QPRTJOB na užívateľa. Štandardná hodnota pre QPRTJOB je 9999 spoolových súborov. Toto číslo sa dá maximálne rozšíriť na 999 999, keď zmeníte číslo v systémovej hodnote QMAXSPLF (Maximum súborov tlačového výstupu). Bližšie informácie o systémovej hodnote QMAXSPLF (Maximum súborov tlačového výstupu) si pozrite v téme Riadenie práce. Keď sa užívateľská QPRTJOB zaplní, systém automaticky vytvorí pre užívateľa novú. Samostatná QPRTJOB sa vytvorí pre každého užívateľa, ktorý dostane spoolové súbory, odoslané príkazom SNDNETSPLF. Ak príkaz SNDNETSPLF použijete na odoslanie spoolových súborov užívateľom TINA a KEVIN, v systéme príjemcu by sa vytvorili úlohy s názvami 999999/KEVIN/QPRTJOB a 999999/TINA/QPRTJOB.

Úlohy QPRTJOB vytvárajú a používajú mnohé systémové funkcie. Napríklad:

- v Používanie príkazov SNDTCPSPLF (Send TCP/IP Spooled File) alebo SNDNETSPLF na odosielanie spoolového súboru pre iného užívateľa na inom serveri iSeries.
- v Odosielanie spoolového súboru z VM alebo MVS prostredníctvom mostíka VM/MVS do servera iSeries.
- v Prijímanie spoolového súboru s použitím TCP/IP alebo procesu démona riadkovej tlačiarne (LPD).
- v Použitie Create Spooled File (QSPCRTSP) Spool API na vytvorenie spoolového súboru pre iného užívateľa.
- v Použitie Set Profile (QWTSETP) Security API na nastavenie užívateľského profilu pre iného užívateľa a následné vytvorenie nového spoolového súboru.

Ostatné aplikácie, ktoré sú spustené môžu použiť QSPCRTSP a QWTSETP API dôsledkom čoho budú ďalšie úlohy QPRTJOB v systéme.

• Použitím UNIX SETGID API môžete vytvoriť spoolový súbor pre iný, aktuálny alebo skupinový užívateľský profil, keď bude SPLFOWN nastavené na \*CURGRPPRF.

v Použitím UNIX SETUID API môžete nastaviť užívateľský profil pre iného užívateľa a následne vytvoriť nový spoolový súbor pre takéhoto užívateľa.

Úlohy QPRTJOB sa budú ďalej opakovane používať pokiaľ neboli neaktívne viac ako 24 hodín. Neaktívne zanemená, že všetky spoolové súbory pre úlohu boli vymazané a počas 24 hodín neboli pre tohto užívateľa prijaté žiadne nové spoolové súbory. Obnovu vykoná systémová úloha QSPLMAINT.

## **Podsystém spoolových súborov**

Podsystém spoolových súborov QSPL sa používa na spracovanie programov zapisovača tlačiarne a musí byť aktívny, keď sú aktívne programy zapisovača tlačiarne. Podsystém spoolových súborov a samostatné programy zapisovača tlačiarne sa dajú riadiť z úloh, ktoré sú spustené v iných podsystémoch.

Príkaz STRPRTWTR (Start Printer Writer) odovzdáva úlohy do frontu úloh podsystému spoolových súborov.

Požiadavky pre úlohy zapisovača sa umiestňujú do frontu úloh QSPL a nasledujúca položka vo fronte úloh QSPL bude vybraná na spustenie, ak:

- Počet aktívnych úloh je menší ako atribút MAXJOBS podsystému QSPL.
- Počet aktívnych úloh z frontu úloh QSPL je menší ako atribút MAXACT pre front úloh.

## **Knižnica spoolových súborov**

Knižnica spoolových súborov (QSPL alebo QSPL*xxxx*, pričom *xxxx* je číslo základného užívateľského ASP alebo primárneho nezávislého ASP) obsahuje databázové súbory, ktoré sa používajú na ukladanie údajov pre súbory inline údajov a spoolové súbory. Každý súbor v knižnici QSPL alebo QSPLxxxx môže mať niekoľko členov. Každý člen obsahuje všetky údaje pre súbor inline údajov alebo spoolového súboru.

Keď sa spoolový súbor vytlačí alebo vymaže, jeho pridruženému databázovému členu v spoolovacej knižnici budú vymazané záznamy, ale on nebude odstránený a bude sa dať použiť pre ďalší súbor údajov inline alebo spoolový súbor. Ak v knižnici QSPL alebo QSPLxxxx nie sú k dispozícii žiadne databázové členy, potom sa člen vytvorí automaticky.

Možnosť disponovať niekoľkými prázdnymi členmi spoolových súborov na vytváranie nových spoolových súborov zvyšuje run-time výkonnosť systému. Avšak veľké množstvo prázdnych spoolových súborov môže používať veľké množstvá úložného priestoru a nenormálne znižuje výkonnosť systémového IPL. Napríklad, každý člen spoolových súborov môže zaberať 24 KB úložného priestoru.

Najlepšie je udržiavať malú veľkosť knižnice QSPL alebo QSPLxxxx tak, že budete periodicky mazať staré spoolové súbory cez príkazy DLTSPLF alebo CLROUTQ. Táto procedúra umožňuje opätovné použitie databázových členov, čo je lepšie ako zvyšovanie veľkosti spoolovacej knižnice, aby sa do nej zmestili nové databázové členy.

Bližšie informácie o odstraňovaní členov spoolovej databázy nájdete v téme "Opätovné [nadobudnutie](#page-112-0) pamäte [spoolového](#page-112-0) súboru" na strane 105. Je to jediný dovolený spôsob pre odstránenie členov spoolovej databázy z knižnice QSPL alebo QSPLxxxx. Všetky ostatné spôsoby môžu spôsobiť vážne problémy.

Zobrazovanie údajov v knižnici QSPL alebo QSPLxxxx môže zamedziť vymazanie údajov a je to plytvanie úložným priestorom. Každý príkaz alebo program, ktorý sa používa na pozeranie na databázový súbor v knižnici QSPL alebo QSPLxxxx musí alokovať databázový súbor a člen; ak sa zapisovač pokúša odstrániť alokovaný člen po dokončení tlače, nedokáže vyprázdniť člen. Pretože člen nebol vyprázdnený, nedá sa použiť pre ďalší súbor súborov inline alebo spoolový súbor a nebude odstránený, ani keď nastavíte systémovú hodnotu QRCLSPLSTG (Automaticky vyprázdniť nepoužívaný úložný priestor tlačového výstupu), ani keď spustíte príkaz RCLSPLSTG.

Uloženie databázového súboru do knižnice QSPL alebo QSPLxxxx môže spôsobiť viac problémov ako zobrazenie údajov v jednom člene súboru, pretože všetky členy sa budú alokovať oveľa dlhšie pri ukladaní databázového súboru. Pretože obnova týchto údajov zničí súčasné a budúce údaje spoolového súboru, nemáte dôvod ukladať jeden z týchto súborov.

Typ knižnice QSPL alebo QSPLxxxx a oprávnenie by sa nemali meniť. Oprávnenie pre súbory v rámci QSPL alebo QSPLxxxx by sa tiež nemalo meniť. Knižnica QSPL alebo QSPLxxxx a súbory v nej, sú vytvárané takým spôsobom, aby na ne mohli pristupovať spoolovacie funkcie servera. Zmenenie knižnice alebo súborov môže spôsobiť, že niektoré spoolovacie funkcie servera nebudú pracovať správne a zničí sa integrita schémy zabezpečenia spoolových súborov.

## **Spoolové súbory v nezávislých diskových oblastiach**

Spoolové súbory sa môžu ukladať do výstupných frontov, ktoré sú umiestnené v nezávislých diskových oblastiach (známe aj ako nezávislé pomocné pamäťové oblasti alebo nezávislé ASP).

Tvorca spoolového súboru sa musí presvedčiť, či sa výstupný front, ktorý má byť vybratý, nachádza v požadovanej nezávislej ASP. Dá sa to urobiť niekoľkými spôsobmi, napríklad prostredníctvom súboru tlačiarne, atribútu úlohy, opisu úlohy alebo užívateľského profilu.

Tvorca spoolového súboru by sa mal presvedčiť, či počas vytvárania spoolového súboru nedošlo k zmene názvového priestoru (množina knižníc, do ktorej sa úloha môže rozložiť). Zapisovač tlačiarne sa musí spustiť z úlohy s nezávislou ASP, ako súčasť jej názvového priestoru (úloha bola spustená s INLASPGRP nastaveným na nezávislú ASP, alebo užívateľ urobil SETASPGRP nezávislá ASP, aby dostal nezávislú ASP do jej názvového priestoru) aby zapisovač tlačiarne používal takúto nezávislú ASP a spracoval spoolové súbory.

Ak sa názvový priestor nezmení a nezávislá ASP spoolového súboru sa práve vytvára pri vypínaní (to sa stane, ak bola vykonaná zmena názvového priestoru a rezervácia na nezávislej ASP bola zrušená), potom môže dôjsť k chybám vloženia a zatvorenia. Mohlo by to prispieť aj k nepresnosti údajov v spoolových interných informáciách. Tieto nepresnosti by sa opravili, keď by sa nezávislá ASP opäť zapla. Pretože obnova tohto stavu sa vykonáva v úlohe na pozadí, užívatelia uvidia určité nezrovnalosti pri takýchto spoolových súboroch, pokiaľ úloha QSPMN*xxxxx* servera nebude schopná operáciu dokončiť. Ak nezávislá ASP nie je vypnutá, vytváranie spoolového súboru by malo pokračovať bez problémov.

Úloha QSPMN*xxxxx* zodpovedá za vyprázdnenie nepoužívaných DB členov pre vymazané spoolové súbory, automatické odstránenie DB členov, ktoré neboli opätovne použité počas počtu dní, ktoré uvádza systémová hodnota Automaticky vyprázdniť nepoužívaný úložný priestor tlačového výstupu (QRCLSPLSTG) a presun vláknových spoolových súborov do výstupného frontu QSPRCLOUTQ v knižnici QRCL *xxxxx* v primárnej ASP, keď poškodený výstupný front vymaže užívateľ. Pre každú zapnutú skupinu ASP existuje jedna systémová úloha servera QSPMN*xxxxx*.

Bližšie informácie o opätovné nadobudnutie spoolového úložného priestoru si pozrite v téme ["Opätovné](#page-112-0) [nadobudnutie](#page-112-0) pamäte spoolového súboru" na strane 105.

Ak sa zapisovač tlačiarne alebo úloha abnormálne ukončí a spôsobí, že sa spoolový súbor alebo výstupný front stane nepoužiteľný, alebo zostane v nestabilnom stave, v ktorom niektoré operácie nie sú dovolené, nezávislá ASP sa musí vypnúť a potom zase zapnúť. Volanie QSPFIXUP neopraví spoolové súbory alebo výstupné fronty v nezávislých ASP.

Spoolové súbory, umiestnené do nezávislej ASP sa automaticky odpoja od úlohy, keď sa úloha ukončí a v systéme alebo v základných užívateľských ASP nebudú trvalo uložené žiadne spoolové súbory pre úlohu. Mali by ste sa presvedčiť, či všetky aplikácie používajú hodnoty identity spoolových súborov JOBSYSNAME a CRTDATE, vrátane špecifického dátumu a času, aby sa zamedzilo duplicitným chybovým hláseniam spoolových súborov alebo úloh. Všimnite si, že keď sa nezávislá ASP presunie zo systému A do systému B pri páde systému, spoolové súbory nebudú mať naďalej k dispozícii svoje úlohy (spoolové súbory boli od úlohy odpojené). Keď boli spoolové súbory odpojené, nebude existovať žiadna ochrana operačného systému z inej úlohy, ktorá bola spustená s rovnakou identitou ako úloha, ktorá je spustená v systéme A.

Bližšie informácie o práci s nezávislými ASP si pozrite v téme "Nezávislé diskové oblasti".

Nasledujúce CL príkazy majú spoolový súbor v obmedzeniach nezávislej ASP, ktoré súvisia s podporou S/36, podporou operačného asistenta a názvového priestoru knižníc. Viac informácií nájdete v CL príkaze.

- CHGJOB
- CHGWTR
- CPYSPLF
- HLDJOB
- $\cdot$  RCLSPLSTG
- RLSJOB
- WRKJOB
- WRKSPLF

# **Program zapisovača tlačiarne**

Program zapisovača tlačiarne je systémom zabezpečený program, ktorý odoberá spoolové súbory z výstupného frontu a odosiela ich do tlačiarne. Spoolové súbory v príslušnom výstupnom fronte zostanú uložené v systéme kým program zapisovača tlačiarne nepriradí tlačiareň k výstupnému frontu.

Program zapisovača tlačiarne odoberá po jednom spoolovom súbore z výstupného frontu na základe ich priority. Program zapisovača tlačiarne vytlačí spoolový súbor, iba ak jeho položka vo výstupnom fronte indikuje, že je v stave pripravený (RDY). Stav príslušného spoolového súboru môžete zobraziť s použitím príkazu WRKOUTQ (Work with Output Queue).

Nemýľte si program zapisovača tlačiarne so skutočným tlačovým zariadením alebo so súborom tlačiarne. Program zapisovača tlačiarne je program, ktorý vám umožňuje priradiť skutočné tlačové zariadenie do výstupného frontu a vyberať spoolové súbory, z výstupného frontu, ktoré sa majú vytlačiť. Príkaz STRPRTWTR (Start Printer Writer) a príkaz WRKWTR (Work with Writers) vám poskytne schopnosť priradiť každú nakonfigurovanú tlačiareň k ľubovoľnému výstupnému frontu. Hoci názov príkazu (Work with Writers) indikuje, že pracujete so zapisovačmi tlačiarne, v skutočnosti používate program zapisovača tlačiarne na vytvorenie zhody medzi výstupným frontom a fyzickou tlačiarňou.

Ak má spoolový súbor stav pripravený, program zapisovača tlačiarne vezme položku z výstupného frontu a vytlačí špecifikovanú úlohu alebo oddeľovače súborov alebo obidvoje, za ktorými nasledujú výstupné údaje v spoolovom súbore. Ak spoolový súbor nemá stav pripravený, program zapisovača tlačiarne nechá položku vo výstupnom fronte a prejde na ďalšiu položku. Vo väčšine prípadov program zapisovača tlačiarne pokračuje v tlači spoolových súborov (potom ako najprv vytlačil úlohu a oddeľovače súborov) kým nebudú všetky spoolové súbory v stave pripravený odobraté z výstupného frontu.

### **Poznámky:**

- 1. Program zapisovača tlačiarne používa súbor tlačiarne QPSPLPRT. Tento súbor tlačiarne sa dodáva spolu so systémom. Je nastavený pre program zapisovača tlačiarne a nemal by sa meniť alebo používať pre ostatné aplikácie.
- 2. Ak spustíte príkaz CHGPRTF, aby všetky súbory tlačiarne dodané spoločnosťou IBM boli spôsobilé pre DBCS (CHGPRTF FILE(\*all/\*all) IGCDTA(\*YES)), musíte hodnotu parametra IGCDTA pre súbor tlačiarne QPSPLPRT zmeniť späť na \*NO.

Ak sa vaša tlačiareň zastaví z akéhokoľvek dôvodu (napríklad, minul sa papier), server iSeries nepriradí inú tlačiareň automaticky, aby pokračoval tlač úloh vo výstupnom fronte, ku ktorému bola vaša tlačiareň priradená. Tomuto výstupnému frontu musíte priradiť inú tlačiareň manuálne.

Pre jeden výstupný front sa dá spustiť viacero zapisovačov tlačiarní. Limit je 10. Táto podpora umožňuje, aby viaceré tlačiarne (až 10) začali tlačiť spoolové súbory z rovnakého výstupného frontu.

Funkcia viacerých zapisovačov tlačiarne podporuje vyvažovanie pracovnej záťaže medzi tlačiarňami. Pri tlačových úlohách ktoré sa spúšťajú bez obsluhy zabezpečuje aj zálohovanie. Napríklad, ak je jedna tlačiareň zahltená alebo sa v nej minie papier, ostatné pokračujú v tlači spoolových súborov z pridruženého výstupného frontu.

Vzdialený zapisovač je OS/400 program, ktorý odoberá spoolové súbory zo vzdialeného výstupného frontu a odosiela ich do špecifikovaného vzdialeného systému. Vzdialený zapisovač, čo je vlastne systémová úloha, odosiela spoolové súbory s použitím SNADS alebo TCP/IP. Táto funkcia je známa ako tlač vzdialeného systému na serveri iSeries. Príkaz STRRMTWTR (Start Remote Writer) sa používa na iniciovanie tlače vzdialeného systému.

Po úspešnom odoslaní spoolového súboru do vzdialeného systému, bude spoolový súbor vymazaný alebo uložený, podľa toho čo určuje hodnota atribútu SAVE spoolového súboru.

Pre rovnaký vzdialený výstupný front sa dá spustiť viac ako jeden vzdialený zapisovač (limit je 10). Skutočný počet je uvedený v opise vzdialeného výstupného frontu. Avšak každý názov zapisovača musí byť jedinečný a rovnakého typu (tlačiareň, vzdialený alebo disketa). Bližšie informácie o vzdialených zapisovačoch si pozrite v téme "Vzdialená [systémová](#page-69-0) tlač" na strane 62.

# **Toky údajov tlačiarne**

Server iSeries podporuje rôzne toky údajov. Bližšie informácie nájdete v nasledujúcich:

- "Znakový reťazec SNA (SCS)"
- "Advanced Function [Presentation](#page-42-0) Data Stream (AFPDS)" na strane 35
- ["Intelligent](#page-43-0) Printer Data Stream (IPDS)" na strane 36
- v "American National Standard Code for Information [Interchange](#page-53-0) (ASCII)" na strane 46

## **Znakový reťazec SNA (SCS)**

Znakový reťazec SNA (SCS) má relatívne jednoduchú štruktúru, ktorá sa skladá z 1-bajtového hexadecimálneho riadiaceho kódu, za ktorým nasledujú údaje, ktoré sa majú vytlačiť. Viacero riadiacich kódov sa dá do SCS vložiť pomocou tlačových aplikácií, aby sa dosiahli určité typy výstupu. Znakový reťazec SNA sa odošle do tlačiarne vo fyzických blokoch po 256 bajtov.

Nasleduje zopár príkladov riadiacich kódov SCS:

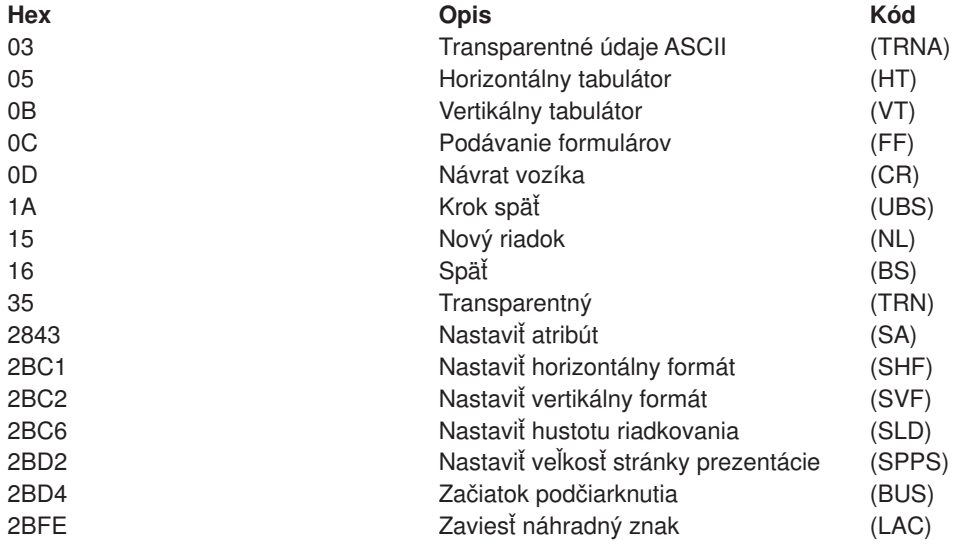

### **Ako SCS vykonáva atribúty tlače**

<span id="page-42-0"></span>Nasledujúce príklady ukazujú, ako sa dajú bežné tlačové funkcie vykonávať pomocou tlačových aplikácií s použitím SCS.

#### **Riadkovanie**

Vloží sa rovnaký počet riadiacich kódov NL (nový riadok).

#### **Podčiarkovanie**

Podčiarknutý text sa najprv vloží do SCS, za ním bude nasledovať príslušný počet riadiacich kódov BS (späť) a po nich rovnaký počet podčiarknutí.

#### **Prečiarkovanie**

Je to podobné ako podčiarkovanie, s výnimkou toho, že namiesto znakov podčiarknutia sa použijú znaky prečiarknutia.

#### **Zvýraznenie**

Text, ktorý sa má zvýrazniť sa vloží do SCS, za ním nasleduje potrebný počet riadiacich kódov BS (späť) a potom sa opakuje zvýraznený text. Táto postupnosť sa môže zopakovať niekoľkokrát.

#### **Vysunutie stránky**

Vloží sa riadiaci kód FF (podávanie formulárov).

#### **Zmeny fontu**

Zmeny fontu podporujú tlačiarne, ako napríklad 5219, ktorá podporuje text výsledného formulára (FFT).

### **Advanced Function Presentation Data Stream (AFPDS)**

AFPDS je aplikačné rozhranie pre Advanced Function Presentation (AFP) založené na MO:DCA–P (Mixed Object:Document Content Architecture–Presentation). Nie je závislé ani od tlačiarní ani od operačných systémov.

AFPDS štruktúrovaný údajový tok. Štruktúrované polia sa používajú na definovanie zložených textových stránok, údajov riadkového formátu a zmesi riadkových a zložených textových údajov. Štruktúrované pole je samoidentifikujúci reťazec bajtov, ktorý obsahuje údaje alebo parametre a musí mať uvádzač, ktorý obsahuje pole dĺžky, identifikátor, príznak a poradové číslo. Za ním nasledujú bajty parametrov, ktoré obsahujú riadiace informácie alebo údaje, ktoré sa majú vytlačiť.

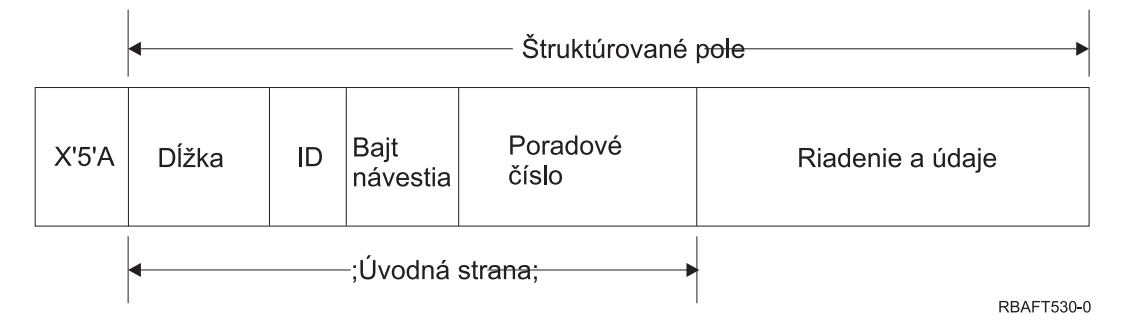

**Dĺžka** 2-bajtové pole, ktoré špecifikuje dĺžku záznamu (nezahŕňa riadiaci znak 5A).

#### **Identifikátor (ID)**

3-bajtové pole, ktoré špecifikuje typ štruktúrovaného poľa.

#### **Príznakový bajt**

1-bajtové pole, ktoré špecifikuje informácie o poli údajov.

#### **Poradové číslo**

2-bajtové pole, ktoré identifikuje záznam.

#### **Riadenie a údaje**

Kód riadenia textu, názov objektu alebo súradnice pre umiestnenie obrázku alebo segmentu stránky. Za riadiacimi informáciami nasledujú údaje, ktoré sa majú vytlačiť.

## <span id="page-43-0"></span>**Zdrojové programy, ktoré generujú AFPDS**

Nasledujúce licenčné programy IBM generujú údajový tok AFPDS:

- Operating System/400 (OS/400)
- Advanced Function Printing Utilities for iSeries (AFP Utilities for iSeries)
- Document Composition Facility (DCF)
- DisplayWrite/390 (DW/390)
- Graphical Data Display Manager (GDDM)
- Pomocné programy zSeries Advanced Function Presentation:
	- Page Printer Formatting Aid (PPFA)
	- Overlay Generation Language (OGL)
	- Font Library Service Facility (FLSF)
	- Print Management Facility (PMF)
	- Print Service Access Facility (PSAF)

### **Advanced Function Presentation**

AFPDS opisuje ako bude vyzerať stránka údajov a na objekty prostriedkov tlačiarne odkazuje podľa názvu, za predpokladu, že sú trvalo umiestnené v systéme, v ktorom má prebehnúť skutočná tlač a nie v systéme, v ktorom bol spoolovaný výstup. Objekty prostriedkov tlačiarne, ktoré sú trvalo umiestnené v systéme, budú v prípade potreby stiahnuté do tlačiarne pomocou procesora.

Server iSeries používa pri spracovaní AFPDS nasledujúce objekty:

#### **Vyrovnávacie pamäte oblasti AFPDS**

Súbor tlačiarne AFPDS sa odošle do systému v jednej alebo viacerých vyrovnávacích pamätiach. Tieto vyrovnávacie pamäte obsahujú jedno alebo viacero súvislých štruktúrovaných polí. Smerník pre vyrovnávaciu pamäť a dĺžka každej vyrovnávacej pamäte vstúpia do systému.

#### **Objekty prostriedkov AFPDS**

Objekty prostriedkov obsahujú údaje a riadiace informácie, ktoré sa dajú použiť pri tlači úlohy. Tieto môžu zdieľať rôzne stránky v rovnakej úlohe. Prostriedok sa skladá výlučne zo štruktúrovaných polí.

Typy prostriedkov sú:

- Fonty
- v Definície formulárov
- Segmenty stránok
- Prekrytia
- Definície stránok
- Prostriedky uložené v integrovanom súborovom systéme

Tieto prostriedky sa dajú preniesť z hostiteľa zSeries do servera iSeries, alebo sa dajú zaviesť z pásky do priestorových objektov s použitím príkazov OS/400. Prekrytia a segmenty stránok sa dajú vytvoriť pomocou AFP Utilities for iSeries.

#### **Správy**

Správy, ktoré sa vygenerujú počas spracovania tlačových súborov AFPDS, budú umiestnené do protokolu úlohy zapisovača tlačiarne.

## **Intelligent Printer Data Stream (IPDS)**

Intelligent Printer Data Stream (IPDS) je údajovým tokom z hostiteľa do tlačiarne spoločnosti IBM pre podsystémy Advanced Function Presentation. Poskytuje rozhranie pre tlačiarne s rastrovým adresovaním bodov (APA), čo umožňuje, aby zobrazenie stránok obsahovalo z hľadiska architektúry akúkoľvek zmes rôznych typov údajov: vysoko kvalitný text, rastrový obrázok, vektorovú grafika a čiarový kód.

IPDS v sebe spája nasledujúce funkcie:

v Rôzne aplikácie môžu, nezávisle na sebe, vytvárať zdrojové údaje (grafiku, obrázok, čiarový kód a text). IPDS umožňuje, aby sa výstup týchto nezávislých aplikácií v čase tlače zlúčil, čo bude mať za následok integrovanú stránku zmiešaných údajov.

IPDS to umožňuje pomocou prenášania nezávisle definovaných blokov údajov *(objektov)*. Zobrazovací údajový tok IBM 3270 tiež prenáša podobne definované nezávislé objekty, čím umožňuje používanie rovnakých objektov v obidvoch prostrediach.

- IPDS nie je závislé na prenášaní komunikačného protokolu. To umožňuje prenos rovnakého údajového toku do tlačiarní, ktoré sú pripojené ku kanálu, do radičov, do lokálnych sietí a všetkých ostatných sieťových spojení, ktoré podporujú transparentný prenos údajov.
- IPDS prenáša všetky údaje a príkazy prostredníctvom samostatne sa identifikujúcich štruktúrovaných polí, ktoré popisujú zobrazenie stránky a zabezpečujú nasledujúce:
	- Dynamické riadenie stiahnutých prostriedkov (prekrytia, segmenty stránok a zavedené fonty) a rezidentných fontov
	- Riadenie funkcií zariadenia, ako napríklad obojstranná tlač, výber zásobníka médií a dokončovanie výstupu
	- Komplexné spracovanie funkcií výnimiek povoľuje užívateľom riadiť úroveň spracovania výnimiek.
- IPDS poskytuje rozsiahly potvrdzovací protokol na úrovni údajového toku. Tento potvrdzovací protokol pomáha synchronizovať procesy hostiteľa a tlačiarne, vymieňať informácie dotaz/odpovede a vracať podrobné informácie o výnimkách.

Funkčné rozdelenie **IPDS**

Architektúra IPDS je rozdelená do niekoľkých funkčných oblastí a každá z nich obsahuje sadu príkazov IPDS, ktoré zastupujú hlavnú schopnosť tlačiarne. Toto riešenie sady funkcií umožňuje IPDS podporovať širokú škálu tlačiarenských produktov. Vývojári výrobkov dokážu zosúladiť implementáciu sady funkcií so špecifickými potrebami ich produktu. Architektúra

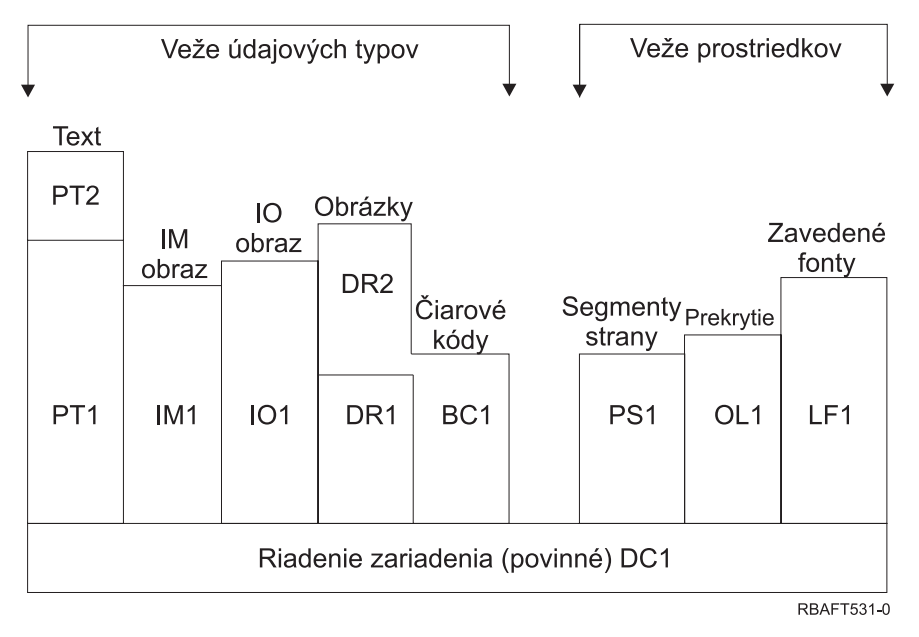

### **Riadenie zariadení**

Sada funkcií sa skladá z príkazov IPDS, ktoré nastavujú stránku, komunikujú s ovládacími prvkami zariadenia a riadia potvrdzovací protokol. Sada funkcií riadenia zariadenia je jedinou povinnou sadou funkcií pre tlačiarne IPDS,aj keď sa nevyžaduje podpora všetkých povelov DC1.

**Text** Sada funkcií zložená z príkazov a povelov (riadiacich prvkov textu), ktorá sa vyžaduje na zobrazenie textových informácií na stránke, segmente stránky (uložená postupnosť príkazov) alebo na prekrytí

(elektronický formulár). Sada textových funkcií obsahuje dve podmnožiny zobrazovania textu (PT): PT1 a PT2. Textové tlačiarne podporujú obidve podmnožiny. PT2 je nadradená PT1, a preto sa všetky povely, ktoré obsahuje PT1, nachádzajú aj v PT2.

#### **Obrázok IM**

Sada funkcií, ktorá obsahuje príkazy IPDS, ktoré sa vyžadujú na zobrazenie údajov rastrového obrázku na stránke, segmente stránky alebo na prekrytí.

#### **Obrázok IO**

Sada funkcií, ktorá obsahuje príkazy, ktoré zobrazujú rastrové údaje (podobne ako obrázok IM), ale s dodatočnými funkciami.

#### **Grafika**

Sada funkcií zložená z príkazov IPDS a povelov kreslenia, ktoré sa vyžadujú na zobrazenie vektorovej grafiky na stránke, segmente stránky alebo na prekrytí. Sada grafických funkcií obsahuje dve podmnožiny kreslenia (DR): DR1 a DR2. Tlačiarne vektorovej grafiky podporujú DR2, ktorá je nadradená DR1.

#### **Čiarový kód**

Sada funkcií zložená z povelov IPDS, ktoré sa vyžadujú na zobrazenie informácií strojovo snímateľného čiarového kódu na stránku, segment stránky alebo na prekrytie.

#### **Segmenty stránok a prekrytia**

Sady funkcií zložené z povelov IPDS, ktoré sa vyžadujú na ukladanie a zobrazenie zostáv IPDS, ktoré obsahujú informácie textu, grafiky, obrázkov a čiarového kódu. Tieto uložené zostavy môžu byť buď segmenty stránky alebo prekrytia.

#### **Zavedený font**

Sada funkcií zložená z príkazov IPDS potrebných na zavedenie a vymazanie informácií fontov.

#### **Požiadavky sady funkcií pre IPDS**

Aby ste si mohli nárokovať na podporu architektúry IPDS, produkt musí urobiť nasledovné:

- v Dokončiť všetky požadované príkazy v sade funkcií riadenia zariadení
- v Dokončiť aspoň jednu podmnožinu nejakej inej sady údajových funkcií
- v Dokončiť všetky požadované príkazy, povely a riadiace prvky pre každú podporovanú sadu alebo podmnožinu funkcií.

#### **Návrat informácií sady funkcií**

Hostiteľský program služieb zobrazovania určuje funkčné schopnosti tlačiarne IPDS pomocou vydania určitých dotazových príkazov IPDS do tlačiarne a požadovaním potvrdenia. Údaje, ktoré tlačiareň v odpovedi na potvrdenie vráti, ukazujú typ a model tlačiarne, podrobnosti podporovaných sád funkcií a rôzne špecifické vlastnosti tlačiarne.

#### **Prostredie stránky IPDS**

IPDS vytvára stránky zmiešaných údajov v rámci hierarchie priestorov zobrazovania. Týmito priestormi zobrazovania sú: fyzická stránka, logická stránky a bloky údajov.

#### **Fyzická stránka**

Médium (zvyčajne papier), na ktorom sú umiestnené informácie. Fyzická stránka má hranice pre šírku a výšku, ktoré definujú limity média.

#### **Logická stránka**

Elektronické zastúpenie stránky, ktorá sa odošle do tlačiarne. Logická stránka je obdĺžniková plocha, ktorá môže alebo nemusí mať rovnakú veľkosť, ako fyzická stránka, na ktorej je umiestnená. K tlači môže dôjsť iba tam, kde sa aktuálna logická stránka pretína s fyzickou stránkou (platná tlačiteľná oblasť).

#### **Bloky údajov**

Obdĺžnikové plochy umiestnené na logickej stránke. Existujú tri typy blokov údajov:

- Bloky údajov obrázkov: Rastrové informácie
- Bloky grafických údajov: Čiary, krivky, plochy a ostatné prvky kreslenia
- v Bloky údajov čiarového kódu: Strojovo snímateľné znaky kódované do čiar alebo ľuďom zrozumiteľné znaky.

**Poznámka:** Neexistuje žiadny blok textových údajov. Text sa dá umiestniť kdekoľvek v platnej tlačiteľnej oblasti. Bloky údajov sa dajú umiestňovať vzhľadom k textu.

IPDS má hierarchické vzťahy medzi fyzickou stránkou, logickou stránkou a blokmi údajov. Na nasledujúcom obrázku hranice logickej stránky nezodpovedajú hraniciam fyzickej stránky.

Fyzická stránka

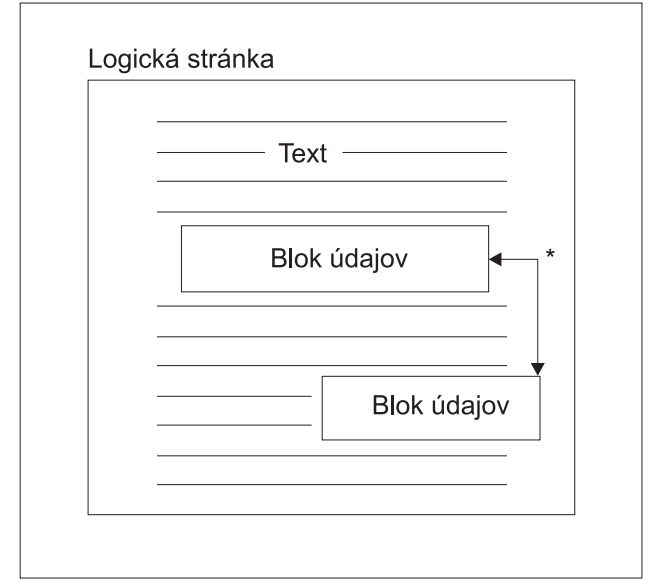

\* Nezávislé bloky údajov obrázkov. grafík alebo čiarových kódov

**RBAFT532-0** 

Jednou zo silných stránok IPDS je, že nezávislé aplikácie môžu vytvoriť zdrojové údaje pre každý blok údajov. Výstup týchto nezávislých aplikácií sa v tlačiarni zlúči, aby vytvoril integrovanú stránku zmiešaných údajov. Napríklad textové údaje mohli byť vytvorené v editore, údaje obrázkov môžu byť výstupom skenera, ktorý je uložený v adresári a grafické údaje mohla vytvoriť aplikácia Business Graphics Utility. IPDS umožňuje integrovať výstup aplikácií namiesto požiadavky na používanie integrovaných aplikácií.

#### **Prekrytia a segmenty stránky**

IPDS ukladá prostriedky do tlačiarne pre neskoršie použitie. Prekrytia segmenty stránok sa dajú s logickou stránkou zlúčiť, ešte predtým ako sa logická stránka vytlačí na fyzickú stránku.

#### **Prekrytie**

Zostava podobná makru, zavedená hostiteľským procesorom a odoslaná do úložného priestoru tlačiarne. Prekrytie sa môže skladať z kombinácie textových údajov, bloku údajov obrázku, bloku grafických údajov alebo bloku údajov čiarového kódu. Prekrytie obsahuje rovnaký typ príkazov zobrazovania, ktoré sa použili na logickej stránke, ale prekrytia nie sú závislé od prostredia logickej stránky. Hlavným rozdielom medzi prekrytiami a logickými stránkami je, že prekrytia sú uložené, kým nebudú vymazané, ale logické stránky, ak sú uložené, zostanú uložené iba kým sa nevytlačia. Prekrytia sa často používajú ako elektronické formuláre.

#### **Segment stránky**

Je ako upravené prekrytie. Rozdiel medzi segmentom stránky a prekrytím je ten, že segmenty stránky sú závislé na prostredí stránky; zlučujú sa s logickou stránkou a predpokladajú aktuálne aktívne prostredie.

#### **Zavedené fonty**

Font je sada znakov určitého typu, štýlu a veľkosti. Fonty sa dajú stiahnuť z hostiteľa, alebo môžu byť trvalo umiestnené v úložnom priestore tlačiarne. Stiahnuté fonty sa nazývajú *zavedené fonty* a prichádzajú v jednej z nasledujúcich konfigurácií:

#### **Kódovaný font**

Úplná kódová stránka grafických znakov v určitom štýle. (Kódová stránka mapuje každý znak vo fonte do číselnej hodnoty alebo do kódového bodu.)

#### **Sada symbolov**

Sada znakov s jednoduchšou štruktúrou ako má kódovaný font. Sady symbolov sa používajú, keď sa nevyžaduje typografická kvalita. Mnohé ihličkové tlačiarne a obrazovky používajú sady symbolov.

#### **Sústavy súradníc**

#### Sústava súradníc Xm, Ym (Fyzická stránka)

IPDS na definovanie každého bodu na stránke používa ortogonálne sústavy súradníc. Vzdialenosti medzi týmito sústavami súradníc sa skôr merajú v logických jednotkách alebo v *L-jednotkách* ako vo fyzických obrazových prvkoch.

Sústava súradníc Xm, Ym je sústavou súradníc fyzickej stránky. Horný ľavý roh fyzickej stránky je vždy  $(0,0)$ .

Tlačiareň definuje začiatok fyzickej stránky.

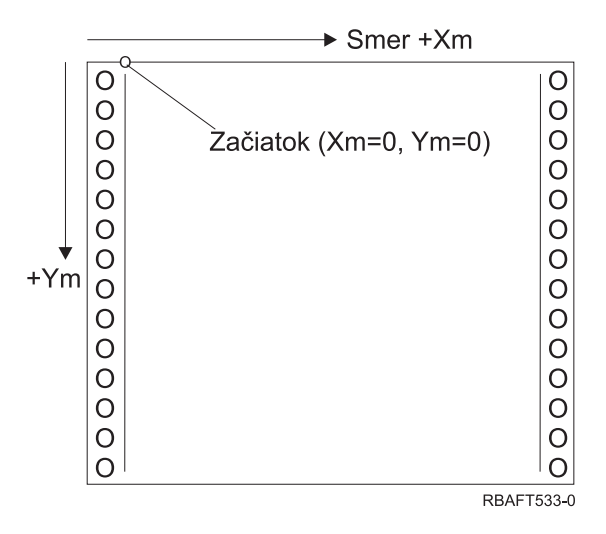

Sústava súradníc Xm, Ym je pevne daná pre každú veľkosť média. Príkazy IPDS nedokážu zmeniť orientáciu týchto súradníc.

### Sústava súradníc Xp, Yp (Logická stránka)

Sústava súradníc Xp, Yp je sústavou súradníc logickej stránky. Začiatok tejto sústavy (Xp=0, Yp=0) je špecifikovaný ako odsadenie od začiatku fyzickej stránky (Xm=0, Ym=0), prostredníctvom príkazu Load Page Position. Príkazy IPDS nedokážu zmeniť orientáciu sústavy súradníc Xp, Yp; vždy je rovnobežná, ale odsadená od sústavy súradníc Xm, Ym.

Veľkosť logickej stránky v rozmere Xp sa nazýva *rozsah Xp*. Veľkosť logickej stránky v rozmere Yp sa nazýva *rozsah Yp*. Sústava súradníc Xp, Yp sa používa na umiestnenie blokov údajov na logickú stránku.

Sústava súradníc pre prekrytia je rovnaká ako sústava súradníc Xp, Yp pre logické stránky.

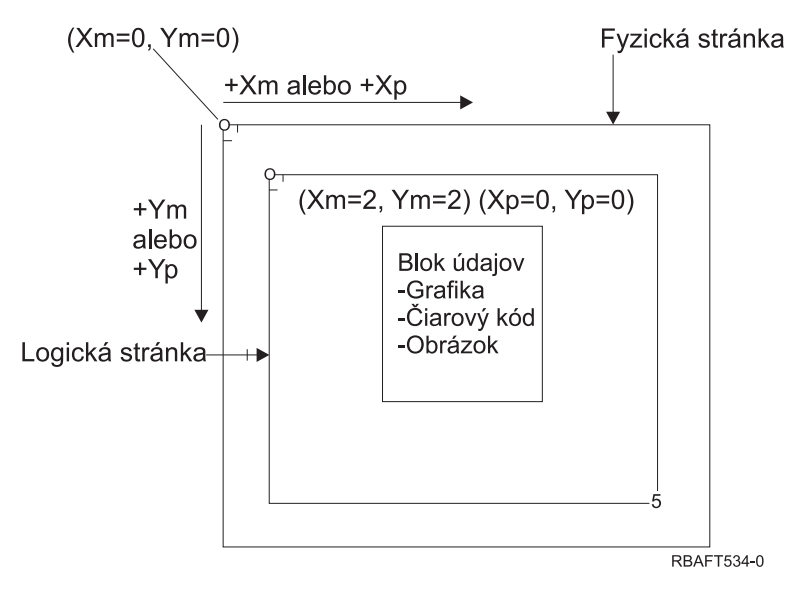

### Sústava súradníc I, B (Text)

Sústava súradníc I, B (Inline, Baseline) opisuje umiestnenie blokov údajov na logickej stránke. tlačiareň umiestňuje znaky pozdĺž osi I, aby vytvorila riadok textu a riadky textu umiestňuje pozdĺž osi B na logickú stránku. Príkazy IPDS dokážu zmeniť aj začiatok aj orientáciu riadkovej a základnej textovej osi.

Ako sa na stránke objavujú znaky, riadková súradnica sa zvyšuje v smere **positive inline** (alebo +I). Ako sa na stránke objavujú riadky, súradnica základnej linky sa zvyšuje v smere **positive baseline** (alebo +B).

**Poznámka:** Znaky sa na stránke objavujú v smere, v ktorom sa budú čítať (napríklad, zľava doprava). Tlačiareň môže v skutočnosti na stránku umiestňovať znaky alebo riadky v rôznych smeroch (ako pri obojsmernej tlači).

Súradnice prvej textovej polohy na logickej stránke sa nazývajú začiatočná súradnica textu v riadku (Io) a začiatočná súradnica textu na základnej linke (Bo). Súradnice aktuálnej polohy na logickej stránke sa nazývajú aktuálna súradnica textu v riadku (Ic) a aktuálna súradnica textu na základnej linke (Bc).

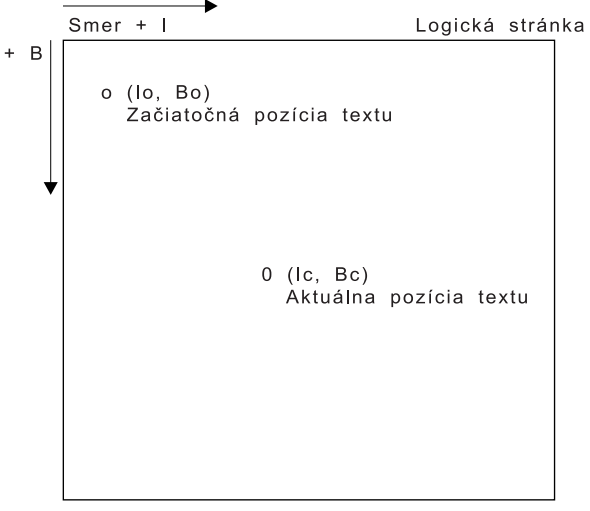

**RBAFT535-0** 

### **Spracovanie príkazov IPDS**

Formát štruktúrovaných polí IPDS umožňuje, aby boli príkazy odosielané do tlačiarne v nepretržitom toku. Každý príkaz popisuje seba samého. Dĺžka príkazu, identifikátor, bajt príznaku a údaje (nie sú vždy prítomné) sú súčasťou každého príkazu. Komunikácia tlačiareň-hostiteľ pokračuje, ako keby príkazy IPDS tlačiareň spracovala v poradí jeden po druhom.

Každý príkaz IPDS obsahuje bajt príznaku. Nastavenie na bite povinného potvrdenia v tomto bajte príznaku indikuje koniec príkazovej sekvencie pre tlačiareň. Tlačiareň potom odošle potvrdzovaciu odpoveď do hostiteľa, ako to znázorňuje nasledujúci diagram:

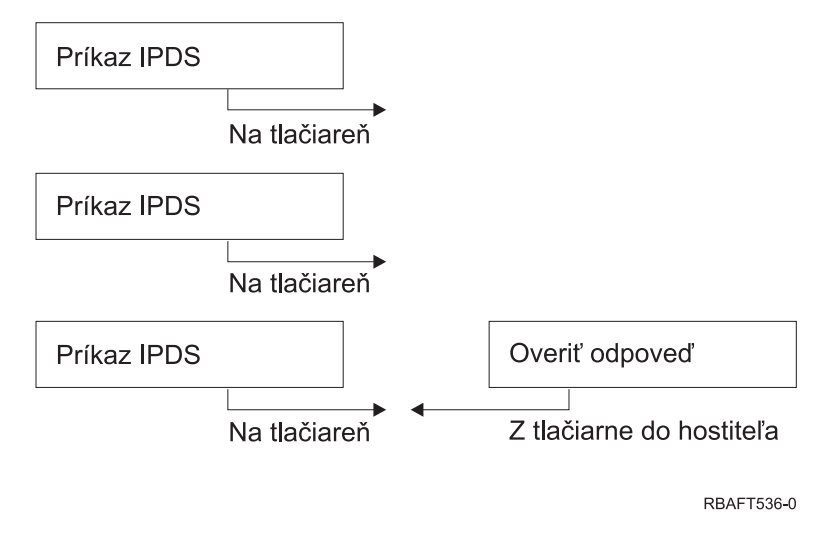

#### **Formát príkazov IPDS**

Všetky príkazy IPDS sú kódované v nasledujúcom formáte:

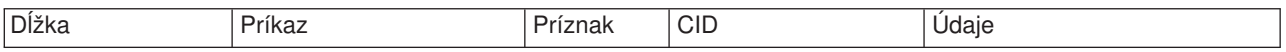

**Dĺžka** 2-bajtové pole, ktoré špecifikuje dĺžku príkazu. Tento počet obsahuje seba, pole príkazu, bajt príznaku a voliteľné korelačné ID (CID) a údajové polia. Pole dĺžky môže mať rozsah od X'0005' do X'7FFF'.

**Príkaz** 2-bajtové pole, ktoré špecifikuje príkaz IPDS.

### **Príznak**

1-bajtové pole, ktoré obsahuje príznaky príkazového toku IPDS.

- v Bit 0 je príznakom požadovaného potvrdenia (ARQ). Ak je tento byt zapnutý, hostiteľ vyžaduje, aby tlačiareň odoslala potvrdzovaciu odpoveď.
- v Bit 1 je príznak korelačného ID (CID). Ak je zapnutý, nasleduje 2-bajtové korelačné ID. Ak je vypnutý, CID nie je prítomné a nasledujúce bajty (ak sú nejaké) obsahujú údajové pole.

#### **CID (korelačné ID)**

2-bajtové pole, ktoré špecifikuje identifikátor pre príkaz. Program služieb zobrazovania môže pre korelačné ID použiť ľubovoľnú hodnotu od X'0000' do X'FFFF'.

**Údaje** Nie sú prítomné pri všetkých príkazoch. Ak sú prítomné obsahujú špecifické povely, parametre a údaje, ktoré sú vhodné pre daný príkaz.

#### Prevádzkové stavy **IPDS**

Príkazy IPDS sú definované v rámci kontextu prevádzkových stavov tlačiarne. Počas spracovania príkazov sa tlačiareň sa presúva medzi týmito prevádzkovými stavmi. Tlačiarne IPDS sú *stavovými zariadeniami* s nasledujúcimi prevádzkovými stavmi:

- Východiskový stav
- Blokový stav
	- Stav bloku obrázku IO
	- Stav bloku obrázku IM
	- Stav grafického bloku
	- Stav bloku čiarového kódu.
- Stav stránky
- Stav prekrytia
- Stav segmentu stránky
- Stav fontu
- Ľubovoľný stav

### **Východiskový stav**

Úvodný prevádzkový stav IPDS. Tlačiareň sa vráti do východiskového stavu na konci každej stiahnutej stránky, segmentu stránky, kódovaného fontu alebo prekrytia.

Kým sa nachádza vo východiskovom stave, tlačiareň prijíma riadiace a inicializačné príkazy, aby sa pripravila na tlačovú operáciu. Vo východiskovom stave môže tlačiareň prijímať aj príkazy, ktoré mažú prostriedky alebo požadujú vrátenie informácií tlačiarne do hostiteľského programu služieb zobrazovania.

#### **Blokové stavy**

Stav pre vytvorenie úvodných podmienok spracovania pre blok údajov a jeho umiestnenie na logickej stránke, segmente stránky alebo na prekrytí. Tlačiareň môže vstúpiť do blokového stavu iba zo stavu stránky, stavu segmentu stránky alebo stavu prekrytia.

#### **Stav stránky**

Prevádzkový stav pre tlač logickej stránky. Tlačiareň vstupuje do stavu stránky z východiskového stavu pri prijatí príkazu Begin Page a vystupuje z neho pri prijímaní príkazu End Page.

V stave stránky môže tlačiareň prijímať príkazy, ktoré zlučujú predtým definované a zavedené prekrytia a segmenty stránky s aktuálnymi informáciami o stránke. Tlačiareň môže prijímať aj príkazy Write Text, ktoré umiestňujú text na logickú stránku a môže vstúpiť do blokového stavu, aby zapísala bloky obrázkov, čiarového kódu a grafiky.

#### **Stav prekrytia**

Stav, ktorý umožňuje uloženie údajov prekrytia v tlačiarni. Tlačiareň vstupuje do stavu prekrytia z východiskového stavu pri prijímaní príkazu Begin Overlay a vystupuje z neho pri prijímaní príkazu End Page.

V stave prekrytia môže tlačiareň prijímať príkazy, ktoré zlučujú predtým definované a zavedené prekrytia a segmenty stránky s aktuálnymi informáciami o stránke. Tlačiareň môže prijímať aj príkazy Write Text, ktoré umiestňujú text na logickú stránku a môže vstúpiť do blokového stavu, aby zapísala bloky obrázkov, čiarového kódu a grafiky.

#### **Stav segmentu stránky**

Stav, ktorý umožňuje uloženie údajov segmentu stránky v tlačiarni. Tlačiareň vstupuje do stavu segmentu stránky z východiskového stavu pri prijímaní príkazu Begin Page Segment a vystupuje z neho pri príkaze End Page.

V stave segmentu stránky môže tlačiareň prijímať príkazy Write Text, ktoré umiestňujú text na logickú stránku a môže vstúpiť do blokového stavu, aby zapísala bloky obrázkov, čiarového kódu a grafiky.

#### **Stav fontu**

Stav ktorý umožňuje tlačiarni prijímať údaje stiahnutého kódovaného fontu. Tlačiareň vstupuje do stavu fontu z východiskového stavu pri prijímaní príkazu Load Font Control.

Pokiaľ je tlačiareň v stave fontu, príkaz Load Font môže odoslať údaje kódovaného fontu, údaje vzoru znakového rastra do tlačiarne. Prijatie príkazu End vráti tlačiareň do východiskového stavu.

### **Ľubovoľný stav**

Niektoré príkazy IPDS sa môžu prijímať v ľubovoľnom prevádzkovom stave IPDS. Tieto príkazy nemenia prevádzkový stav IPDS , s výnimkou XOA Discard Buffered Data.

#### **Spracovanie štandardných hodnôt**

Štandardnými hodnotami sú tie, ktoré sa používajú ako riadiace parametre, keď v aktuálnom príkaze nie sú špecifikované žiadne iné hodnoty. Štandardné hodnoty IPDS sa volajú prostredníctvom vynechania alebo prostredníctvom hodnôt, ktoré sa prenášajú v časti údajových polí príkazov. Štandardná štruktúra IPDS je zvyčajne hierarchická. Všeobecné pravidlá pre štandardné hodnoty IPDS sú:

- v Pri výpadku elektrického prúdu, alebo ak bola tlačiareň inicializovaná, budú sa používať štandardné hodnoty tlačiarňou vytvorenej stránky, kým nebudú prijaté špecifické štandardné hodnoty IPDS.
- Hodnoty úvodnej stránky sa vytvoria, keď tlačiareň prijme príkaz Load Page Descriptor. Ak nebol prijatý žiadny takýto príkaz, naďalej platia štandardné hodnoty vytvorené tlačiarňou.
- v Hodnoty úvodného bloku údajov sa vytvoria, keď tlačiareň prijme príkaz Write Image Control, Write Image Control 2, Write Bar Code Control alebo príkaz Write Graphics Control. Tieto hodnoty zostanú v platnosti pokiaľ ich riadiace prvky údajov nanahradia alebo pokiaľ tlačiareň neprijme príkaz End, ktorý ukončí blok.

### **MO:DCA (Mixed Object: Document Content Architecture)**

Schopnosť tlačiť dokumenty s konzistentným výstupom, ktorý nie je závislý ani od operačného systému ani od tlačiarne, je nesmierne dôležité pre užívateľa tlačených údajov. Aby sme pomohli tento cieľ dosiahnuť, IBM definovala jednoduchý údajový tok orientovaný na údaje—**Mixed Object Document Content Architecture (MO:DCA)**. (Objekt je zhromaždením údajov, s ktorými sa dá zaobchádzať ako s celkom.) Táto architektúra bola vyvinutá pre splnenie niekoľkých zámerov:

- v Koexistencia a migrácia existujúcej dokumentovej architektúry IBM a tokov údajov tlačiarne
- Nezávislosť zariadení
- Oddelenie funkcií pre zjednodušenie transformácie objektov do iných údajových tokov
- Podpora národných jazykov
- Podpora architektúry kancelárskych dokumentov (ODA)
- SGML (Standard Generalized Markup Language)

Strategická architektúra pre výmenu revidovateľnej a zobrazovacej formy dokumentov a objektov, ktoré sa používajú ako prostriedky, je MO:DCA, ktorá sa vyvinula z RFT:DCA (Revisable Form Text: Document Content Architecture).

Údajový tok pre dokument MO:DCA sa skladá z rôznych objektov, ako napríklad text, obrázky a grafika ako aj z logickej a konštrukčnej štruktúry dokumentu. Logická štruktúra definuje logický obsah dokumentu—kapitol, obrázkov a zoznamov. Konštrukčná štruktúra definuje spôsob, akým by sa mali údaje zobrazovať.

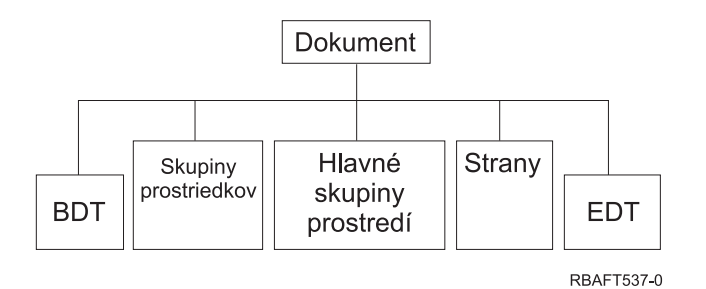

*Obrázok 1. Dokumentová štruktúra MO:DCA*

#### **BDT (Začať dokument)**

Indikuje začiatok dokumentu

#### **Skupiny prostriedkov**

Špecifikuje fonty, prekrytia a segmenty tak, aby sa tieto objekty dali prenášať ako súčasť údajového toku. Môže sa na ne odkazovať pomocou štruktúrovaného poľa MO:DCA Include.

#### **Skupiny hlavného prostredia**

Špecifikuje prostredie spracovania, ako napríklad priestorové definície, potlačenie údajov, počet kópií a odkazy na interné údajové toky.

### **Stránky**

Obsahuje objekty, ktoré sú súčasťou dokumentu. Tieto objekty môžu byť text, grafika a obrázky.

### **EDT (Ukončiť dokument)**

Indikuje koniec dokumentu.

Nasledujúce rôzne typy objektov vytvárajú MO:DCA. Všetky tieto objekty podporuje IPDS:

- Bar Code Object Content Architecture (BCOCA)
- Image Object Content Architecture (IOCA)
- Graphics Object Content Architecture (GOCA)
- Presentation Text Object Content Architecture (PTOCA)
- Font Object Content Architecture (FOCA).

### **Bar Code Object Content Architecture (BCOCA)**

Objekt čiarového kódu môže obsahovať príkaz "pravidiel kreslenia" alebo rastrové údaje, podľa toho, či sa má čiarový kód nakresliť ako grafický objekt alebo má byť do údajového toku naskenovaný ako obrázok. Objekt čiarového kódu, ktorý obsahuje príkazy pravidiel kreslenia sa vytvorí iba s použitím čiar špecifickej dĺžky a šírky. Grafický objekt bude zostrojený z množstva grafických prvkov, ako napríklad čiar, oblúkov, symbolov, tieňovaných plôch a bodových útvarov.

### **Image Object Content Architecture (IOCA)**

<span id="page-53-0"></span>IOCA predstavuje obrázky vo formáte, ktorý nie je závislý od zariadenia. Štandardná sada zostáv bola definovaná pre opis údajov obrázku, špecifických vlastností údajov, a manipulačných funkcií, ktoré sa môžu na údajoch vykonávať. Obsah obrázku bude vložený do segmentu pre obrázok.

### **Graphics Object Content Architecture (GOCA)**

GOCA popisuje komplexné obrázky. Tieto obrázky sa tvoria zo zbierky grafických prvkov, ako napríklad čiar, oblúkov, znakov, symbolov a tieňovaných plôch alebo bodových útvarov. Každý z týchto grafických prvkov má svoju vlastnú sadu atribútov, ako napríklad šírka čiary, orientácia a rozlíšenie. Okrem týchto atribútov je tu aj sada všeobecných atribútov kreslenia, ako farba, ktoré sa použijú pre všetky grafické prvky.

## **Presentation Text Object Content Architecture (PTOCA)**

PTOCA popisuje textovú časť dokumentu. Objekt zobrazovania textu je spoločne s ostatnými objektmi určený nie len na to, aby ho unášal údajový tok, ale aby bol aj jeho neoddeliteľnou súčasťou, ktorá poskytuje nasledovné:

- Uvádzač štruktúrovaného poľa a syntax pre štruktúrované pole
- Štruktúru začiatku/konca objektu
- v Riadenie výberu náhradnej akcie pre obnovu po chybe
- v Poslanie podmienok výnimiek späť do prvotného procesu
- Úvodný stav objektu
- v Vzťah objektov zobrazovania textu k ostatným objektom, ktoré sú obsiahnuté v údajovom toku.

Dve štruktúrované polia poskytujú potrebné informácie o zobrazovaní pre tlačiareň:

### **Štruktúrované pole deskriptora P T**

Definuje niekoľko parametrov polohy pre objekt

### **Štruktúrované pole údajov P T**

Obsahuje zobrazovanie textu a riadiace postupnosti pre umiestňovanie grafických znakov. Tieto grafické znaky sú definované v rámci kódovaných fontov.

### **Font Object Content Architecture (FOCA)**

Aby ste dosiahli jednotný výstup zobrazovania dokumentu je nevyhnutné, aby boli prostriedky fontov konzistentne definované a uplatnené. Tieto prostriedky musíte identifikovať pomocou sady konštantných, nemenných parametrov.

FOCA umožňuje dosahovať požadovaný stupeň konzistentnosti pomocou definovania:

- Modelu definície bežného fontu a znakov, ktorý môžu používať všetky produkty a architektúry ako základ pre aplikácie fontov
- Zloženej sady parametrov, ktoré sú špecifické pre prostriedok fontu a odkazujú na tento prostriedok
- Metódy definovania rozmerov fontov, ktorá nie je závislá od zariadenia ani od technológie
- v Špecifikácie formátov pre prenos informácií o fontoch, aby vyhovovali aplikáciám

FOCA definuje obsah parametrov :

- Prostriedkov fontov spoločnosti IBM
- Odkazov na prostriedky fontov
- Informácií, na ktoré pristúpili prostriedky fontov

## **American National Standard Code for Information Interchange (ASCII)**

Neexistuje žiadna oficiálna štruktúra riadenia používania údajového toku ASCII na riadenie tlačiarní, ktoré sú pripojené k systémom, ktoré poskytujú podporu ASCII. Riadenie stránkových tlačiarní, ako je IBM 3812, sa vykonáva použitím grafických prvkov mapy stránky (PMP), čo je vlastne sada príkazov alebo sada

základných inštrukcií týchto tlačiarní, keď sú pripojené v režime ASCII. Údaje ASCII odoslané do stránkovej tlačiarne sa preložia do PMP. Stránková tlačiareň skladá stránku údajov vo svojej internej pamäti alebo v mape stránky. Podporujú sa dve orientácie stránok (na výšku a na šírku) ako aj štyri smery tlače. Zložitosť tlačových údajov určuje tlačový program aplikácie, ktorý môže v sade stránok nastaviť obrazové prvky explicitne alebo implicitne, vydaním pokynov tlačiarni, aby generovala znaky alebo vektory (čiary). Fonty, dostupné pre tlač sú uložené v mikrokóde tlačiarne alebo na diskete s fontami. Väčšina stránkových tlačiarní podporuje **makrá**, ktoré sú vlastne uloženým zoznamom príkazov PMP, čím zaniká potreba, aby aplikačný program vždy odosielal reťazec jednotlivých príkazov, keď sa bude požadovať určitá tlačová funkcia.

Existuje päť základných kategórií príkazov PMP:

### **Príkazy pre stránku**

Nastavujú parametre celej stránky, ako napríklad veľkosť a orientáciu

## **Príkazy pre kurzor**

Presúvajú kurzor po mape stránky

## **Príkazy pre fonty**

Riadia fonty v rámci stránkovej tlačiarne

### **Príkazy pre generovanie**

Vytvárajú obrazové prvky v mape stránky

### **Príkazy pre makrá**

Umožňujú ukladanie reťazcov iných príkazov pre neskoršie spracovanie.

Tlačové schopnosti a funkcie v režime pripojenia ASCII spravujú jednotlivé aplikačné programy, ktoré sú napísané, aby vyhovovali schopnostiam špecifických tlačiarní (alebo tlačiarní, ktoré poskytujú emuláciu takejto tlačiarne). Neexistuje žiadny štandard architektúrového údajového toku, s ktorým by sa mohli tlačiarne ASCII zosúladiť v záujme jednotnosti. Preto sú tlačové aplikácie ASCII úplne závislé od tlačiarne.

V OS/400 sa podpora tlače ASCII sa poskytuje prekladom EBCDIC znakov servera iSeries do ekvivalentov ASCII.

# **Opis tlačového zariadenia**

Opisy tlačového zariadenia sa musia vytvoriť pre každú tlačiareň, ktorá je pripojená k systému. Na priradenie názvu ku každej tlačiarni použite príkaz CRTDEVPRT (Create Device Description (Printer)). Ak máte tlačiareň pripojenú cez twinaxiál, automatickú konfiguráciu tlačového zariadenia vykoná za vás systém.

# **Užívateľský profil**

Užívateľský profil je objekt s jedinečným názvom, ktorý obsahuje užívateľské heslo, zoznam mimoriadnych oprávnení, ktoré boli užívateľovi priradené a objekty, ktoré užívateľ vlastní.

Ak sa chcete stať užívateľom systému, musíte mať užívateľský profil. Vo väčšine prípadov pridáva nových užívateľov do systému niekto, kto má oprávnenie bezpečnostného správcu. Užívateľský profil sa vytvorí pre každého nového užívateľa, ktorý bol pridaný do systému.

Nasledujúce parametre užívateľského profilu poskytujú informácie na určenie, kam pôjde tlačový výstup:

- Opis úlohy (JOBD)
- Výstupný front (QUTQ)
- Tlačové zariadenie (PRTDEV)

# **Opis úlohy**

Opis úlohy je systémový objekt, zostavený z mnohých parametrov, ktoré definujú spôsob spracovania úlohy. Akonáhle úloha začne, parametre v opise úlohy sa stanú atribútmi tejto úlohy. Bližšie informácie si pozrite pod heslom Opis úlohy v téme Riadenie práce.

Nasledujúce parametre opisu úlohy poskytujú informácie na určenie, kam pôjde tlačový výstup:

- Výstupný front (OUTQ)
- Tlačové zariadenie (PRTDEV)

# **Opis pracovnej stanice**

Opis pracovnej stanice pre zobrazovaciu stanicu je zhromaždením informácií, ktoré povedia systému, ako sa má zobrazovacia stanica použiť.

Nasledujúce parametre opisu pracovnej stanice poskytujú informácie na určenie, kam pôjde tlačový výstup:

- Výstupný front (QUTQ)
- Tlačové zariadenie (PRTDEV)

Keď sa prihlásite do systému, ak neboli zmenené žiadne štandardné alebo systémové hodnoty, váš výstup bude odoslaný do výstupného frontu a do tlačového zariadenia, ktoré je uvedené v opise pracovnej stanice zobrazovacej stanice, na ktorej ste prihlásený. Každá dávková úloha odovzdaná z interaktívnej úlohy by použila rovnaké tlačové zariadenie alebo výstupný front, ktorý je aktuálne uvedený v opise pracovnej stanice.

# **Systémové hodnoty**

Systémové hodnoty sú objekty poskytované spoločnosťou IBM a dodávané so systémom. Systémové hodnoty riadia také veci, ako napríklad systémový dátum, systémový čas, štandardnú systémov tlačiareň, a tak ďalej. Medzi systémové hodnoty spojené s tlačou patria:

#### **Štandardná tlačiareň (QPRTDEV)**

Nastavuje štandardnú tlačiareň pre systém. Hodnota, ktorú pre systémovú hodnotu QPRTDEV poskytuje IBM, je PRT01.

#### **Automaticky vyprázdniť nepoužívaný úložný priestor tlačového výstupu (QRCLSPLSTG)**

Nastaví automatické vyprázdnenie nepoužívaného úložného priestoru tlačového výstupu a špecifikuje perióda uchovávania.

#### **Formátovať pri použití klávesu Print (QPRTKEYFMT)**

Špecifikuje, či sú informácie o hraniciach alebo o záhlaví zahrnuté, keď sa používa kláves Print.

#### **Päta tlačenej stránky (QPRTTXT)**

Špecifikuje pätu stránky pre systém.

## **Riadenie tlače pre výstupný front alebo tlačiareň**

Smerovanie spoolového súboru do výstupného frontu alebo do tlačiarne je založené na hodnotách, ktoré sú uložené v niekoľkých tlačových prvkoch. Na tieto hodnoty sa systém pozerá v definovanom poradí. Tento proces vám poskytne veľké množstvo flexibility pre riadenie smerovania spoolových súborov. Viac podrobností nájdete v nasledujúcich témach:

- "Poradie procesu smerovania"
- "Príklady [smerovania"](#page-57-0) na strane 50

## **Poradie procesu smerovania**

Za predpokladu, že metóda použitá na spustenie úlohy nenahradí hodnoty výstupného frontu alebo tlačového zariadenia, bude dodržané nasledujúce poradie:

1. Začne fáza iniciácie úlohy. Systém sa pozerá na nasledovné:

- a. Hodnotu výstupného frontu v opise úlohy.
- b. Hodnotu výstupného frontu v užívateľskom profile.
- c. Hodnotu výstupného frontu v opise pracovnej stanice.
- d. Hodnotu tlačového zariadenia v opise úlohy.
- e. Hodnotu tlačového zariadenia v užívateľskom profile.
- f. Hodnotu tlačového zariadenia v opise pracovnej stanice.
- g. Systémovú hodnotu Štandardná tlačiareň (QPRTDEV). Ak tlačiareň identifikovaná v systémovej hodnote neexistuje, výstup pôjde do výstupného frontu QPRINT.

Výsledky tejto fázy určujú atribúty úlohy.

- 2. Začne fáza doby behu úlohy. Systém sa pozerá na nasledovné:
	- a. Hodnotu výstupného frontu v súbore tlačiarne.
	- b. Hodnotu výstupného frontu v atribútoch úlohy.
	- c. Hodnotu tlačového zariadenia v súbore tlačiarne.
	- d. Hodnotu tlačového zariadenia v atribútoch úlohy.
	- e. Hodnotu SPOOL v súbore tlačiarne.

Výsledky tejto fázy určujú názov výstupného frontu alebo názov tlačového zariadenia, do ktorého je spoolový súbor smerovaný.

Nasledujúci obrázok ukazuje tlačové prvky a to, ako súvisia s tlačovým procesom.

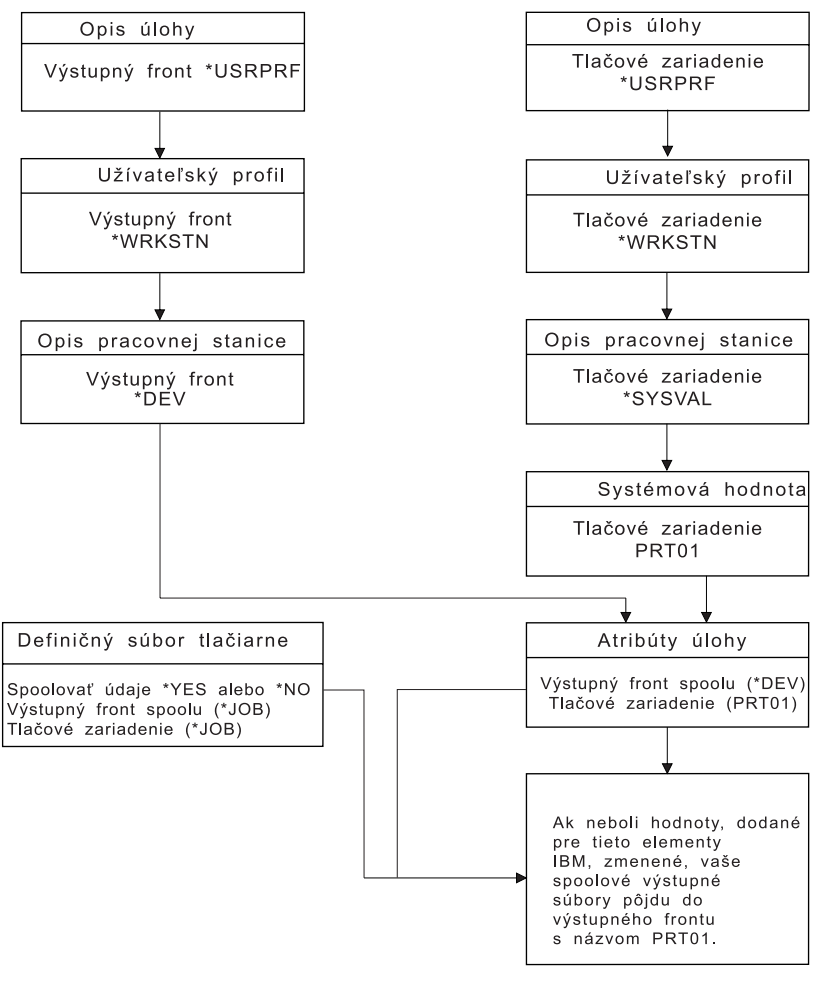

**RBAFT502-1** 

CL príkaz CHGJOB vám umožňuje nahradiť hodnoty výstupného frontu a tlačového zariadenia. CL príkaz OVRPRTF vám umožňuje nahradiť mnohé hodnoty súboru tlačiarne vrátane hodnôt výstupného frontu a tlačového zariadenia. Bližšie informácie o nahradení hodnôt súboru tlačiarne nájdete v téme ["Nahradenia](#page-24-0) súboru [tlačiarne"](#page-24-0) na strane 17.

#### **Tlač v dávkovom prostredí**

<span id="page-57-0"></span>Keď sa užívateľ prihlási do servera, pre túto úlohu sa vytvorí výstupný front (OUTQ) a tlačové zariadenie (PRTDEV).

Názvy pre výstupný front a tlačové zariadenie sa rozlíšia, keď systém prehľadá užívateľský profil, opis úlohy, opis pracovnej stanice a systémové hodnoty.

Podobný proces nastane, keď sa dávkové úlohy spustia v systéme, ale budú tu dva rozdiely:

- v Hodnoty výstupného frontu a tlačového zariadenia prejdú do dávkovej úlohy z úlohy, ktorá ju spustila. To znamená, že netreba vykonávať žiadne rozlišovanie výstupného frontu a tlačového zariadenia.
- Hodnota \*WRKSTN nemá žiadny skutočný význam, pretože dávkové úlohy nemajú pridruženú pracovnú stanicu. Ak bude pri rozlišovaní výstupného frontu a tlačového zariadenia zaznamenané \*WRKSTN, \*WRKSTN sa nahradí za \*DEV, ak sa rozlišuje výstupný front a za \*SYSVAL, ak sa rozlišuje tlačové zariadenie.

## **Príklady smerovania**

Nasleduje demonštrácia iných príkladov smerovania, ktoré je založené na zmene hodnôt uložených v tlačových prvkoch:

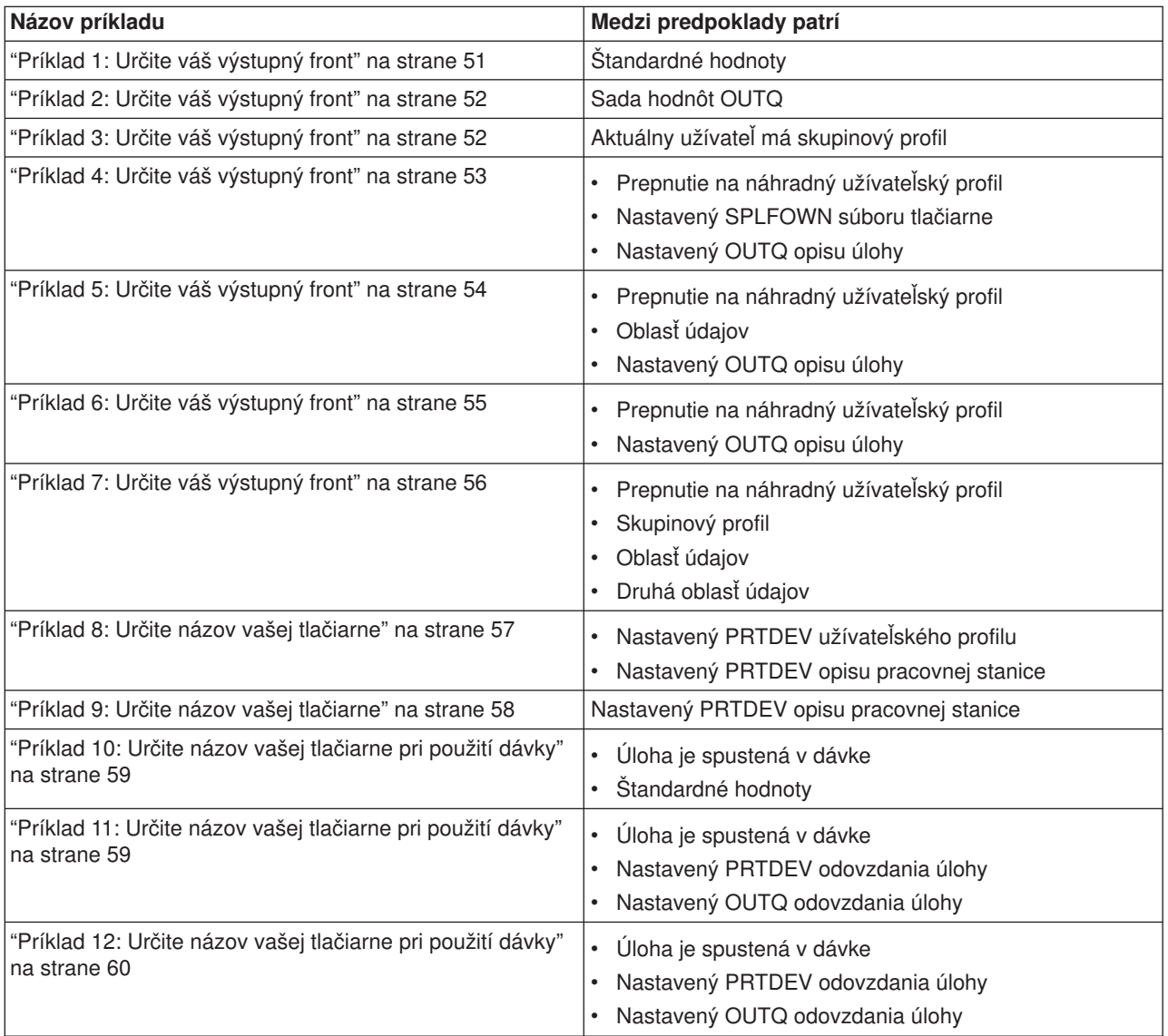

Po prezretí príkladov sa môžete otestovať.

- <span id="page-58-0"></span>v "Otestujte sa: Určovanie [výstupného](#page-67-0) frontu a tlačového zariadenia" na strane 60
- "Odpovede [kontrolných](#page-68-0) testov" na strane 61

*Príklad 1: Určite váš výstupný front:* V súbore tlačiarne predpokladajte, že:

- Hodnota SPLFOWN je \*CURUSRPRF
- Hodnota OUTQ je \*JOB
- Hodnota DEV je \*JOB
- Hodnota SPOOL je \*YES

Pretože hodnota SPOOL je \*YES, výstup musí ísť do výstupného frontu.

Tiež predpokladajte, že nebolo vykonané prepnutie na náhradný užívateľský profil.

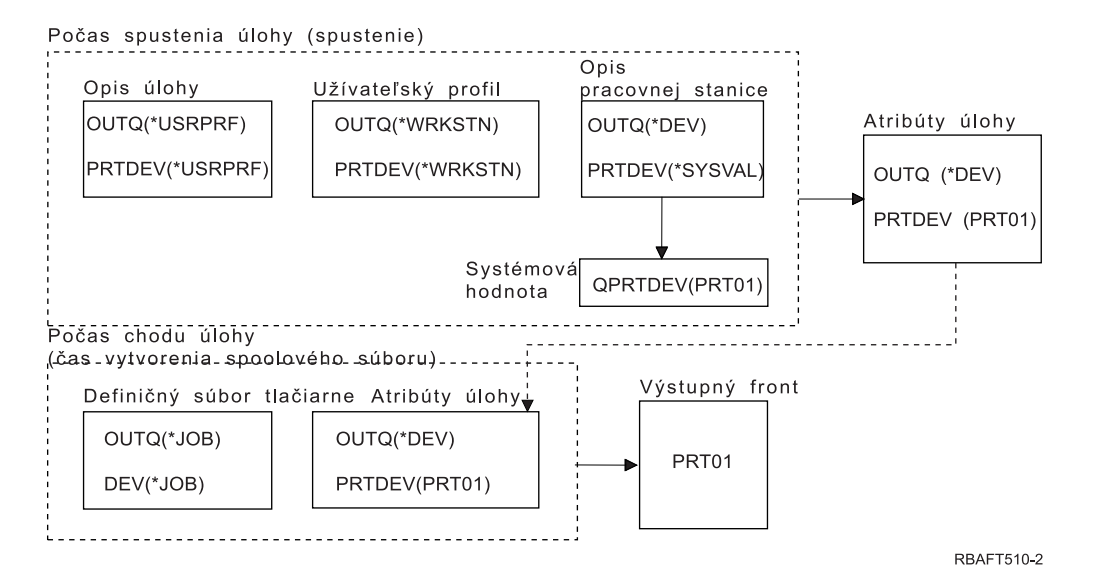

Pri spustení úlohy, sa vykoná toto:

Systém pozerá na parameter OUTQ v opise úlohy; jeho hodnota je \*USRPRF. To oznámi systému, aby pozrel na parameter OUTQ v užívateľskom profile. V tomto príklade má hodnotu \*WRKSTN. To oznámi systému, aby pozrel na parameter OUTQ v opise pracovnej stanice. V opise pracovnej stanice má parameter OUTQ hodnotu \*DEV. \*DEV je uložená v atribúte úlohy OUTQ.

Systém sa pozrie na parameter PRTDEV v opise úlohy; jeho hodnota je \*USRPRF. To oznámi systému, aby sa pozrel na parameter PRTDEV v užívateľskom profile. V tomto príklade má hodnotu \*WRKSTN. To oznámi systému, aby sa pozrel na parameter PRTDEV v opise pracovnej stanice. To oznámi systému, aby sa pozrel na systémovú hodnotu Štandardná tlačiareň (QPRTDEV) a aby použil výstupný front v systéme, ktorý má rovnaký názov ako systémová tlačiareň, pomenovaná v systémovej hodnote Štandardná tlačiareň (QPRTDEV). V tomto príklade je to PRT01. PRT01 je uložená v atribúte úlohy PRTDEV.

V čase behu úlohy sa vykoná toto:

Keď sa má vytvoriť spoolový súbor, systém sa pozrie na parameter OUTQ v súbore tlačiarne, aby našiel názov výstupného frontu. V tomto príklade je jeho hodnota \*JOB. To oznámi systému, aby sa pozrel na atribút OUTQ pre úlohu. Atribút úlohy OUTQ bol počas fázy spustenia úlohy nastavený na \*DEV. Atribút úlohy OUTQ s hodnotou \*DEV oznámi systému, aby sa pozrel na parameter DEV v súbore tlačiarne. Hodnota v parametri DEV súboru tlačiarne je \*JOB. Táto hodnota oznámi systému, <span id="page-59-0"></span>aby sa pozrel na atribút PRTDEV tejto úlohy. Ak nebola zmenená hodnota pre QPRTDEV, ktorú poskytla spoločnosťou IBM, názov tlačového zariadenia bude PRT01 a názov výstupného frontu bude PRT01.

Ak nebola zmenená hodnota pre QPRTDEV, ktorú poskytla spoločnosťou IBM, názov tlačového zariadenia bude PRT01 a názov výstupného frontu bude PRT01.

## *Príklad 2: Určite váš výstupný front:* V súbore tlačiarne predpokladajte, že:

- Hodnota SPLFOWN je \*CURUSRPRF
- Hodnota OUTQ je PRT04
- Hodnota DEV je PRT08
- Hodnota SPOOL je \*YES

Počas spustenia úlohy Opis Atribúty úlohy Opis úlohy Užívateľský profil pracovnej stanice OUTQ(PRT03) OUTQ(PRT02) OUTQ(OUTQ7) OUTQ (PRT03) PRTDEV(PRT03) PRTDEV(PRT02) PRTDEV(PRT07) PRTDEV (PRT03) Počas behu úlohy Výstupný front Definičný súbor tlačiarne Atribúty úlohy OUTQ(PRT04) OUTQ(PRT03) PRT04 DEV(PRT08) PRTDEV(PRT03) RBAFT504-2

Výstupný front by bol PRT04. Systém v súbore tlačiarne našiel hodnotu PRT04 parametra výstupného frontu skôr ako hodnotu, ktorá by ukazovala na váš atribút úlohy OUTQ.

*Príklad 3: Určite váš výstupný front:* V súbore tlačiarne predpokladajte, že:

- Hodnota SPLFOWN je \*CURGRPPRF
- Hodnota OUTQ je \*JOB
- Hodnota DEV je \*JOB
- Hodnota SPOOL je \*YES

Tiež predpokladajte, že:

- Úloha neprepla do náhradného užívateľského profilu.
- v Aktuálny užívateľ má skupinový profil GRP.

<span id="page-60-0"></span>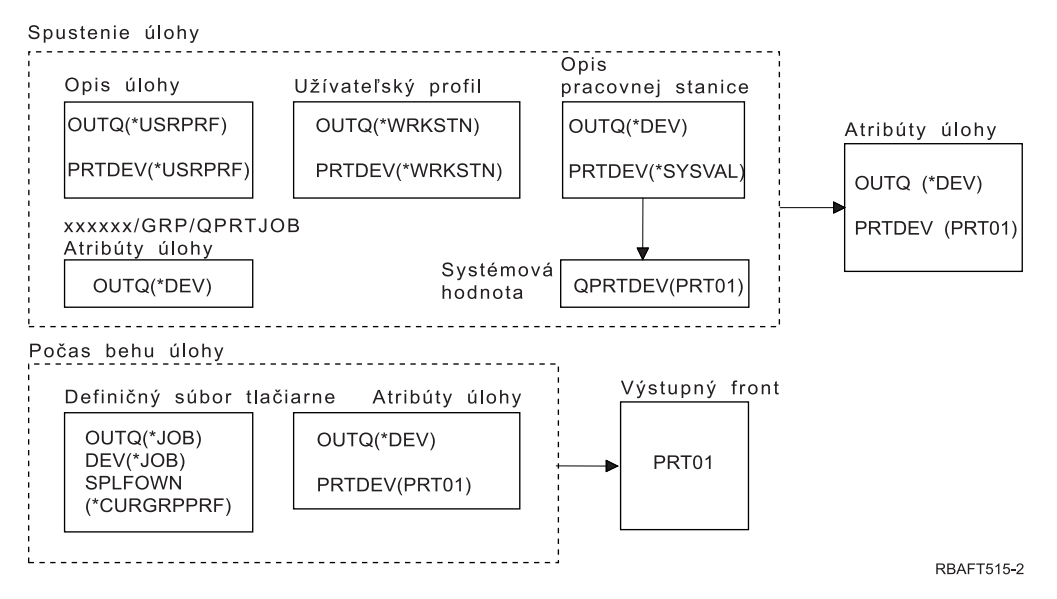

Pretože parameter SPLFOWN súboru tlačiarne má hodnotu \*CURGRPPRF, spoolový súbor bude vytvorený pod úlohou *xxxxxx*/GRP/QPRTJOB (pričom *xxxxxx* je 000000-999999).

Pri spustení úlohy, sa vykoná toto:

Systém pozerá na hodnotu OUTQ v opise aktuálnej úlohy. Hodnota \*USRPRF v opise úlohy oznámi systému, aby sa pozrel na parameter OUTQ v užívateľskom profile. Hodnota v parametri OUTQ užívateľského profilu je \*WRKSTN. To oznámi systému, aby pozrel na parameter OUTQ v opise pracovnej stanice. V opise pracovnej stanice, má parameter OUTQ hodnotu \*DEV. V atribútoch úlohy nastavenie atribútu úlohy OUTQ nadobúda hodnotu \*DEV.

Systém sa pozerá na parameter PRTDEV v opise úlohy. Hodnota \*USRPRF, v opise úlohy, oznámi systému, aby sa pozrel na parameter PRTDEV v užívateľskom profile. Hodnota \*WRKSTN, v užívateľskom profile, oznámi systému, aby sa pozrel na parameter PRTDEV v opise pracovnej stanice. Hodnota \*SYSVAL, v opise pracovnej stanice, oznámi systému, aby sa pozrel na systémovú hodnotu a nastavenú hodnotu pre Štandardnú tlačiareň (QPRTDEV). Hodnota Štandardnej tlačiarne (QPRTDEV) je PRT01. PRT01 sa stane hodnotou pre atribút úlohy PRTDEV.

V čase behu úlohy sa vykoná toto:

Systém pozerá na hodnotu OUTQ v súbore tlačiarne. Táto hodnota \*JOB oznámi systému, aby použil atribút úlohy OUTQ pre úlohu *xxxxxx*/GRP/QPRTJOB ktorá má hodnotu \*DEV. To oznámi systému, aby sa pozrel na atribút DEV v súbore tlačiarne, ktorý má hodnotu \*JOB. Hodnota \*JOB oznámi systému, aby sa pozrel na hodnotu PRTDEV v atribútoch úlohy. Hodnota pre atribút úlohy PRTDEV je PRT01.

*Príklad 4: Určite váš výstupný front:* V súbore tlačiarne predpokladajte, že:

- Hodnota SPLFOWN je \*JOB
- Hodnota OUTQ je \*JOB
- Hodnota DEV je \*JOB
- Hodnota SPOOL je \*YES

Tiež predpokladajte, že bolo vykonané prepnutie na náhradný užívateľský profil USR.

<span id="page-61-0"></span>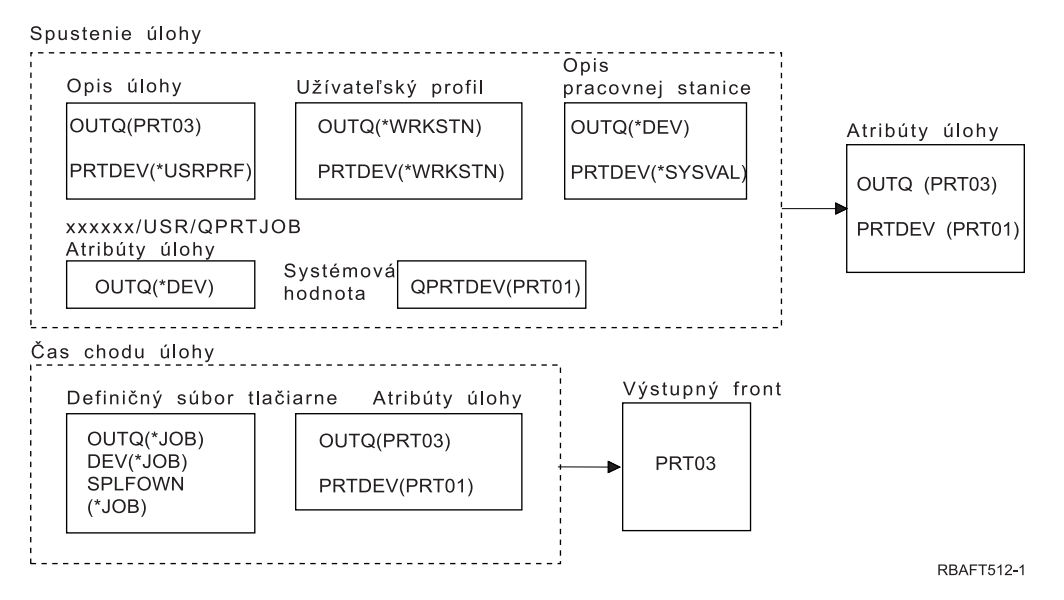

Parameter SPLFOWN súboru tlačiarne má hodnotu \*JOB a úloha prepla do užívateľského profilu USR. Aktuálna úloha vytvorí spoolový súbor.

Systém sa pozerá na parameter OUTQ v súbore tlačiarne, aby našiel názov výstupného frontu. Hodnota \*JOB, v tomto príklade, oznámi systému, aby sa pozrel na atribút úlohy OUTQ. Pretože parameter SPFLOWN je nastavený na hodnotu \*JOB, použije sa atribút úlohy OUTQ aktuálnej úlohy. Hodnota je PRT03. V tomto príklade pôjde spoolový súbor do výstupného frontu PRT03.

*Príklad 5: Určite váš výstupný front:* V súbore tlačiarne predpokladajte, že:

- Hodnota SPLFOWN je \*CURUSRPRF
- Hodnota OUTQ je \*JOB
- Hodnota DEV je \*JOB
- Hodnota SPOOL je \*YES

Tiež predpokladajte, že:

- Bolo vykonané prepnutie do náhradného užívateľského profilu USR.
- v Oblasť údajov QPRTJOB typu \*LGL s hodnotou logická nula (0) sa nachádza v knižnici QUSRSYS a vlastní ju užívateľský profil QSPL.

<span id="page-62-0"></span>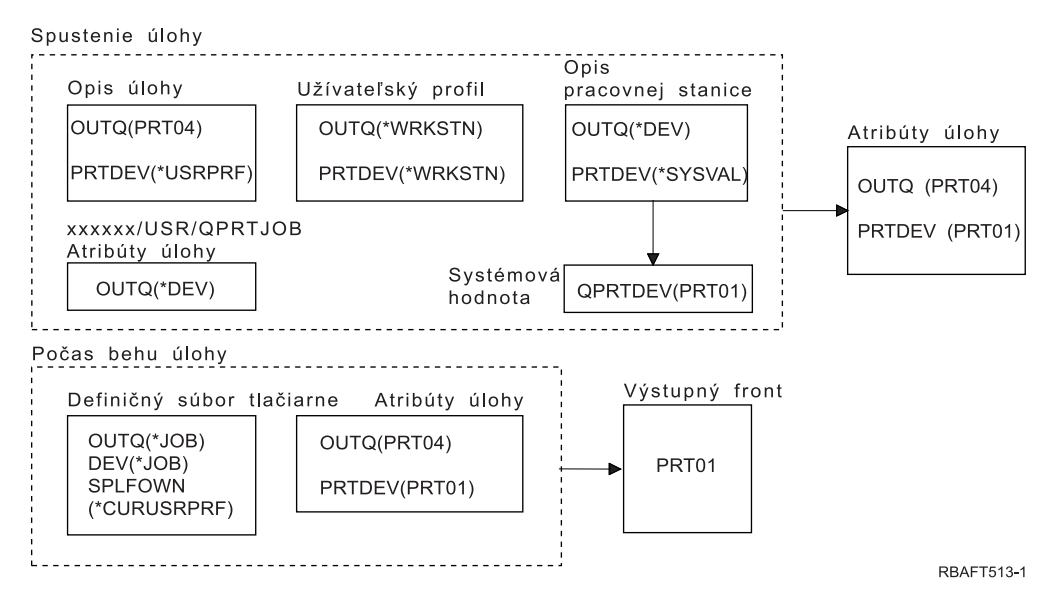

Parameter SPLFOWN súboru tlačiarne má hodnotu \*CURUSRPRF a úloha prepla do užívateľského profilu USR. Spoolový súbor bude vytvorený pod úlohou *xxxxxx*/USR/QPRTJOB (pričom *xxxxxx* je 000000-999999).

Pri spustení úlohy, sa vykoná toto:

Systém pozerá na parameter OUTQ v opise úlohy. Jeho hodnota PRT04 oznámi systému, že nemusí už pozerať nikam inam a nastaví atribút úlohy OUTQ na hodnotu PRT04.

Hodnota \*USRPRF v parametri PRTDEV opisu úlohy oznámi systému, aby sa pozrel na atribút PRTDEV užívateľského profilu. Hodnota \*WRKSTN v užívateľskom profile oznámi systému, aby sa pozrel na parameter PRTDEV v opise pracovnej stanice. Jeho hodnota \*SYSVAL oznámi systému, aby sa pozrel na systémovú hodnotu Štandardná tlačiareň (QPRTDEV) a aby použil výstupný front, ktorého názov má túto hodnotu. V tomto príklade je to hodnota PRT01, ktorá je uložená v atribúte úlohy PRTDEV.

V čase behu úlohy sa vykoná toto:

Systém sa pozerá na parameter OUTQ v súbore tlačiarne, aby našiel názov výstupného frontu. Jeho hodnota \*JOB oznámi systému, aby sa pozrel na atribút OUTQ tejto úlohy. V QUSRSYS existuje údajová oblasť QPRTJOB, ktorú vlastní užívateľský profil QSPL, ktorý má logickú hodnotu nula. Kvôli tejto údajovej oblasti sa systém pozrie na atribút OUTQ pre úlohu *xxxxxx*/USR/QPRTJOB. V úlohe *xxxxxx*/USR/QPRTJOB oznámi hodnota \*DEV atribútu OUTQ, aby sa systém pozrel na parameter DEV v súbore tlačiarne. Hodnota \*JOB v parametri DEV súboru tlačiarne oznámi systému, aby sa pozrel na atribút PRTDEV aktuálnej úlohy. Jeho hodnota je PRT01.

*Príklad 6: Určite váš výstupný front:* V súbore tlačiarne predpokladajte, že:

- Hodnota SPLFOWN je \*CURUSRPRF
- Hodnota OUTQ je \*JOB
- Hodnota DEV je \*JOB
- Hodnota SPOOL je \*YES

Tiež predpokladajte, že bolo vykonané prepnutie na náhradný užívateľský profil USR.

<span id="page-63-0"></span>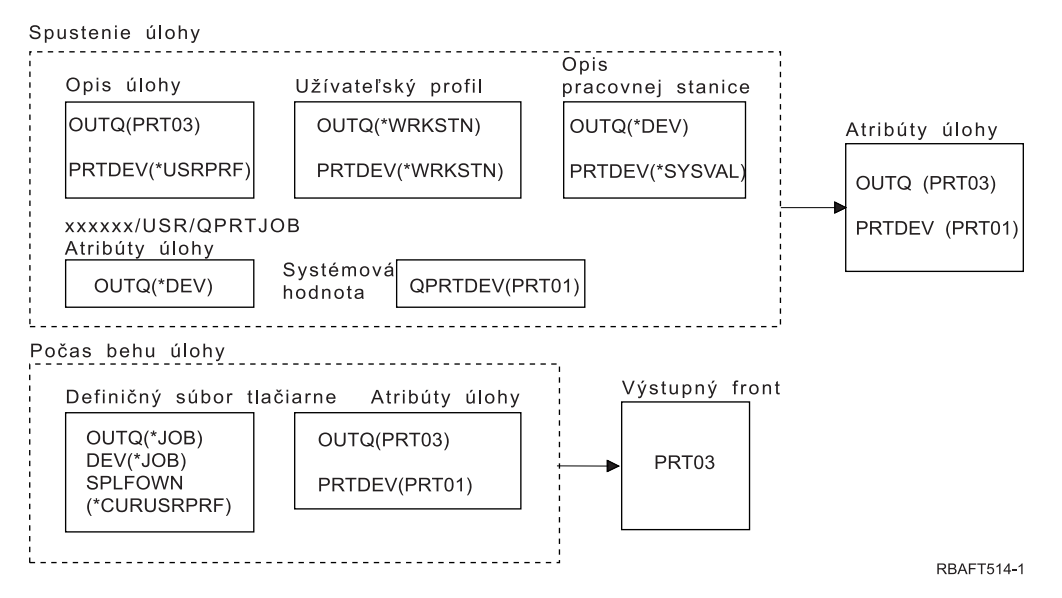

Parameter SPLFOWN súboru tlačiarne má hodnotu \*CURUSRPRF a úloha vykonala prepnutie do užívateľského profilu USR. Spoolový súbor bude vytvorený pod úlohou *xxxxxx*/USR/QPRTJOB (pričom *xxxxxx* je 000000-999999).

Systém sa pozerá na parameter OUTQ v súbore tlačiarne, aby našiel názov výstupného frontu. Hodnota \*JOB oznámi systému, aby sa pozrel na atribút úlohy OUTQ. Systém sa pozrie na atribút úlohy OUTQ aktuálnej úlohy, ktorý má hodnotu PRT03.

*Príklad 7: Určite váš výstupný front:* V súbore tlačiarne predpokladajte, že:

- Hodnota SPLFOWN je \*CURUSRPRF
- Hodnota OUTQ je \*JOB
- Hodnota DEV je \*JOB
- Hodnota SPOOL je \*YES

Tiež predpokladajte, že:

- Bolo vykonané prepnutie do náhradného užívateľského profilu USR.
- v Aktuálny užívateľ má skupinový profil X.
- v Oblasť údajov QPRTJOB typu \*LGL s hodnotou logická nula (0) sa nachádza v knižnici QUSRSYS a vlastní ju užívateľský profil QSPL.
- v Ďalšia oblasť údajov QPRTJOB typu \*LGL s hodnotou logická hodnota jeden (1) sa nachádza v prvej produktovej knižnici zoznamu knižníc aktuálnej úlohy. Užívateľský profil QSPL vlastní túto oblasť údajov.

<span id="page-64-0"></span>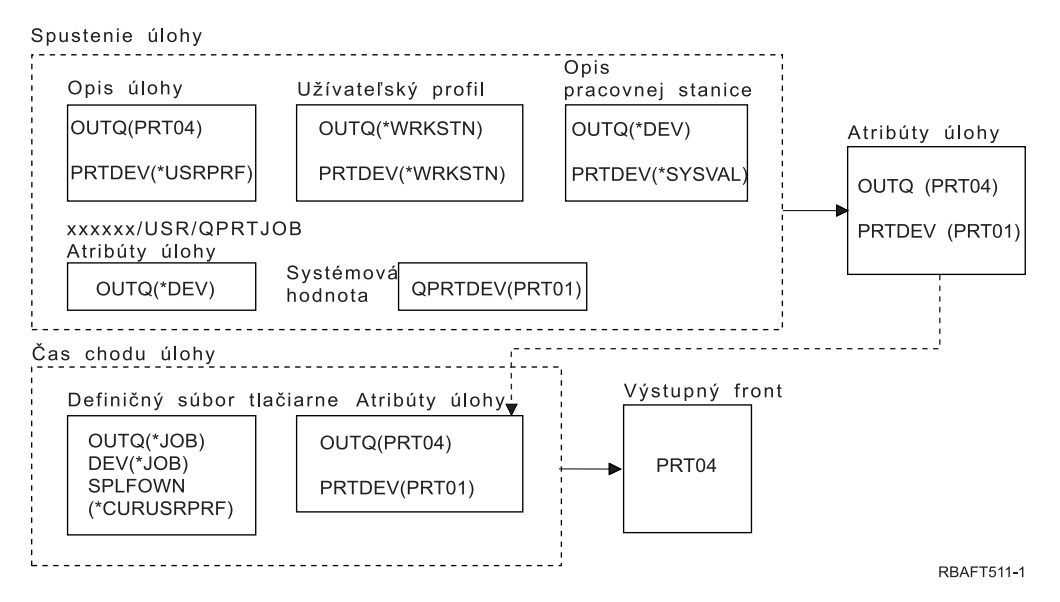

Parameter SPLFOWN súboru tlačiarne má hodnotu \*CURUSRPRF a úloha prepla do náhradného užívateľského profilu USR. Spoolový súbor bude vytvorený pod úlohou *xxxxxx*/USR/QPRTJOB (pričom *xxxxxx* je 000000-999999).

Systém sa pozerá na parameter OUTQ v súbore tlačiarne, aby našiel názov výstupného frontu. Hodnota \*JOB oznámi systému, aby sa pozrel na atribút úlohy OUTQ. Pretože oblasť údajov QPRTJOB s logickou hodnotou jedna existuje, systém sa pozrie na atribút úlohy OUTQ v aktuálnej úlohe, ktorý má hodnotu PRT04.

*Príklad 8: Určite názov vašej tlačiarne:* V súbore tlačiarne predpokladajte, že:

- Hodnota SPLFOWN je \*CURUSRPRF
- Hodnota OUTQ je \*JOB
- Hodnota DEV je \*JOB
- Hodnota SPOOL je \*NO

Tiež predpokladajte, že nebolo vykonané prepnutie na náhradný užívateľský profil.

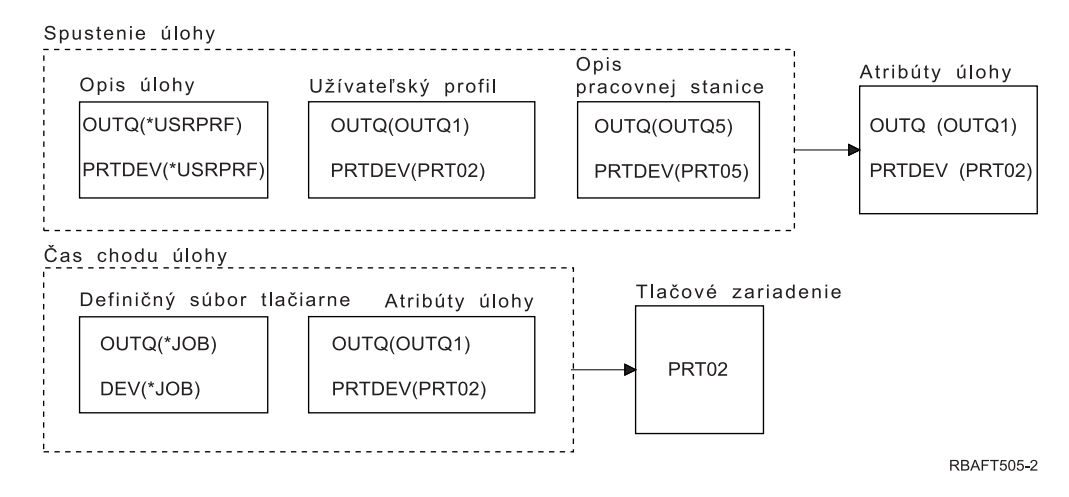

Pri spustení úlohy, sa vykoná toto:

<span id="page-65-0"></span>Systém pozerá na parameter OUTQ v opise úlohy. Jeho hodnota \*USRPRF oznámi systému, aby sa pozrel na parameter OUTQ v užívateľskom profile. Parameter OUTQ má v užívateľskom profile hodnotu OUTQ1. Pretože je to názov špecifického výstupného frontu, táto hodnota sa uloží ako hodnota OUTQ do atribútov úlohy.

Systém sa pozrie na parameter PRTDEV v opise úlohy. Jeho hodnota \*USRPRF oznámi systému, aby sa pozrel na parameter PRTDEV v užívateľskom profile. V užívateľskom profile má PRTDEV hodnotu PRT02. Pretože je to názov špecifického tlačového zariadenia, systém sa prestane pozerať ďalej a uloží túto hodnotu ako hodnotu PRTDEV do atribútov úlohy.

V čase behu úlohy sa vykoná toto:

Vaše tlačové zariadenie by bolo PRT02. Je to preto, že systém sa najprv pozrel do súboru tlačiarne a zistil, že hodnota parametra PRTDEV je \*JOB, ktorý ju odoslal do atribútu úlohy PRTDEV.

Hodnota atribútu úlohy PRTDEV je PRT02.

V tomto príklade súbor tlačiarne špecifikoval SPOOL = \*NO. Váš výstup by išiel priamo na vytlačenie do PRT02 a nepoužil by sa žiadny výstupný front.

*Príklad 9: Určite názov vašej tlačiarne:* V súbore tlačiarne predpokladajte, že:

- Hodnota SPLFOWN je \*CURUSRPRF
- Hodnota OUTQ je \*JOB
- Hodnota DEV je \*JOB
- Hodnota SPOOL je \*NO

Tiež predpokladajte, že nebolo vykonané prepnutie na náhradný užívateľský profil.

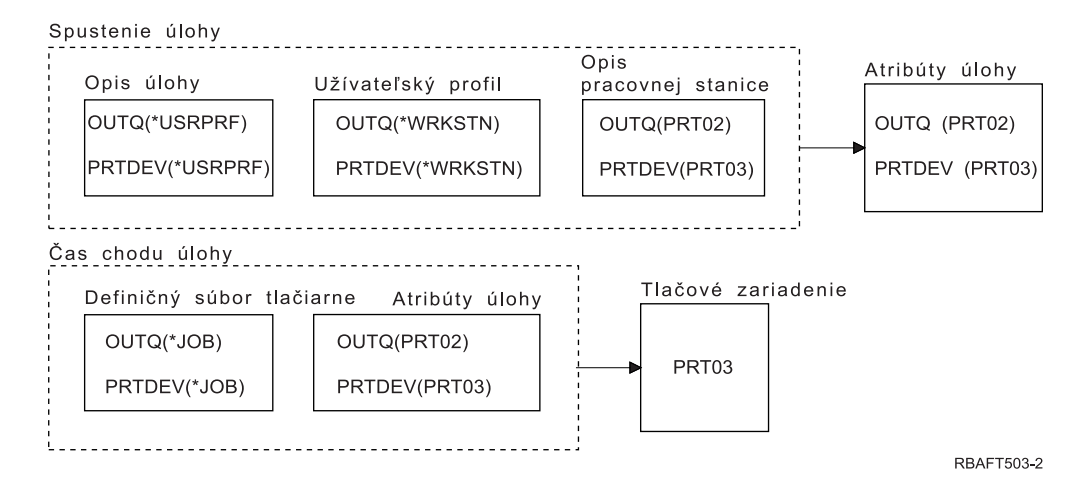

Pri spustení úlohy, sa vykoná toto:

Systém pozerá na parameter OUTQ v opise úlohy. Jeho hodnota \*USRPRF oznámi systému, aby sa pozrel na parameter OUTQ v užívateľskom profile. V užívateľskom profile má parameter OUTQ hodnotu \*WRKSTN. Táto hodnota oznámi systému, aby sa pozrel na parameter OUTQ v opise pracovnej stanice. V opise pracovnej stanice má OUTQ hodnotu PRT02. Táto hodnota je uložená v atribútoch úlohy ako hodnota OUTQ.

Systém sa pozrie na hodnotu PRTDEV v opise úlohy. V opise úlohy má PRTDEV hodnotu \*USRPRF. Táto hodnota oznámi systému, aby sa pozrel na hodnotu PRTDEV v užívateľskom profile. V užívateľskom profile má PRTDEV hodnotu \*WRKSTN. Táto hodnota oznámi systému, aby sa pozrel na

<span id="page-66-0"></span>hodnotu PRTDEV v opise pracovnej stanice. V opise pracovnej stanice má PRTDEV hodnotu PRT03. Táto hodnota sa uloží do atribútov úlohy ako hodnota PRTDEV.

V čase behu úlohy sa vykoná toto:

Systém sa pozrel na súbor tlačiarne a zistil, že parameter PRTDEV má hodnotu \*JOB, ktorá hovorí systému, aby sa v atribúte tlačiarne úlohy PRTDEV pozrel ďalej.

V tomto príklade to bude hodnota PRT03.

V tomto príklade súbor tlačiarne špecifikoval SPOOL = \*NO. Váš výstup by išiel priamo na vytlačenie do PRT03 a nepoužil by sa žiadny výstupný front.

#### **Zapamätajte si:**

Ak chcete určiť, či váš výstup pôjde do výstupného frontu alebo do tlačiarne, musíte poznať hodnotu (\*YES alebo \*NO) parametra SPOOL v súbore tlačiarne. Ak SPOOL = \*YES, spoolový súbor pôjde do výstupného frontu. Ak SPOOL = \*NO, výstup pôjde priamo do tlačiarne.

### *Príklad 10: Určite názov vašej tlačiarne pri použití dávky:*

Predpokladajte:

- Nebolo vykonané prepnutie do náhradného užívateľského profilu.
- v Vlastníkom spoolového súboru je \*CURUSRPRF.
- v Výstupným frontom (OUTQ) užívateľa je OUTQ1 a tlačovým zariadením (PRTDEV) je PRT1.
- Príkaz SBMJOB (Submit Job) sa používa na odovzdanie úlohy do dávky.
- Parameter výstupného frontu v príkaze SBMJOB je špecifikovaný ako \*CURRENT.
- v Parameter tlačového zariadenia v príkaze SBMJOB je špecifikovaný ako \*CURRENT.

Keď je úloha spustená dávkovo, výsledný spoolový súbor sa odošle do OUTQ1 a tento spoolový súbor sa vytlačí na tlačiarni, ktorá je priradená k OUTQ1.

Ak pri tlači nebolo použité spoolovanie, výstup by prišiel do tlačového zariadenia PRT1.

Dôvod, prečo sa použije OUTQ1 a PRT1 je ten, že \*CURRENT je hodnota, ktorá sa do dávkovej úlohy dostala pomocou užívateľa.

## *Príklad 11: Určite názov vašej tlačiarne pri použití dávky:*

Predpokladajte:

- Nebolo vykonané prepnutie do náhradného užívateľského profilu.
- Hodnota \*CURUSRPRF pre vlastníka spoolového súboru nebola v súbore tlačiarne nahradená.
- v Výstupným frontom (OUTQ) užívateľa je OUTQ1 a tlačovým zariadením (PRTDEV) je PRT1.
- Príkaz SBMJOB (Submit Job) sa používa na odovzdanie úlohy do dávky.
- v Parameter výstupného frontu v príkaze SBMJOB je špecifikovaný ako \*USRPRF.
- v Užívateľský profil má ako hodnotu pre parameter výstupného frontu uvedené \*WRKSTN.
- v Parameter tlačového zariadenia má v príkaze SBMJOB uvedené PRT99.

Keď je úloha spustená dávkovo, výsledný spoolový súbor sa odošle do výstupného frontu s názvom PRT99 a spoolový súbor sa vytlačí na PRT99. Hodnota \*WRKSTN pre výstupný front sa preloží ako \*DEV a vyberie sa výstupný front, ktorý bude mať rovnaký názov ako tlačové zariadenie.

Ak pri tlači nebolo použité spoolovanie, výstup by prišiel do tlačového zariadenia PRT99.

### <span id="page-67-0"></span>*Príklad 12: Určite názov vašej tlačiarne pri použití dávky:*

Predpokladajte:

- Nebolo vykonané prepnutie do náhradného užívateľského profilu.
- Hodnota \*CURUSRPRF pre vlastníka spoolového súboru nebola v súbore tlačiarne nahradená.
- v Výstupným frontom (OUTQ) užívateľa je OUTQ1 a tlačovým zariadením (PRTDEV) je PRT1.
- Príkaz SBMJOB (Submit Job) sa používa na odovzdanie úlohy do dávky.
- Parameter výstupného frontu v príkaze SBMJOB je špecifikovaný ako \*USRPRF.
- v Užívateľský profil má ako hodnotu pre parameter výstupného frontu uvedené \*WRKSTN.
- v Parameter tlačového zariadenia je v príkaze SBMJOB špecifikovaný ako \*WRKSTN.

Keď je úloha spustená dávkovo, výsledný spoolový súbor sa odošle do systémovej tlačiarne. Je to tak preto, že hodnota \*WRKSTN pre výstupný front sa preloží ako \*DEV a hodnota tlačového zariadenia \*WRKSTN sa preloží ako \*SYSVAL.

Ak pri tlači nebolo použité spoolovanie, výstup by prišiel do tlačiarne, ktorá je definovaná ako systémová tlačiareň. Je to názov tlačiarne, ktorý je priradený pre systémovú hodnotu Štandardná tlačiareň (QPRTDEV).

*Otestujte sa: Určovanie výstupného frontu a tlačového zariadenia:* Nižšie sú podobné diagramy, ako boli použité v príkladoch. Prečítajte si informácie v diagramoch. Na základe informácií, ktoré ste si o hierarchii tlačových prvkov osvojili, určite aký by bol názov výstupného frontu a tlačového zariadenia.

**Poznámka:** Keď sa budete rozhodovať čo odpoviete, nezabudnite na hodnotu parametra SPOOL.

Pri obidvoch kontrolných testoch by ste mali predpokladať nasledujúce:

- v Nebolo vykonané prepnutie do náhradného užívateľského profilu.
- Atribút vlastníka spoolového súboru má hodnotu \*CURUSRPRF.

<span id="page-68-0"></span>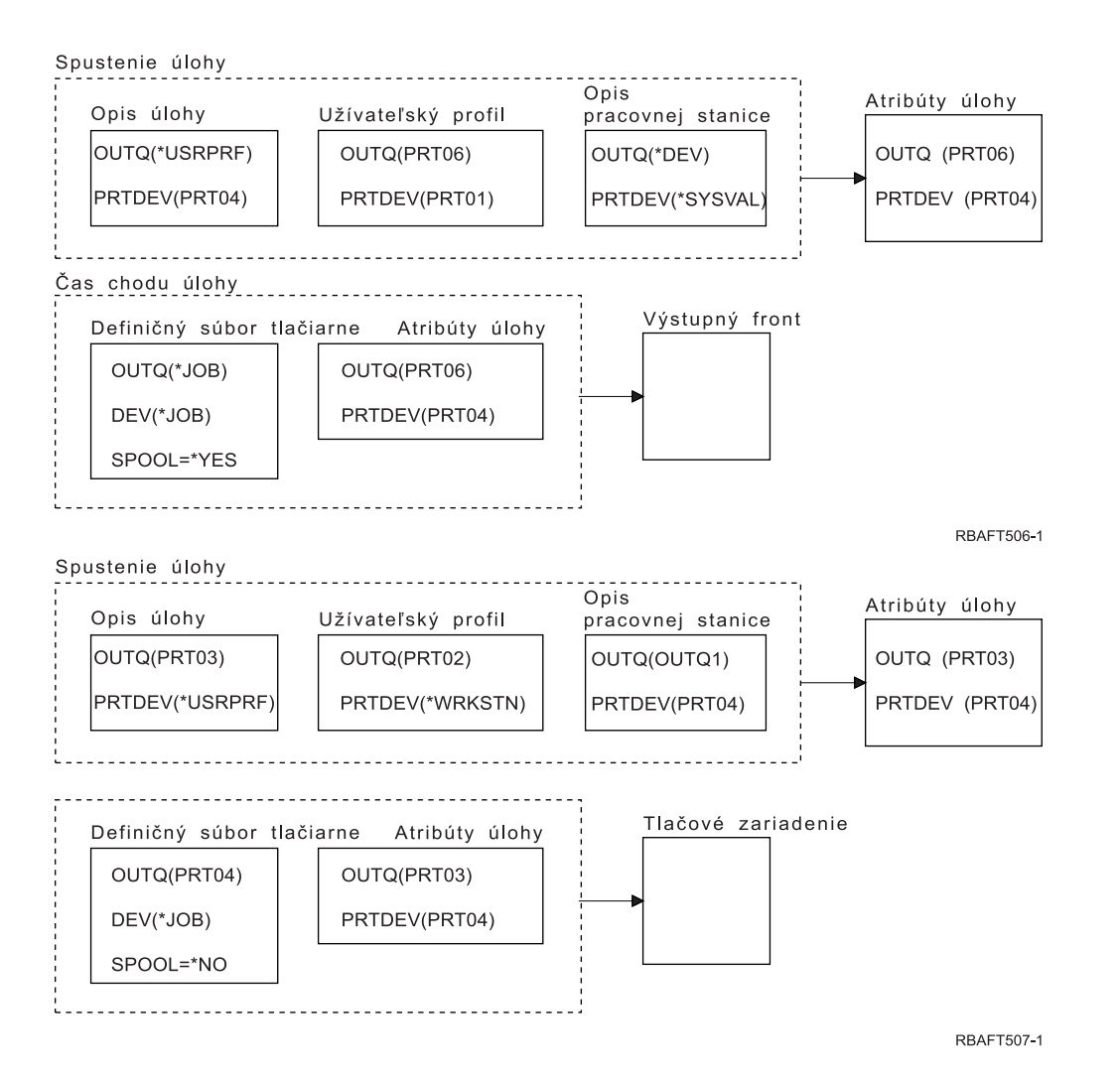

Keď budete hotový, skontrolujte si svoje odpovede podľa "Odpovede kontrolných testov".

*Odpovede kontrolných testov:* Nižšie sa nachádzajú diagramy z kontrolného testu, so správne vyplnenými hodnotami parametrov výstupného frontu a tlačového zariadenia.

Pri prvom diagrame má výstupný front názov PRT06.

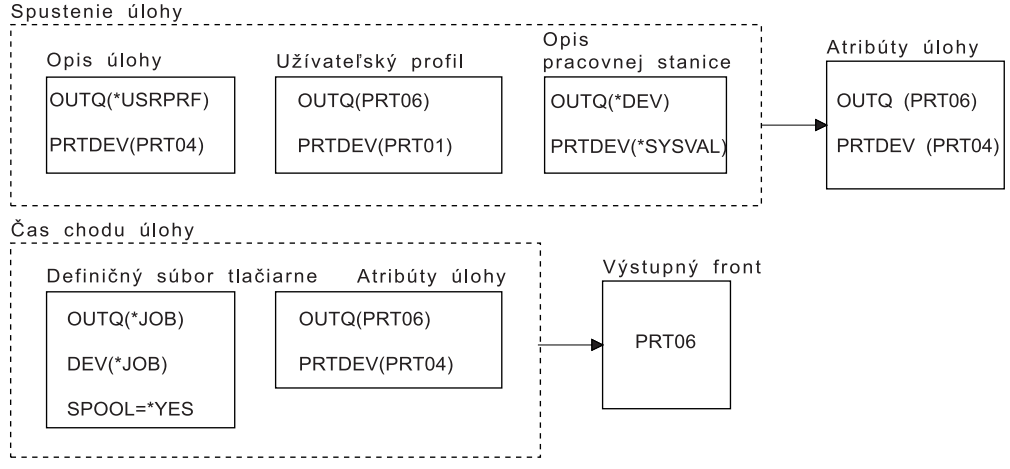

**RBAFT508-1** 

<span id="page-69-0"></span>Systém sa najprv pozrel na súbor tlačiarne a zistil, že SPOOL = \*YES. Ďalej sa v súbore tlačiarne pozrel na hodnotu výstupného frontu, ktorá je \*JOB. Následne sa v atribúte úlohy OUTQ pozrel na hodnotu výstupného frontu, ktorá je PRT06.

Pri druhom diagrame má tlačové zariadenie hodnotu PRT04.

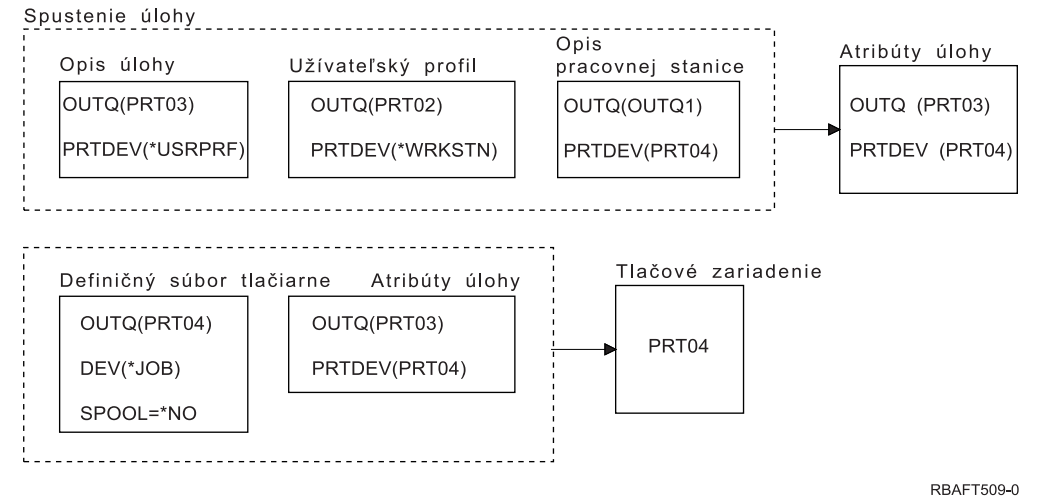

A zase naopak, systém sa najprv pozrel na súbor tlačiarne, ale teraz zistil, že SPOOL = \*NO. ďalej sa v súbore tlačiarne pozrel na hodnotu zariadenia, ktorá je \*JOB. Následne sa v atribúte úlohy PRTDEV pozrel na hodnotu zariadenia.

Atribút úlohy PRTDEV má hodnotu PRT04.

# **Vzdialená systémová tlač**

Vzdialená systémová tlač umožňuje, aby spoolové súbory, ktoré boli vytvorené v serveri iSeries, boli automaticky odoslané a vytlačené v iných systémoch.

Spoolové súbory sa z výstupného frontu odošlú s použitím príkazu STRRMTWTR (Start Remote Writer). CL príkaz STRRMTWTR umožňuje, aby boli spoolové súbory automaticky odoslané do iných systémov pomocou SNADS (distribučných služieb SNA) alebo pomocou TCP/IP (Transmission Control Protocol/Internet Protocol).

Bližšie informácie nájdete v nasledujúcich:

**"Výhody používania vzdialenej systémovej tlače"**

Poskytuje charakteristiku výhod používania vzdialenej systémovej tlače.

**"Ako funguje tlač na [vzdialenom](#page-71-0) systéme" na strane 64**

Poskytuje charakteristiku fungovania vzdialenej tlače.

**"Práca s [užívateľskými](#page-71-0) informáciami o tlači" na strane 64**

Poskytuje charakteristiku užívateľských tlačových informácií a spôsobu, akým sa tieto informácie dajú zmeniť.

**"Stav Odoslaný a Odložený spoolových [výstupných](#page-72-0) súborov" na strane 65** Poskytuje charakteristiku stavov odoslané a odložené.

## **Výhody používania vzdialenej systémovej tlače**

K výhodám používania vzdialenej systémovej tlače patrí:

• Umiestnenie do výstupného frontu.

Spoolové sa dajú automaticky umiestniť do špecifického výstupného frontu na cieľovom systéme. Táto podpora je zabezpečená prostredníctvom príkazov CRTOUTQ (Create Output Queue) a STRRMTWTR (Start Remote Writer).

• Viacero vzdialených zapisovačov zvyšuje výkon.

Výstupné fronty môžu mať viacero vzdialených zapisovačov, ktoré boli pre ne spustené. To umožňuje odoslať spoolové súbory viacerých úloh naraz z jedného výstupného frontu.

**Poznámka:** Pre jeden výstupný front sa dá spustiť 10 vzdialených zapisovačov.

• Jedno príkazové rozhranie

Ako náhle bolo vytvorené prostredie (hardvér a softvér), príkaz STRRMTWTR (Start Remote Writer) bude iniciovať všetky aktivity potrebné na odoslanie spoolových súborov do vzdialeného systému. Položka úlohy automatický štart sa nachádza v podsystéme QSPL, ktorý spúšťa úlohu automaticky pri spustení podsystému QSPL. Táto úloha spúšťa príkaz STRRMTWTR s hodnotou parametra OUTQ nastavenou na \*ALL. Preto sa spustí vzdialený zapisovač (zapisovače) pre všetky výstupné fronty, ktoré majú pre automatické spustenie špecifikovaný vzdialený systém a počet zapisovačov. Vzdialené zapisovače sa tiež spustia pre vzdialený výstupný front, keď sa vzdialený výstupný front zmení, alebo keď bude vytvorený nový.

• Distribuované smerovanie tlače s atribútmi spoolového súboru

Pri distribuovanom smerovaní tlače sú k dispozícii atribúty spoolového súboru. K nim patrí:

– Užívateľ, ktorý vytvoril súbor

Tento atribút identifikuje užívateľa, ktorý vytvoril spoolový súbor.

– Systém, v ktorom bol súbor vytvorený

Tento atribút identifikuje systém, na ktorom bol spoolový systém vytvorený.

- Užívateľské informácie o tlači
	- Tento atribút sa skladá zo znakov, ktoré boli opakovane získané z užívateľom definovaného textu.

Akonáhle bol spoolový súbor vytvorený s užívateľom definovaným textom, text sa nebude dať zmeniť. Keď bude spoolový súbor odoslaný s parametrom pre formát údajov, ktorého hodnota bude \*ALLDATA, užívateľské informácie o tlači sa stanú atribútom spoolového súboru.

Viac podrobností o tom, ako pracovať s príkazmi pre zobrazenie, opakované získanie a zmenu užívateľských informácií o tlači si pozrite v téme "Práca s [užívateľskými](#page-71-0) informáciami o tlači" na strane [64.](#page-71-0)

• Stav Odoslaný (SND) a Odložený (DFR) pre spoolové súbory

Tieto stavy vám povoľujú monitorovať aktivitu spoolových súborov.

– SND

Spoolový výstupný súbor sa odosiela alebo bol odoslaný do vzdialeného systému

– DFR

Odoslanie spoolového výstupného súboru bolo odložené

Po úspešnom odoslaní spoolových výstupných súborov do vzdialeného systému (čo najpresnejšie určeného), budú vymazané alebo uložené, podľa toho, čo uvádza atribút pre uloženie spoolových súborov.

Viac podrobností o atribútoch odoslania a odloženia spoolového súboru si pozrite v téme "Stav [Odoslaný](#page-72-0) a Odložený [spoolových](#page-72-0) výstupných súborov" na strane 65

## <span id="page-71-0"></span>**Ako funguje tlač na vzdialenom systéme**

Nasledujúci diagram ilustruje funkciu tlače na vzdialenom systéme.

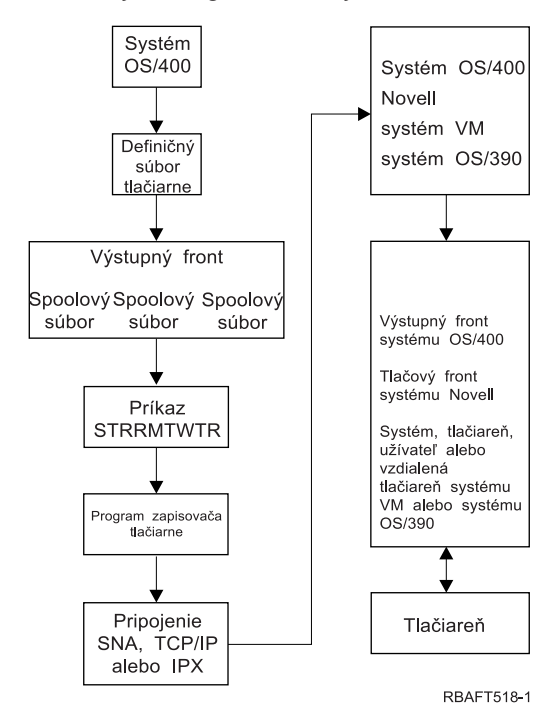

Výstupný front bude vytvorený na pozastavenie spoolových výstupných súborov. Vzdialený výstupný front je výstupný front, vytvorený na odosielanie spoolových výstupných súborov do vzdialeného systému. Musí to vykonať niekoľko parametrov v CL príkaze CRTOUTQ. Keď budú týmto parametrom pridelené hodnoty, dostaneme vzdialený výstupný front. Spoolové výstupné súbory vo vzdialenom výstupnom fronte odošle vzdialený zapisovač alebo vzdialené zapisovače, spustené pre výstupný front. Vzdialené zapisovače sa automaticky spustia na základe hodnoty uvedenej v parametri pre počet zapisovačov pre automatický štart (AUTOSTRWTR). Alebo sa dajú spustiť s použitím CL príkazu STRRMTWTR.

CL príkaz STRRMTWTR spustí zapisovač, ktorý odošle spoolové výstupné súbory do vzdialeného výstupného frontu, do vzdialeného systému. Zapisovač, ktorý je systémovou úlohou, vezme spoolové výstupné súbory zo vzdialeného výstupného frontu a odošle ich do vzdialeného systému s použitím SNADS alebo TCP/IP. Spoolový výstupný súbor sa dá odoslať rovnakému užívateľovi, ktorý vlastní odosielajúci sa spoolový výstupný súbor, špecifický výstupný front alebo výstupný front pre systémovú tlačiareň na cieľovom systéme. Ak sa odosielací užívateľský profil nenachádza v cieľovom systéme, pri použití SNADS sa použije užívateľský profil QNETSPLF.

**Poznámka:** Keď budú spoolové výstupné súbory odoslané do systému s typom cieľa \*OTHER a s použitím SNADS, užívateľský profil, pre ktorý sa spoolové výstupné súbory odosielajú, sa musí nachádzať alebo sa musí na takomto cieľovom systéme vytvoriť.

## **Práca s užívateľskými informáciami o tlači**

Užívateľské informácie o tlači sa skladajú z užívateľom definovaného textu, ktorý je pridružený k užívateľovi. Užívateľom-definovaný text sa uloží so spoolovým súborom pri vytvorení spoolového súboru. Dá sa zobraziť s použitím príkazu DSPSPLFA (Display Spooled File Attributes) alebo opakovane získať s použitím príkazu RTVUSRPRTI (Retrieve User Print Information).

Užívateľské informácie o tlači sa nepoužijú pri odosielaní spoolových výstupných súborov do iného servera iSeries alebo do systému S/3X. Používajú sa iba ako informácie pre prechod do VM/MVS mostíka zákazníckeho užívateľského ukončovacieho programu pre pomoc v nastavení polí záhlavia NJE (Network Job Entry).
Správca systému môže obmedziť užívateľský prístup odvolaním verejného oprávnenia pre určité príkazy.

Užívateľské informácie o tlači môžete použiť ľubovoľne. Napríklad môžu obsahovať informácie o distribúcií výtlačkov alebo sa dajú použiť pre účtovné informácie (koľko si má oddelenie účtovať za tlač).

S užívateľskými informáciami o tlači môžete pracovať pomocou príkazov CHGUSRPRTI (Change User Print Information), DSPUSRPRTI (Display User Print Information) a RTVUSRPRTI (Retrieve User Print Information).

### **Použitie príkazu CHGUSRPRTI**

Neexistuje žiadny príkaz, ktorý by dovoľoval vytvorenie užívateľských informácií o tlači. Ak neexistujú žiadne užívateľské informácie o tlači, dajú sa vytvoriť s použitím príkazu CHGUSRPRTI.

Napríklad spustenie nasledujúceho príkazu modifikuje (alebo vytvára, ak neexistujú) užívateľské informácie o tlači pre užívateľa LAWSON.

CHGUSRPRTI USER(LAWSON) TEXT('DEPT. ABC P.O. BOX 123')

Príkaz pôsobí na užívateľské informácie o tlači pre užívateľa LAWSON. Užívateľské informácie sa zmenia (alebo vytvoria ako) na DEPT. ABC P.O.Box 123.

### **Použitie príkazu DSPUSRPRTI**

Príkaz DSPUSRPRTI (Display User Print Information) zobrazuje užívateľské informácie o tlači pre špecifikovaného užívateľa. DSPUSRPRTI USER(LAWSON)

**Poznámka:** DSPUSRPRTI používa súbor tlačiarne QPDSPUSRPI, keď je OUTPUT špecifikovaný ako \*PRINT.

#### **Použitie príkazu RTVUSRPRTI**

Príkaz RTVUSRPRTI (Retrieve User Print Information) sa dá použiť v CL programe na opakované získanie hodnoty užívateľských informácií o tlači, ktoré sú pridružené k užívateľovi. Hodnoty budú vrátené v špecifikovaných CL premenných pre takéhoto užívateľa.

RTVUSRPRTI USER(LAWSON) RTNTEXT(&TEXT);

Keď bude horeuvedený príkaz spustený, vráti sa nasledovné:

&TEXT 'DEPT ABC P.O. BOX 123 \_\_\_\_'

Identifikátor kódovanej znakovej sady (CCSID) sa použije, keď sa opis textu vytlačí do výstupu.

### **Stav Odoslaný a Odložený spoolových výstupných súborov**

Keď sa spoolový výstupný súbor nachádza vo výstupnom fronte, jeho stav sa môže meniť v závislosti od režimu výstupného frontu a od aktivity, ktorú príslušný spoolový súbor má.

Pri tlači vzdialeného systému majú osobitný význam stavy SND a DFR.

**Poznámka:** Stav DFR nie je jedinečný pre spoolové výstupné súbory vo vzdialenom výstupnom fronte. Spoolové výstupné súbory v nevzdialených výstupných frontoch môžu mať tiež stav DFR.

 $\cdot$  SND

Keď sa spoolový výstupný súbor odosiela do vzdialeného systému má stav SND. Ak je typ pripojenia \*SNA, spoolový výstupný súbor môže zostať v stave SND pokiaľ vzdialený zapisovač nedostane potvrdzovaciu správu zo vzdialeného systému. Vtedy sa spoolový výstupný súbor vymaže alebo uloží,

podľa atribútu pre uloženie spoolového súboru. Ak bude zapisovač ukončený zatiaľ čo spoolové výstupné súbory sú v stave SND, stav spoolových súborov sa zmení späť na stav RDY.

 $\cdot$  DFR

Keď sa spustí zapisovač (tlačiarne alebo vzdialený) pre výstupný front, určí maximálnu veľkosť spoolového súboru pre tentoraz. Všetkým spoolovým súborom v stave RDY, ktoré prekročia limit, sa zmení stav na DFR. Ak spoolový súbor prekročí aktuálny limit a bude pridaný do výstupného frontu (vytvoreného alebo presunutého) po spustení zapisovača pre výstupný front, stav spoolového výstupného súboru bude DFR.

Keď sa zmení systémový denný čas, a to tak, že by mala začať platiť nová maximálna veľkosť spoolového výstupného súboru, zapisovač znova prejde cez výstupný front a spoolové súbory RDY aktualizuje na DFR alebo DFR na RDY, v závislosti od nového limitu a veľkosti príslušného spoolového výstupného súboru. Keď bude zapisovač ukončený, všetky spoolové výstupné súbory DFR sa vrátia do RDY.

Keď sa prekrývajú časové rozsahy pre maximálnu veľkosť spoolového výstupného súboru, použije sa menší počet stránok. Napríklad predpokladajme, že by existovali dva časové rozsahy od 8:00:00 do 16:00:00 a od 12:00:00 do 12:30:00, ktoré majú počet stránok 40 a 10. Najväčší spoolový výstupný súbor, ktorý by sa vytlačil medzi 8:00 a 12:00 by mal 40 stránok. Najväčší spoolový výstupný súbor ktorý by sa vytlačil medzi 12:00 a 12:30 by mal 10 stránok. Najväčší spoolový výstupný súbor, ktorý by sa vytlačil medzi 12:30 a 16:00 by mal 40 stránok.

Nasledujúci snímok obrazovky ilustruje výstupný front (RMTOUTQ) so stavom Uvoľnený a zapisovanie (RLS/WTR) prvého spoolového výstupného súboru (DMB18R1). Pretože DMB18R1 sa odosiela do vzdialeného systému, jeho stav je SND. Ďalší spoolový výstupný súbor DMB18R2 má stav DFR. Jeho aktivita môže byť odložená, z dôvodu jeho veľkosti a dennému času, počas ktorého sa môžu tlačiť alebo odosielať určité veľkosti spoolových výstupných súborov.

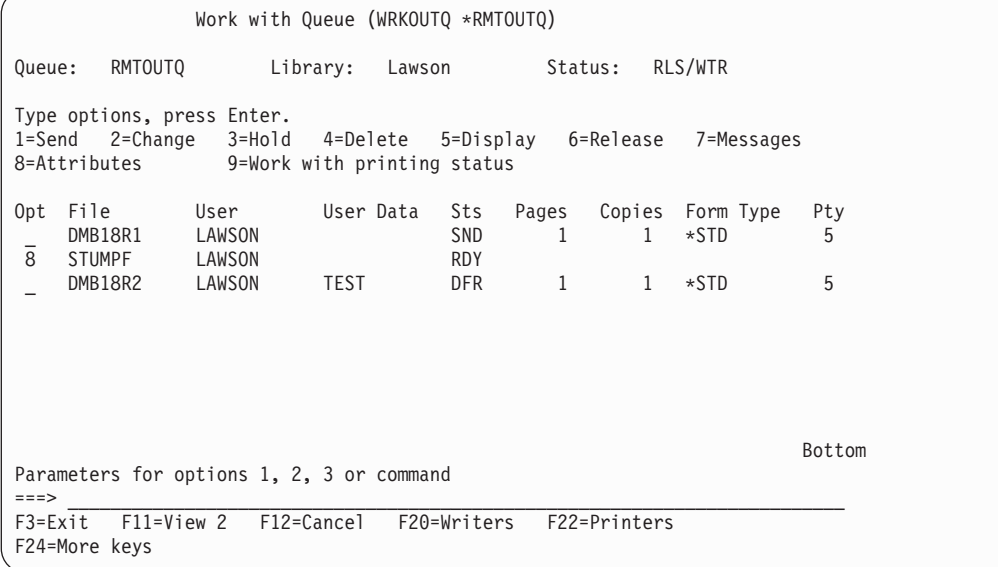

# **Úvahy**

Ďalšie úvahy nájdete v nasledujúcich:

- v "Úvahy o [priamej](#page-74-0) tlači" na strane 67
- v "Úvahy o [otváraní"](#page-74-0) na strane 67
- "Úvahy o [výstupe"](#page-74-0) na strane 67
- "Úvahy o [zatvorení"](#page-74-0) na strane 67
- v "Úvahy o prvých znakoch [formulárov](#page-75-0) riadiacich údajov" na strane 68
- v "Úvahy o fontoch [tlačiarne"](#page-76-0) na strane 69
- v "Úvahy o [náhradných](#page-79-0) znakových sadách a kódových stránkach pre tlačový výstup" na strane 72
- <span id="page-74-0"></span>v "Úvahy o [výstupných](#page-80-0) poliach" na strane 73
- v "Úvahy o formáte záznamov externe [popísaného](#page-82-0) súboru tlačiarne" na strane 75
- v "Úvahy o [presmerovaní](#page-82-0) výstupu" na strane 75
- v "Úvahy o SCS [tlačiarňach](#page-86-0) 3812 a 3816" na strane 79
- v "Úvahy o [tlačiarni](#page-86-0) 3835" na strane 79
- v "Úvahy o [tlačiarňach](#page-86-0) 3912, 3916 a 4028" na strane 79
- v "Úvahy o [špeciálnom](#page-87-0) súbore tlačiarne pre AFPDS" na strane 80
- ["Osobitné](#page-88-0) úvahy DDS pre AFPDS" na strane 81
- v "Úvahy o [výkonnosti"](#page-89-0) na strane 82

## **Úvahy o priamej tlači**

Keď sa výstupné údaje zapisujú priamo do tlačiarne namiesto do výstupného frontu, úloha má názov úloha priamej tlače. Keď sa úloha priamej tlače tlačí na tlačiarni SCS, OS/400 zmení typ súborového zariadenia na \*SCS. Keď sa tlačí na tlačiarni IPDS, ktorá je nakonfigurovaná s AFP(\*NO), OS/400 zmení typ súborového zariadenia na \*IPDS. Ak má tlačová úloha typ súborového zariadenia \*AFPDS, \*USERASCII, \*LINE alebo \*AFPDSLINE, úloha priamej tlače nebude podporovaná.

# **Úvahy o otváraní**

Nasledujúce úvahy platia pre otváranie súborov tlačiarne pre spoolový výstup:

- v Výstupný front by mal byť vytvorený pre typ výstupu, ktorý vytvára váš program, aby zásahy operátora systému boli čo najmenšie, pokiaľ zapisovač tlačiarne vytvára výstup. Pri vytváraní výstupného frontu by ste mali zvážiť nasledovné:
	- Aký formulár výstupu sa vytvára (tlačiareň alebo disketa).
	- Na aký druh formulárov sa výstup tlačí.
	- Aký druh ochrany chcete vložiť na vaše údaje. (Chcete, aby ešte niekto iný mohol zobrazovať vaše údaje?)
	- Koľko chcete oddeľovačov úloh.
- v Parameter SCHEDULE špecifikuje, kedy sa má výstup sprístupniť pre zapisovač tlačiarne. Keď zapisovač tlačiarne spracováva špecifický súbor, závisí to od vecí, ako napríklad:
	- Kedy bude spustený zapisovač
	- Ostatné výstupné súbory vo fronte
	- Či je zapisovač alebo výstupný front pozastavený
- v Parametre špecifikované na tvorbu výstupu budú uložené, kým ich zapisovač nepoužije.

### **Úvahy o výstupe**

Nasledujúce úvahy platia pre výstupné operácie vykonávané na spoolových súboroch.

Operácia FEOD (Vynútiť koniec údajov) dokáže sprístupniť časť spoolového súboru pre zapisovač, pokiaľ nebude pre súbor špecifikované SCHEDULE(\*JOBEND) alebo HOLD(\*YES). Táto operácia vám umožňuje zapisovať časti spoolového súboru; napríklad môžete zapisovať naraz jeden povel. Operáciu vynútenia konca údajov by ste nemali používať pre normálny výstup. Nový spoolový súbor sa spustí po každej operácii FEOD.

### **Úvahy o zatvorení**

Keď je hodnota plánu \*FILEEND, výstupný súbor sa sprístupní pre zapisovač tlačiarne. Zruší sa alokovanie súborových prostriedkov, ktoré použil program.

Ak aplikačný program zapisuje údaje, keď sa systém ukončí abnormálne, spoolový výstup s obsahom 0 stránok sa zobrazí na spoolových obrazovkách, ako napríklad WRKOUTQ, WRKSPLFA a WRKJOB. Záznamy, ktoré boli uložené vo vyrovnávacích pamätiach interného systému sa stratia.

<span id="page-75-0"></span>Spoolové súbory, ktoré neobsahujú žiadne záznamy (otvorené a zatvorené, ale bez výstupu), systém automaticky vymaže, keď aplikácia zatvorí súbor zariadenia. Zapisovače nevyberú tieto súbory na tlač, pokiaľ nebude špecifikovaný SCHEDULE(\*IMMED) a zapisovač nevyberie súbor pred jeho zatvorením.

### **Úvahy o prvých znakoch formulárov riadiacich údajov**

Pri programovo popísaných súboroch tlačiarne môžete do samotných údajov zadať aj informácie o riadení tlače. Môžete to urobiť tak, že do pozície 1 každého údajového záznamu v súbore tlačiarne zaradíte kód prvých znakov riadiacich formulárov americkej štátnej normy (American National Standard). (V rovnakom súbore nemôžete použiť kódy prvých znakov riadiacich formulárov a DDS.)

Informácie o údajoch počítača si pozrite v príručke Printer Device Programming manual .

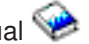

Ak majú údaje obsahovať informácie o riadení tlače, zadajte jeden z nasledujúcich kódov prvých znakov riadenia formulárov americkej štátnej normy (American National Standard) do prvej pozície každého záznamu údajov:

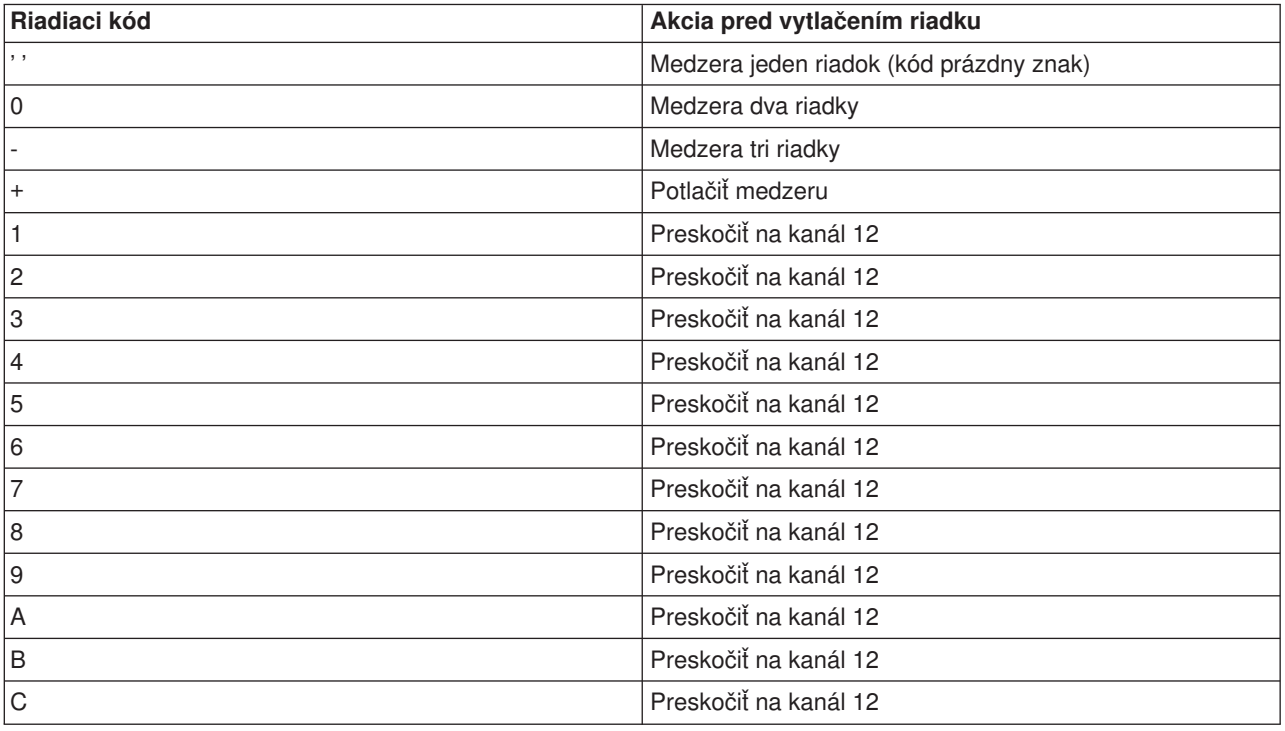

Všetky ostatné znaky v zázname na pozícií 1 sa štandardne nastavia na prázdny znak (Kód americkej štátnej normy pre vytváranie medzier veľkosti jedného riadku). Ak sa to stane, informačná správa CPF4916 sa odošle do programu strojovo nezávislého jazyka raz pre každý súbor.

Keď používate údaje prvých znakov riadenia formulárov pre súbor tlačiarne, informácie o riadení tlače, ktoré vytvoril kompilátor strojovo nezávislého jazyka, boli ignorované. Znak v zázname na pozícii 1 sa používa ako znak riadenia tlače pre takýto záznam.

Ak chcete vytvoriť programovo popísaný súbor tlačiarne, ktorý používa údaje prvých znakov riadenia formulárov, do príkazu CRTPRTF (Create Printer File) zadajte parameter CTLCHAR a voliteľne parameter CHLVAL. CTLCHAR(\*FCFC) špecifikuje, že prvý znak v každom zázname je kódom riadenia formulárov americkej štátnej normy (American National Standard).

Parameter CHLVAL vám umožňuje pridružiť špecifické číslo preskočenia na riadok k identifikátoru kanála americkej štátnej normy (American National Standard). Napríklad, ak zadáte CHLVAL(2 20), identifikátor

<span id="page-76-0"></span>kanála 2 sa alokuje s riadkom číslo 20; preto ak umiestnite kód riadenia formulárov 2 na prvú pozíciu záznamu, tlačiareň preskočí na riadok 20 predtým ako vytlačí riadok.

**Poznámka:** Ak sa tlačiareň zastaví na čísle určitého riadku a ďalší spracovaný záznam bude mať hodnotu kanála číslo riadenia formulárov, ktoré má rovnakú hodnotu, ako číslo riadku na ktorom je tlačiareň, tlačiareň sa posunie na túto hodnotu (číslo riadku) na nasledujúcej stránke. V príklade v predchádzajúcom odseku, ak už bola na riadku 20 tlačiareň, tlačiareň by sa posunula na riadok 20 nasledujúcej stránky.

Z tejto metódy posúvania tlačiarne existuje jedna výnimka.

Ak sa tlačiareň nachádza v polohe na začiatku stránky (riadok 1) a hodnota kanála hodnoty riadenia formulárov je riadok 1, tlačiareň sa nepresunie na novú stránku.

Každý riadiaci identifikátor sa dá v parametri zadať iba raz. Ak nie je pre identifikátor kanála definované žiadne číslo riadku a takýto identifikátor kanála sa zaznamená do údajov, tlačiareň pred tlačou preberie štandardnú hodnotu vytvárania medzier veľkosti jedného riadku.

V nasledujúcom príklade, sa vytvorí súbor PRTFCFC, ktorý používa údaje prvých znakov riadenie formulárov:

```
CRTPRTF FILE(QGPL/PRTFCFC) OUTQ(PRINT) CTLCHAR(*FCFC) +
CHLVAL((1 1) (2 10) (12 60))
```
Tlačový výstup sa bude spoolovať do výstupného frontu PRINT. Identifikátor kanálu 1 je pridružený k riadku 1, identifikátor kanálu 2 je pridružený k riadku 10 a identifikátor kanálu 12 je pridružený k riadku 60.

### **Úvahy o fontoch tlačiarne Znaky na palec verzus font**

Väčšina tlačiarní SCS používa parameter CPI v príkaze CRTPRTF, CHGPRTF alebo OVRPRTF na určenie rozstupu (znaky na palec) tlačového výstupu. Avšak tlačiarne 3812, 3816, 5219 a všetky tlačiarne IPDS používajú parameter FONT aj na výber implicitného rozstupu (znaky na palec) aj na štýl fontu. Pri týchto tlačiarňach sa parameter CPI ignoruje okrem konverzie veľkosti stránky (PAGESIZE) z \*UOM na \*ROWCOL. Parameter FONT zase ignorujú tlačiarne, na ktorých sa nedá použiť.

Aby sa vo vašej tlačovej úlohe zabezpečila flexibilita, rozstup identifikátora fontu (parameter FONT) by sa mal zhodovať, kde je to možné, s hodnotou uvedenou v parametri CPI. Nastavením parametra FONT na FONT(\*CPI) si systém vyberie font s rovnakým rozstupom aký má hodnota parametra CPI. Tlačová úloha určená pre tlačiareň, ktorá podporuje fonty sa potom dá vytlačiť na inej tlačiarni bez významnej zmeny vzhľadu tlačového výstupu. Napríklad, súbor tlačiarne, ktorý má FONT(222), font Gothic s rozstupom 15 a CPI(15) by sa mohol vytlačiť na tlačiarni 3812, 4224 alebo 5219 (ktorá používa parameter FONT) alebo by sa mohol vytlačiť na tlačiarni 4214, 4230, 4234, 4247, 5224 alebo 5225 (ktorá podporuje 15 znakov na palec). Ak by táto tlačová úloha bola smerovaná do tlačiarne, ktorá podporuje iba 10 znakov na palec, potom by sa použilo presmerovanie súboru tlačiarne.

Bližšie informácie o presmerovaní spoolových súborov do tlačiarní SCS získate v "Úvahy o [presmerovaní](#page-82-0) [výstupu"](#page-82-0) na strane 75.

Keď používate externe popísaný súbor tlačiarne SCS, zvyčajne sa hodnota, ktorá je špecifikovaná v parametri CPI, používa na rozmiestnenie polí na tlačovej stránke. Napríklad, ak má súbor tlačiarne špecifikovaných 10 znakov na palec a FIELDA je špecifikované, aby sa začínalo v stĺpci 51, potom bude naľavo od FIELDA 50 prázdnych znakov (50 prázdnych znakov pri 10 znakoch na palec dáva 5 palcov).

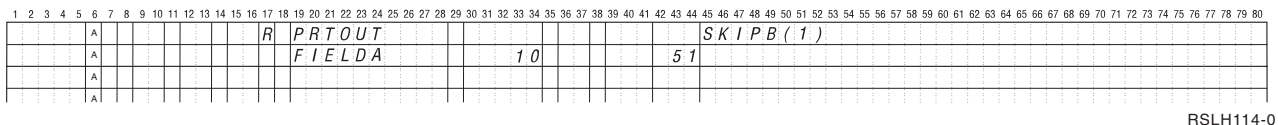

Pri externe popísaných súboroch tlačiarne IPDS sa na určenie začiatočného stĺpca polí na tlačovej stránke namiesto parametra CPI alebo hodnoty DDS kľúčového slova FONT používa rozstup zahrnutý v parametri FONT v príkazoch CRTPRTF, CHGPRTF a OVRPRTF. Ak by v horeuvedenom príklade bolo CPI(10) a bol špecifikovaný FONT(087) a špecifikovaná tlačiareň by podporovala fonty, potom FIELDA špecifikované, aby sa začínalo v stĺpci 51, by bolo 50 prázdnych znakov pri 12 znakoch na palec (implicitná hodnota CPI pre font 087) alebo 50/12 palcov, čo je 4,167 palca od ľavého okraja papiera. Štandardnou hodnotou pre FONT je (\*CPI). Keď bude vybrané \*CPI, program OS/400 automaticky vyberie font s rozstupom, ktorý je uvedený v parametri CPI.

### **Proporcionálne rozvrhnuté a typografické fonty**

Všetky tlačiarne IPDS podporujú proporcionálne rozvrhnuté fonty. Pri proporčne rozvrhnutých fontoch sa mení šírka znakov v závislosti od znaku, ktorý sa tlačí (napríklad, **i** je úzky znak a **W** je široký znak). Zoznam

všetkých podporovaných fontov nájdete v príručke Printer Device Programming manual . V tejto tabuľke implicitný stĺpec, znaky na palec, vypisuje hodnotu šírky prázdneho znaku pre vybraný font.

Keď používate proporcionálne rozvrhnuté fonty, skladanie a orezávanie (parameter FOLD) nemusí pracovať ako by malo. Je to tak preto, že systém nesleduje šírku každého jedného znaku.

Nasledujúce tlačiarne podporujú tiež typografické fonty: 3812, 3130, 3160, 3816, 3820, 3825, 3827, 3829, 3831, 3835, 3900, 3916, 3930, 3935, 4028, 4312, 4317, 4324, InfoPrint 3000 a InfoPrint 4000. Typografický font môžete zadať označením bodovej veľkosti (výšky fontu). Bod meria 1/72 palca. 8 bodový font by bol 1/9 palca vysoký a 24 bodový font by bol 1/3 palca vysoký. Keď používate fonty ktoré obsahujú vysoké znaky, môže byť potrebné zdvojnásobiť alebo strojnásobiť medzeru, aby sa zamedzilo prekrývaniu riadkov pri tlači stránky.

Pretože proporcionálne rozvrhnuté a typografické fonty majú znaky s premenlivými šírkami, dávajte pozor pri podčiarkovaní a prečiarkovaní. Zvýrazňovacia alebo podčiarkovacia metóda tlače riadku s medzerou po (SPACEA) hodnote 0, za ktorou nasleduje tlač ďalšieho riadku nemusí správne fungovať.

Proporcionálne rozvrhnuté a typografické fonty môžu byť špecifikované v príkaze CRTPRTF, CHGPRTF alebo OVRPRTF pri používaní externe popísaného súboru tlačiarne. Pri typografických fontoch môže byť uvedená bodová veľkosť. Bodová veľkosť sa bude ignorovať pri fontoch, ktoré nie sú typografické. Ako bolo uvedené vyššie, implicitná hodnota znaky na palec pre identifikátor fontu, uvedená v parametri FONT, sa použije na rozmiestnenie polí na tlačenej stránke. Pri proporcionálne rozvrhnutých fontoch a typografických fontoch sa použije rovnaké pravidlo pre rozmiestnenie polí na tlačenej stránke. Na rozmiestnenie polí na stránke sa používa šírka prázdneho znaku. Výstup by sa mal otestovať, aby ste zistili, či používanie externe popísaných súborov tlačiarne s proporcionálne rozvrhnutými fontmi dáva uspokojivé výsledky, pretože vo výstupe sa môžu vyskytnúť pretlač a vynechania. Z dôvodu malých úprav v kontrolách sa odporúča netlačiť na riadok 1, keď sa v tlačiarni IPDS špecifikuje 8 alebo 9 LPI.

**Poznámka:** Množstvo tlačového priestoru pre pole sa mení v závislosti od znakov, ktoré sa v poli nachádzajú. Medzi poľami by mal byť vynechaný dostatočný priestor pre možné najširšie znaky (znaky veľkých písmen), ktoré sa v takomto poli očakávajú.

Ak by v predchádzajúcom príklade bolo špecifikované CPI(10) a FONT(1351) a použitá tlačiareň by bola 3812, potom by FIELDA, špecifikované, aby začalo v stĺpci 51, bolo 50 prázdnych znakov pri 17,14 znakoch na palec (implicitná hodnota CPI pre font 1351) alebo 50/17,14 palcov, čo je 2,975 palca od ľavého okraja papiera.

V tomto príklade by FIELDA začínalo 2,975 palca od ľavého okraja papiera bez ohľadu na to, koľko polí bolo definovaných na ľavo od neho. Keď sa používa prírastková hodnota (+n) namiesto čísla stĺpca (pozície 42 až 44 v špecifikácii DDS), polia budú rozmiestnené rovnako pri proporcionálne rozvrhnutých fontoch, ako sú rozmiestnené pri fontoch s pevným rozstupom. To znamená, že pole bude umiestnené na základe šírky prázdneho znaku pre špecifikovaný font. Nasledujúci príklad ukazuje, že používanie buď absolútnych čísiel stĺpcov alebo relatívnych prírastkových čísel (+n) prinesie rovnaký výsledok.

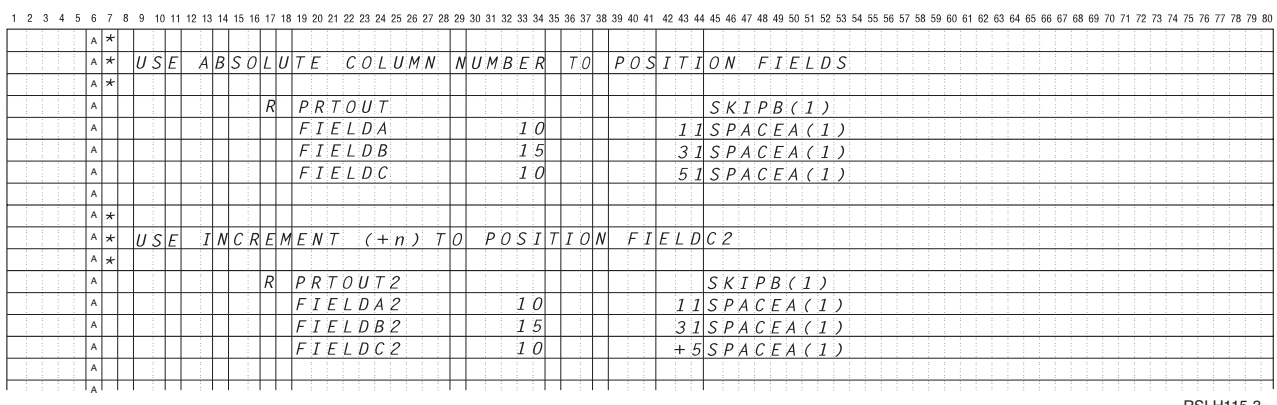

RSLH115-3

### **Náhrada fontov**

Ak používaná tlačiareň nepodporuje identifikátor fontu, ktorý je zadaný v parametri FONT, riadenie údajov tlačiarne vyberie náhradný font, ktorý tlačiareň podporuje (ak je to možné). Náhradný font má rovnaký rozstup alebo vždy keď je to možné väčší rozstup pre zabezpečenie toho, že sa na tlačovú stránku zmestí toľko údajov, koľko bude možné. Úplný zoznam podporovaných fontov a náhradných fontov, vybraných pre každú tlačiareň, ktorá podporuje parameter FONT, sa nachádza v príručke Printer Device Programming

### $m$ anual  $\rightarrow$

Ak sa nedá použiť náhradný font, vykoná sa spoolové presmerovanie. Do frontu správ, ktorý je pridružený k zariadeniu alebo zapisovaču tlačiarne sa odošle dotazová správa. Dotazová správa vám ponúkne možnosť pozastavenia alebo vytlačenia súboru. Ak sa použije voľba tlače, potom sa spoolový súbor preformátuje tlačovými atribútmi súboru QPSPLPRT. Výstup nemusí vyzerať ako bol zamýšľaný. V referenčnej príručke tlačiarne si pozrite informácie o podmienkach, ktoré spôsobia, že sa náhradný font nepoužije.

Pri tlačiarňach SCS 3812, 3816 a 5219 sa môže náhrada fontu vykonať iba na súborovej úrovni. Pri zmenách fontu, ktoré boli urobené v dokumente, sa náhrada fontu nevykoná. V tomto prípade sa použije spoolové presmerovanie (popísané predtým).

#### Úvahy o parametri FONT tlačiarne **IPDS**

Keď má tlačiareň v opise tlačového zariadenia špecifikované AFP(\*YES) a špecifikovaný DEVTYPE pre súbor používanej tlačiarne je \*AFPDS, parametre súboru tlačiarne FNTCHRSET, CDEPGE a CDEFNT sa môžu použiť na výber prostriedkov fontu, ktoré sa majú stiahnuť do tlačiarne. To platí pre všetky tlačiarne IPDS s výnimkou tlačiarní 4224, 4230, 4234, 4247, a 64xx. Ak sa nepoužijú tieto parametre, potom sa použije hodnota uvedená v parametri súboru tlačiarne FONT.

Keď je v príkazoch CRTPRTF, CHGPRTF a OVRPRTF uvedené FONT(\*DEVD), zavedú sa nasledujúce obmedzenia:

- v Čiarové kódy sa na stránke rozmiestnia za predpokladu, že v opise zariadenia je uvedený font s rozstupom 10.
- v Pri používaní kombinácie parametrov čiarového kódu (BARCODE), otočenia stránky zo súboru tlačiarne alebo DDS (PAGRTT) a veľkosti znaku (CHRSIZ) v externe popísanom súbore tlačiarne, môžu sa

<span id="page-79-0"></span>vyskytnúť nepredvídateľné výsledky. Je to spôsobené tým, že pri vytvorení spoolového súboru nie je známa hodnota parametra FONT tlačového zariadenia.

- v Vytvorený údajový tok môže byť dlhší ako keby bol vybraný špecifický font. To znamená, že spoolový súbor môže zaberať viac úložného priestoru vo výstupnom fronte. Polia sa rozmiestnia tak, že budú mať medzi sebou medzery (hex 40) namiesto použitia príkazov na špecifikáciu miesta, na ktoré sa má pole umiestniť.
- Ak sa v poli v súbore použije proporcionálne rozvrhnutý font, všetky nasledujúce polia nemusia byť umiestnené v použitom stĺpci, ak bol na súborovej úrovni uvedený špecifický font. Spôsobuje to premenlivá šírka znakov v proporcionálne rozvrhnutom fonte, za ktorými nasledujú medzery (hex 40) pre umiestnenie ďalšieho poľa.
- v Ak je hodnota parametra FONT v opise tlačového zariadenia \*DEVD alebo 0, vyberie sa font 011.

Maximálny počet fontov, ktoré sa môžu odoslať do súboru tlačiarne je 48. Pri požadovaní viac ako 48 fontov sa odošle chybové hlásenie.

Niekedy sa malá úprava vykoná v prvom alebo poslednom riadku stránky, keď je hodnota parametra riadky na palec (LPI) väčšia ako 6. Táto úprava zamedzuje tlačiarňam IPDS hlásiť chyby kontroly polohy preto, že časť znakov sa skopíruje na začiatok alebo na koniec stránky. Pre prvý riadok na stránke sa vykoná malá úprava smerom nadol. Pre posledný riadok na stránke sa vykoná malá úprava smerom nahor. Táto úprava má veľkosť asi 1/72 palca. Na stránke nebudú upravené žiadne iné riadky. Táto úprava sa vykoná iba pri spoolových súboroch pomocou DEVTYPE s hodnotou \*SCS alebo \*IPDS pri tlači na tlačiarňach so schopnosťou IPDS. Odporúča sa nepoužívať prvý riadok na stránke pre tlač, ak má parameter riadky na palec (LPI) v súbore tlačiarne hodnotu 8 alebo vyššiu.

**Poznámka:** Ak je pri non-OCR kódovej stráne zadaný font optického rozpoznávania znakov (OCR), kódová stránka sa zmení na OCR kódovú stránku. Ak je pri OCR kódovej stránke zadaný non-OCR font, font sa zmení na OCR font.

### **Úvahy o náhradných znakových sadách a kódových stránkach pre tlačový výstup**

Znakové sady sa používajú s kódovými stránkami na určenie toho, ako sa každý znak objaví v tlačovom výstupe. Kódové stránky sa skladajú z hexadecimálnych identifikátorov (kódových bodov) priradených pre znakové identifikátory. Napríklad v kódovej stránke 037 (EBCDIC) je písmenu e priradený kódový bod hex 85.

V mnohonárodných prostrediach bude možno potrebné údaje v jednej národnej grafickej znakovej sade vytlačiť na zariadeniach, ktoré podporujú inú národnú znakovú sadu. Platí to hlavne pri znakoch s prízvukom a iných znakoch s diakritickými znamienkami (ako napríklad ç, ñ a ü). V tejto časti sa tieto znaky nazývajú **rozšírené abecedné znaky**.

Predpokladajme napríklad, že fyzický súbor v systéme obsahuje údaje v znakovej sade Basic French a obsahuje znak é. V kódovej stránke, ktorá sa používa so znakovou sadou Basic French má tento znak hodnotu hex C0. Údaje sa dajú zadávať na zobrazovacom zariadení, ktoré dokáže spracovať tento znak, alebo sa môže odoslať do systému z iného systému cez komunikačnú linku. Keď sa hex C0 odošle do tlačiarne, ktorá je nastavená pre znakovú sadu United States Basic, hex C0 sa vytlačí ako {. V závislosti od tlačiarne a odoslanej hexadecimálnej hodnoty môže byť hexadecimálna hodnota nevytlačiteľným znakom. Spôsob, akým tlačiareň spracováva špecifický hex kódový bod (napríklad, hex C0), závisí od aktuálnej hodnoty parametra CHRID v súbore tlačiarne. Pre parameter CHRID môžete zadať nasledujúce hodnoty parametra:

- Pri špecifikovaní explicitnej hodnoty pre parameter CHRID tlačiareň preloží údaje tak, ako keby sa údaje nachádzali v zadanej znakovej sade a kódovej stránke.
- Pri špecifikovaní CHRID(\*SYSVAL) použije súbor tlačiarne hodnotu v systémovej hodnote Grafická znaková sada/Kódová stránka (QCHRID), ktorá bola zadaná pri vytvorení výstupu.
- Pri špecifikovaní CHRID(\*DEVD) tlačiareň použije CHRID, ktorý bol nastavený pre ovládací panel zariadenia, alebo ktorý bol špecifikovaný pri vytvorení opisu tlačového zariadenia.
- <span id="page-80-0"></span>• Ak ste zadali CHRID(\*JOBCCSID), tlačiareň preloží údaje tak, ako keby sa nachádzali v znakovej sade a kódovej stránke, ktorá je pridružená k CCSID pre aktuálnu úlohu. Bližšie informácie si pozrite v téme Globalizácia.
- Keď je špecifikované CHRID(\*CHRIDCTL), súbor tlačiarne skontroluje atribút definície úlohy CHRIDCTL, aby určil, či sa má použiť \*JOBCCSID alebo \*DEVD v parametri príkazu CHRID pre túto úlohu.

Všetky tlačiarne nedokážu spracovať všetky hodnoty parametra CHRID. Ak je CHRID špecifikovaný pre tlačiareň, ktorá tento CHRID nepodporuje, odošle sa správa operátorovi. V príručke Printer Device

Programming manual nájdete charakteristiku jednotlivých tlačiarní a to, aké prípony podporujú.

Pri programovo popísaných súboroch tlačiarne hodnota parametra CHRID určuje kódovú stránku a znakovú sadu, ktorá sa používa na tlač údajov. Avšak pri externe popísaných súboroch tlačiarne sa parameter CHRID používa iba pre polia, ktoré majú špecifikované aj kľúčové slovo CHRID DDS. Polia, ktoré nemajú kľúčové slovo CHRID DDS používajú kódovú stránku a znakovú sadu, ako keby bolo v súbore tlačiarne pri parametri CHRID uvedené CHRID(\*DEVD).

Pri tlačiarňach, ktoré majú v opise zariadenia uvedené AFP(\*YES), môže súbor tlačiarne použiť parametre CDEPAG a FNTCHRSET na výber kódovej stránky, keď bude mať parameter DEVTYPE súboru tlačiarne hodnotu \*AFPDS. Platí to pre všetky tlačiarne IPDS, s výnimkou tlačiarní 4224, 4230, 4234, 4247 a 64xx.

Nasledujúci obrázok ukazuje, ako sú rozšírené abecedné znaky spracované v tlačovom výstupe:

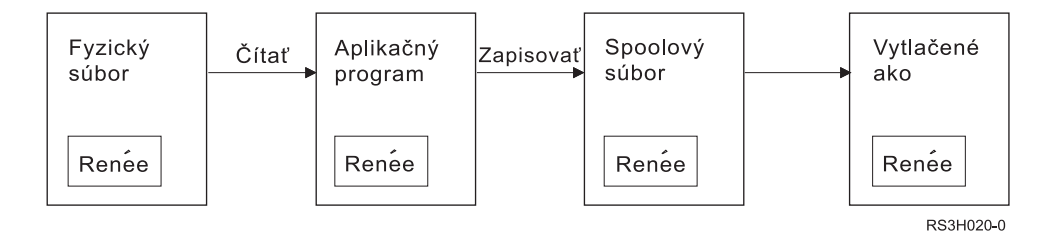

Predpokladajme, že záznam vo fyzickom súbore obsahuje pole s hodnotou Renée. Aplikačný program načíta záznam z fyzického súboru a zapíše záznam, ktorý obsahuje údaje, do spoolového súboru. Výstupné pole v súbore tlačiarne, ktoré opisuje ako sa má Renée vytlačiť, má špecifikované kľúčové slovo CHRID DDS, ktoré indikuje, že tlačiareň bude prekladať rozšírené abecedné znaky. Grafická znaková sada 288 a kódová stránka 297 sú uvedené pre preklad buď v súbore tlačiarne alebo v systémovej hodnote Grafická znaková sada/Kódová stránka (QCHRID). Kódová stránka 297 sa používa pre francúzsky jazyk.

Pri tlači údajov tlačiareň prekladá hex C0 ako špecifikovaný v znakovej sade 288 a kódovej stránke 297. Ak by bola vybraná znaková sada 101 a kódová stránka 037, hex C0 (é) by sa vytlačil ako {.

Ak sa majú fonty OCR-A a OCR-B vytlačiť na tlačiarňach IPDS musí byť špecifikovaná jedna z nasledujúcich hodnôt CHRID (grafická znaková sada a kódová stránka):

580 340

590 340

697 892

697 893

### **Úvahy o výstupných poliach**

Systém poskytuje podporu úprav, ktorá robí polia čitateľnejšími, keď sa tlačia. Pomocou podpory systémových úprav môžete robiť nasledovné:

- v Potlačiť úvodné nuly
- v Rozčleniť pole pomocou čiarok a bodiek na ukázanie desatinného stĺpca a na zoskupenie číslic v množinách po troch
- Tlačiť záporné hodnoty so znamienkom mínus alebo CR napravo
- Tlačiť nulové hodnoty ako nuly alebo prázdne znaky
- Tlačiť hviezdičky naľavo od významných číslic, aby sa zabezpečila ochrana hviezdičky
- Tlačiť symbol peňažnej meny, ktorý zodpovedá systémovej hodnote Symbol meny (QCURSYM)

Systém poskytuje túto podporu úprav pomocou kódov úprav a slov úprav. Kódy úprav sú definovanou množinou vzorov úprav. Identifikujete ich podľa názvu a systém upraví pole podľa vzoru, ktorý je definovaný podľa pomenovaného kódu úprav. Slová úprav sú vzory úprav, ktoré definujete pre získanie výsledkov, ktoré chcete. Kódy úprav obsahujú najbežnejšie používané požiadavky na úpravy. Podporu slov úprav budete musieť použiť iba v prípade potreby úprav, ktoré nie sú zahrnuté v kódoch úprav.

Existujú dve metódy použitia kódov úprav a slov úprav. To, ktorú z nich použijete, závisí od toho, ako zadefinujete súbor tlačiarne a ako sa bude používať v aplikačnom programe. Ak vaša aplikácia používa programovo popísané údaje, váš strojovo nezávislý jazyk vám môže dovoliť identifikovať kódy úprav alebo vytvoriť svoje vlastné slová úprav. Ak vaša aplikácia používa externe popísané údaje, kľúčové slovo DDS kódu úprav (EDTCDE) vám umožní identifikovať kód úprav; kľúčové slovo DDS slova úprav (EDTWRD) vám umožní definovať svoje vlastné vzory úprav.

Systém poskytuje niekoľko kódov úprav:

- $\cdot$  1 až 4
- $\cdot$  A až D
- v J až M
- $\cdot$  X až Z

Vzory úprav, ktoré tieto kódy definujú, sú popísané v odkaze na DDS v téme Programovanie.

### **Užívateľom definované kódy úprav**

Tiež môžete definovať päť kódov úprav na zabezpečenie funkcie viacerých úprav ako je k dispozícii pri kódoch úprav OS/400 a na spracovanie bežných funkcií úprav, ktoré by inak vyžadovali použitie slova úprav. Nazývajú sa užívateľom definované kódy úprav. Napríklad budete potrebovať upraviť čísla, ktoré obsahujú pomlčky (ako niektoré telefónne čísla) alebo viac ako jednu desatinnú bodku. Pre tieto funkcie môžete použiť užívateľom definované kódy úprav. Tieto kódy úprav sa nazývajú QEDIT5, QEDIT6, QEDIT7, QEDIT8 a QEDIT9 a pri DDS alebo programe strojovo nezávislého jazyka sa na ne dá odkazovať číslom (5, 6, 7, 8 alebo 9).

Tieto kódy úprav sa vytvárajú s použitím príkazu CRTEDTD (Create Edit Description). Opisy úprav sa vždy umiestnia do knižnice QSYS. Nedajú sa presunúť ani premenovať; každý má povolený iba jeden výskyt. Opisy úprav majú typ objektu \*EDTD.

Spoločnosť IBM dodáva verzie všetkých kódov úprav QEDIT. Tieto opisy úprav môžete použiť v ich pôvodnom stave, alebo ich môžete vymazať a vytvoriť si svoje vlastné. Bližšie informácie o používaní týchto opisov úprav nájdete v odkaze na DDS v téme Programovanie.

Predtým, ako začnete používať niektorý z užívateľom definovaných kódov úprav, mali by ste skontrolovať jeho obsah vo vašom systéme, pretože sa môže odlišovať od verzie, ktorú dodáva IBM. Príkaz DSPEDTD (Display Edit Description) sa dá použiť na zobrazenie obsahov užívateľom definovaného kódu úprav.

Zmena opisu užívateľom definovaného kódu úprav nebude mať vplyv na žiadne aplikácie alebo súbor tlačiarne, ktorý už bol vytvorený s použitím takéhoto opisu úprav. Ak chcete, aby vaše aplikácie používali zmenený opis úprav, buď znova vytvoríte program strojovo nezávislého jazyka (ak sa kód úprav používa v tomto programe) alebo znova vytvoríte súbor (ak aplikácia používa externe popísaný súbor, ktorý obsahuje kľúčové slová EDTCDE).

### <span id="page-82-0"></span>**Úvahy o formáte záznamov externe popísaného súboru tlačiarne**

Keď sa skompiluje program, ktorý používa externe popísané súbory tlačiarne, kompilátor rozbalí opisy súborov pre súbory, na ktoré sa v programe odkazuje a urobí tieto opisy súborov súčasťou skompilovaného programu. Keď program spustíte, môžete si overiť, či formáty záznamov, s ktorými bol program skompilovaný, sú aktuálne formáty záznamov. Ak to chcete urobiť, pri vytváraní súboru použite v príkaze na vytvorenie súboru parameter LVLCHK.

Systém priradí jedinečný identifikátor úrovne pre každý formát záznamu, keď bude súbor, ku ktorému je pridružený, vytvorený. Systém používa informácie v opise formátu záznamov na určenie identifikátora úrovne. Tieto informácie obsahujú názov formátu záznamov, názvy, atribúty a poradie polí vo formáte, použité indikátory a názvy a poradie indikátorov vo formáte záznamov. Ak na odstránenie indikátora z výstupnej vyrovnávacej pamäte použijete kľúčové slovo INDARA, použité indikátory nebudú zahrnuté do informácií identifikátora úrovne.

Keď je súbor otvorený, ak je špecifikovaná kontrola úrovne (parameter LVLCHK), systém vykoná postupné porovnanie formátov kontrolných hodnôt úrovne, ktoré sú uvedené v programe s kontrolnými hodnotami úrovne, ktoré sú uvedené v súbore tlačiarne. Ak niektorý z formátov, ktoré sú uvedené v programe, sa nenachádza v súbore, alebo ak je niektorá kontrolná hodnota úrovne odlišná, nastane chyba. Formáty sa môžu pridávať alebo odstraňovať zo súboru tlačiarne bez toho, aby to ovplyvnilo existujúce aplikačné programy, ktoré nepoužívajú pridané alebo vymazané formáty.

Mali by ste zobraziť opis súboru, aby ste zistili, či zmeny ovplyvňujú váš program. Príkaz DSPFFD (Display File Field Description) môžete použiť na zobrazenie opisu súboru, alebo ak máte pomocný program pre zdrojové položky (SEU), môžete zobraziť zdrojový súbor. Každá zmena v súbore nemusí ovplyvniť váš program. Váš program nemusíte znova skompilovať. Ak nemusíte opätovne skompilovať váš program, mali by ste pre súbor zadať LVLCHK(\*NO) (príkaz CHGPRTF alebo OVRPRTF).

Na koniec formátu záznamu súboru tlačiarne môžete pridať pole bez nutnosti opätovnej kompilácie vášho programu, pokiaľ nechcete toto pole použiť vo svojom programe. Ak z konca formátu záznamov vymažete pole, svoj program nemusíte opätovne skompilovať, ak toto pole nepoužívate. Ak však niekde do formátu záznamov pridáte alebo odtiaľ vymažete pole a nebude to na jeho konci, musíte svoj program opätovne skompilovať. Inak bude mať pole nesprávne odsadenia pre spracovanie v prichádzajúcich a odchádzajúcich záznamoch programu.

Vo všeobecnosti, všetko čo zmení dĺžku alebo polohu nejakého poľa vo formáte záznamov, ktoré používa program si bude vyžadovať opätovnú kompiláciu programu.

### **Úvahy o presmerovaní výstupu**

Spoolovaný alebo nespoolovaný výstup určený pre tlačiareň sa dá presmerovať na inú tlačiareň. Skontroluje sa však každý súbor pre zaručenie toho, že atribúty súboru (typ zariadenia, počet riadkov na palec, počet znakov na palec, dĺžka stránky a šírka stránky) a všetky rozšírené funkcie, ktoré používa súbor (ako napríklad variabilný LPI, variabilný font alebo definované znaky) sú platné na novej tlačiarni.

### **Nespoolovaný výstup**

Keď sa presmeruje nespoolovaný súbor a atribúty súboru tlačiarne sa nezhodujú s novou tlačiarňou, nastane jedno z nasledujúcich:

v Ak súbor tlačiarne špecifikuje hodnotu znakov na palec, ktorú používané zariadenie nepodporuje, do frontu správ programu sa odošle diagnostická správa (CPF4057) a údaje sa vytlačia pri 10 znakoch na palec. Ak je šírka stránky väčšia ako 132 znakov, záznamy sa budú skladať.

**Poznámka:** Skladanie nepodporujú tlačiarne IPDS.

v Ak súbor tlačiarne špecifikuje hodnotu riadkov na palec, ktorú používané zariadenie nepodporuje, do frontu správ programu sa odošle diagnostická správa (CPF4056) a údaje sa vytlačia pri 8 riadkoch na palec.

- v Ak je dĺžka stránky väčšia ako maximálna povolená dĺžka pre používanú tlačiareň, tlač sa ukončí so správou prerušenia činnosti (CPF4138).
- Ak súbor tlačiarne špecifikuje osobitné požiadavky na zariadenie (ako napríklad použitie určitých kľúčových slov DDS), ktoré používané zariadenie nepodporuje, potom sa do frontu správ odošle diagnostická správa a špeciálna funkcia bude ignorovaná.

### **Spoolové súbory**

Keď je spoolový súbor presmerovaný do inej tlačiarne, spoolový súbor sa nedá vytlačiť bez zmeny, ak tlačové zariadenie nepodporuje niektorý atribút spoolového súboru. Napríklad, niektoré atribúty tlačového zariadenia, ktoré nemusia byť podporované, sú:

- Veľkosť stránky
- Výstupné zásuvky
- Kvalita tlače
- Riadky na palec
- Znaky na palec

### **Spoolový súbor presmerovaný do tlačiarní SCS**

Nasleduje opis akcií, ktoré sa vykonajú pri presmerovaní spoolového súboru do tlačiarne SCS a nedá sa vytlačiť bez zmeny (medzi tlačiarne SCS patria tlačiarne 3812, 3816, 4214, 4234, 4245, 4247, 5219, 5224, 5225, 5256, 5262, 6252 a 6262):

- v Do frontu správ zapisovača sa odošle dotazová správa, či platí niečo z nasledovného:
	- Spoolový súbor používa údajový tok IPDS (DEVTYPE(\*IPDS))
	- Tlačiareň nepodporuje atribúty spoolového súboru
	- Tlačiareň nepodporuje osobitné požiadavky na zariadenie, ktoré používa spoolový súbor

Dotazová správa umožňuje tieto voľby:

- Ukončiť zapisovač
- Vytlačiť spoolový súbor s poskladanými riadkami, keď budú riadky dlhšie ako šírka súboru tlačiarne QPSPLPRT, ktorý dodáva spoločnosť IBM
- Vytlačiť spoolový súbor s orezanými riadkami, keď budú riadky dlhšie ako šírka súboru tlačiarne QPSPLPRT, ktorý dodáva spoločnosť IBM
- Pozastaviť spoolový súbor a spracovať nasledujúci súbor vo výstupnom fronte

Ak sa spoolový súbor vytlačí, výsledky môžu byť nepredvídateľné, pretože súbor sa vytlačí s použitím atribútov tlačiarne, ktoré sú špecifikované v súbore tlačiarne QPSPLPRT, ktorý dodáva spoločnosť IBM a všetky rozšírené funkcie, ktoré spoolový súbor používa budú odstránené. Medzi odstránené funkcie patrí:

#### **Kľúčové slová DDS:**

#### **CHRID**

Grafická znaková sada a kódová stránka

#### **CHRSIZ**

Veľkosť znaku (šírka a výška)

**CPI** Znaky na palec

### **DFNCHR**

Definovať znak

#### **DRAWER**

Výber zásuvky s papierom

### **FONT** Výber fontu

**LPI** Riadky na palec

### **PAGRTT**

Otočenie stránky

### **PRTQLTY**

Kvalita tlače

### **TRNSPY**

Transparentnosť

### **Ostatné tlačové funkcie:**

Zmena zásuvky v dokumente Zmena fontu v dokumente Zmena riadkov na palec v dokumente Otočenie stránky v dokumente Spodný index a horný index

- v Ak spoolový súbor špecifikuje hodnotu znakov na palec, ktorú tlačiareň nepodporuje, do frontu správ zapisovača sa odošle dotazová správa s voľbou pre:
	- Ukončiť zapisovač
	- Vytlačiť spoolový súbor pri 10 znakoch na palec so zalomenými riadkami, keď budú riadky dlhšie ako šírka súboru tlačiarne QPSPLPRT, ktorý dodáva spoločnosť IBM
	- Pozastaviť spoolový súbor a spracovať nasledujúci súbor vo výstupnom fronte
- Tlačiareň 5219 je výnimkou z horeuvedených prípadov, ak jedinou nezhodou medzi spoolovým súborom a tlačiarňou je osobitná požiadavka na zariadenie HIGHLIGHT, ktorú obsahuje súbor. Keď to nastane, do frontu zapisovača sa odošle dotazová správa s voľbou pre:
	- Ukončenie zapisovača
	- Vytlačenie spoolového súboru bez zvýrazňovania, ale s ponechaním všetkých ostatných rozšírených funkcií, ktoré súbor používa.
	- Pokus o vytlačenie spoolového súboru bez zmenenia. (Ak sa to nepodarí, súbor bude vo výstupnom fronte pozastavený.)
	- Pozastavenie spoolového súboru a spracovanie nasledujúceho súboru vo výstupnom fronte.

Ak sa spoolový súbor vytlačí, výsledný výstup sa veľmi podobá na to, ako mal pôvodne súbor vyzerať. Je to tak preto, že sa použili atribúty špecifikované spoolovým súborom a rozšírené funkcie boli zachované.

- v Dokumenty vytvorené na iných systémoch môžu obsahovať ovládacie prvky tlače, ktoré nepodporujú tlačiarne 5219 alebo 3812. K takýmto ovládacím prvkom môže patriť variabilná veľkosť formulára, výstupná zásuvka, kvalita tlače, riadky na palec, znaky na palec, znakový identifikátor alebo zarovnanie. Ak k tomu dôjde, do frontu správ zapisovača sa odošle dotazová správa s voľbami pre:
	- Ukončenie zapisovača
	- Vytlačenie spoolového súboru s nepodporovanými hodnotami, ktoré boli zmenené na hodnoty, ktoré tlačiareň podporuje.
	- Pokus o vytlačenie spoolového súboru bez zmenenia. (Ak sa to nepodarí, súbor bude vo výstupnom fronte pozastavený.)
	- Pozastavenie spoolového súboru a spracovanie nasledujúceho súboru vo výstupnom fronte.

Ak sa spoolový súbor vytlačí, použijú sa atribúty súboru zo spoolového súboru a všetky rozšírené funkcie, ktoré sú pre zariadenie platné, budú zachované. Konečný výstup by sa mal veľmi podobať na to, ako mal súbor pôvodne vyzerať, hoci pre nepodporované hodnoty sa nemusí vytlačiť presne tak, ako bol zamýšľaný.

### **Spoolové súbory presmerované do tlačiarní IPDS**

IPDS tlačiarne zahŕňajú: 3130, 3160, 3812, 3816, 3820, 3825, 3827, 3829, 3831, 3835, 3900, 3912, 3916, 3930, 3935, 4028, 4224, 4230, 4234, 4247, 4312, 4317 a 4324. InfoPrint 20, InfoPrint 32, InfoPrint 3000 a InfoPrint 4000 sú tiež IPDS tlačiarne. Nasleduje opis akcií, ktoré sa vykonajú, keď spoolujete súbor do tlačiarne IPDS:

- Front správ prijme dotaz, ak spoolový súbor používa údajový tok SCS (DEVTYPE(\*SCS)) a obsahuje údaje DBCS (dvojbajtová znaková sada). Aj vtedy dostane dotaz, ak má väčšiu dĺžku stránky ako je tá, ktorú podporuje tlačiareň (aj pri znakovom reťazci SNA (SCS) aj pri súboroch IPDS). Môžete si vybrať niektorú z nasledujúcich volieb:
	- Ukončiť zapisovač
	- Vytlačenie spoolového súboru s orezanými riadkami, keď budú riadky dlhšie ako šírka súboru tlačiarne QPSPLPRT, ktorý dodáva spoločnosť IBM
	- Pozastaviť spoolový súbor a spracovať nasledujúci súbor vo výstupnom fronte

Výsledky tlače môžu byť nepredvídateľné, pretože tlačiareň použije atribúty tlačiarne, ktoré sú špecifikované v súbore tlačiarne QSPLPR, ktorý dodáva spoločnosť IBM. Všetky rozšírené funkcie, ktoré sú špecifikované v spoolovom súbore budú odstránené. Medzi odstránené funkcie patrí:

### **Kľúčové slová DDS:**

### **CHRSIZ**

Veľkosť znaku (šírka a výška)

**CPI** Znaky na palec

### **DFNCHR**

Definovať znak

### **DRAWER**

Výber zásuvky s papierom

### **PAGRTT**

Otočenie stránky

### **TRNSPY**

**Transparentnosť** 

#### **Ostatné tlačové funkcie:**

Zmena zásuvky v dokumente Zmena fontu v dokumente Zmena riadkov na palec v dokumente Otočenie stránky v dokumente Spodný index a horný index

- Front správ prijme dotazovú správu pre nasledovné: ak spoolový súbor používa údajový tok SCS (DEVTYPE(\*SCS)), neobsahuje údaje DBCS a používa osobitné požiadavky na zariadenie. K osobitným požiadavkám na zariadenie patrí grafika, definované znaky, priehľadné fólie, variabilný font a rozšírené fonty 3812. Dotaz dostane aj vtedy, ak používa proporcionálne rozvrhnutý font pre parameter FONT súboru. Môžete si vybrať niektorú z nasledujúcich volieb:
	- Ukončiť zapisovač
	- Transformovať spoolový súbor na formát IPDS a vytlačiť ho
	- Pozastaviť spoolový súbor a spracovať nasledujúci súbor vo výstupnom fronte

Ak sa súbor vytlačí, použijú sa jeho existujúce atribúty. Rozšírené funkcie zostanú nedotknuté, s výnimkou grafiky, definovaných znakov, zarovnania a priehľadných fólií. Transformácia na formát IPDS by v podstate mala udržať celistvosť textových údajov. Súbor sa však stále nemusí vytlačiť presne tak, ako bol zamýšľaný. Nepodporované rozstupy fontov, rozvrhnutia fontov a znakové identifikátory budú zmenené na najbližšiu približnú hodnotu, ktorá je v tlačiarni platná.

Zapisovač transformuje súbor na súbor IPDS automaticky a vytlačí ho, ak bude platiť nasledovné: spoolový súbor používa DEVTYPE(\*SCS), neobsahuje údaje DBCS, nepoužíva definované znaky, grafiku, transparentnosť, variabilné fonty alebo rozšírené fonty 3812. Súbor tlačiarne nemôže pre parameter FONT súboru tlačiarne používať ani proporcionálne rozvrhnutý font. Spoolový súbor sa nemusí vytlačiť presne tak, ako bol zamýšľaný. Pri nepodporovaných rozstupoch fontov a znakových identifikátoroch použije zapisovač tlačiarne najbližšiu približnú hodnotu, ktorá bude v tlačiarni dostupná.

- <span id="page-86-0"></span>v Front správ zapisovača prijme dotazovaciu správu, ak spoolový súbor použije údajový tok IPDS (DEVTYPE(\*IPDS)), ale používa rozšírené funkcie, ktoré tlačiareň nepodporuje. K dispozícii sú voľby:
	- Ukončiť zapisovač
	- Vytlačiť spoolový súbor, ale ukončiť nepodporované rozšírené funkcie zo súboru
	- Pozastaviť spoolový súbor a spracovať nasledujúci súbor vo výstupnom fronte

### **Úvahy o SCS tlačiarňach 3812 a 3816**

Keď sa pre tlačiarne 3812 a 3816 spustí automatická diagnostika, tlačiarne sa ohlásia ako tlačiareň 5219. Pri prvom použití tlačiarne odošle server iSeries do tlačiarne určité príkazy, ktoré umožnia systému rozlišovať medzi tlačiarňou 5219 a SCS tlačiarňou 3812 alebo 3816.

To sa však stane po vykonaní prvého otvoreného spracovania pre prvý výstup na vytlačenie. Prvým výstupom na vytlačenie môže byť priamy výstup alebo spoolový súbor. Pri prvom výstupe na vytlačenie to znamená, že systém bude s tlačiarňou zaobchádzať ako s tlačiarňou 5219. To znamená, napríklad, že pri tomto prvom tlačovom výstupe nebude žiadne otočenie stránky.

Aby mohol systém rozpoznať SCS tlačiareň 3812 alebo 3816, musí zapisovač tlačiarne dokončiť spracovanie. Po vytlačení prvého výstupu a spustení novej tlačiarne, systém rozpozná tlačiareň ako SCS tlačiareň 3812 alebo 3816.

Akonáhle systém rozpozná tlačiareň ako SCS tlačiareň 3812 alebo 3816, bude si skutočný typ tlačiarne pamätať, pokiaľ nebude vymazaný opis tlačového zariadenia.

### **Úvahy o tlačiarni 3835**

Tlačiareň 3835 Model 1 nemá tlačové okraje. V oblasti asi 1/6 palca od všetkých okrajov stránky sa údaje nevytlačia.

Server iSeries prispôsobuje umiestnenie tlačeného textu na stránke, ako náhradu za chýbajúci tlačový okraj. Napríklad, ak váš aplikačný program bude tlačiť text do oblasti 1/6 palca od vrchu alebo 1/6 palca zľava, vytlačí sa celý text. Server iSeries prispôsobuje začiatočnú polohu tlače na 1/6 palca od hornej a od ľavej hrany stránky, čo spôsobí, že všetky tlačové údaje sa na stránke posunú doprava a dole o 1/6 palca. Ak sa vaša aplikácia spolieha na tlačové údaje pri určitom bode na papieri, budete musieť zmeniť vašu aplikáciu, aby ste kompenzovali toto prispôsobenie, alebo v súbore tlačiarne použijete hodnoty okrajov 0 .

**Poznámka:** 3835 Model 2 má tlačové okraje. Server iSeries neprispôsobí polohu tlačeného textu pre tlačiareň. Pri smerovaní výstupu z tlače na 3835 Model 1 do 3835 Model 2 bude rozdiel v posudzovaní spôsobu použitia žiadneho tlačového okraja.

### **Úvahy o tlačiarňach 3912, 3916 a 4028**

Tlačiarne 3912, 3916 a 4028 nemajú tlačové okraje. V oblasti asi 1/6 palca od všetkých okrajov stránky sa údaje nevytlačia.

Ak má 3912, 3916 alebo 4028 nakonfigurované AFP(\*NO), budete musieť nastaviť svoje aplikačné programy. Napríklad, ak váš aplikačný program bude tlačiť text do oblasti 1/6 palca od vrchu alebo 1/6 palca zľava, tento text sa na stránke neobjaví.

Ak má 4028 nakonfigurované AFP(\*YES), server iSeries prispôsobí umiestnenie tlačeného textu na stránke, ako náhradu za chýbajúci tlačový okraj. Napríklad, ak váš aplikačný program bude tlačiť text do oblasti 1/6 palca od vrchu alebo 1/6 palca zľava, vytlačí sa celý text. Server iSeries prispôsobuje začiatočnú polohu tlače na 1/6 palca od hornej a od ľavej hrany stránky, čo spôsobí, že všetky tlačové údaje sa na stránke posunú doprava a dole o 1/6 palca. Ak sa vaša aplikácia spolieha na tlačové údaje pri určitom bode na papieri, budete musieť zmeniť vašu aplikáciu, aby ste kompenzovali toto prispôsobenie.

Ak chcete tlačiť čo najbližšie k okraju stránky:

• Použite PAGRTT (\*COR)

- <span id="page-87-0"></span>• Použite MULTIUP(2) alebo (4)
- Tlačiarni nakonfigurujte AFP(\*YES)

To umiestni začiatok stránky na hranu tlačiteľnej oblasti.

### **Úvahy o špeciálnom súbore tlačiarne pre AFPDS**

Ak parameter typu zariadenia (DEVTYPE) má pri súbore tlačiarne hodnotu \*AFPDS, určité úvahy sa použijú pri niektorých parametroch súboru tlačiarne a pri odosielaní spoolových súborov do iných systémov.

### **Úvahy o parametroch súboru tlačiarne**

• Parameter Pretečenia (OVRFLW)

Pretečenie sa nesignalizuje pre externe popísané súbory tlačiarne (DDS) pri formátoch záznamov, ktoré používajú absolútne nastavenie polohy. Okrem toho, pretečenie sa určuje použitím hodnoty spodného odsadenia okraja. Napríklad, ak bude hodnota spodného odsadenia okraja 0,5 palca, riadkom pretečenia bude riadok 60 a hodnota riadku na palec bude 6, pretečenie bude signalizované, keď sa na stránku vytlačí riadok 60. To predstavuje 10,5 palca nadol po stránke.

• Parameter Znakový identifikátor (CHRID)

Parameter CHRID súboru tlačiarne bude ignorovaný, ak bude špecifikovaný parameter znaková sada fontu (FNTCHRSET) alebo kódovaný font (CDEFNT). Výnimku tvorí situácia, ak súbor obsahuje údaje UCS-2, ktoré sa skonvertujú na údaje EBCDIC. V tomto prípade parameter CHRID určuje cieľovú konverziu CCSID.

• Parameter Otočenie stránky (PAGRTT)

Prekrytia, segmenty stránky a prostriedky uložené v integrovanom súborovom systéme sa neotočia automaticky na základe parametra PAGRTT zo súboru tlačiarne.

• Parameter Veľkosť stránky (PAGESIZE)

Ak je mernou jednotkou \*ROWCOL a v súbore tlačiarne je špecifikovaný buď kódovaný font alebo znaková sada fontu, šírka stránky sa vypočíta s použitím 10 znakov na palec.

### **Úvahy o odosielaní spoolového súboru AFPDS do iného systému**

Pretože skutočné tlačové zariadenie nebolo pri vytvorení spoolového súboru známe, niektoré parametre špecifikované v súbore tlačiarne spôsobia, že sa vo vytvorenom spoolovom súbore použijú štandardné nastavenia. Vykoná sa to pre zabezpečenie hodnôt v údajovom toku spoolového súboru, v prípade, že bude odoslaný do iného systému.

V systéme, v ktorom bol spoolový súbor vytvorený, budú správne hodnoty (ako boli určené pre tlačiareň, na ktorej by ste chceli spoolový súbor vytlačiť) dosadené predtým ako sa spoolový súbor vytlačí.

Nasledujúce parametre spôsobia, že sa použije štandardné nastavenie:

- v Ak sa použije CHRID(\*DEVD) alebo externe popísaný súbor tlačiarne, dosadí sa systémová hodnota Grafická znaková sada/Kódová stránka (QCHRID).
- Ak sa použije FONT(\*DEVD), dosadí sa font 11.
- v Ak sa použije FORMFEED(\*DEVD), dosadí sa zásuvka 1.
- Ak sa použije PAGRTT(\*DEVD), PAGRTT(\*AUTO) alebo PAGRTT(\*COR), dosadí sa otočenie stránky o 0.

#### **Poznámky:**

1. Na serveroch iSeries sa použije odsadené stohovanie tlačového výstupu. Ako sa úloha dokončuje, zásobník papiera sa posúva, čím odsadí stoh papiera pre jednoduchšie rozpoznávanie medzi dokončenými úlohami. Údajový tok, ktorý bol vytvorený na serveri iSeries, preto obsahuje riadenie pre indikáciu toho, či sa môže použiť odsadené stohovanie. Ak bude spoolový súbor odoslaný do systému, ktorý nepodporuje odsadené stohovanie, môže byť vydané chybové hlásenie.

<span id="page-88-0"></span>2. Použitie kľúčových slov DDS DRAWER a PAGRTT spôsobí, že OS/400 vygeneruje údajový tok AFPDS, ktorý nemá úplnú podporu v prehliadači AFP a v niektorých produktoch PSF, ktoré sú dostupné na iných platformách IBM. Ak je potrebné prezrieť spoolový súbor v prehliadači AFP alebo ho vytlačiť na iných platformách IBM, v DDS nepoužite kľúčové slová DRAWER a PAGRTT. Namiesto toho použite kľúčové slovo INVMMAP, aby ste zmenili zásuvku alebo otočenie stránky v rámci spoolového súboru.

# **Osobitné úvahy DDS pre AFPDS**

Ak chcete podporu AFP (Advanced Function Presentation) použiť na serveri iSeries pre tlač na tlačiarňach IPDS, musíte nainštalovať Print Services Facility for OS/400 (PSF/400).

Informácie o tom, kedy sa vyžaduje PSF/400 nájdete v príručke iSeries Guide to Output . Ak sa chcete o PSF/400 dozvedieť viac, obráťte sa na zástupcu spoločnosti IBM.

Nasleduje zoznam kľúčových slov DDS, ktoré sú platné pre súbory tlačiarne, ktoré majú hodnotu parametra pre typ tlačového zariadenia (DEVTYPE) špecifikovanú ako \*AFPDS. Tento zoznam tiež obsahuje obmedzenia pre kľúčové slová DDS. Bližšie a podrobnejšie informácie o kľúčových slovách DDS nájdete v téme Programming v publikácii DDS Reference: Printer files.

- $\cdot$  AFPRSC
- ALIAS
- BARCODE
- $\cdot$  BOX
- $\cdot$  CCSID
- CDEFNT
- CHRID Použije sa iba pri tlači výstupu s použitím fontu, ktorý je trvalo umiestnený v tlačiarni. Ak je špecifikovaný kódovaný font (CDEFNT) alebo kombinácia znaková sada fontu a kódová stránka (FNTCHRSET), kľúčové slovo CHRID bude ignorované a bude vydaná správa.
- $\cdot$  CHRSIZ
- v COLOR Farba bude ignorovaná, ak vaša tlačiareň nepodporuje farebnú tlač.
- CVTDTA
- DATE OUTBIN
- DATFMT
- $\cdot$  DATSEP
- $\cdot$  DFT
- DLTEDT
- $\cdot$  DOCIDXTAG
- $\cdot$  DRAWER
- $\cdot$  DTASTMCMD
- DUPLEX
- $\cdot$  EDTCDE
- $\cdot$  EDTWORD
- $\cdot$  ENDPAGE
- $\cdot$  ENDPAGGRP
- FLTFIXDEC
- FLTPCN
- $\cdot$  FONT
- $\cdot$  FONTNAME
- $\cdot$  FORCE
- FNTCHRSET
- <span id="page-89-0"></span> $\cdot$  GDF
- v HIGHLIGHT Použije sa iba pri tlači výstupu s použitím fontu, ktorý je trvalo umiestnený v tlačiarni. Ak je špecifikovaný kódovaný font (CDEFNT) alebo kombinácia znaková sada fontu a kódová stránka (FNTCHRSET), kľúčové slovo HIGHLIGHT bude ignorované a bude vydaná správa.
- IGCCDEFNT
- INDARA
- INDTXT
- INVMMAP
- $\cdot$  LINE
- MSGCON
- OVERLAY
- $\cdot$  OUTBIN
- $\cdot$  PAGNBR
- PAGRTT
- $\cdot$  PAGSEG
- $\cdot$  POSITION
- $\cdot$  PRTQLTY
- $\cdot$  REF
- v REFFLD
- v SKIPA Nie je povolené na súborovej úrovni v spoolovom súbore s typom tlačového zariadenia \*AFPDS.
- SKIPB Nie je povolené na súborovej úrovni v spoolovom súbore s typom tlačového zariadenia \*AFPDS.)
- STRPAGGRP
- $\cdot$  TEXT
- TIME
- TIMFMT
- TIMSEP
- TXTRTT
- UNDERLINE
- UNISCRIPT
- ZFOLD

# **Úvahy o výkonnosti**

Nasledujú úvahy o výkonnosti súboru tlačiarne:

- v Pri externe popísaných súboroch tlačiarne platí: čím je počet polí v zázname menší, tým je spracovanie takéhoto záznamu rýchlejšie. Rovnako keď vložíte niekoľko riadkov textu do jedného záznamu, namiesto vkladania každého riadku do samostatného záznamu, zníži sa systémová réžia vyžadovaná pre spracovanie každého záznamu.
- Pri kódovaní DDS pre externe popísané tlačové súbory, polia definujte postupne jedno za druhým. Výstup sa nezmení, ak polia nebudú definované postupne jedno za druhým, ale prídavný čas na presun tlačovej hlavy môže byť značný.
- v Pri externe popísaných súboroch tlačiarne nezadávajte FONT(\*DEVD) v príkaze CRTPRTF, CHGPRTF alebo OVRPRTF, ale zadajte špecifický font alebo FONT(\*CPI). Pomôže to udržať najmenšiu možnú veľkosť údajového toku.
- v Ak je spoolový súbor určený na tlač na tlačiarni IPDS, ktorá má nakonfigurované AFP(\*NO), v príkaze CRTPRTF, CHGPRTF alebo OVRPRTF zadajte DEVTYPE(\*IPDS), aby ste sa vyhli prídavnému systémovému spracovaniu, ktoré sa vyžaduje pre transformáciu údajového toku z SCS na IPDS.
- v Ak je spoolový súbor určený pre tlač na tlačiarni IPDS, ktorá má nakonfigurované AFP(\*YES), v príkaze CRTPRTF, CHGPRTF alebo OVRPRTF zadajte DEVTYPE(\*AFPDS).

v Pri tlači na tlačiarni IPDS, ktorá má nakonfigurované AFP(\*YES), sa rozsiahle spoolové súbory začnú tlačiť skôr, ak je parameter Tlačiť počas konverzie (PRTCVT) v opise tlačového zariadenia nastavený na \*YES. Nejaká tlač sa však môže vyskytnúť ešte pred kontrolou syntaxe celého spoolového súboru. Po spustení tlače môže byť zistená chyba údajového toku. To spôsobí, že sa tlač ukončí. Ak chcete, aby sa všetky kontroly syntaxe údajového toku dokončili predtým ako sa spoolový súbor začne tlačiť, nastavte parameter Tlačiť počas konverzie (PRTCVT) v opise tlačového zariadenia na \*NO.

# **Plán pre tlač**

Servery iSeries ponúkajú širokú škálu tlačových riešení od mnohofunkčných tlačiarní IPDS, ktoré podporujú čiarové kódy a komplexné formátovanie dokumentov cez vysokovýkonné tlačiarne po jednoduchú tlač dokumentov s použitím priamo pripojenej tlačiarne. Jasné pochopenie požiadaviek vašej organizácie, typ tlačového výstupu, ktorý potrebujete a poznanie schopností hardvéru, ktorý máte v súčasnosti alebo ktorý plánujete kúpiť, to všetko sú kľúčové komponenty konfigurácie tlačového riešenia iSeries. Po stanovení vašich požiadaviek by ste sa mali rozhodnúť, či budete na konverziu a odosielanie tlačových údajov používať IPDS alebo Host Print Transform. Vo všeobecnosti IPDS (zvyčajne používané spolu s PSF/400) ponúka vyšší výkon a doplnkové funkcie, ale za vyššiu cenu. Bližšie informácie pre stanovenie typu tlačového riešenia, ktoré bude najlepšie vyhovovať potrebám vášho podniku nájdete v nasledujúcich prostriedkoch.

### **"Tlačové protokoly"**

Táto téma popisuje niektoré z bežných volieb pre tlač iSeries a porovnáva ich funkcie a požiadavky.

### **Tlačové [riešenia](http://www.printers.ibm.com/internet/wwsites.nsf/vwwebpublished/iseriessoftware_ww) pre iSeries**

(www.printers.ibm.com/R5PSC.NSF/Web/as400overview) Táto webová stránka IBM vám pomôže identifikovať tlačové riešenie, ktoré najlepšie vyhovuje vašim potrebám.

### **[Selektor](http://www.printers.ibm.com/R5PSC.NSF/Web/pselect) tlačiarní IBM**

(www.printers.ibm.com/R5PSC.NSF/Web/pselect) Tento webový nástroj z ibm.com vám dokáže pomôcť vybrať najlepší tlačový hardvér pre vaše požiadavky.

### **Podpora pre [jednotlivé](http://www.ibm.com/support/docview.wss?rs=110&uid=nas1dae2e6b32726a0f386256f0300551dbd) tlačiarne ASCII**

Jedna z najbežnejších príčin problémov v tlačovom prostredí je kompatibilita hardvéru. V tomto dokumente IBM Knowledge Base (dokument číslo 17690939 na www.ibm.com/eserver/iseries/support/s\_dir/slkbase.NSF) nájdete tlačiarne, ktoré podporujú tlačové protokoly, ktoré požadujete.

# **Tlačové protokoly**

Server iSeries ponúka niekoľko rôznych tlačových protokolov, ktoré vyhovujú mnohým požiadavkám na konfiguráciu a výkon. Nasledujúcich informáciách sú uvedené schopnosti a požiadavky niektorých bežných tlačových volieb.

### **SNMP**

Tlač SNMP (Simple Network Management Protocol) poskytuje vynikajúcu podporu pre zdieľanie prostriedkov a riešenie problémov používaním dvoch samostatných portov TCP/IP na komunikáciu, jeden na odosielanie tlačových údajov a druhý na sledovanie stavu úlohy. To umožňuje tlačovým riešeniam SNMP zobrazovať chybové hlásenia alebo stav počas tlače úlohy. SNMP tiež používa IBM Shared Connections, aby sa zaistilo uvoľnenie soketov po každej kópii vytlačeného dokumentu. To poskytuje iSeries efektívne zdieľanie tlačiarne s ostatnými užívateľmi. A okrem toho, pretože SNMP podporuje aj Post Script aj tlačové údaje PJL, ponúka vynikajúcu hardvérovú a aplikačnú kompatibilitu.

Tlač SNMP vyžaduje, aby tlačiareň a tlačový server alebo sieťový adaptér podporoval Informačnú bázu riadenia prostriedkov hostiteľa (Host Resource MIB) a pre úplnú funkčnosť Informačnú bázu riadenia tlačiarne (Printer MIB). Každý tlačový hardvér nebude podporovať SNMP, preto by ste mali ešte pred implementáciou tohto riešenia pozorne skontrolovať kompatibilitu. OS/400 V4R5 alebo novší podporuje tlačový ovládač SNMP.

### **PJL**

Tlačové riešenia PJL (Printer Job Language) tiež počas procesu tlače poskytujú riešenie problémov a stavové informácie používaním dvojsmernej komunikácie medzi tlačiarňou a tlačovým serverom cez jeden port TCP/IP. Tlač PJL vám umožní zdieľanie tlačiarne medzi iSeries a ostatnými sieťovými užívateľmi, ale pretože iSeries neprestane komunikovať s tlačiarňou, kým nebude výstupný front iSeries prázdny, zdieľanie prostriedkov je obmedzenejšie ako pri SNMP alebo pri LPR/LPD.

Tlač PJL prostredníctvom servera iSeries vyžaduje, aby tlačiareň a adaptér tlačiarne alebo sieťový adaptér podporoval Jazyk riadenia tlačiarne úrovne 5e. Takisto kabeláž, tlačiareň a sieťový adaptér alebo tlačový server musí mať schopnosť a byť nakonfigurovaný pre dvojsmernú komunikáciu. OS/400 verzie V4R1 (V3R7 s PTF) alebo vyššej podporuje tlač PJL.

### **IPP**

Tlač IPP (Internet Printing Protocol) vám umožňuje odosielať a riadiť tlačové informácie z mnohých vzdialených miest pomocou odosielania tlačových informácií cez internet alebo intranet. IPP je univerzálna tlačová metóda a malo by ju podporovať množstvo tlačiarní a sieťových adaptérov. Tento protokol poskytuje výhody tlače cez LPR/LPD, ale je podstatne jednoduchšia na riadenie a odstraňovanie problémov, pretože informácie o stave tlače sú dostupné počas procesu tlače. IPP poskytuje aj vynikajúce zabezpečenie tým, že povoľuje šifrovanie SSL.

Tlačové riešenia IPP komunikujú s použitím portov TCP/IP a vyžadujú HTTP server, jazyk Java a Správcu digitálnych certifikátov (ak sa používa SSL). Každé zariadenie nepodporuje IPP, preto si kompatibilitu hardvéru overte ešte pred implementáciou tlačového riešenia na báze IPP.

### **LPR/LPD**

Tlač LPR/LPD (Line printer requester/line printer daemon) odosiela tlačové informácie zo vzdialeného výstupného frontu do vzdialených serverov alebo tlačiarní. Túto metódu tlače podporuje väčšina hardvéru, ale poskytuje menšiu podporu spracovania chýb ako ostatné voľby. Tiež poskytuje najmenej tlačových funkcií a nepodporuje výber rozsahu stránok alebo evidenciu úloh.

Táto metóda tlače vyžaduje, aby ste vzdialené výstupné fronty nakonfigurovali pre vzdialené tlačiarne. Väčšina tlačiarní a adaptérov bude podporovať tento protokol.

### **IPDS (PSF/400)**

Intelligent Printer Data Stream IPDS spolu s Print Services Facility for OS/400 (PSF/400) ponúka najlepší tlačový výkon a funkcie v odvetví a dokáže využiť výhody tlačových prostriedkov iSeries Advanced Function Presentation. Hoci riešenia PSF/400 ponúkajú vynikajúci výkon sú aj drahšie ako ostatné tlačové voľby iSeries.

# **Scenáre: Výber tlačového protokolu**

Pri výbere tlačového protokolu existuje množstvo dostupných volieb. Ten, ktorý by ste si mali vybrať bude závisieť od požiadaviek vášho podniku, aktuálne dostupného hardvéru a kvalifikácie a od prostriedkov, ktoré chce vaša organizácia používať. Pretože rôzne protokoly podporujú rôzne funkcie a vyžadujú rôznu hardvérovú a sieťovú architektúru je dôležité, aby ste starostlivo zvážili, čo bude váš súčasný hardvér podporovať a aké špecifické funkcie vyžadujete od tlačového riešenia.

Nasledujúce scenáre vytvárajú krátky obchodný prípad, na ktorom sa objasňujú výhody štyroch bežných metód tlače, uvádzajú požiadavky pre používanie každého protokolu a ešte odkaz na príklady konfigurácie a procedúry.

### **"Scenár: Konfigurácia tlačiarne SNMP"**

Zdieľanie tlačových prostriedkov s aplikáciami iSeries a užívateľskými pracovnými stanicami cez sieť LAN. SNMP poskytuje dobrú podporu pre tlačové funkcie ako rozsah stránok a povoľuje funkcie riešenia základných problémov a zdieľania prostriedkov.

### **"Scenár: [Konfigurácia](#page-93-0) tlačiarne PJL" na strane 86**

Zdieľanie tlačových prostriedkov s aplikáciami iSeries a užívateľskými pracovnými stanicami cez sieť LAN. PJL používa príkazy jazyka riadenia tlačiarne na formátovanie tlačového výstupu, ktorý podporuje širokú škálu tlačových funkcií. Tlačové protokoly PJL podporujú aj riešenie určitých problémov a funkcie zdieľania prostriedkov.

### **"Scenár: [Konfigurácia](#page-94-0) tlače IPP" na strane 87**

Tlač cez internet s použitím iSeries v úlohe IPP servera pre vzdialenú tlač a na zdieľanie tlačových prostriedkov vo vašom podnikovom intranete.

### **"Scenár: [Konfigurácia](#page-95-0) tlačiarne IPDS s PSF/400" na strane 88**

Poskytujú podrobnú obnovu po chybe a zdieľanie prostriedkov spolu s najlepšou podporou pre tlačové funkcie v odvetví, ktoré používajú tlačiarne IPDS so softvérom Print Services Facility for OS/400 (PSF/400) od spoločnosti IBM.

### **"Scenár: [Konfigurácia](#page-96-0) tlače LPR/LPD" na strane 89**

Buď v serveri iSeries spustite démona riadkovej tlačiarne (LPD) pre spracovanie požiadaviek na tlač z pripojených klientov, alebo použite požadovateľ riadkovej tlačiarne (LPR alebo vzdialený zapisovač) na odosielanie tlačových úloh zo vzdialeného výstupného frontu do inej tlačiarne alebo tlačového servera vo vašej sieti. Tento protokol má rozsiahlu hardvérovú podporu, ale poskytuje iba minimálnu podporu pre spracovanie chýb a funkcie zdieľania prostriedkov.

# **Scenár: Konfigurácia tlačiarne SNMP**

### **Situácia**

Ako správca siete vašej spoločnosti musíte poskytovať tlačové služby niekoľkým klientskych PC tak, že im umožníte zdieľať spoločnú tlačiareň, pripojenú ku kancelárskej sieti LAN. Pretože táto tlačiareň bude mať mnohých užívateľov, požadujete riešenie so schopnosťami spoľahlivého zdieľania a spracovania chýb. Pamätajúc na tieto potreby ste kúpili tlačový hardvér, ktorý podporuje tlač SNMP.

### **Podrobnosti**

Ak chcete poskytovať tlačové prostriedky pre vaše klientske PC cez sieť LAN svoj iSeries budete používať ako tlačový server, ktorý riadi tlačové úlohy a odosiela ich do SNMP kompatibilnej tlačiarne, ktorá je k sieti LAN pripojená prostredníctvom sieťového adaptéra. Komunikácia medzi iSeries a tlačiarňou sa bude riadiť cez protokol SNMP. Tlač SNMP používa na komunikáciu dva rôzne porty TCP/IP, jeden port pre odosielanie tlačovej úlohy a druhý na sledovanie stavu a chýb.

<span id="page-93-0"></span>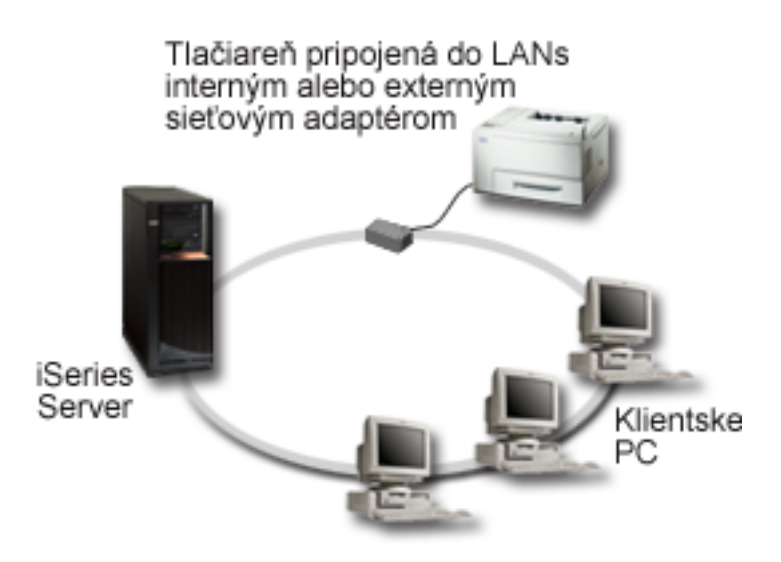

- SNMP vyžaduje, aby aj tlačový server (alebo sieťový adaptér) aj tlačiareň podporovala Informačnú bázu riadenia prostriedkov hostiteľa (Host Resource MIB) a odporúča podporu pre informačnú bázu riadenia tlačiarne (Printer MIB). Táto požiadavka SNMP je zdokumentovaná v RFC 1514 (Host Resource MIB) a RFC 1759 (Printer MIB).
	- OS/400 V4R5 a novší podporuje tlač SNMP.
	- Ak chcete zistiť, či vaša tlačiareň a sieťový adaptér podporuje Host Resource MIB a Printer MIB, tieto

informácie nájdete v dokumentácii od výrobcu. Dokument z IBM [Knowledge](http://www.ibm.com/support/docview.wss?rs=110&uid=nas1dae2e6b32726a0f386256f0300551dbd) Base s s názvom Support for "Various ASCII Printers", 17690939 uchováva aj zoznam protokolov, ktoré podporujú bežné tlačiarne.

- v Tlačiareň je pripojená k prvému paralelnému portu mnohoportového sieťového adaptéra a je jediným pripojeným zariadením s povoleným SNMP.
- SNMP umožňuje jednoduché zabezpečenie pomocou definovania spoločenstiev, buď s verejným alebo súkromným prístupom na daný prostriedok. Názov verejného spoločenstva musí mať oprávnenie na čítanie.

#### **Postup konfigurácie**

1. Opis zariadenia tlačiarne definujte v OS/400 použitím príkazu CRTDEVPRT. Podrobné pokyny o tom, ako dokončiť tento opis, vrátane odporúčaných hodnôt pre niekoľko typov tlačiarní a príkladov opisu

zariadenia nájdete v dokumente IBM [Knowledge](http://www.ibm.com/support/docview.wss?rs=110&uid=nas187a5b328400bbd37862569030070431d) Base "<sup>2</sup> "Configuring a \*LAN 3812 SNMP Device Description", 19932815.

2. Nakonfigurujte tlačiareň a tlačový server (alebo sieťový adaptér). Bližšie informácie nájdete v

dokumentácii od výrobcu. Aj dokument z IBM [Knowledge](http://www.ibm.com/support/docview.wss?rs=110&uid=nas19d1a564eb00572da862569030072777f) Base  $\rightarrow$  s názvom "Configuration Settings" and Error Messages for \*LAN 3812 SNMP Device Descriptions", 19935220 uvádza navrhované nastavenia.

3. Ak to bude potrebné, v OS/400 nakonfigurujte svoje knižnice, fronty a spoolovanie. Bližšie informácie získate v téme Riadenie práce.

# **Scenár: Konfigurácia tlačiarne PJL**

### **Situácia**

Ako správca siete vašej spoločnosti musíte poskytovať tlačové služby niekoľkým tuctom klientskych PC tak, že im umožníte zdieľať spoločnú tlačiareň, ktorá je pripojená ku kancelárskej sieti LAN. Potrebujete riešenie, ktoré poskytuje určitú evidenciu informácií o úlohách z dôvodu možnosti spracovania chýb a chceli by ste použiť váš súčasný hardvér, ktorý podporuje PJL (Printer Job Language).

### <span id="page-94-0"></span>**Podrobnosti**

Ak chcete poskytovať tlačové prostriedky pre vaše klientske PC cez sieť LAN, budete používať sieťový adaptér a tlačiareň, ktorá je pripojená k sieti LAN. Komunikácia medzi iSeries a tlačiarňou sa bude riadiť cez PJL. To aplikáciám poskytuje významnú úroveň riadenia formátovania tlačového výstupu a dokonca povoľuje rozdiely v zaobchádzaní s papierom, ako napríklad triedenie a zošívanie. Medzi tlačovým serverom a tlačiarňou je obojsmerná komunikácia, to znamená, že budú k dispozícii informácie o chybách, ktoré sa vyskytnú počas tlače.

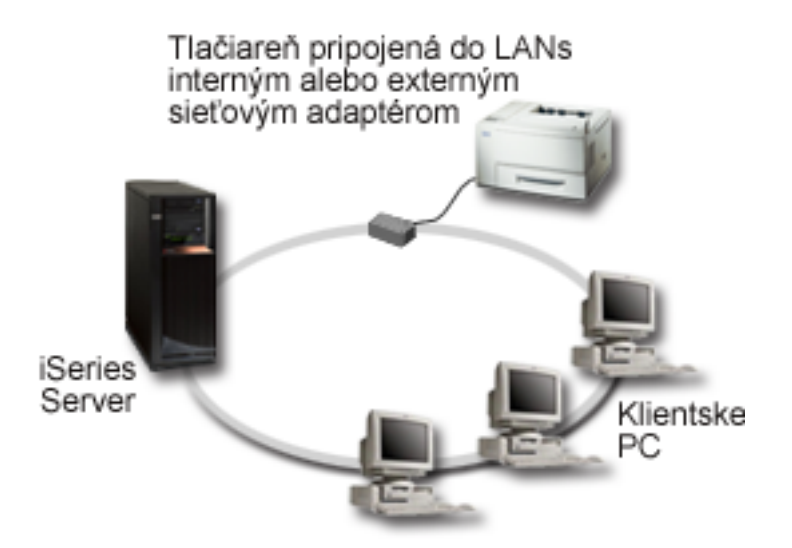

- v PJL vyžaduje, aby aj tlačový server (alebo sieťový adaptér) aj tlačiareň podporovali PCL úrovne 5e.
	- OS/400 V4R1 a hore uvedená podpora PCL úrovne 5e. Vydanie V3R7 vyžaduje pre túto podporu PTF.
	- Ak chcete zistiť, či vaša tlačiareň a sieťový adaptér podporuje PCL úrovne 5e, tieto informácie nájdete

v dokumentácii od výrobcu. Dokument z IBM [Knowledge](http://www.ibm.com/support/docview.wss?rs=110&uid=nas1dae2e6b32726a0f386256f0300551dbd) Base x s názvom "Support for Various" ASCII Printers", 17690939 uchováva aj zoznam protokolov, ktoré podporujú bežné tlačiarne.

- v Sieťový adaptér musí zabezpečiť obojsmernú komunikáciu s tlačiarňou.
- v Ak je sieťový adaptér externý, na jeho spojenie s tlačiarňou sa musí používať obojsmerný kábel tlačiarne IEEE 1284.

### **Postup konfigurácie**

1. Opis zariadenia tlačiarne definujte v OS/400 použitím príkazu CRTDEVPRT. Podrobné pokyny o tom, ako dokončiť tento opis, vrátane odporúčaných hodnôt pre niekoľko typov tlačiarní a príkladu opisu

zariadenia nájdete v dokumente z IBM [Knowledge](http://www.ibm.com/support/docview.wss?rs=110&uid=nas100e3c3d5af21afa6862565c2007d437f) Base s snázvom "Configuring a \*LAN 3812 PJL Device Description",8695149.

2. Nakonfigurujte tlačiareň a tlačový server (alebo sieťový adaptér). Bližšie informácie nájdete v

dokumentácii od výrobcu. Aj dokument z IBM [Knowledge](http://www.ibm.com/support/docview.wss?rs=110&uid=nas11e61e34f2505754f862566e20051c3de) Base  $\sim$  s názvom "Configuration Settings and Error Messages for \*LAN 3812 PJL Device Descriptions", 14461435 uvádza navrhované nastavenia.

3. Ak to bude potrebné, v OS/400 nakonfigurujte svoje knižnice, fronty a spoolovanie. Bližšie informácie získate v téme Riadenie práce.

# **Scenár: Konfigurácia tlače IPP**

### **Situácia**

Potrebujete poskytovať tlačové služby v niekoľkých existujúcich sieťach LAN, ktoré sa skladajú aj z PC aj z niekoľkých serverov a musíte včleniť aj svojich obchodníkov v niekoľkých vzdialených kanceláriách po celej <span id="page-95-0"></span>krajine. Pretože vaše tlačové riešenie pripája existujúci hardvér z niekoľkých sietí LAN, požadujete tlačové riešenie, ktoré bude kompatibilné so širokou škálou tlačiarní a sieťových adaptérov. Ďalej budete musieť nakonfigurovať tlačiarne a pracovať s tlačovými úlohami a chybami na niekoľkých vzdialených miestach. Aj preto, že určité komunikácie obsahujú dôverné informácie, požadujete tlačové riešenie, ktoré poskytuje zabezpečenú komunikáciu. Keďže ste si uvedomili a rozhodli sa, že tlač cez vašu podnikovú intranetová sieťbude najuniverzálnejšou voľbou, preto potrebujete vašu sieť nakonfigurovať, aby podporovala tlač IPP.

### **Podrobnosti**

Tlač IPP vyžaduje server IPP, ktorý spracováva požiadavky z mnohých IPP klientskych zariadení. Pretože táto komunikácia používa HTTP, požiadavky na tlač sa môžu pohybovať cez intranetová sieťvašej spoločnosti alebo cez internet. IPP používa SSL na šifrovanie komunikácie a poskytovanie zabezpečených pripojení. Ovládač IPP vyžaduje verziu OS/400 V5R2 alebo novšiu. IPP vyžaduje aj HTTP server, jazyk Java a DCM (pre šifrovanie SSL).

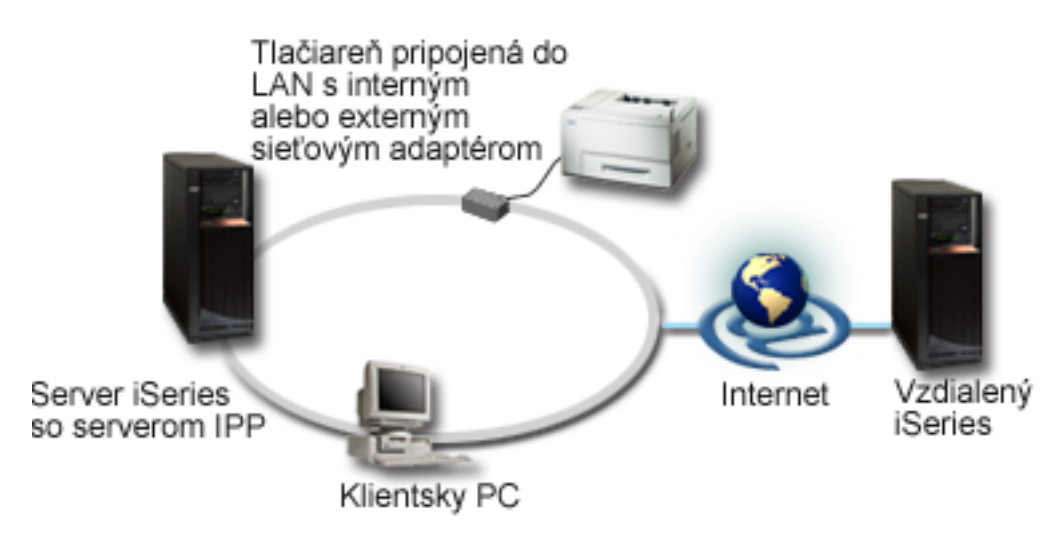

### **Postup konfigurácie**

- 1. V iSeries nastavte opis tlačového zariadenia IPP . Odporúčané nastavenia nájdete v ["Odporúčané](#page-98-0) [nastavenia](#page-98-0) pre opis zariadenia tlačiarne IPP" na strane 91.
- 2. Nakonfigurujte tlačiarne a sieťové adaptéry IPP.
- 3. Server IPP nakonfigurujte zo Stránky úloh iSeries zadaním URL tlačiarne do webového prehliadača. Napríklad: http://mysystem:2001 (alebo http://mysystem:2010 pri pripojení SSL).

# **Scenár: Konfigurácia tlačiarne IPDS s PSF/400**

### **Situácia**

Vaša spoločnosť vyžaduje vyriešenie tlače komplexných formulárov, ktoré obsahujú čiarové kódy a iné grafické informácie pre tlač požiadaviek na príjem a výdaj vášho skladu. Pretože úspech a bežná prevádzka vášho podniku závisí od schopnosti spoľahlivej tlače a rýchleho generovania formulárov, rozhodli ste sa, že budete investovať do špičkového tlačového riešenia vyššej kategórie.

### **Podrobnosti**

Print Services Facility for OS/400 (PSF/400) s tlačiarňami IPDS poskytujú najlepšiu podporu a výkon pre komplexné a náročné tlačové prostredia v celom odvetví. PSF/400 sa nachádza v OS/400, ale pred použitím sa musí aktivovať. Poplatky sa stanovujú podľa požiadaviek na výkon vášho tlačového zariadenia.

### **Postup konfigurácie**

<span id="page-96-0"></span>Informácie o nákupe a konfigurácii PSF/400 získate na [domovskej](http://www.printers.ibm.com/internet/wwsites.nsf/vwwebpublished/psfhome_i_ww) stránke PSF/400 - ...

# **Scenár: Konfigurácia tlače LPR/LPD**

### **Situácia**

Potrebujete jednoduchým spôsobom vytlačiť správy a stavové informácie iSeries a preto, že budete tlačiť iba občas, chceli by ste použiť staršiu tlačiareň, ktorá sa už používa a je pripojená k podnikovej sieti LAN a používať protokol, ktorý podporuje zdieľanie určitých prostriedkov. Nepotrebujete funkcie s podporou Transformácie tlače hostiteľa alebo IPDS a preto, že vaše požiadavky na tlač sú minimálne, nepotrebujete evidenciu úloh ani informácie o sledovaní poskytované pomocou iných protokolov. Vedomý si všetkých týchto potrieb ste sa rozhodli, že tlač LPR/LPD splní vaše požiadavky bez potreby nákupu nového hardvéru alebo implementácie a nového tlačového riešenia.

### **Podrobnosti**

Vzdialený výstupný front môžete nastaviť, aby zautomatizoval požadovateľ riadkovej tlačiarne (LPR alebo vzdialený zapisovač) v serveri iSeries. Tento odošle tlačový výstup do inej tlačiarne alebo tlačového servera, ktorý používa démona riadkovej tlačiarne (LPD).

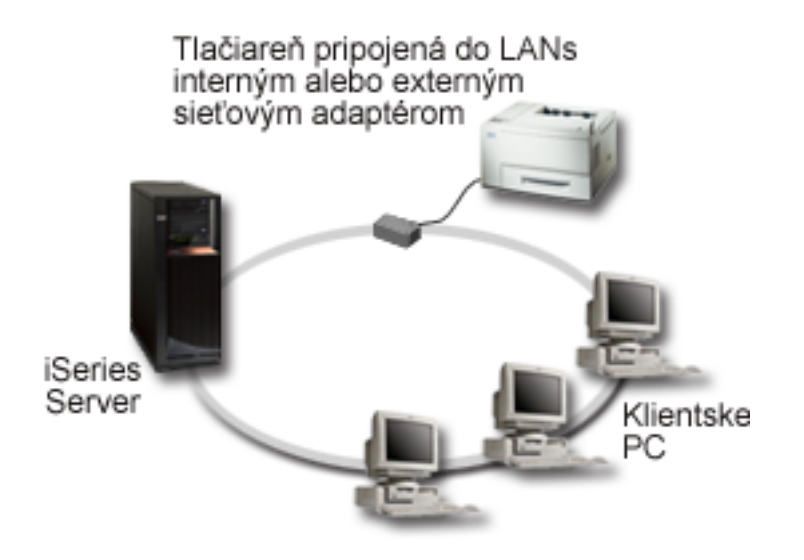

Aj keď je hardvérová podpora pre tlač prostredníctvom vzdialeného výstupného frontu s použitím LPR/LPD rozsiahla, všetky tlačiarne ju nebudú podporovať. Mali by ste si overiť, či tlačiareň, ktorú chcete použiť,

podporuje túto metódu tlače. Dokument z IBM [Knowledge](http://www.ibm.com/support/docview.wss?rs=110&uid=nas1dae2e6b32726a0f386256f0300551dbd) Base  $\frac{1}{2}$  s názvom 17690939 "Support for Various ASCII Printers″ uchováva zoznam protokolov, ktoré podporujú bežné tlačiarne.

### **Postup konfigurácie**

- 1. V tlačovom serveri, PC alebo iSeries spustite LPD, do ktorého tlačíte. Ak tlačíte do iného iSeries, LPD môžete spustiť cez iSeries Navigator:
	- a. Rozviňte **Network –> Servers –> TCP/IP**
	- b. Pravým tlačidlom kliknite na **LPD** v zozname serverov a vyberte **Spustiť**.
- 2. Vzdialený výstupný front nastavte pre server iSeries. Pokyny a ďalšie informácie nájdete v dokumente z

IBM [Knowledge](http://www.ibm.com/support/docview.wss?rs=110&uid=nas19f4b1d4d23c582f1862565c2007d4471) Base  $\rightarrow$  s názvom "Configuring a Remote Output Queue (RMTOUTQ)", 8983237.

- 3. Zapnite tlačiareň.
	- a. Zadajte príkaz WRKCFGSTS \*DEV. Obrazovka Work with Configuration Status zobrazí zoznam zariadení.
- b. Ak chcete zapnúť tlačiareň, zadajte 1 vedľa opisu zariadenia tlačiarne.
- 4. Ak chcete spustiť vzdialený zapisovač, zadajte STRRMTWTR.

# **Konfigurácia tlače**

Konfigurácia tlače iSeries si vyžaduje, aby všetky hardvérové komponenty, nastavenia sieťovej konfigurácie a príslušný softvér fungovali efektívne. Ak skontrolujete, či je vaša tlačiareň úplne kompatibilná s protokolom

tlače, ktorý používate, môžete zabrániť mnohým súvisiacim problémom. IBM [Informačný](http://www.ibm.com/support/docview.wss?rs=110&uid=nas1dae2e6b32726a0f386256f0300551dbd) dokument "Podpora rôznych tlačiarní ASCII", 17690939 obsahuje zoznam známych protokolov podporovaných niektorými bežnými tlačiarňami.

Informácie o spôsobe konfigurácie tlače nájdete v ďalšom texte:

### **"Konfigurácia tlače LPR/LPD (line printer requester/line printer daemon)"**

Podáva informácie o konfigurácii tlače LPR/LPD (line printer requester/line printer daemon).

### **["Konfigurácia](#page-98-0) tlačiarní PJL, SNMP alebo IPP" na strane 91**

Podáva informácie o konfigurácii tlačiarní PJL (printer job language), SNMP (simple network management protocol) alebo IPP (Internet printing protocol).

### **["Konfigurácia](#page-99-0) tlače vzdialeného systému" na strane 92**

Podáva informácie o konfigurácii tlače na vzdialených serveroch.

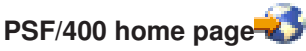

Domovská stránka Print Services Facility for OS/400 (PSF/400) podáva informácie o kúpe a konfigurácii tlače IDPS (PSF/400).

### **Zdieľanie tlače iSeries NetServer**

Táto téma podáva informácie o zdieľaní výstupných frontov s klientmi PC v sieti.

Užívateľská príručka *iSeries Access for Windows*

podáva informácie o konfigurácii tlačiarne lokálne pripojenej ku klientovi iSeries Access. Tieto informácie sú súčasťou systému online pomoci na klientovi iSeries Access.

Ďalšie informácie o spôsobe konfigurácie tlačiarní a súvisiacich zariadení nájdete v časti Programovanie

zariadení tlačiarne .

# **Konfigurácia tlače LPR/LPD (line printer requester/line printer daemon)**

- 1. V tlačovom serveri, PC alebo iSeries spustite LPD, do ktorého tlačíte. Ak tlačíte do iného iSeries, LPD môžete spustiť cez iSeries Navigator:
	- a. Rozviňte **Network –> Servers –> TCP/IP**.
	- b. Na zozname serverov kliknite pravým tlačidlom myši na **LPD** a vyberte **Start**.
- 2. Nastavte vzdialený výstupný front pre server iSeries. Pokyny a ďalšie informácie nájdete v dokumente z

IBM [Knowledge](http://www.ibm.com/support/docview.wss?rs=110&uid=nas19f4b1d4d23c582f1862565c2007d4471) Base  $\rightarrow$  s názvom "Configuring a Remote Output Queue (RMTOUTQ)", 8983237.

- 3. Zapnite tlačiareň.
	- a. Zadajte príkaz WRKCFGSTS \*DEV. Obrazovka Work with Configuration Status zobrazuje zoznam zariadení.
	- b. Ak chcete zapnúť tlačiareň, zadajte 1 vedľa opisu zariadenia tlačiarne.
- 4. Ak chcete spustiť vzdialený zapisovač, zadajte STRREMWTR.

# <span id="page-98-0"></span>**Konfigurácia tlačiarní PJL, SNMP alebo IPP**

- 1. Nastavenie a konfigurácia tlačiarne a sieťového adaptéra alebo tlačového servera. Odporúčané nastavenie hardvéru nájdete v nasledujúcich informačných dokumentoch IBM:
	- [Konfigurácia](http://www.ibm.com/support/docview.wss?rs=110&uid=nas19d1a564eb00572da862569030072777f) nastavení a chybové správy pre opisy zariadení \*LAN 3812 SNMP, 19935220
	- [Konfigurácia](http://www.ibm.com/support/docview.wss?rs=110&uid=nas11e61e34f2505754f862566e20051c3de) nastavení a chybové správy pre opisy zariadení \*LAN 3812 PJL, 14461435
	- v Nastavenia tlačiarne IPP nájdete v príslušnej dokumentácii tlačiarne.
- 2. Pomocou príkazu CRTDEVPRT vytvorte opis zariadenia v OS/400. Odporúčané nastavenia a príklady nájdete v nasledujúcich informačných dokumentoch IBM:
	- [Konfigurácia](http://www.ibm.com/eserver/iseries/support/s_dir/slkbase.NSF/acf2ee1e9d64b16e8625680b00020389/87a5b328400bbd37862569030070431d) opisu zariadenia \*LAN 3812 SNMP, 19932815
	- [Konfigurácia](http://www.ibm.com/support/docview.wss?rs=110&uid=nas100e3c3d5af21afa6862565c2007d437f) opisu zariadenia \*LAN 3812 PJL, 8695149
	- v "Odporúčané nastavenia pre opis zariadenia tlačiarne IPP"
- 3. Zapnite tlačiareň.
	- a. Zadajte príkaz WRKCFGSTS \*DEV. Obrazovka Work with Configuration Status zobrazuje zoznam zariadení.
	- b. Ak chcete zapnúť tlačiareň, zadajte 1 vedľa opisu zariadenia tlačiarne.
- 4. Ak chcete spustiť zapisovač tlačiarne, zadajte STRPRTWTR.

### **Odporúčané nastavenia pre opis zariadenia tlačiarne IPP**

Pre opis zariadenia tlačiarne IPP zadajte nasledujúce informácie.

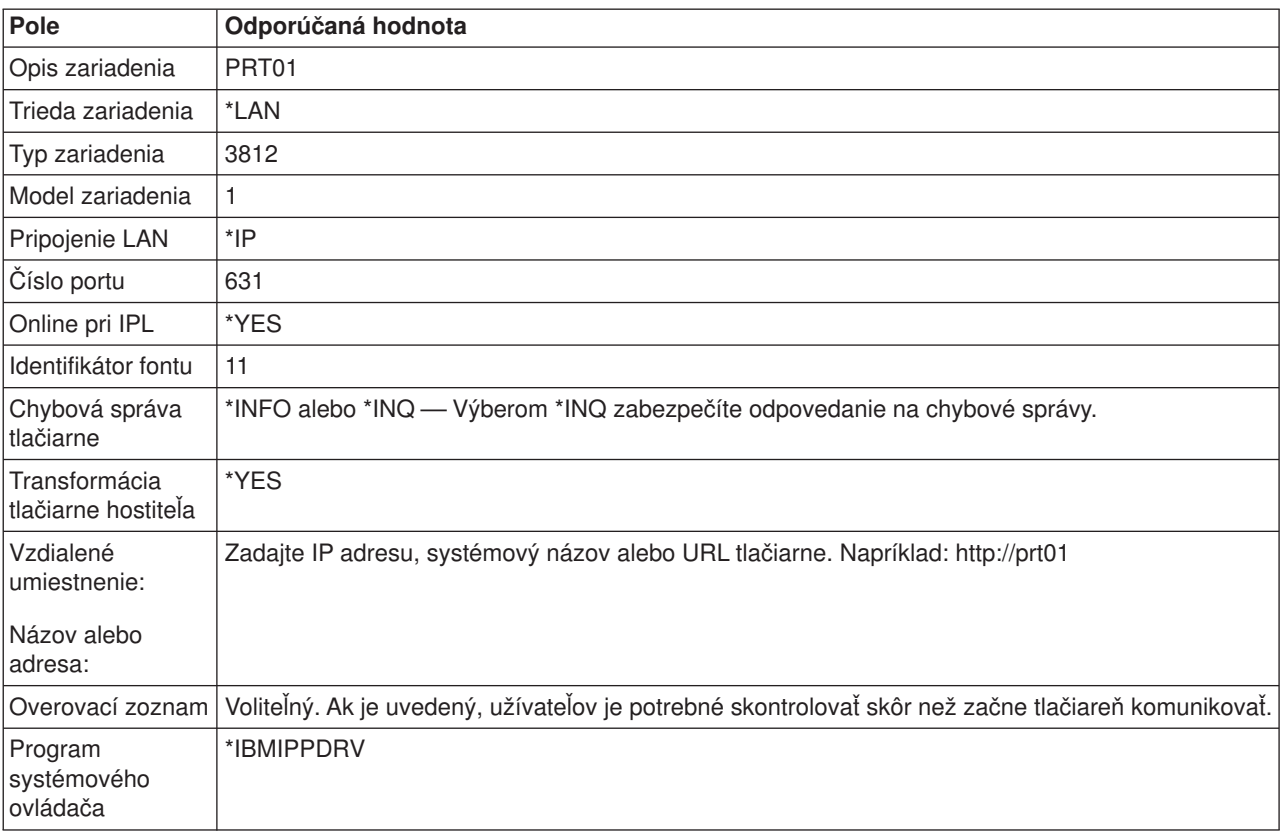

# <span id="page-99-0"></span>**Konfigurácia tlače vzdialeného systému**

Informácie o tlači vzdialeného systému nájdete v:

- v "Tlač na vzdialenom systéme OS/400 OS/400"
- "Tlač [vzdialeného](#page-104-0) systému OS/400 VM/MVS" na strane 97
- "Z OS/400 do NetWare pre tlač [vzdialeného](#page-108-0) systému" na strane 101

### **Tlač na vzdialenom systéme OS/400 - OS/400**

Nasledujúci diagram znázorňuje tlač vzdialeného systému z OS/400 na OS/400 pomocou SNADS. V tomto príklade sú použité hodnoty (alebo názvy) v diagrame.

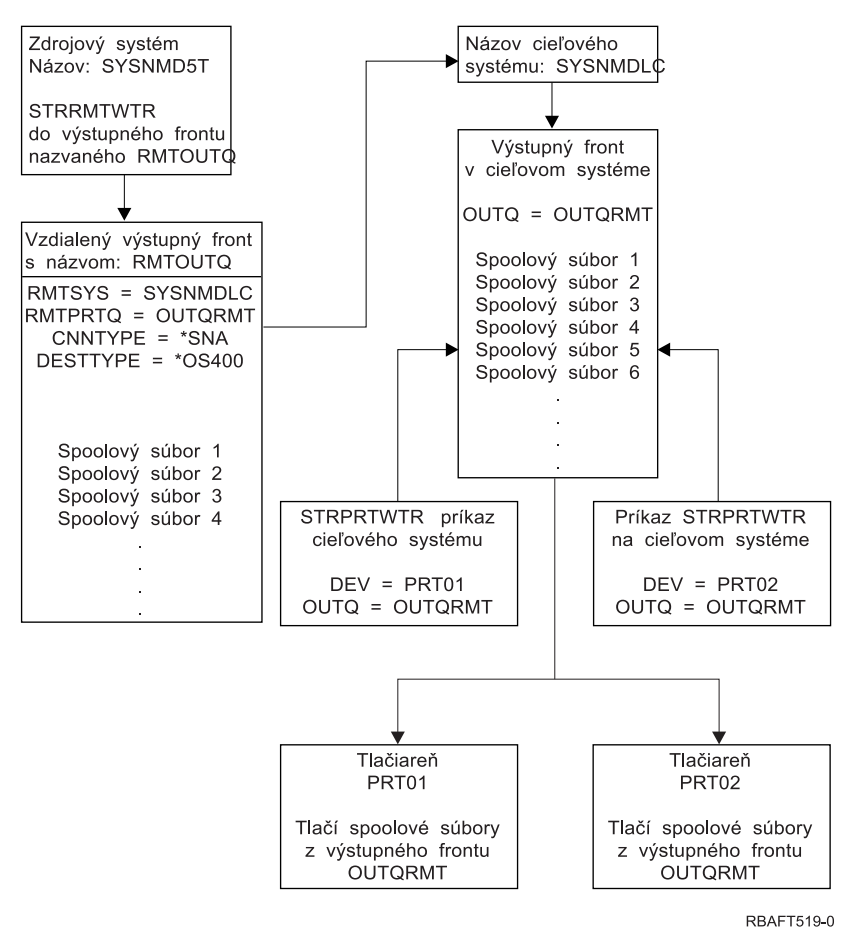

Aby tlač na vzdialenom systéme fungovala, prípravné práce sa musia vykonať na zdrojovom aj cieľovom systéme. Tabuľka 3 poskytuje zoznam vecí, ktoré musia existovať alebo byť vytvorené pred použitím tlače

*Tabuľka 3. Príprava zdrojového a cieľového systému na tlač vzdialeného systému*

| Zdrojový systém                                                                           | Cieľový systém                                            |
|-------------------------------------------------------------------------------------------|-----------------------------------------------------------|
| Opisy linky, radiča a zariadenia boli vytvorené                                           | Opisy linky, radiča a zariadenia boli vytvorené           |
| Ďalšie informácie o týchto opisoch konfigurácie môžete                                    | Ďalšie informácie o týchto opisoch konfigurácie získate v |
| získať v knihe Communications Configuration<br>webovej stránke V5R1 Supplemental Manuals. | knihe Communications Configuration                        |

vzdialeného systému.

| Zdrojový systém                                                                                                    | Cieľový systém                                                                                                    |
|----------------------------------------------------------------------------------------------------|----------------------------------------------------------------------------------------------------|
| Identifikujte užívateľské profily, ktoré sa majú použiť na tlač<br>vzdialeného systému.<br>Uvedené informácie potrebujete, ak chcete, aby<br>zodpovedajúci užívateľský profil na cieľovom systéme<br>vlastnil odoslané spoolové súbory. Ak vám nezáleží na<br>tom, kto vlastní spoolové súbory, možno ich odoslať na<br>cieľový systém a spoolovať do užívateľského profilu<br>QNETSPLF.                                                                                                    | Podľa toto, kam chcete odoslať spoolové súbory, musíte<br>vytvoriť zodpovedajúci užívateľský profil alebo konkrétny<br>výstupný front. Použite príkazy CRTUSRPRF alebo<br>CRTOUTQ.                                                                                                    |
| Nastavte siet SNADS.                                                                                                    | Nastavte sieť SNADS.                                                                                                    |
| Pomocou príkazu CFGDSTSRV (Configure Distribution<br>Services) vytvorte položky smerovania a distribučné<br>fronty.<br>Vytvorte distribučný front<br>- Vytvorte položku smerovania a priraďte názov<br>cieľového systému (SYSNMDLC) k distribučnému<br>frontu.<br>Pridajte užívateľov do systémového adresára. Použite<br>príkaz ADDDIRE (Add Directory Entry).<br>Pridajte pre užívateľský profil QNETSPLF položku<br>—<br>adresára. (Táto položka sa používa na odoslanie<br>spoolových súborov na vzdialený systém.)<br>ID užívateľa<br>Musí to byť QNETSPLF.<br><b>Adresa</b><br>Je to hodnota uvedená v parametri RMTSYS<br>(SYSNMDLC).<br>Užívateľský profil<br>Musí byť *NONE.<br>Systémová hodnota<br>Je to hodnota uvedená v parametri RMTSYS<br>(SYSNMDLC).<br>Systémová skupina<br>V tomto príklade nebola použitá.<br>Pridajte pre užívateľský profil QNETSPLF položku<br>adresára. (Táto položka je ID užívateľa, ktorý bol<br>použitý pomocou SNADS.)<br>ID užívateľa<br>Musí to byť QNETSPLF.<br><b>Adresa</b> | Pomocou príkazu CFGDSTSRV (Configure Distribution<br>Services) vytvorte položky smerovania a distribučné<br>fronty.<br>- Vytvorte distribučný front<br>- Vytvorte položku smerovania; priradte názov<br>distribučného frontu a sieťového ID cieľového<br>systému (SYSNMD5T).<br>· Pridajte užívateľov do systémového adresára. Použite<br>príkaz ADDDIRE (Add Directory Entry).<br>Pridajte pre QNETSPLF položku adresára. (Táto<br>položka sa používa na prijímanie spoolových<br>súborov zo zdrojového systému.)<br>ID užívateľa<br>Táto hodnota musí byť QNETSPLF.<br><b>Adresa</b><br>Je to hodnota uvedená v parametri RMTSYS<br>(SYSNMDLC).<br>Užívateľský profil<br>Musí to byť QNETSPLF.<br>Systémová hodnota<br>Musí to byť *LCL.<br>Systémová skupina<br>V tomto príklade nebola použitá.<br>Pridajte pre užívateľský profil QNETSPLF ďalšiu<br>položku adresára. (Táto položka sa používa na<br>odosielanie správ späť na zdrojový systém).<br>ID užívateľa<br>Musí to byť QNETSPLF.<br><b>Adresa</b><br>Je to názov zdrojového systému (SYSNMD5T). |
| Je to názov zdrojového systému (SYSNMD5T).<br>Užívateľský profil<br>Musí to byť QNETSPLF.<br>Systémová hodnota<br>Je to názov zdrojového systému (*LCL).<br>Systémová skupina<br>V tomto príklade nebola použitá.                                                                                                    | Užívateľský profil<br>Táto hodnota musí byť *NONE.<br>Systémová hodnota<br>Je to názov zdrojového systému (SYSNMD5T).<br>Systémová skupina<br>V tomto príklade nebola použitá.                                                                                                    |
|                                                                                                    |                                                                                                    |

*Tabuľka 3. Príprava zdrojového a cieľového systému na tlač vzdialeného systému (pokračovanie)*

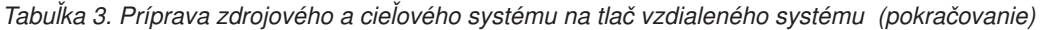

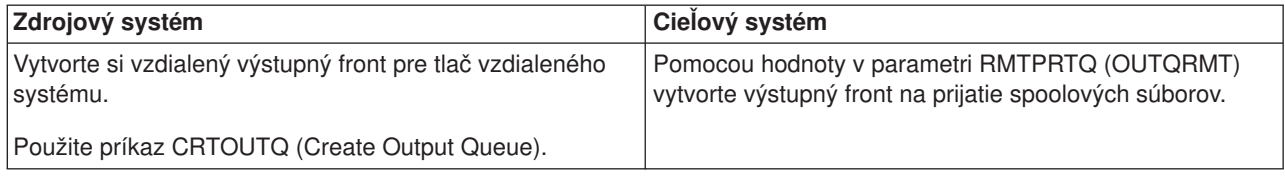

### **Činnosť zdrojového systému - vytvorenie vzdialeného výstupného frontu**

Výsledkom použitia tohto príkladu bude odoslanie spoolových výstupných súborov do výstupného frontu OUTQRMT na cieľový systém (SYSNMDLC).

Napíšte CRTOUTQ a stlačte F4 (Prompt). Objaví sa nasledujúca obrazovka. Napíšte zobrazené hodnoty a stlačte Enter. Vytvorí sa vzdialený výstupný front RMTOUTQ. Na zabezpečenie pripojenia a odoslania na určený systém sú potrebné iné hodnoty parametrov.

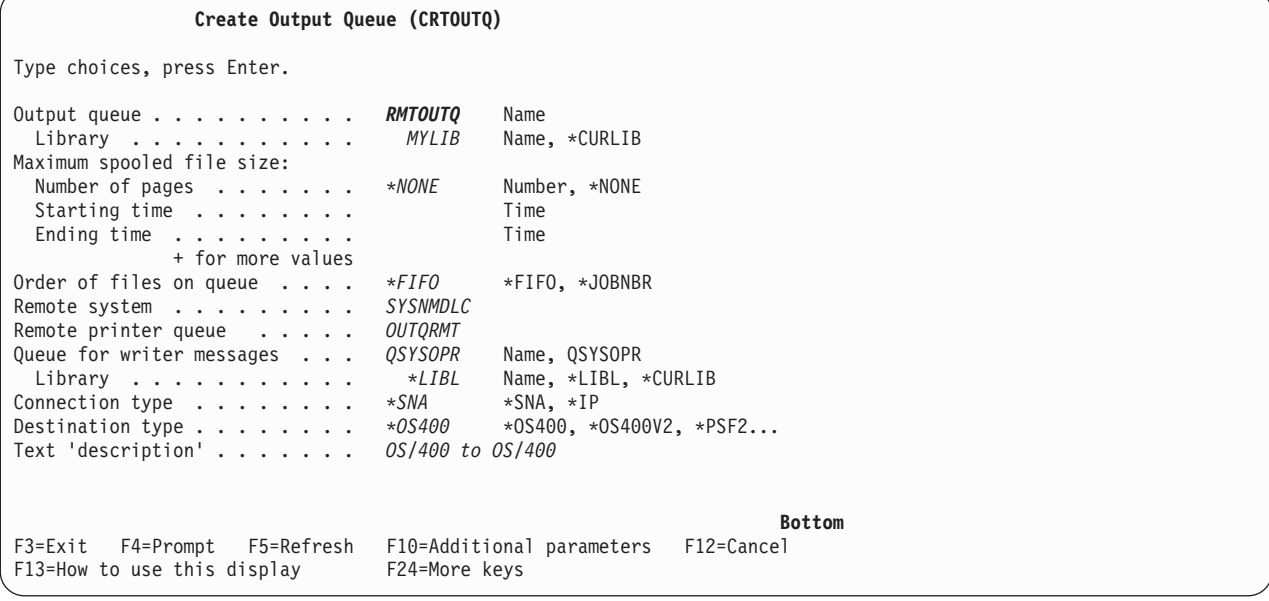

Ak chcete začať odosielať spoolové výstupné súbory zo vzdialeného výstupného frontu RMTOUTQ, spustite príkaz STRRMTWTR (Start Remote Writer). Napíšte STRRMTWTR a stlačte F4 (Prompt).

Objaví sa nasledujúca obrazovka. Napíšte zobrazené hodnoty parametrov a stlačte kláves Enter. Spoolové výstupné súbory sa potom odošlú do OUTQRMT na cieľovom systéme (SYSNMDLC).

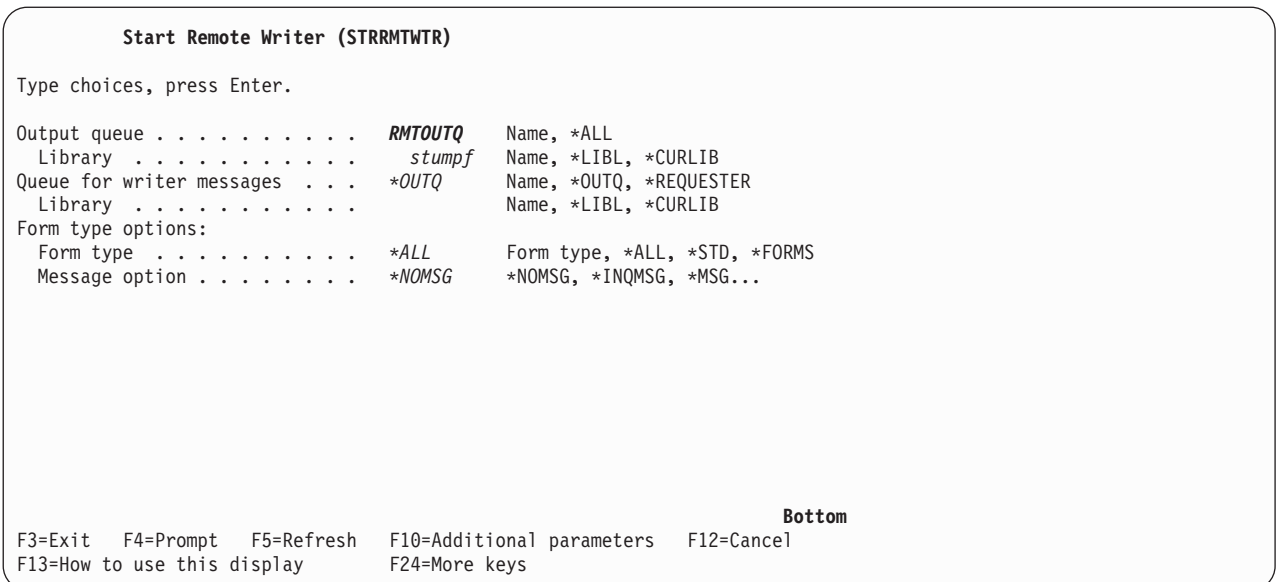

### **Činnosť cieľového systému - tlač spoolových výstupných súborov zo zdrojového systému**

Spoolové výstupné súbory boli odoslané do výstupného frontu OUTQRMT na cieľovom systéme. Ak chcete začať tlač spoolových výstupných súborov, spustite zapisovač tlačiarne do výstupného frontu OUTQRMT. Napíšte STRPRTWTR a stlačte F4 (Prompt).

Napíšte názov tlačiarne (CHEROKEE2), ktorú chcete použiť a názov výstupného frontu s prijatými spoolovými výstupnými súbormi (OUTQRMT). Stlačte kláves Enter a spoolové výstupné súbory začnú tlačiť na tlačiarni s názvom CHEROKEE2.

```
Start Printer Writer (STRPRTWTR)
Type choices, press Enter.
Printer . . . . . . . . . . . . cherokee2 Name, *ALL, *SYSVAL
Output queue . . . . . . . . . . OUTQRMT Name, *DEV
  Library . . . . . . . . . . . stumpf Name, *LIBL, *CURLIB
Library . . . . . . . . . . . stumpf Name, *LIBL, *CURLIB Queue for writer messages . . . *DEVD Name, *DEVD, *REQUESTER
 Library . . . . . . . . . . . Name, *LIBL, *CURLIB
Form type options:<br>Form type .......... *ALL
  Form type . . . . . . . . . . *ALL Form type, *ALL, *STD, *FORMS
  Message option . . . . . . . . *INQMSG *INQMSG, *MSG, *NOMSG...
File separators . . . . . . . . *FILE 0-9, *FILE
Drawer for separators . . . . . *DEVD 1-255, *DEVD, *FILE
                                                                      Bottom
F3=Exit F4=Prompt F5=Refresh F10=Additional parameters F12=Cancel
F13=How to use this display F24=More keys
```
Viaceré zapisovače možno spustiť do rovnakého výstupného frontu. Umožňuje to, aby sa spoolové výstupné súbory z určitého výstupného frontu tlačili na viac než jednej tlačiarni.

Ak chcete vidieť počet zapisovačov, ktoré začnú zapisovať do výstupného frontu OUTQRMT, spustite príkaz WRKOUTQ \*ALL. Objaví sa obrazovka so všetkými výstupnými frontmi. Vedľa výstupného frontu

OUTQRMT napíšte voľbu 9 a stlačte Enter. Objaví sa obrazovka Work with All Writers. Ak je do výstupného frontu spustených viac zapisovačov, tieto budú vypísané a priradené k rovnakému výstupnému frontu (OUTQRMT).

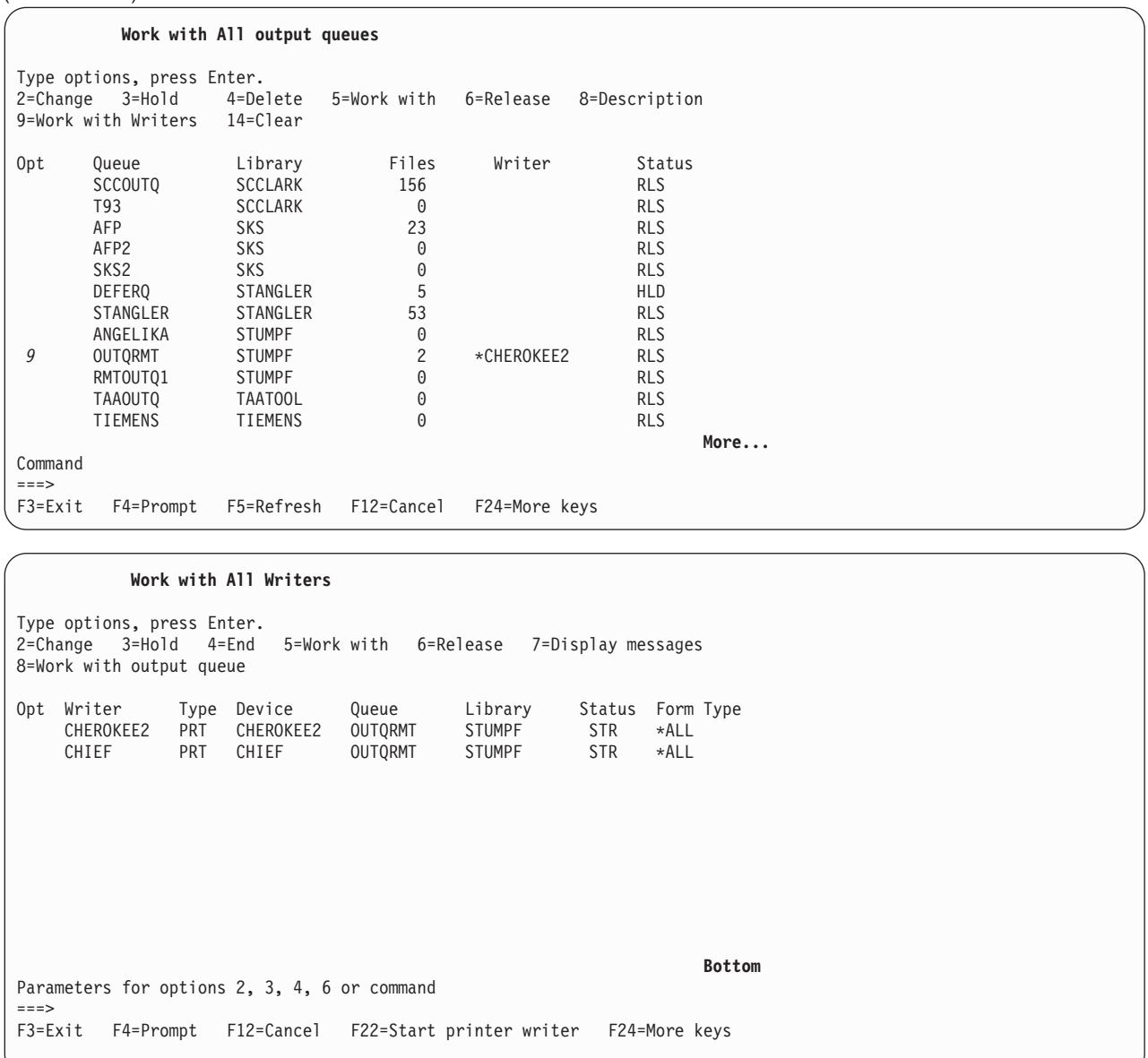

Napísaním WRKOUTQ OUTQRMT a stlačením klávesu F4 (Prompt) môžete vypísať názvy zapisovačov spustených do výstupného frontu OUTQRMT. Objaví sa obrazovka Work with Output Queue. Stlačte F20 (Writers) a obrazovka Work with All Writers sa objaví so zoznamom všetkých zapisovačov, ktoré sú spustené do výstupného frontu OUTQRMT. Táto sekvencia sa zobrazí na nasledujúcich dvoch obrazovkách.

<span id="page-104-0"></span>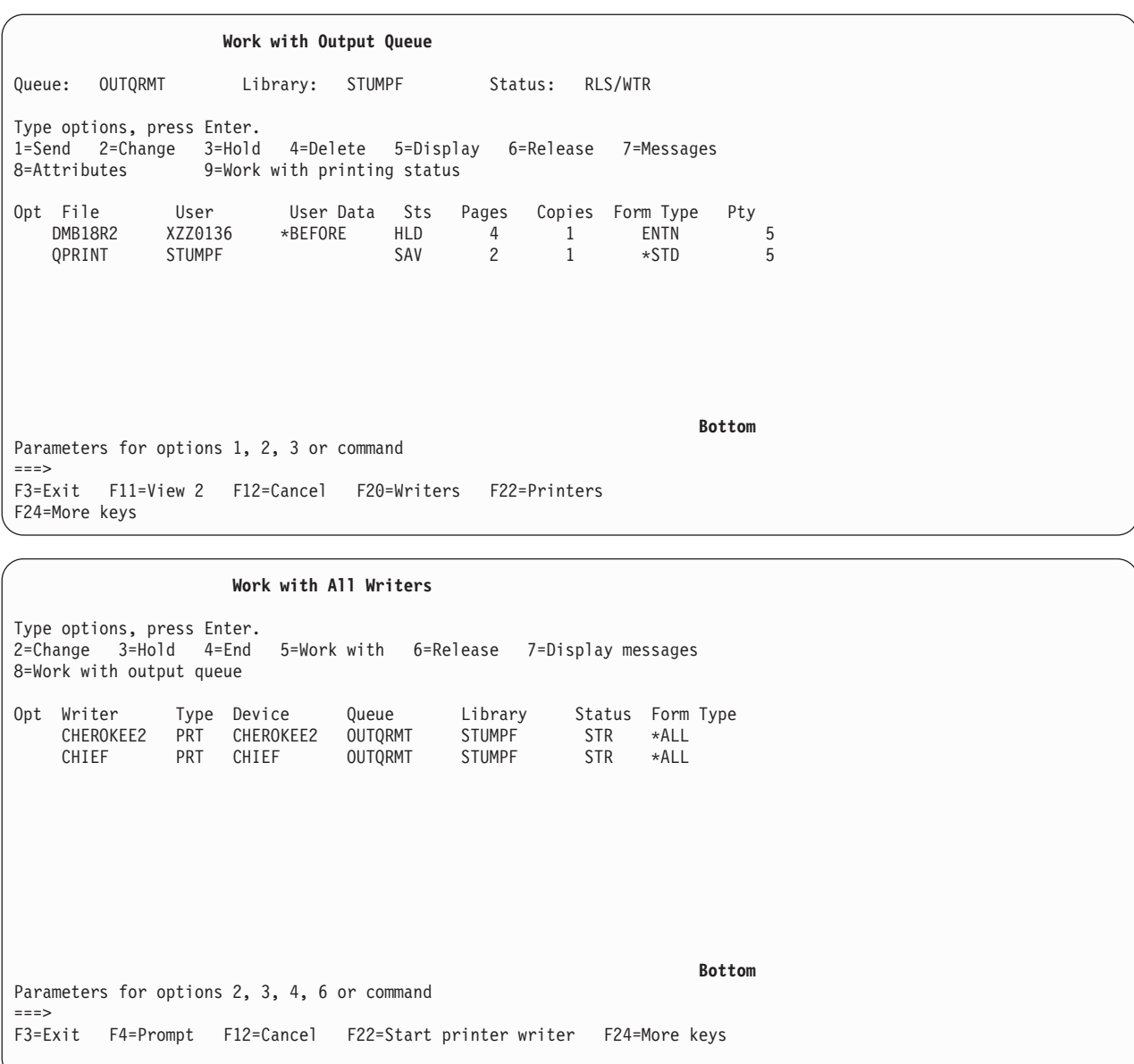

### **Tlač vzdialeného systému OS/400 - VM/MVS**

Nasledujúci diagram znázorňuje tlač vzdialeného systému z OS/400 na VM/MVS. V tomto príklade sú použité hodnoty (alebo názvy) v diagrame.

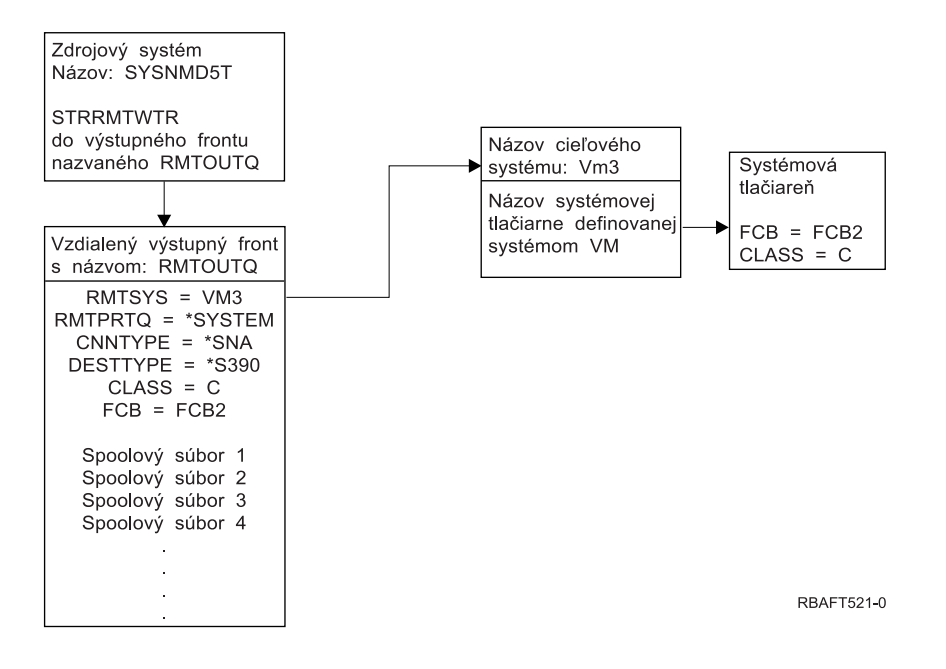

Aby tlač na vzdialenom systéme fungovala, prípravné práce sa musia vykonať na zdrojovom aj cieľovom systéme. Tabuľka 4 poskytuje zoznam vecí, ktoré musia existovať alebo byť vytvorené pred použitím tlače na vzdialenom systéme.

*Tabuľka 4. Príprava zdrojového a cieľového systému na tlač vzdialeného systému*

| Zdrojový systém vo verzii V3R1 alebo novšej                                                                                                    | Cieľový systém VM/MVS                                                                                                    |
|----------------------------------------------------------------------------------------------------|----------------------------------------------------------------------------------------------------|
| Skontrolujte, či je nainštalovaný licenčný program<br>5769-CM1 potrebný na komunikáciu. Viac informácií o<br>konfigurovaní pripojení SNADS medzi týmito systémami<br>nájdete v knihe SNA Distribution Services<br>webovej stránke V5R1 Supplemental Manuals. | Konfigurácia NJE pre VM/RSCS a JES2 alebo JES3 pre<br>MVS.<br>Kontakt s hostiteľským systémom bude kľúčový pri<br>vytváraní správneho spojenia s VM/MVS. Názov<br>systémového uzla, ID tlačiarne a ID užívateľa - to sú<br>niektoré z informácií, ktoré OS/400 vyžaduje.    |
| Opisy linky, radiča a zariadenia boli vytvorené<br>Ďalšie informácie o týchto opisoch konfigurácie získate v<br>príručke Communications Configuration                                                                                                    | Na pripojenie systému MV/MVS k OS/400 musia existovať<br>alebo byť vytvorené opisy komunikácie. Zvyčajne to je<br>linka, fyzická jednotka (podobná radiču) a logická jednotka<br>(podobná zariadeniu). Systémová konfigurácia VM MVS<br>bude vyžadovať informácie z OS/400. |
| Identifikujte užívateľský profil, ktorý sa má použiť na tlač<br>vzdialeného systému.                                                                                                    | Ak je v parametri RMTPRTQ na OS/400 zadaný *USER,<br>tento užívateľ sa musí nachádzať aj na cieľovom systéme.                                                                                                    |

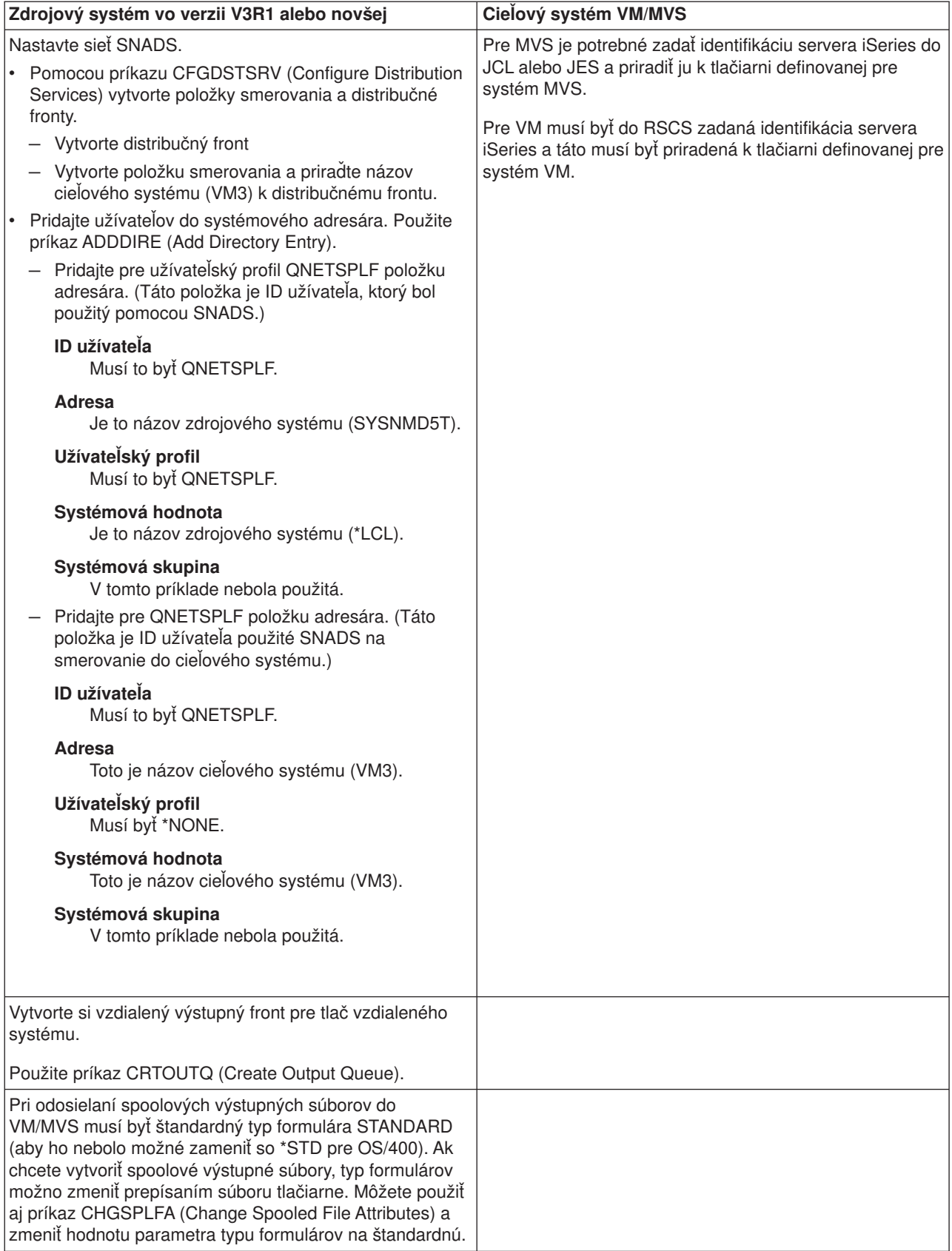

*Tabuľka 4. Príprava zdrojového a cieľového systému na tlač vzdialeného systému (pokračovanie)*

### **Činnosť zdrojového systému - vytvorenie vzdialeného výstupného frontu**

Výsledkom použitia tohto príkladu bude odoslanie spoolových výstupných súborov do systémovej tlačiarne na cieľovom systéme (VM3).

**Poznámka:** Keď sa vytvorí vzdialený výstupný front, zapisovače sa doň automaticky spustia, ak je hodnota parametra AUTOSTRWTR iná než \*NONE.

Napíšte CRTOUTQ a stlačte F4 (Prompt). Objaví sa nasledujúca obrazovka. Napíšte zobrazené hodnoty a stlačte Enter. Vytvorí sa vzdialený výstupný front TEST1. Na zabezpečenie pripojenia a odoslania na určený systém sú potrebné iné hodnoty parametrov.

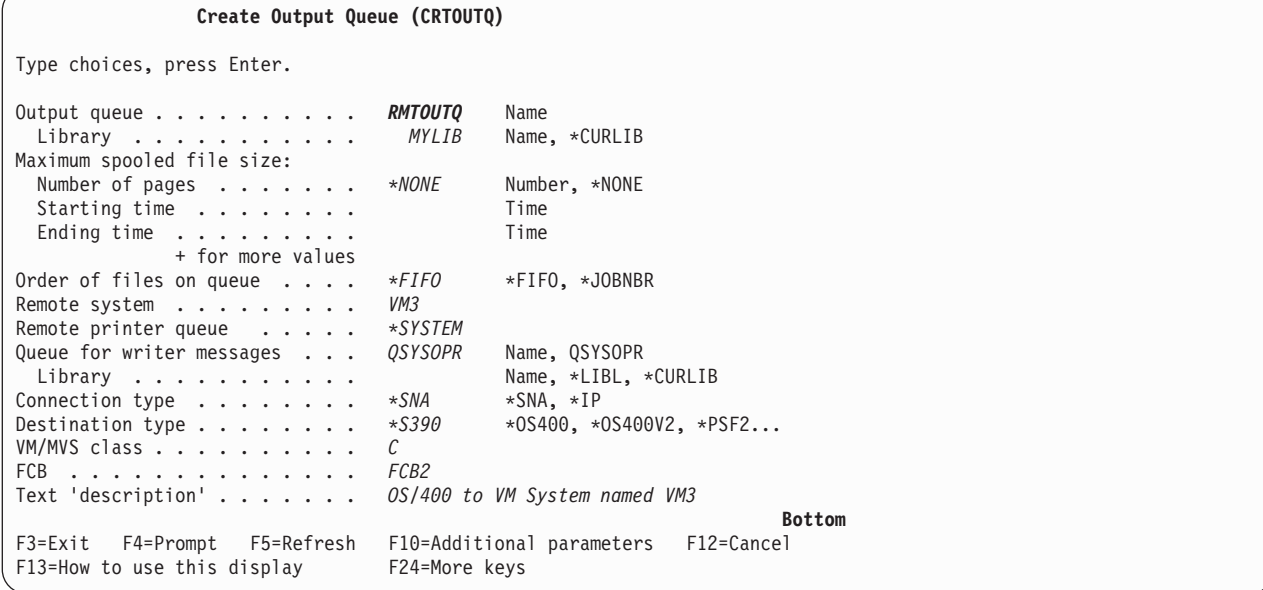

Ak chcete začať odosielať spoolové výstupné súbory zo vzdialeného výstupného frontu RMTOUTQ, napísaním STRRMTWTR a stlačením F4 (Prompt) spustite príkaz STRRMTWTR (Start Remote Writer).

Objaví sa nasledujúca obrazovka. Napíšte RMTOUTQ a stlačte kláves Enter. Spoolové výstupné súbory sa potom odošlú do tlačiarne uvedenej ako systémová tlačiareň na cieľovom systéme (VM3).

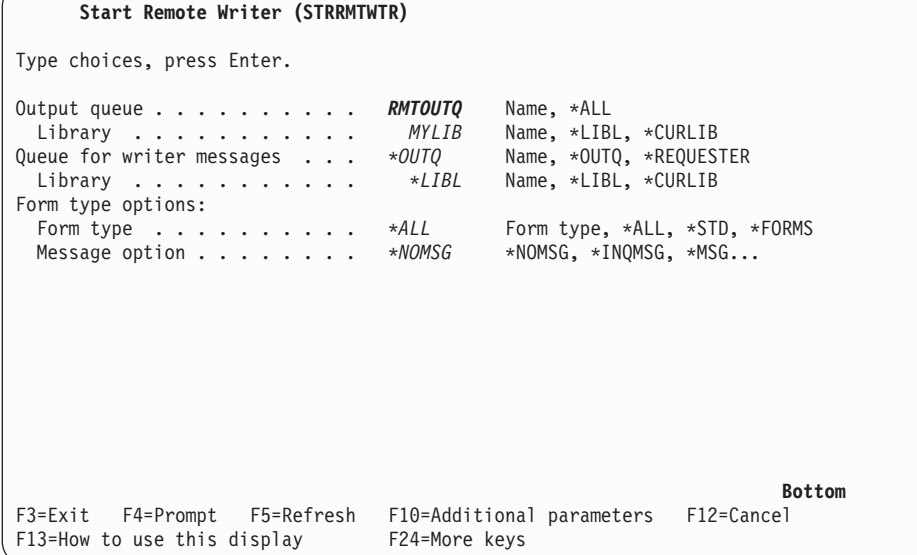
## **Činnosť cieľového systému - tlač spoolových výstupných súborov zo zdrojového systému**

Spoolové súbory boli odoslané do systémovej tlačiarne na cieľovom systéme (VM3).

## **Z OS/400 do NetWare pre tlač vzdialeného systému**

V téme Tlač z tlačiarne iSeries na tlačiareň NetWare nájdete pokyny o spôsobe tlače z iSeries na tlačiareň NetWare, ktorá používa štandardnú podporu tlače NetWare, vzdialený zapisovač a vzdialený výstupný front iSeries.

# **Riadenie tlače**

Správa vašich podnikových tlačových riešení zahŕňa po úvodnom nastavení a nakonfigurovaní aj riešenie meniacich sa požiadaviek užívateľa a aplikácií, a spracovanie všetkých rozšírení alebo úvah o výkone pri zväčšovaní sa vášho systému. Nasledujúce úlohy vám pomôžu pri riadení vášho tlačového prostredia:

### **Úlohy súvisiace so spoolovým súborom**

- v ["Zobrazenie](#page-109-0) zoznamu spoolových súborov" na strane 102
- v ["Zobrazenie](#page-109-0) obsahu spoolového súboru" na strane 102
- "Zobrazenie správ priradených k [spoolovému](#page-109-0) súboru" na strane 102
- v "Zadržanie [spoolového](#page-109-0) súboru" na strane 102
- v "Uvoľnenie [spoolového](#page-110-0) súboru" na strane 103
- v "Presun [spoolového](#page-110-0) súboru do iného frontu" na strane 103
- v ["Vymazanie](#page-110-0) spoolového súboru" na strane 103
- v "Konverzia [spoolového](#page-111-0) súboru na PDF" na strane 104
- ["Kopírovanie](#page-111-0) spoolového súboru do fyzického súboru" na strane 104
- v "Odoslanie [spoolového](#page-111-0) súboru" na strane 104
- v "Zmena atribútov [spoolového](#page-111-0) súboru" na strane 104
- v "Reštart tlače [spoolového](#page-111-0) súboru" na strane 104
- v ["Pozastavenie](#page-112-0) jedného spoolového súboru a tlač iného" na strane 105
- v "Povolenie [oznamovacej](#page-112-0) správy spoolového súboru" na strane 105
- "Kontrola počtu [spoolových](#page-112-0) súborov" na strane 105
- v "Opätovné [nadobudnutie](#page-112-0) pamäte spoolového súboru" na strane 105
- v "Ukladanie a obnova [spoolových](#page-114-0) súborov" na strane 107
- v "Riadenie tlače podľa veľkosti [spoolového](#page-114-0) súboru" na strane 107

### **Rôzne úlohy**

- v "Kontrola stavu [tlačiarne"](#page-114-0) na strane 107
- v "Kontrola stavu [zapisovača](#page-114-0) tlačiarne" na strane 107
- v ["Povolenie](#page-114-0) priamej tlače" na strane 107
- v "Zadanie [oddeľovacích](#page-115-0) stránok" na strane 108
- "Zadanie [tlačového](#page-115-0) textu" na strane 108
- "Nahradenie [nevytlačiteľných](#page-116-0) znakov" na strane 109
- "Tlač grafiky s iným [výstupom"](#page-116-0) na strane 109
- ["Zobrazovanie](#page-117-0) skupiny grafických symbolov" na strane 110
- v "Zmena súborov [tlačiarne"](#page-117-0) na strane 110
- v ["Nahradenie](#page-118-0) tlačových súborov" na strane 111
- v ["Vymazanie](#page-120-0) náhrad tlačových súborov" na strane 113
- v ["Zobrazenie](#page-121-0) nahradení tlačového súboru" na strane 114

# <span id="page-109-0"></span>**Zobrazenie zoznamu spoolových súborov**

Na zobrazenie zoznamu spoolových súborov (tlačový výstup) použite nasledujúcu metódu:

- 1. Rozviňte **Basic Operations**.
- 2. Kliknite na **Printer Output**.

Štandardne sa zobrazujú všetky tlačové výstupy priradené k aktuálnemu užívateľovi. Kliknutím pravým tlačidlom myši na **Printer Output** a potom na **Customize this view** --> **Include** môžete zobraziť iné tlačové výstupy.

# **Zobrazenie obsahu spoolového súboru**

Na zobrazenie obsahu spoolového súboru (tlačový výstup) použite niektorú z nasledujúcich metód:

### **iSeries Navigatior**

- 1. Rozviňte **Basic Operations**.
- 2. Kliknite na **Printer Output**.
- 3. Kliknite pravým tlačidlom myši na súbor tlačového výstupu, ktorý chcete zobraziť.
- 4. Kliknite na **Open**.

## **Znakové rozhranie**

Použite príkaz WRKSPLF (Work with Spooled Files) a potom voľbu **5 (Display)**.

### **Poznámky:**

- 1. Rozhranie iSeries Navigator má ďalšiu schopnosť zobraziť spoolové súbory ASCII.
- 2. Znakové rozhranie má ďalšiu schopnosť zobraziť spoolové súbory \*LINE a \*IPDS.

# **Zobrazenie správ priradených k spoolovému súboru**

Na zobrazenie správ priradených k spoolovému súboru (tlačový výstup) použite nasledujúcu metódu:

- 1. Rozviňte **Basic Operations**.
- 2. Kliknite na **Printer Output**.
- 3. Kliknite pravým tlačidlom myši na súbor tlačového výstupu obsahujúci správu.
- 4. Kliknite na **Reply**.

# **Zadržanie spoolového súboru**

Na dočasné zadržanie tlače vybraného spoolového súboru (tlačového výstupu) použite jednu z nasledujúcich metód:

### **iSeries Navigator**

- 1. Rozviňte **Basic Operations**.
- 2. Kliknite na **Printer Output**.
- 3. Pravým tlačidlom myši kliknite na súbor tlačového výstupu, ktorý chcete zadržať.
- 4. Kliknite na **Hold**.
- 5. Uveďte voľby zadržania a kliknite na **OK**.

### **Znakové rozhranie**

Použite príkaz WRKSPLF (Work with Spooled Files) a potom voľbu **3 (Hold)**.

**Poznámka:** Znakové rozhranie má ďalšiu schopnosť zadržať všetky spoolové súbory toho istého užívateľa, tlačového zariadenia, typu formuláru, užívateľských údajov alebo ASP.

# <span id="page-110-0"></span>**Uvoľnenie spoolového súboru**

Na uvoľnenie tlače zadržaného spoolového súboru (tlačového výstupu) použite jednu z nasledujúcich metód:

### **iSeries Navigator**

- 1. Rozviňte **Basic Operations**.
- 2. Kliknite na **Printer Output**.
- 3. Pravým tlačidlom myši kliknite na súbor tlačového výstupu, ktorý chcete zadržať.
- 4. Kliknite na **Release**.

### **Znakové rozhranie**

Použite príkaz WRKSPLF (Work with Spooled Files) a potom voľbu **6 (Release)**.

**Poznámka:** Znakové rozhranie má ďalšiu schopnosť uvoľniť jedným krokom všetky spoolové súbory toho istého užívateľa, tlačového zariadenia, typu formuláru, užívateľských údajov alebo ASP.

# **Presun spoolového súboru do iného frontu**

Na presun spoolového súboru (tlačového výstupu) z jedného výstupného frontu do iného použite jednu z nasledujúcich metód:

### **iSeries Navigator**

- 1. Rozviňte **Basic Operations**.
- 2. Kliknite na **Printer Output**.
- 3. Pravým tlačidlom myši kliknite na súbor tlačového výstupu, ktorý chcete presúvať.
- 4. Kliknite na **Move**.
- 5. Uveďte názov tlačiarne alebo výstupného frontu, do ktorého chcete tlačový výstup presunúť a kliknite na **OK**.

### **Znakové rozhranie**

Použite príkaz WRKSPLF (Work with Spooled Files) a potom voľbu **2 (Change)**.

**Poznámka:** Znakové rozhranie má ďalšiu schopnosť zmeniť jedným krokom atribút pre všetky spoolové súbory toho istého užívateľa, tlačového zariadenia, typu formuláru, užívateľských údajov alebo ASP.

Bližšie informácie o presune spoolového súboru obsahuje časť "Úvahy o [presmerovaní](#page-82-0) výstupu" na strane [75.](#page-82-0)

## **Vymazanie spoolového súboru**

Na vymazanie spoolového súboru (tlačového výstupu) použite niektorú z nasledujúcich metód:

### **iSeries Navigatior**

- 1. Rozviňte **Basic Operations**.
- 2. Kliknite na **Printer Output**.
- 3. Pravým tlačidlom myši kliknite na súbor tlačového výstupu, ktorý chcete vymazať.
- 4. Kliknite na **Delete**.
- 5. Potvrďte akciu kliknutím na **Delete**.

### **Znakové rozhranie**

<span id="page-111-0"></span>Použite príkaz WRKSPLF (Work with Spooled Files) a potom voľbu **4 (Delete)**.

**Poznámka:** Znakové rozhranie má ďalšiu schopnosť vymazať jedným krokom všetky spoolové súbory toho istého užívateľa, tlačového zariadenia, typu formuláru, užívateľských údajov alebo ASP.

# **Konverzia spoolového súboru na PDF**

Ak chcete konvertovať spoolový súbor na súbor PDF, postupujte nasledovne:

- 1. Pravým tlačidlom myši kliknite na súbor tlačového výstupu, ktorý chcete konvertovať.
- 2. Kliknite na **Convert to PDF**.
- 3. Zadajte voľby Convert Printer Output to PDF a kliknite na **OK**.

# **Kopírovanie spoolového súboru do fyzického súboru**

Na kopírovanie spoolového súboru do fyzického súboru použite príkaz CPYSPLF (Copy Spooled Files).

Pôvodný spoolový súbor nebol ovplyvnený operáciou kopírovania a program zapisovača tlačiarne ho môže ešte stále vytlačiť. Pri kopírovaní spoolového súboru do fyzického súboru sa mnohé atribúty zariadenia nedajú kopírovať.

# **Odoslanie spoolového súboru**

Na odoslanie spoolového súboru (tlačového výstupu) do vzdialeného systému, ktorý spúšťa TCP/IP alebo ďalšiemu užívateľovi v sieti SNADS, použite jednu z nasledujúcich metód:

- 1. Rozviňte **Basic Operations**.
- 2. Kliknite na **Printer Output**.
- 3. Pravým tlačidlom myši kliknite na súbor tlačového výstupu, ktorý chcete odoslať.
- 4. Kliknite na **Send**.
- 5. Ak chcete odoslať tlačový výstup na vzdialený systém, ktorý spúšťa TCP/IP, kliknite na **Send via TCP/IP** a ak ho chcete odoslať ďalšiemu užívateľovi v sieti SNADS, kliknite na **Send via SNA**.
- 6. Zadajte voľby odosielania a kliknite na **OK**.

## **Zmena atribútov spoolového súboru**

Na zmenu atribútov spoolového súboru (tlačového výstupu) použite jednu z nasledujúcich metód:

### **iSeries Navigator**

- 1. Rozviňte **Basic Operations**.
- 2. Kliknite na **Printer Output**.
- 3. Pravým tlačidlom myši kliknite na súbor tlačového výstupu, ktorý chcete zmeniť.
- 4. Kliknite na **Properties**.
- 5. Zadajte atribúty alebo vlastnosti, ktoré chcete meniť a kliknite na **OK**.

## **Znakové rozhranie**

Použite príkaz WRKSPLF (Work with Spooled Files) a potom voľbu **2 (Change)**.

**Poznámka:** Znakové rozhranie má ďalšiu schopnosť zmeniť jedným krokom atribút pre všetky spoolové súbory toho istého užívateľa, tlačového zariadenia, typu formuláru, užívateľských údajov alebo ASP.

# **Reštart tlače spoolového súboru**

Na reštart tlače spoolového súboru na určitej strane použite nasledujúcu metódu:

1. Rozviňte **Basic Operations**.

- <span id="page-112-0"></span>2. Kliknite na **Printer Output**.
- 3. Pravým tlačidlom myši kliknite na súbor tlačového výstupu, ktorý chcete reštartovať.
- 4. Kliknite na **Properties**.
- 5. Kliknite na **Pages**.
- 6. Uveďte údaje o stránke a kliknite na **OK**.

# **Pozastavenie jedného spoolového súboru a tlač iného**

Na dočasné pozastavenie tlače jedného spoolového súboru (tlačového výstupu) a okamžité spustenie tlače druhého spoolového súboru (tlačového výstupu) použite nasledujúcu metódu:

- 1. Rozviňte **Basic Operations**.
- 2. Kliknite na **Printer Output**.
- 3. Pravým tlačidlom myši kliknite na súbor tlačového výstupu, ktorý chcete začať tlačiť ako ďalší.
- 4. Kliknite na **Print next**. Tento tlačový výstup sa presúva na začiatok výstupného frontu.
- 5. Kliknite pravým tlačidlom myši na súbor tlačového výstupu, ktorý sa práve tlačí.
- 6. Kliknite na **Hold**.
- 7. Zadajte zadržať **At end of page** a kliknite na **OK**. Tlač tohto tlačového súboru sa zastaví na konci aktuálnej stránky. Začne sa tlač ďalšieho tlačového výstupu vo výstupnom fronte.
- 8. Kliknite pravým tlačidlom myši na zastavený súbor tlačového výstupu.
- 9. Kliknite na **Print next**. Tento tlačový výstup sa presunie na začiatok výstupného frontu a bude pokračovať jeho tlač na strane nasledujúcej po poslednej vytlačenej strane.

# **Povolenie oznamovacej správy spoolového súboru**

Po dokončení tlače spoolového súboru (tlačového výstupu) alebo jeho zadržaní programom zapisovača tlače môžete dostať oznámenie. Ak chcete povoliť oznamovanie, použite nasledujúcu metódu:

- 1. Rozviňte **Users and groups**.
- 2. Kliknite na **All users**.
- 3. Dvakrát kliknite na meno užívateľa, ktorého chcete zmeniť.
- 4. Kliknite na **Jobs**.
- 5. Kliknite na **Display Session**.
- 6. Vyberte si **Send message to spooled file owner**.

# **Kontrola počtu spoolových súborov**

Počet spoolových súborov na vašom servere by mal byť limitovaný. Po dokončení úlohy sa informácie spoolových súborov a interného riadenia úlohy ponechajú do vytlačenia alebo zrušenia spoolových súborov. So zvyšujúcim sa počtom úloh na serveri a počtom serveru známych spoolových súborov sa zvyšuje čas potrebný na vykonanie IPL a interné hľadanie a ako aj rozsah požadovanej dočasnej pamäte.

Preto je potrebné pravidelné vyhľadávanie nepotrebných spoolových súborov a ich vymazávanie. Bližšie informácie o spôsobe zobrazovania zoznamu spoolových súborov nájdete v ["Zobrazenie](#page-109-0) zoznamu [spoolových](#page-109-0) súborov" na strane 102.

Pomocou parametra LOG príkazu CRTJOBD (Create Job Description) môžete riadiť počet protokolov úlohy.

## **Opätovné nadobudnutie pamäte spoolového súboru**

Na opätovné nadobudnutie pamäte spoolového súboru použite príkaz RCLSPLSTG (Reclaim Spool Storage) alebo systémovú hodnotu QRCLSPLSTG na automatické vymazávanie pamäte nepotrebného tlačového výstupu. Ide o jediné povolené spôsoby odstraňovania členov spoolovej databázy z knižníc QSPL alebo QSPLxxxx. Každý iný spôsob môže viesť k vážnym problémom. Bližšie informácie o pamäti spoolového súboru obsahuje časť "Knižnica [spoolových](#page-38-0) súborov" na strane 31.

## **Systémová hodnota QRCLSPLSTG (Automatically clean up unused printer output storage)**

Systémovú hodnotu QRCLSPLSTG (Automatically clean up unused printer output storage) použite na úpravu potrebnej rovnováhy medzi spoolovým výkonom a pomocnou pamäťou. Túto systémovú hodnotu možno použiť na vymazanie pamäte nepotrebného tlačového výstupu na systémových ASP, základných užívateľských ASP a nezávislých ASP. Bližšie informácie nájdete v téme Systémové hodnoty Storage system values: Automatically clean up unused printer output storage.

**Poznámka:** Ak je hodnota QRCLSPLSTG (Automatically clean up unused printer output storage) nastavená na 0 dní, systémový výkon sa zníži.

Predpokladajme, že jeden z vašich aplikačných programov má chybu a vytvoril tisíce spoolových súborov, ktoré nemajú pre vás žiadnu cenu a vo vašom systéme zaberajú veľkú časť pamäťového priestoru. Ak chcete túto spoolovú pamäť získať späť, postupujte nasledovne:

- 1. Zmeňte systémovú hodnotu QRCLSPLSTG (Automatically clean up unused printer output storage) na 1.
- 2. Vymažte všetky neželané spoolové súbory vytvorené aplikačným programom a poznamenajte si čas ich vymazania.
- 3. Po 24 hodinách za predpokladu, že prázdne členy spoolového súboru nebudú znova použité, systém nadobudne späť pomocnú pamäť, ktorú používali prázdne spoolové súbory.
- 4. Zmeňte systémovú hodnotu QRCLSPLSTG (Change the Automatically clean up unused printer output storage) na svoju pôvodnú hodnotu.

### **Príkaz RCLSPLSTG (Reclaim Spool Storage)**

Inou možnosťou na okamžité opätovné získanie všetkých prázdnych členov spoolového súboru je použiť príkaz RCLSPLSTG (Reclaim Spool Storage) s parametrom DAYS nastaveným na \*NONE. Tento príkaz možno použiť na vymazanie pamäte nepotrebného tlačového výstupu na systémových a základných užívateľských ASP. Tento príkaz nemožno použiť na vymazanie pamäte nepoužívaného tlačového výstupu na nezávislých ASP.

### **Poznámky:**

- 1. Databázový člen sa po vymazaní spoolového súboru ihneď vymaže. Znamená to, že neexistuje oblasť nepoužívaných členov, ktoré možno použiť pri vytváraní spoolových súborov.
- 2. Vo výstupných frontoch alebo spoolových databázových súboroch môžu nastať problémy so zámkom, ktoré vedú k uviaznutiu a vážnym problémom s výkonom.

Predpokladajme, že jeden z vašich aplikačných programov má chybu a vytvoril tisíce spoolových súborov, ktoré nemajú pre vás žiadnu cenu a vo vašom systéme zaberajú veľkú časť pamäťového priestoru. Ak chcete túto spoolovú pamäť získať späť, postupujte nasledovne:

- 1. Vymažte všetky neželané spoolové súbory vytvorené aplikačným programom
- 2. Spustite príkaz RCLSPLSTG s parametrom DAYS nastaveným na \*NONE. Systém ihneď získa späť celú pomocnú spoolovú pamäť, ktorú používali neželané spoolové súbory.

### **Systémová ASP**

Presunom alebo vytvorením spoolových súborov priamo do užívateľskej alebo nezávislej ASP môžete znížiť rozsah pamäte používanej spoolovými súbormi. Uvedený krok môžete vykonať zadaním \*OUTQASP v parametri SPLFASP pri vytváraní výstupného frontu v knižnici umiestnenej v želanej užívateľskej alebo nezávislej ASP.

Všetky spoolové súbory, ktoré umiestnite do tohto výstupného frontu, budú mať údaje spoolového súboru v užívateľskej alebo nezávislej ASP v knižnici QSPL*xxxx*, kde *xxxx* je číslo užívateľskej alebo nezávislej ASP. <span id="page-114-0"></span>**Poznámka:** Pre súbory v užívateľskej ASP sa odkazy na úlohy stále nachádzajú v systémovej ASP. Ak stratíte systémovú ASP, stratíte aj všetky spoolové súbory v užívateľských ASP. Ak stratíte užívateľskú ASP, stratíte len spoolové súbory v uvedenej užívateľskej ASP.

# **Ukladanie a obnova spoolových súborov**

Vzorové príkazy ZSAVSPLF (Save Spooled File a Restore Spooled File) možno použiť na ukladanie alebo obnovu spoolového súboru alebo skupiny spoolových súborov do knižnice. Knižnicu možno voliteľne uložiť do zariadenia. Príkaz ZRSTSPLF funguje len u spoolových súborov uložených pomocou príkazu ZSAVSPLF.

Príkazy ZSAVSPLF a ZRSTSPLF a dokumentácia sa nachádzajú v knižnici QUSRTOOL. Pozri člen TSRINFO v súbore QATTINFO v knižnici QUSRTOOL.

## **Kontrola stavu tlačiarne**

Na kontrolu stavu tlačiarne použite nasledujúcu metódu:

- 1. Rozviňte **Basic Operations**.
- 2. Kliknite na **Printers**. Zobrazia sa tlačiarne a ich stav.
- 3. Kliknutím pravým tlačidlom myši na tlačiareň sa otvorí ponuka akcií.

# **Kontrola stavu zapisovača tlačiarne**

Na kontrolu stavu zapisovača tlačiarne použite príkaz WRKWTR (Work with Writer). Ak chcete skontrolovať napríklad stav PRT01, zadajte nasledovné:

WRKWRT \*DEV PRT01

Ak chcete zistiť, či je protokol úlohy zapisovača tlačiarne momentálne aktívny alebo skončil činnosť, použite príkaz WRKHOB (Work with Job). Ak chcete zobraziť napríklad úlohy pre PRT01, zadajte nasledovné: WRKJOB PRT01

Ak sa v systéme nachádza viac než jedna úloha zodpovedajúca zapisovaču tlačiarne, vyberte potrebnú úlohu a stlačte Enter. Po výbere úlohy použite voľbu 10 na zobrazenie protokolu momentálne spustenej úlohy alebo voľbu 4 na prácu so spoolovými súbormi ukončenej úlohy.

# **Riadenie tlače podľa veľkosti spoolového súboru**

Na riadenie tlače spoolových súborov podľa veľkosti môžete použiť parameter MAXPAGES na príkaze CRTOUTQ (Create Output Queue) alebo CHGOUTQ (Change Output Queue).

Predpokladajme, že chcete obmedziť napríklad tlač spoolových súborov vo výstupnom fronte MYOUTQ s viac než 40 stranami medzi 8 a 16 hodinou. Medzi 12 a 13 hodinou chcete povoliť tlač spoolových súborov s 10 alebo menej stranami. Tieto obmedzenia vykonáte pomocou nasledujúceho príkazu: CHGOUTQ OUTQ(MYOUTQ) MAXPAGES((40 0800 1600) (10 1200 1300))

# **Povolenie priamej tlače**

Tlač sa považuje za priamu vtedy, keď je parameter \*SPOOL v súbore tlačiarne nastavený na \*NO a výstupné údaje sa zapisujú priamo do tlačiarne.

Tlačiareň môžu zdieľať zapisovač tlačiarne a priame tlačové úlohy. Ak chcete pre tlačiareň povoliť priame tlačové úlohy aj spoolové súbory, uveďte \*YES v parametri ALWDRTPRT príkazu PRTWTR (Start), čo má za následok, že zapisovač tlačiarne uvoľní tlačiareň pre priame tlačové úlohy po splnení ľubovoľnej z nasledujúcich podmienok:

- Zapisovač tlačiarne je zadržaný.
- v Výstupný front priradený k tlačiarni neobsahuje žiadne spoolové súbory čakajúce na tlač.

<span id="page-115-0"></span>Keď sa používa priama tlač, musíte sa zaoberať aj parametrom WAITFILE v súbore tlačiarne. Parameter WAITFILE uvádza, ako dlho má úloha priamej tlače čakať pred svojim zrušením, ak je tlačiareň obsadená. Štandardná hodnota pre parameter WAITFILE je \*IMMED. Odporúča sa nastaviť parameter WAITFILE na 2 alebo 3 minúty. Ak nastavíte hodnotu WAITFILE na príliš veľkú, môžete počas čakania na vytlačenie úlohy zablokovať vašu interaktívnu reláciu.

Príkaz STRPRTWTR možno zmeniť tak, aby povolil všetkým spúšťaným tlačiarňam prijímať úlohy priamej tlače. Na nastavenie hodnoty parametra ALWDRTPRT na \*YES použite príkaz CHGCMDDFT (Change Command Default). Keď sa potom použije príkaz STRPRTWTR, priama tlač bude povolená.

Príkaz CHGWTR (Change Writer) nemožno použiť na povolenie priamej tlače.

Priama tlač nie je podporovaná na tlačiarňach nakonfigurovaných na Advanced Function Presentation (AFP).

Bližšie informácie o priamej tlači nájdete v "Úvahy o [priamej](#page-74-0) tlači" na strane 67.

# **Zadanie oddeľovacích stránok**

Oddeľovacie stránky sú stránky, ktoré sa tlačia na začiatku tlačového výstupu.

Oddeľovacie stránky pre tlačové úlohy (oddeľovače úloh) sa zadávajú parametrom SEPPAGE vo výstupnom fronte. Pre každú úlohu, ktorá má vo výstupnom fronte spoolové súbory, sa na začiatku tlačového výstupu každej úlohy vytlačí uvedený počet oddeľovacích stránok.

Oddeľovacie stránky pre spoolové súbory (oddeľovače súborov) sa uvádzajú v súbore alebo zapisovači tlačiarne. Uvedený počet oddeľovacích stránok sa bude tlačiť pred každým spoolovým súborom.

Upravené oddeľovacie stránky možno nakonfigurovať použitím ukončovacieho programu. Môžete zadať ukončovací program v parametri SEPPGM opisu zariadenia tlačiarne. Vzorový ukončovací program (zdrojový v C a RPG) nájdete v knižnici QUSRTOOL. Informácie o tomto vzorovom ukončovacom programe nájdete v člene TBSINFO v súbore QATTINFO v knižnici QUSRTOOL.

# **Zadanie tlačového textu**

Riadok s textom, ktorý sa má tlačiť na konci každej strany, sa volá tlačový text. Tlačový text sa nastavuje pomocou parametra PRTTXT na príkaze CRTPRTF, CHGPRTF alebo OVRPRTF. V riadku tlačového textu je povolených až 30 znakov. Týchto 30 znakov je zarovnaných na stred spodnej časti stránky, 2 riadky nad prevyšujúcim riadkom. Ak má užívateľ údaje, ktoré sa majú tlačiť v riadku, na ktorý má prísť tlačový text, tlačový text sa presunie dolu na nasledujúci prázdny riadok na danej stránke. Ak nie sú prázdne žiadne riadky, tlačový text sa vytlačí na posledný riadok tejto stránky.

## **Poznámky:**

- 1. Pre externe opísané súbory tlačiarne s DEVTYPE(\*AFPDS) používajúce kľúčové slovo DDS POSITION, sa tlačový text umiestni tak, že sa ignoruje umiestnenie údajov nachádzajúcich sa na tejto stránke záznamami používajúcimi kľúčové slovo POSITION. Ak sú všetky údaje na tejto stránke umiestnené pomocou kľúčového slova POSITION, tlačový text sa umiestni do prevyšujúceho riadku.
- 2. Ak je v súbore tlačiarne zadaný hostiteľský font, na výpočet umiestnenia textu zadaného v parametri PRTTXT sa použije 10 znakov na palec.

Systémovú hodnotu QPRTTXT (Printed page footer) možno použiť na zadanie tlačového textu, aby sa rovnaký text objavil vo všetkých súboroch vytlačených v systéme. Tlačový text možno prebrať aj z opisu úlohy, takže všetky súbory vytvorené z konkrétnej úlohy môžu mať rovnaký tlačový text.

Tlačový text sa používa na tlač bezpečnostnej klasifikácie na každej stránke. Možno ho použiť na každej stránke aj na tlač názvu spoločnosti alebo sloganu.

# <span id="page-116-0"></span>**Nahradenie nevytlačiteľných znakov**

Nevytlačiteľné znaky vo vašich údajoch môžete nahradiť pred ich zapísaním do zapisovača alebo spoolového súboru zadaním RPLUNPRT(\*YES) v príkazoch CRTPRTF, CHGPRTF alebo OVRPRTF. Nahradenie nevytlačiteľných znakov závisí od používanej tlačiarne a hexadecimálnej hodnoty nevytlačiteľného znaku.

Hodnota RPLUNPRT musí byť vybraná pred vytvorením spoolového súboru. Keď už je spoolový súbor vo výstupnom fronte, zmena hodnoty RPLUNPRT nemá žiadny účinok na konkrétny spoolový súbor.

- Ak je zadané RPLUNPRT(\*YES), nahradia sa všetky znaky v rozsahu hex 00 až hex 3F a hex FF. Štandardným znakom nahradenia je prázdny znak. Nevytlačiteľné znaky sa líšia v závislosti od typu tlačiarne.
- v Keď je zadané RPLUNPRT(\*NO), nevykonáva sa preklad toku údajov. Všetky znaky v rozsahu hex 00 až hex 3F alebo hex FF môžu spôsobiť neželané výsledky. Tieto znaky sú v rozsahu používanom riadiacimi znakmi tlačiarne.

Pre väčšinu znakov v tomto rozsahu tlačiareň signalizuje neodstrániteľnú chybu a spoolový súbor bude zadržaný vo výstupnom fronte alebo nebude spracovaný. Niektoré znaky v tomto rozsahu riadia akciu formulárov a znakovú reprezentáciu na tlačiarni a výsledkom môže byť ďalšie vynechanie alebo vytlačenie prázdnych znakov. Ak sú riadiace znaky umiestnené v údajoch, systémové funkcie, napríklad zobrazovanie alebo kopírovanie spoolových súborov a reštartovanie alebo zálohovanie tlačiarne môžu viesť k nepredvídateľným výsledkom.

Ak je hexadecimálna hodnota nevytlačiteľného znaku hex 40 až hex FE, do frontu správ sa zašle správa priradená k tlačiarni. Táto správa vám poskytne možnosť ukončiť zapisovač, zadržať spoolový súbor, ignorovať chybu a pokračovať v tlači alebo vybrať číslo stránky, na ktorej sa má tlač reštartovať. Ak si vyberiete voľbu ignorovať, naďalej bude pokračovať hlásenie o nevytlačiteľných znakoch. Ak si vyberiete voľbu začať znova (uviesť číslo stránky), všetky nevytlačiteľné znaky budú nahradené prázdnymi znakmi a nedostanete už hlásenie o nevytlačiteľných znakoch.

## **Úvahy o tlačiarňach 4245, 5262, 6252 a 6262**

Keď sa použije pásmo tlače, ktoré neobsahuje znaky malých písmen, tlačiareň ich prevedie na znaky veľkých písmen. Ak vaša tlačová úloha obsahuje ostatné znaky, ktoré nie sú v danom pásme tlače, možno ich preložiť na prázdne znaky zadaním RPLUNPRT(\*YES) pre súbor tlačiarne.

Pásmo tlače sa vyberá prepínačmi na paneli operátora ' 5262. Operátor si musí vybrať ID jazyka a obrázok pásma používajúci tieto prepínače.

Tlačiarne 4245, 6252 a 6262 zisťujú používané pásmo tlače.

Keď sa pásmo tlače pre tlačovú úlohu zmení, do frontu správ zapisovača tlačiarne sa neodošle žiadna dotazovacia správa. Pre túto úlohu môžete zadať iný typ formulára, napríklad prázdne výplatné listiny alebo prázdne faktúry. Správa o zmene typu formulára sa zašle do frontu správ zapisovača tlačiarne, aby operátorovi oznámila zmenu pásma tlače.

# **Tlač grafiky s iným výstupom**

Príkaz #\$@INCLGRPH umožňuje užívateľovi zaradiť obrázok na ktorékoľvek miesto v údajoch tlačených jazykmi vysokej úrovne.

Ak chcete zaradiť obrázok do výstupu iného programu, použije sa špeciálny riadiaci záznam. Formát tohto riadiaceho záznamu je:

```
#$@INCLGRPH názov_súboru,x,y,w,l
```
### **Poznámky:**

1. Medzi príkazom a parametrami musí byť len jedna medzera.

- <span id="page-117-0"></span>2. Je potrebné uviesť všetkých päť parametrov. Štandardnú hodnotu (štandardné hodnoty sa nachádzajú na nižšie uvedenom zozname) pre parametre x, y, w a 1 dostanete vynechaním ľubovoľnej hodnoty. Napríklad platný riadiaci záznam so štandardnými hodnotami pre parametre x, y a 1 by vyzeral takto: #\$@INCLGRPH filename,,,9.5,
- 3. Riadiaci záznam #\$@INCLGRPH by mal byť vo svojom vlastnom tlačovom zázname, pretože všetky ostatné údaje môžu byť považované za parametre.
- 4. Parametre musia nasledovať bezprostredne po sebe, musia byť oddelené čiarkami a bez použitia medzier.
- 5. Znaky INCLGRPH musia mať tvar veľkých písmen.
- 6. Riadiaci záznam #\$@INCLGRPH sa musí začínať v prvom stĺpci.
- 7. Riadiace slovo #\$@INCLGRPH sa použije so znakmi z kódovej stránky 500. Napríklad v kódovej stránke 500 @ je hex '7B', \$ je hex '5B' a @ je hex '7C'. Ostatné kódové stránky môžu používať ostatné znaky v riadiacom zázname #\$@INCLGRPH. Tieto znaky budete musieť zmeniť v závislosti od používanej kódovej stránky.

Nasledujú definície parametrov. Parametre x, y, w, a l definujú časť stránky, kde sa bude tlačiť grafický súbor. Parametre x a y definujú ľavý horný roh grafickej oblasti a parametre w a l definujú veľkosť grafickej oblasti.

### **filename**

Názov súboru grafického objektu, ktorý má byť tiež zaradený. Ak má súbor viac než jeden člen, použije sa posledný člen. Knižnica obsahujúca súbor musí byť vo vašom zozname knižníc.

- **x** Vzdialenosť v palcoch od ľavého okraja stránky po ľavý okraj grafickej oblasti na stránke. Štandardnou hodnotou je 0.
- **y** Vzdialenosť v palcoch od hornej časti stránky po horný okraj grafickej oblasti na danej stránke. Štandardnou hodnotou je 0.
- **w** Šírka grafickej oblasti v palcoch. Štandardnou hodnotou je šírka práve používanej stránky.
- **l** Dĺžka grafickej oblasti v palcoch. Štandardnou hodnotou je dĺžka práve používanej stránky.

Parametre x, y, w, a l možno uvádzať v desiatkovom tvare v kombinácii s xx.xx, kde x je ľubovoľné číslo v rozsahu 0 až 9. Uvedená hodnota nemôže byť väčšia než 45,50 a ak je zadaná hodnota 0, výsledkom bude štandardná hodnota pre daný parameter.

Ak sa v riadiacom zázname vyskytnú chyby alebo vznikne chyba počas spracovania grafického súboru, riadiaci záznam bude vytlačený ako bežné textové údaje. Grafický súbor, ktorý sa má použiť, musí byť vo formáte prijateľnom pre tlačiareň. Pre zariadenia IPDS predstavuje tento formát úroveň DR/2 architektúry GOCA (Graphic Object Content Architecture). Bližšie informácie o architektúre GOCA nájdete v manuále *Graphic Object Content Architecture* , SC31-6804.

# **Zobrazovanie skupiny grafických symbolov**

Tlačiarne IPDS umožňujú pri použití kľúčového slova DDS výber skupiny grafických symbolov ako fontov.

Ak chcete zistiť, ktoré skupiny grafických symbolov sú k dispozícii vo vašom systéme, zadajte príkaz CL: DSPOBJD OBJTYPE(\*GSS) OBJ(QGDDM/\*ALL)

# **Zmena súborov tlačiarne**

Pomocou príkazu CHGPRTF (Change Printer File) môžete zmeniť parametre súboru tlačiarne.

Pomocou príkazu CHGPRTF môžete zmeniť uvedené zmeny na trvalé pre momentálne aktívnu a všetky budúce relácie.

<span id="page-118-0"></span>Predpokladajme, že máte program na tlač nálepiek poštových adries, ktorý používa súbor tlačiarne s názvom LABELPR3. Teraz chcete mať dve sady poštových adries pri každom spustení programu tlače poštových adries a chcete, aby spoolový súbor odišiel do výstupného frontu s názvom LABELS. Príkaz CL bude vyzerať takto:

CHGPRTF FILE(LABELPR3) COPIES(2) OUTQ(LABELS)

Keď zadáte tento príkaz CHGPRTF, príkaz nadobudne účinnosť okamžite.

Keď spustíte aplikačný program, ktorý používa súbor tlačiarne LABELPR3, spoolový súbor odíde do výstupného frontu LABELS a vytlačia sa dve sady poštových adries.

# **Nahradenie tlačových súborov**

Pomocou príkazu CL OVRPRTF (Override Printer File) môžete dočasne uviesť iný tlačový súbor alebo jeho iný atribút. Bližšie informácie o nahradení tlačových súborov nájdete v ["Nahradenia](#page-24-0) súboru tlačiarne" na [strane](#page-24-0) 17.

Nasledujú rôzne metódy nahrádzania tlačových súborov:

- v "Nahradenie atribútov súboru"
- ["Nahradenie](#page-119-0) typov alebo názvov súboru" na strane 112
- v ["Nahradenie](#page-119-0) typov alebo názvov súboru a atribútov nového súboru" na strane 112
- v "Generické [nahrádzanie](#page-120-0) tlačových súborov" na strane 113

## **Nahradenie atribútov súboru**

Najjednoduchším spôsobom nahradenia súboru je nahradenie niektorých jeho atribútov. Predpokladajme napríklad, že vytvoríte tlačový súbor s názvom OUTPUT s týmito atribútmi:

- v Veľkosť strany: 66 krát 132
- Počet riadkov na palec: 6
- Počet kópií vytlačeného výstupu: 2
- Počet oddeľovacích stránok súboru: 2
- Číslo prevyšujúceho riadku: 55

Príkaz CRTPRTF (Create Printer File) používaný na vytvorenie tohto súboru vyzerá takto:

CRTPRTF FILE(QGPL/OUTPUT) SPOOL(\*YES) PAGESIZE(66 132) LPI(6) COPIES(2) FILESEP(2) OVRFLW(55)

Súbor tlačiarne s názvom OUTPUT je uvedený vo vašom aplikačnom programe s číslom prevyšujúceho riadku 58. Skôr ako spustíte váš aplikačný program, chcete zmeniť počet kópií tlačového výstupu na 3 a prevyšujúci riadok na 60. Príkaz na nahradenie vyzerá takto:

OVRPRTF FILE(OUTPUT) COPIES(3) OVRFLW(60)

Keď zavoláte aplikačný program, vytlačia sa tri kópie výstupu.

Keď aplikačný program otvorí súbor, tento súbor sa nahradí, programom zadané atribúty a atribúty súboru budú zlúčené tak, aby tvorili otvorenú cestu údajov (ODP), ktorá sa používa na riadenie súboru počas spustenia programu. Náhrady súboru majú prednosť pred programom zadanými atribútmi. Programom zadané atribúty majú prednosť pred súborom zadanými atribútmi. V tomto príklade, keď sa otvorí súbor a vykonajú sa výstupné operácie, bude vytvorený spoolový výstup s veľkosťou stránky 66 krát 132, šesť riadkov na palec, tri kópie, dve oddeľovacie stránky súboru a prevyšujúci riadok bude riadok 60.

Nasledujúca schéma vysvetľuje tento príklad:

<span id="page-119-0"></span>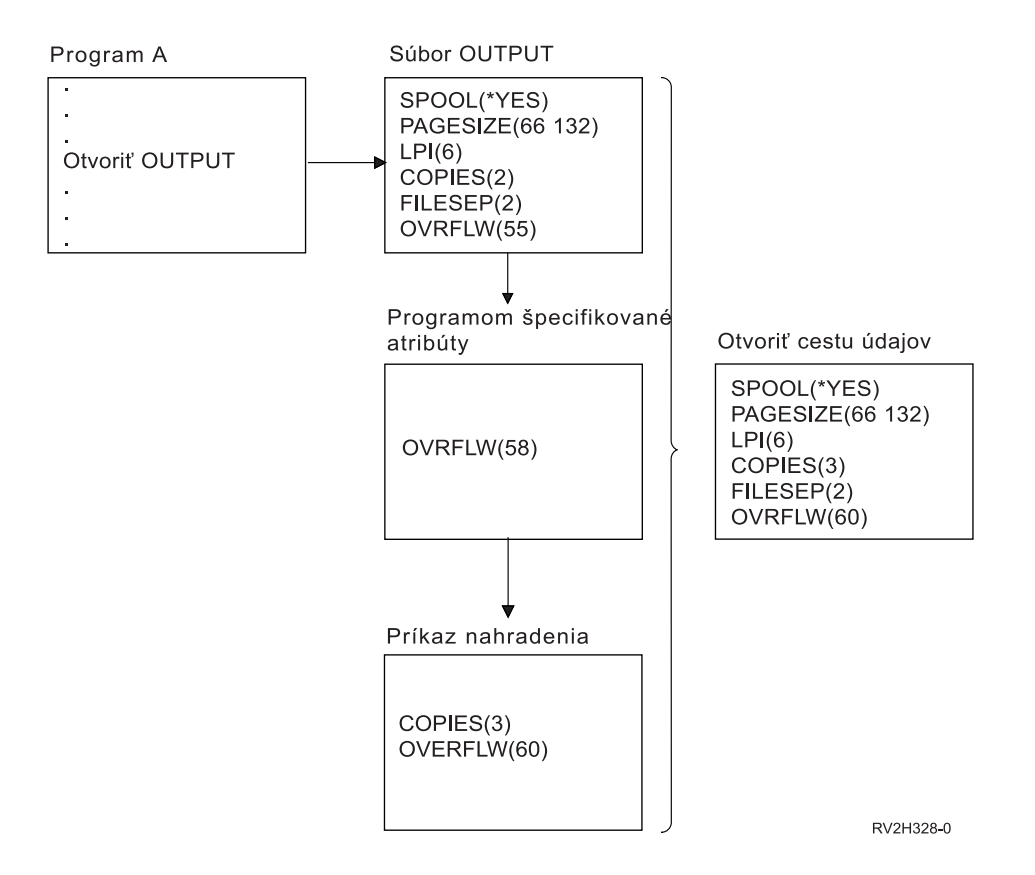

## **Nahradenie typov alebo názvov súboru**

Iným jednoduchým spôsobom nahradenia súboru je zmeniť, ktorý súbor daný program použije. Toto sa používa pre súbory, ktoré boli presunuté alebo premenované po skompilovaní programu. Napríklad chcete vytlačiť výstup z vášho aplikačného programu pomocou tlačového súboru s názvom REPORTS namiesto tlačového súboru s názvom OUTPUT (OUTPUT je uvedený v aplikačnom programe). Skôr než spustíte program, zadajte nasledovné:

OVRPRTF FILE(OUTPUT) TOFILE(REPORTS)

Súbor REPORTS musí byť najprv vytvorený (príkaz CRTPRTF), až potom ho možno použiť.

Ak chcete nahradiť iný typ súboru, použite príkaz na nahradenie pre nový typ súboru. Ak chcete nahradiť napríklad disketový súbor tlačovým súborom, použite príkaz OVRPRTF (Override with Printer File).

## **Nahradenie typov alebo názvov súboru a atribútov nového súboru**

Tento spôsob nahradenia je kombináciou nahradenia atribútov súboru a typov alebo názvov súboru. Týmto spôsobom nahradenia môžete nahradiť súbor, ktorý sa má použiť v programe a môžete nahradiť aj atribúty náhradného súboru. Napríklad chcete vytlačiť výstup z vášho aplikačného programu pomocou tlačového súboru s názvom REPORTS namiesto tlačového súboru názvom OUTPUT (OUTPUT je uvedený v aplikačnom programe). Okrem toho, že aplikačný program musí použiť tlačový súbor REPORTS, chcete prepísať počet vytlačených kópií na tri. Predpokladajme, že tlačový súbor REPORTS bol vytvorený pomocou nasledujúceho príkazu:

```
CRTPRTF FILE(REPORTS) SPOOL(*YES)
PAGESIZE (68 132) LPI(8)
OVRFLW(60) COPIES(2) FILESEP(1)
```
Skôr než spustíte program, zadajte nasledujúci príkaz: OVRPRTF FILE(OUTPUT) TOFILE(REPORTS) COPIES(3)

Potom zavolajte aplikačný program a tri kópie výstupu sa vytlačia pomocou tlačového súboru REPORTS.

<span id="page-120-0"></span>Všimnite si, že uvedené sa nerovná nasledujúcim dvom príkazom na nahradenie:

### **Nahradenie 1**

OVRPRTF FILE(OUTPUT) TOFILE(REPORTS)

### **Nahradenie 2**

OVRPRTF FILE(REPORTS) COPIES(3)

Pre každú úroveň volania otvorenia konkrétneho súboru sa použije len jedno nahradenie, takže ak chcete nahradiť súbor používaný programom a tiež atribúty súboru nahradenia z jednej úrovne volania, musíte použiť jeden príkaz. Ak sa použijú dve nahradenia, prvé nahradenie spôsobí vytlačenie výstupu pomocou tlačového súboru REPORTS, ale druhé nahradenie bude ignorované.

## **Generické nahrádzanie tlačových súborov**

Príkaz OVRPRTF vám umožní jedno nahradenie pre všetky tlačové súbory vo vašej úlohe s rovnakou sadou hodnôt. Bez generického nahrádzania by ste ich museli vykonávať pre každý tlačový súbor samostatne.

Zadaním \*PRTF ako názvu súboru na príkaze OVRPRTF, môžete použiť jedno nahradenie na všetky tlačové súbory.

Nahradenie uvedené na príkaze OVRPRTF s \*PRTF sa použije, ak neexistuje žiadne iné nahradenie pre názov tlačového súboru na rovnakej úrovni volania. Nasledujúci príklad uvádza spôsob fungovania \*PRTF:

### **Nahradenie 1**

OVRPRTF FILE(OUTPUT) COPIES(6) LPI(6)

### **Nahradenie 2**

OVRPRTF FILE(\*PRTF) COPIES(1) LPI(8)

CALL PGM(X)

Keď program X otvorí súbor s názvom OUTPUT, otvorený súbor má nasledujúce atribúty:

### **COPIES(6)**

Z nahradenia 1

**LPI(6)** Z nahradenia 1

Keď program X otvorí súbor s názvom PRTOUT, otvorený súbor má nasledujúce atribúty:

**COPIES(1)**

Z nahradenia 2

**LPI(8)** Z nahradenia 2

## **Vymazanie náhrad tlačových súborov**

Ak chcete vymazať nahradenie pred dokončením spustenia programu, môžete použiť príkaz DLTOVR (Delete Override). Tento príkaz vymazáva len náhrady aktívne na úrovni volania, v ktorej je zadaný príkaz. Ak chcete identifikovať nahradenie, použite názov tlačového súboru uvedený v parametri FILE príkazu na nahradenie.

Nasleduje príklad znázorňuje nahradenie tlačového súboru (PRTF1) iným tlačovým súborom (PRTF2). V druhom riadku príkladu je príkaz DLTOVR (Delete Override), ktorý sa používa na vymazanie nahradenia. Tlačový súbor s názvom PRTF1 sa použije na spracovanie výstupu aplikačného programu. OVRPRTF FILE(PRTF1) TOFILE(PRTF2) DLTOVR FILE(PRTF1)

Zadaním \*ALL pre parameter FILE môžete vymazať všetky nahradenia tlačového súboru na tejto úrovni volania.

<span id="page-121-0"></span>Nasleduje príklad znázorňujúci dve nahradenia tlačového súboru PRTC a PRT3. Nahradenie zmení v oboch prípadoch hodnotu parametra COPIES. Tretí riadok príkladu znázorňuje príkaz DLTOVR (Delete Override) s hodnotou parametra FILE nastavenou na \*ALL. Znamená to vymazanie nahradenia PRTC a PRT3.

OVRPRTF FILE(PRTC) COPIES(2) OVRPRTF FILE(PRT3) COPIES(4) DLTOVR FILE(\*ALL)

# **Zobrazenie nahradení tlačového súboru**

Príkaz DSPOVR (Display Override) môžete použiť na zobrazenie nahradení tlačového súboru. Môžete zobraziť nahradenia všetkých tlačových súborov alebo tlačového súboru konkrétnej tlačiarne.

Ak chcete zobraziť nahradenia tlačových súborov tlačiarne PRTF1, napíšte: DSPOVR FILE(PRTF1)

Ak chcete zobraziť nahradenia všetkých tlačových súborov, napíšte: DSPOVR FILE(\*ALL)

Ak má parameter FILE hodnotu \*ALL, systém zobrazí obrazovku so všetkými aktívnymi náhradami všetkých typov súborov podporovaných v systéme. Použitie FILE(\*ALL) v príkaze DSPOVR je nepriamym spôsobom ako zistiť, ktoré nahradenia sú pre tlačové súbory aktívne; priamejším spôsobom je vydať príkaz DSPOVR pre každý tlačový súbor.

# **Referencie k tlači**

Nasledujú ďalšie referenčné materiály týkajúce sa tlače:

### **"Úvahy o parametroch tlačového súboru"**

poskytujúce bližšie informácie o určitých parametroch tlačového súboru;

### **"Tlač [súvisiacich](#page-145-0) príkazov CL" na strane 138**

poskytujúce zoznam príkazov CL týkajúcich sa tlače.

### **Referencia DDS: Tlačové súbory**

Podáva informácie potrebné na kódovanie špecifikácií opisu údajov (DDS) pre tlačové súbory.

# **Úvahy o parametroch tlačového súboru**

Nasleduje podrobnejšia diskusia o parametroch tlačového súboru s cieľom lepšie pochopiť spôsob ich použitia.

- "Použitie parametra typu zariadenia [\(DEVTYPE\)"](#page-122-0) na strane 115
- v "Použitie parametra plánovania spoolového výstupu [\(SCHEDULE\)"](#page-122-0) na strane 115
- "Použitie parametra priority výstupu [\(OUTPTY\)"](#page-123-0) na strane 116
- "Použitie parametra [zarovnania](#page-123-0) (ALIGN)" na strane 116
- "Použitie parametra otočenia stránky [\(PAGRTT\)"](#page-124-0) na strane 117
- v "Použitie parametrov MULTIUP(1, 2, 3 alebo 4) a [REDUCE\(\\*TEXT\)"](#page-127-0) na strane 120
- v "Použitie parametrov MULTIUP(1, 2, 3 alebo 4) a [REDUCE\(\\*NONE\)"](#page-131-0) na strane 124
- v "Použitie parametra presnosti [\(FIDELITY\)"](#page-134-0) na strane 127
- v "Použitie parametrov prekrytia [\(FRONTOVL](#page-135-0) a BACKOVL)" na strane 128
- "Použitie parametrov okrajov [\(FRONTMGN](#page-139-0) a BACKMGN)" na strane 132
- "Použitie parametra rohovej spinky [\(CORNERSTPL\)"](#page-142-0) na strane 135
- v "Použitie parametra zošitia okraja [\(EDGESTITCH\)"](#page-142-0) na strane 135
- v "Použitie parametra sedlového švu [\(SADLSTITCH\)"](#page-143-0) na strane 136
- <span id="page-122-0"></span>v "Použitie parametra kódového fontu DBCS [\(IGCCDEFNT\)"](#page-144-0) na strane 137
- v "Použitie parametra znakovej sady fontu [\(FNTCHRSET\)"](#page-145-0) na strane 138
- "Použitie parametra kódového fontu [\(CDEFNT\)"](#page-145-0) na strane 138

## **Použitie parametra typu zariadenia (DEVTYPE)**

Parameter typu zariadenia (DEVTYPE) uvádza typ toku údajov vytvorený pre tlačový súbor. Tento parameter uvádza, či výsledný tok údajov má byť Intelligent Printer Data Stream (\*IPDS), tok údajov SNA (\*SCS), tok údajov ASCII (\*USERASCII), Advanced Function Presentation Data Stream (\*AFPDS), údaje riadku (\*LINE) alebo zmiešané údaje (\*AFPDSLINE).

Tok údajov AFP možno vytvoriť z niekoľkých zdrojov:

- zSeries
- PrintManager
- AFP Utilities for OS/400
- Použitie funkcie virtuálnej tlače s licenčným programom iSeries Access for Windows.

Ak však chcete použiť funkcie poskytované mnohými parametrami tlačového súboru a podporované pre AFPDS, spoolový súbor musí byť vytvorený s tlačovým súborom uvádzajúcim typ zariadenia \*AFPDS. Tieto parametre zahŕňajú FRONTMGN, BACKMGN, FRONTOVL, BACKOVL, FNTCHRSET, CDEFNT a IGCCDEFNT. V prípadoch, kedy server iSeries v skutočnosti negeneruje tok údajov AFP (vyššie uvedený zoznam), sa tlačový súbor nepoužije alebo bude parameter DEVTYPE pre súbor tlačiarne ignorovaný.

V tejto téme sa výstup AFPDS vytvorený na serveri iSeries s tlačovým súborom uvádzajúcim DEVTYPE(\*AFPDS) volá \*AFPDS vytvorený na serveri iSeries.

Ak je uvedené DEVTYPE(\*USERASCII), užívateľ zodpovedá za obsah celého toku údajov (napríklad PPDS pre tlačiareň 4019). Server iSeries neodošle žiadne príkazy na formátovanie zodpovedajúce atribútom spoolového súboru. Systém napríklad odosiela príkazy na úvodné formátovanie tlačiarne, ktorá nastavila veľkosť stránky, počet riadkov na palec, počet znakov na palec a font pre spoolové súbory s DEVTYPE(\*SCS) alebo DEVTYPE(\*IPDS). Tieto príkazy sa neodošlú pre spoolové súbory DEVTYPE(\*USERASCII). Namiesto toho odosiela systém obsah spoolového súboru bez pridania príkazov na formátovanie.

Tento spoolový súbor možno potom odoslať do tlačiarne ASCII pripojenej k serveru iSeries. Keď zadávate DEVTYPE(\*USERASCII), odporúča sa nepoužiť oddeľovače súboru alebo úlohy.

**Poznámka:** Nedávajte príkazy transparentnosti hex 03 do toku údajov. Namiesto toho zadajte len príkazy ASCII, ktorým cieľová tlačiareň rozumie. Server iSeries vkladá príkazy hex 03 so správnou dĺžkou; takto sa EBCDIC nepreloží do ASCII.

## **Použitie parametra plánovania spoolového výstupu (SCHEDULE)**

Ak chcete riadiť dostupnosť spoolového súboru pre zapisovač za účelom vytvorenia súboru, parameter SCHEDULE možno zadať s jednou z troch hodnôt.

### **\*FILEEND**

Uvádza, že spoolový súbor sa sprístupní pre zapisovač po zatvorení súboru

### **\*JOBEND**

Uvádza, že spoolový súbor sa sprístupní pre zapisovač po ukončení úlohy, ktorá vytvorila spoolový súbor

### **\*IMMED**

Uvádza, že spoolový súbor sa sprístupní pre zapisovač po otvorení súboru

*Úvahy o \*JOBEND:* Spoolové súbory úlohy SCHEDULE(\*JOBEND) budú po dokončení úlohy zoskupené do príslušných výstupných frontov. Zapisovač vytvorí všetky spoolové súbory rovnakej úlohy

<span id="page-123-0"></span>SCHEDULE(\*JOBEND) zoskupené do frontu. Kým zapisovač vytvára spoolový súbor SCHEDULE(\*JOBEND), na začiatok frontu možno pridať ďalší spoolový súbor. Potom, ako zapisovač vytvorí jeden súbor úlohy SCHEDULE(\*JOBEND), skontroluje nasledujúci súbor vo fronte. Ak je tento súbor z rovnakej úlohy a je tiež SCHEDULE(\*JOBEND), zapisovač vytvorí ďalší. Ak je však súbor z inej úlohy alebo to nie je SCHEDULE(\*JOBEND), ako ďalší sa vytvorí prvý súbor vo fronte.

Ak chcete zoskupiť vaše spoolové súbory SCHEDULE(\*JOBEND) vo výstupnom fronte SEQ(\*FIFO), musíte postupovať opatrne, aby ste nerozdelili spoolové súbory. Operácie súboru, napríklad HLDSPLF, CHGSPLFA a RLSSPLF sa vykonávajú po jednom (aj z obrazovky Work with Output Queue (WRKOUTQ)). Ak sa operácie ostatných súborov vo fronte vykonávajú naraz, vaše spoolové súbory môžu byť vo fronte SEQ(\*FIFO) rozdelené. Ak sa vaše spoolové súbory SCHEDULE(\*JOBEND) rozdelia, môžete ich pomocou príkazu CHGJOB (Change Job) preskupiť zmenou priority ich výstupu.

*Úvahy o \*IMMED:* Keď zapisovač vytvára spoolový súbor SCHEDULE(\*IMMED), môže zachytiť program vytvárajúci výstup. Keď nastane táto situácia, zapisovač musí čakať, kým program vytvorí ďalší výstup. Z tohto dôvodu je potrebná opatrnosť pri používaní \*IMMED pre voľbu plánovania. Keď nastane táto situácia, zapisovač nemôže spracúvať iné spoolové súbory. Okrem toho nemožno toto zariadenie použiť na žiadnu inú prácu.

Zvyčajne sa spoolovým súborom vytvoreným so zadaním SCHEDULE(\*IMMED) priraďuje menšia interná vyrovnávacia pamäť než spoolovým súborom vytvoreným so zadaním SCHEDULE(\*JOBEND) alebo SCHEDULE(\*FILEEND). Použitie SCHEDULE(\*IMMED) na priradenie menšej internej vyrovnávacej pamäte umožní skoršie vytvorenie spoolových údajov, ale môže nepriaznivo ovplyvniť výkon, pretože pre rovnaké množstvo spoolových údajov je potrebných viac diskových operácií.

Veľká interná vyrovnávacia pamäť sa vždy používa pre spoolové tlačové súbory, ktoré majú určité špeciálne požiadavky na zariadenie. Špeciálne požiadavky na zariadenie zahŕňajú:

- Definované znaky
- $\cdot$  Grafiku 4214
- $\cdot$  Grafiku 4234
- v Grafiku 522x

Zmena parametra SCHEDULE spoolového súboru pomocou príkazu CHGSPLFA neovplyvní internú vyrovnávaciu pamäť daného súboru.

## **Použitie parametra priority výstupu (OUTPTY)**

Po sprístupnení spoolového súboru pre zapisovač stanoví parameter OUTPTY poradie vytvorenia súborov. Parameter OUTPTY podporuje hodnotu \*JOB (použitie štandardnej priority výstupu pre úlohu) a rozsah hodnôt 1 až 9. Všetky dostupné súbory, ktoré majú prioritu výstupu 1 budú umiestnené na začiatok výstupného frontu a budú sa tlačiť ako prvé. Ďalšími budú súbory s prioritou 2, atď. Výberom príslušnej priority výstupu spoolových súborov môžete zariadiť, že spoolové súbory, ktoré potrebujete ihneď, sa budú tlačiť ako prvé.

Priorita vytvoreného spoolového súboru sa nastavuje z tlačového súboru. Na nastavenie parametra OUTPTY na želanú hodnotu pred otvorením súboru použite príkazy Create Printer File, Change Printer File alebo Override with Printer File. Po otvorení súboru možno prioritu výstupu spoolového súboru zmeniť pomocou príkazu CHGSPLFA.

## **Použitie parametra zarovnania (ALIGN)**

Parameter zarovnania na príkaze STRPRTWTR (Start Printer Writer) a CRTPRTF (Create Printer File) ovplyvní spôsob, akým server iSeries vydáva správy na kontrolu zarovnania formulárov v tlačiarňach pred začatím tlače.

Ak hodnota na parametri zarovnania STRPRTWTR je \*WTR, zapisovač tlačiarne sleduje spoolové súbory určené na tlač a vydá správu o zarovnaní formulárov vždy, keď zistí, že je potrebné ich zarovnanie.

<span id="page-124-0"></span>Ak je táto hodnota \*FIRST, správa o zarovnaní formulárov sa vydá len pre prvý vytlačený spoolový súbor.

Zapisovač tlačiarne vydá správu o zarovnaní formulárov v nasledujúcich situáciách:

- v Príkaz na vymazanie alebo zadržanie spoolového súboru (voľba \*IMMED) vydaný pre spoolový súbor so stavom WTR
- Zapisovač tlačiarne alebo spoolový súbor boli reštartované
- Predchádzajúci spoolový súbor bol na rozdiel od aktuálneho spoolového súboru vytvorený s údajmi ASCII (virtuálna tlač)
- v Dĺžka formulárov predchádzajúceho spoolového súboru sa líši od aktuálneho spoolového súboru
- Tlačený súbor je prvým súborom určeným na tlač po spustení zapisovača tlačiarne
- v Typ formulárov je zmenený (po odpovedi G na správu CPA3394 alebo CPA3395)

**Poznámka:** Odpoveď A B na tieto správy vám umožní vynechať alebo neprijať správu o zarovnaní.

- v Na tlačiarni pracovnej stanice v predchádzajúcom súbore boli zistené nesprávne riadiace znaky
- v Počas tlače predchádzajúceho súboru bol na tlačiarni pracovnej stanice stlačený kláves Enter.
- v Odpoveď A C (Cancel) bola odoslaná na dotazovaciu správu pre nevytlačiteľné znaky zistené v tlačiarni pracovnej stanice v predchádzajúcom súbore
- Odpoveď H (Hold) bola daná na niektoré dotazovacie správy v tlačiarni pracovnej stanice
- Zapisovač tlačiarne bol obnovený po chybe komunikácií na vzdialenej tlačiarni pracovnej stanice

Ak nechcete, aby zapisovač tlačiarne riadil vydávanie správ o zarovnaní formulárov, môžete uviesť \*FILE ako hodnotu pre parameter zarovnania príkazu STRPRTWTR a \*YES pre parameter zarovnania tlačového súboru, ktorý sa používa s aplikáciou tvoriacou spoolový súbor.

Ak hodnota na parametri zarovnania STRPRTWTR je \*FILE, zapisovač tlačiarne pozerá na atribúty spoolového súboru vytvoreného aplikačným programom. Konkrétne sa zapisovač tlačiarne pozerá na hodnotu parametra zarovnania atribútov spoolového súboru s cieľom zistiť, či má zaslať kontrolu zarovnania formulárov.

Ak je hodnota parametra zarovnania atribútov spoolového súboru \*YES, zapisovač tlačiarne odošle správu na kontrolu zarovnania formulárov na cieľovej tlačiarni.

Ak je hodnota parametra zarovnania atribútov spoolového súboru \*NO, zapisovač tlačiarne neodošle správu na kontrolu zarovnania formulárov na cieľovej tlačiarni.

Ak si neželáte správy o zarovnávaní formulárov, môžete uviesť \*FILE pre parameter zarovnania na príkaze STRPRTWTR (Start Printer Writer) a \*NO ako hodnotu parametra zarovnania tlačového súboru. Pri tejto kombinácii hodnôt server iSeries nezasiela správy na kontrolu zarovnania.

## **Použitie parametra otočenia stránky (PAGRTT)**

Parameter PAGRTT riadi otočenie textu na stránke. Keď je pre parameter PAGRTT zadané \*DEVD alebo \*AUTO, systém stanoví orientáciu tlače na stránke. Ak je napríklad výstup príliš široký, stránka bude otočená o 90 stupňov.

Pre nasledujúce tlačiarne systém automaticky zistí, kedy je výstup pre stránku zavedenú do tlačiarne príliš veľký: 3831, 3835, 3900, InfoPrint 3000 a InfoPrint 4000. Takisto zistí, či má papier väčší rozmer než 8 a pol palca krát 14 palcov. V nasledujúcich informáciách výraz "príliš veľký a nezmestí sa na formulár" znamená rozmer stránky definovaný v parametroch tlačového súboru. Ak dĺžka a šírka prekračujú 8,5 palca alebo ak dĺžka alebo šírka sú väčšie než 14 palcov, informácie sú príliš veľké pre daný formulár. Napríklad stránka definovaná so šírkou 13,2 palca a dĺžkou 11 palcov je príliš veľká pre formulár, ktorý má šírku 8,5 palcov a dĺžku 14 palcov. Počítačový výstup takejto stránky bude zredukovaný (COR). Týka sa to tlačiarní s výnimkou 3831, 3835, 3900, InfoPrint 3000 a InfoPrint 4000.

## *Ak PAGRTT = \*AUTO:*

- v Ak je výstup príliš veľký a nezmestí sa na formulár, automaticky sa vykoná jeho redukcia.
- v Ak má stránka väčšiu šírku než dĺžku, otočí sa o 90 stupňov. Ak nemá šírku väčšiu než dĺžku, neotočí sa.
- \* AUTO sa podporuje len pre spoolové súbory s typom zariadenia (DEVTYPE) \* SCS, \* IPDS alebo \*AFPDS, ktorý je vytvorený na serveri iSeries. Nepodporuje sa pre súbory s typom zariadenia \*USERASCII, \*LINE, \*AFPDSLINE alebo \*AFPDS, ktorý nie je vytvorený na serveri iSeries.

### *Ak PAGRTT = \*DEVD:*

- Ak je výstup príliš veľký a nezmestí sa na formulár, automaticky sa vykoná jeho redukcia.
- v Ak má stránka väčšiu šírku než dĺžku, otočí sa o 90 stupňov. Ak nemá šírku väčšiu než dĺžku, neotočí sa.
- Aby sa vytlačil zredukovaný počítačový výstup, hodnota parametra PRTQLTY (kvalita tlače) musí byť \*DRAFT alebo \*DEVD. Ak hodnota parametra PRTQLTY je \*STD alebo \*NLQ, spoolové súbory sa vytlačia bez redukcie počítačového výstupu (COR) a bez otočenia stránky.
- v Keď používate parameter PAGRTT, pre hodnotu parametra FONT neuvádzajte \*DEVD. Keď používate FONT(\*DEVD), systém nemôže stanoviť presnú šírku stránky a môže sa stať, že stránka nebude mať želanú pozíciu.
- **Poznámka:** Ak hodnota parametra PAGRTT je \*AUTO alebo \*DEVD, počítačový výstup nebude zredukovaný (COR), ak má spoolový súbor niektoré z polí *Device Requirements* nastavené na Y. Použite príkaz WRKSPLF (Work with Spooled Files) a na prezeranie požiadaviek zariadenia pre ľubovoľný spoolový súbor si vyberte voľbu 8=Attributes.

*Ak PAGRTT = 0, 90, 180 alebo 270 stupňov:* Ak sú pre parameter PAGRTT zadané tieto hodnoty (0, 90, 180 alebo 270), hodnoty parametra rozmeru stránky (PAGESIZE) sa nezmenia automaticky. Musíte uviesť hodnoty parametra PAGESIZE s odkazom na spôsob tlače údajov na danej stránke. Napríklad použitím formulárov s rozmerom 8,5 krát 11 palcov a tlačou pri 6 riadkoch na palec s fontom rozstupu 10:

- Uveďte PAGESIZE(66 85) s PAGRTT(0) alebo PAGRTT(180). Stránka sa bude čítať zhora nadol s rozmerom vrchnej strany 8,5 palcov (orientácia na výšku).
- Uveďte PAGESIZE(51 110) s PAGRTT(90) alebo PAGRTT(270). Stránka sa bude čítať zhora nadol s rozmerom vrchnej strany 11 palcov (orientácia na šírku).

## *Ak PAGRTT = \*COR:*

- Výstup bude otočený o 90 stupňov.
- Rozmer stránky je nastavený na 11 x 8,5 palca.
- Výmena fontu sa uskutoční nasledovne:
	- Fonty s rozstupom 12 budú nahradené fontmi s rozstupom 15.
	- Fonty s rozstupom 15 budú nahradené fontmi s rozstupom 20.
	- Všetky ostatné fonty budú nahradené fontom s rozstupom 13,3 (s výnimkou tlačiarne 4028, ktorá používa font s rozstupom 15).
	- **Poznámka:** Ak hodnota parametra PAGRTT je \*COR, počítačový výstup nebude zredukovaný, a bol spoolový súbor \*AFPDS vytvorený na serveri iSeries a má niektoré z polí *Device Requirements* nastavené na Y.

Použite príkaz WRKSPLF (Work with Spooled Files) a na prezeranie požiadaviek zariadenia pre ľubovoľný spoolový súbor si vyberte voľbu 8=Attributes. Okrem toho nie je \*COR podporované pre spoolové súbory s typom zariadenia:

- \*USERASCII
- \*LINE (ak je spoolový súbor odoslaný do tlačiarne nakonfigurovanej s AFP(\*YES))
- \*AFPDSLINE
- \*AFPDS (ak spoolový súbor nebol vytvorený na serveri iSeries)

*Otočenie strany na tlačiarňach 3831, 3835, 3900, InfoPrint 3000 a InfoPrint 4000:* Tlačiarne 3831, 3835, 3900, InfoPrint 3000 a InfoPrint 4000 sú tlačiarne s kontinuálnym papierom, ktoré môžu prijímať príkazy na otočenie stránky. Papier, ktorý má rozmer šírky väčší než dĺžku, sa vytlačí pri otočení o 90 stupňov. Papier sa otáča proti smeru hodinových ručičiek. Zvyčajne sa výstup otáča v smere hodinových ručičiek. Na nasledujúcom diagrame si môžete pozrieť, ako bude vyzerať vytlačený výstup na týchto tlačiarňach po otočení.

## **Poznámky:**

- 1. Roh s **X** je fyzický začiatok papiera. Je to ľavý okraj užšej strany papiera.
- 2. Krúžok so znamienkom plus (+) v strede určuje začiatok logického papiera.

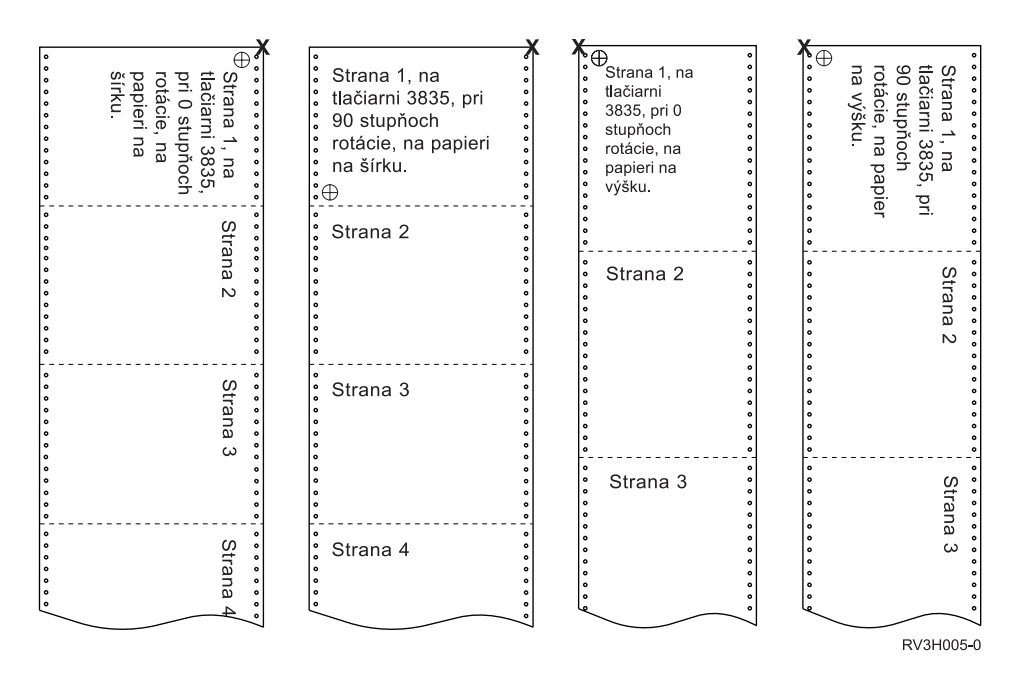

*Otočenie stránky a obojstranná tlač:* Nasledujúce príklady zobrazujú, ako bude vyzerať vytlačený výstup pri použití kombinácie obojstrannej tlače a otočenia stránky. Bodky na každej stránke predstavujú dierkovanie papiera.

<span id="page-127-0"></span>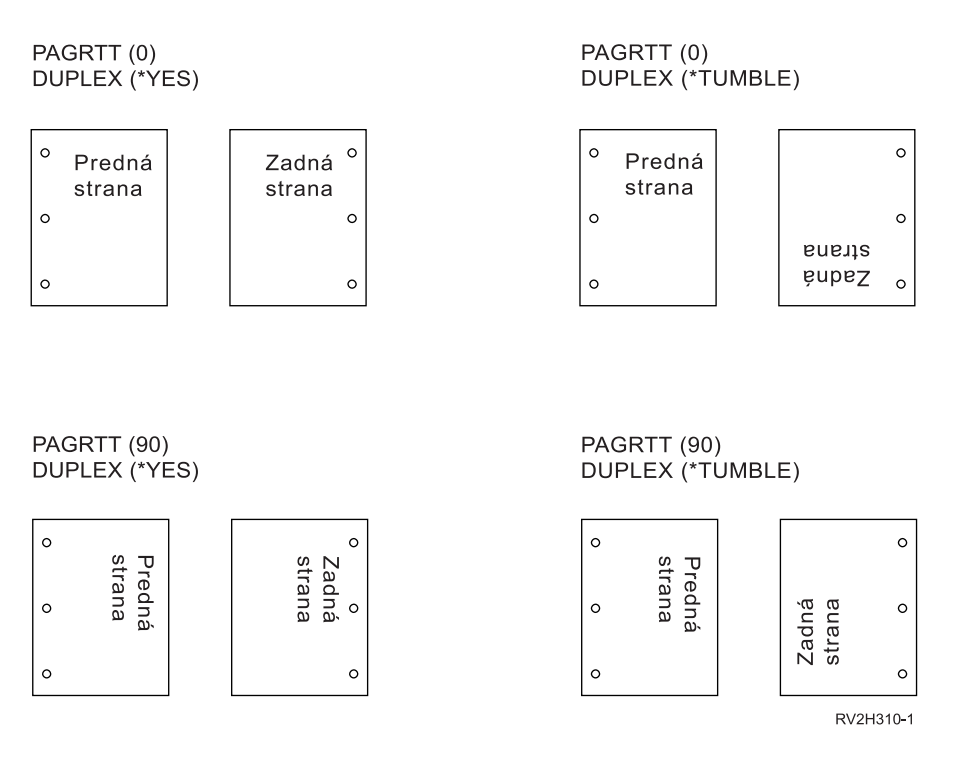

**Poznámka:** Segment stránky, prekrytie alebo zdroj používajúci kľúčové slovo DDS PAGSEG, OVERLAY alebo AFPRSC nie je otočený so zvyškom tlačového výstupu. Toto platí aj pre prekrytie (prednej alebo zadnej strany) zadané v tlačovom súbore.

> Keď sa vytvára segment stránky, prekrytie alebo zdroj, musíte uviesť aj stupeň otočenia. Na vytvorenie prekrytí a segmentov stránok môžete použiť Infoprint Designer for iSeries.

## **Použitie parametrov MULTIUP(1, 2, 3 alebo 4) a REDUCE(\*TEXT)**

Parameter MULTIUP vám umožní vytlačiť na jeden hárok papiera viac než jednu logickú stránku údajov. V závislosti od používanej tlačiarne môžete na jeden fyzický hárok papiera vytlačiť jednu až osem logicky naformátovaných stránok.

Na tlačiarni podporujúcej obojstrannú tlač môžete na každú stranu fyzického papiera vytlačiť štyri logické stránky a znížiť tak počet fyzických stránok z ôsmich na jednu.

**Poznámka:** Hodnota 3 nie je povolená pre MULTIUP, keď je uvedené REDUCE(\*TEXT).

Funkciu MULTIUP môže riadiť softvér alebo hardvér. Softvérová funkcia MULTIUP sa vyberá zadaním REDUCE(\*TEXT) v tlačovom súbore. Hardvérová funkcia MULTIUP sa vyberá zadaním REDUCE(\*NONE) v tlačovom súbore.

Tu uvedené informácie závisia od zadania hodnoty parametra REDUCE \*TEXT.

Informácie o MULTIUP, ak hodnota parametra REDUCE je \*NONE, nájdete v "Použitie [parametrov](#page-131-0) MULTIUP(1, 2, 3 alebo 4) a [REDUCE\(\\*NONE\)"](#page-131-0) na strane 124.

Hodnota otočenia zadaná v parametri PAGRTT tlačového súboru sa používa na stanovenie otočenia pre tlač MULTIUP. Ak je zadané PAGRTT(\*AUTO), PAGRTT(\*DEVD) alebo PAGRTT(\*COR) a parameter MULTIUP má hodnotu 2 alebo 4, použitá hodnota PAGRTT bude 0.

**Poznámka:** Ak sú do výstupu zaradené prekrytia (použitie parametrov prekrytia prednej (FRONTOVL) a zadnej strany (BACKOVL)) pomocou podpory MULTIUP, prekrytie sa uplatní na celý hárok. Znamená to, že prekrytie prednej strany sa umiestni na prednú stranu papiera a prekrytie zadnej strany na zadnú stranu papiera.

*Podpora MULTIUP pre tlačiarne 4224, 4230, 4234, 4247:* Ide o tlačiarne s kontinuálnym papierom, ktoré nepodporujú otáčanie. MULTIUP(2) s PAGRTT(0) je jedinou platnou kombináciou. Nasleduje príklad vzhľadu výstupu fyzickej stránky. Ak je šírka logickej stránky menšia alebo sa rovná 6-1/2 palcom, font sa nebude meniť. V opačnom prípade sa použije font 223, ktorý má rozstup 15.

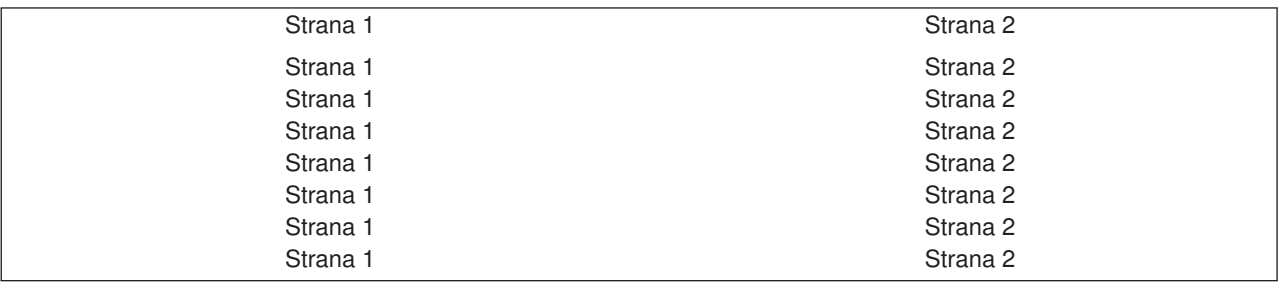

*Podpora MULTIUP:* Podpora MULTIUP je dostupná na nasledujúcich tlačiarňach:

v 3130 3812 3816 3820 3825 3827 3828 3829 3831 3835 3900 3912 3916 3930 3935 4028 4312 4317 4324 Infoprint 20 Infoprint 32

Ide o tlačiarne IPDS, ktoré podporujú otočenie stránky (PAGRTT) a stránky na stranu (MULTIUP).

Nasledujúce diagramy uvádzajú príklady spôsobu tlače výstupu pre všetky vyššie uvedené tlačiarne v závislosti od hodnôt PAGRTT a MULTUP.

### PAGRTT(0) alebo PAGRTT(180) a MULTIUP(2)

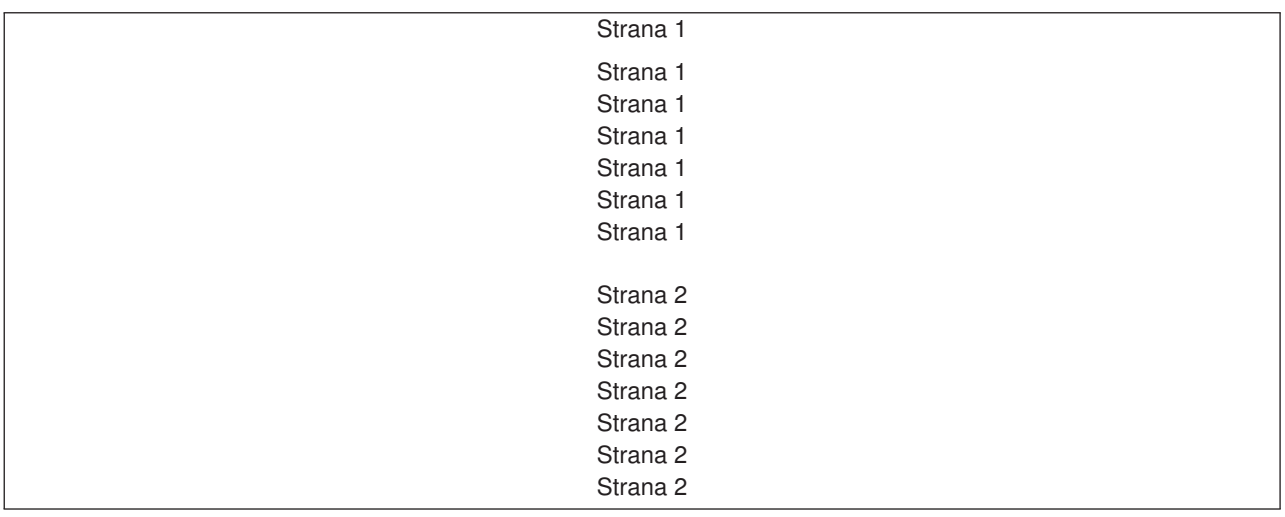

Ak je šírka logickej stránky menšia alebo sa rovná 8 palcom a dĺžka logickej stránky je menšia než 5 palcov, font sa nebude meniť.

Ak je šírka logickej stránky väčšia než 8 palcov alebo dĺžka logickej stránky je väčšia než 5 palcov, font sa vyberá na základe nasledujúcej tabuľky:

Všetky odkazy na tlačiareň 4028 v nasledujúcich tabuľkách sa vzťahujú aj na tlačiarne Infoprint 20 a Infoprint 32. Nasledujúce poznámky pod čiarou platia pre všetky tabuľky o náhrade fontov MULTIUP, ktoré sú tu uvedené.

### **Poznámky:**

- 1. Ak cieľová tlačiareň nemá font 230, použije font 223.
- 2. Ak cieľovou tlačiarňou je 4028 s fontom 283 (rozstup 20), použije sa font 283. V opačnom prípade sa použije font 281 (rozstup 20).
- 3. Ak cieľovou tlačiarňou je 3130 alebo 3935, použije sa font 516 s veľkosťou bodu 4 (rozstup 30). Ak cieľovou tlačiarňou je 4028 a táto nemá font 290, ale má font 283, použije sa font 283. Ak cieľovou tlačiarňou je 4028 a táto nemá font 290 ani 283, použije sa font 281 (rozstup 20).

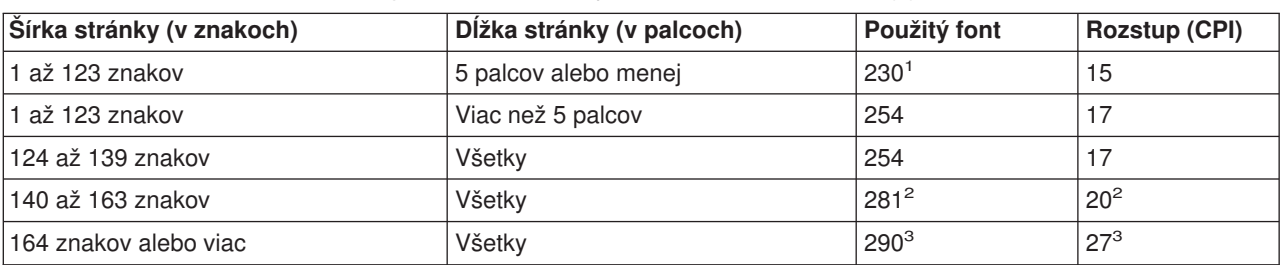

*Tabuľka 5. Náhrada fontu MULTIUP pre otočenie stránky o 0 alebo 180 s MULTIUP(2).*

### PAGRTT(90) alebo PAGRTT(270) a MULTIUP(2)

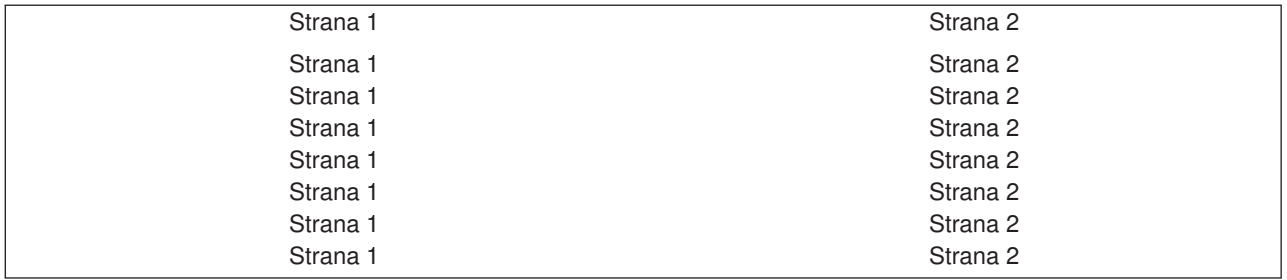

Ak je šírka logickej stránky menšia než alebo sa rovná 5 palcom a dĺžka logickej stránky je menšia než 8 palcov, font sa nebude meniť.

Ak je šírka logickej stránky väčšia než 5 palcov alebo dĺžka logickej stránky je väčšia než 8 palcov, font sa vyberá na základe nasledujúcej tabuľky:

*Tabuľka 6. Náhrada fontu MULTIUP pre otočenie stránky 90 alebo 270 s MULTIUP(2).*

| Šírka stránky (v znakoch) | Dĺžka stránky (v palcoch) | Použitý font     | <b>Rozstup (CPI)</b> |
|---------------------------|---------------------------|------------------|----------------------|
| 1 až 73 znakov            | 8 palcov alebo menej      | 230 <sup>1</sup> | 15                   |
| 1 až 73 znakov            | Viac než 8 palcov         | 254              |                      |
| 74 až 83 znakov           | Všetky                    | 254              |                      |
| 84 až 97 znakov           | Všetkv                    | $281^2$          | $20^{2}$             |
| 198 znakov alebo viac     | Všetky                    | 290 <sup>3</sup> | $27^{3}$             |

### PAGRTT(0) alebo PAGRTT(180) a MULTIUP(4)

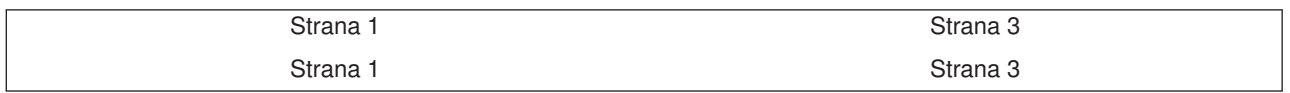

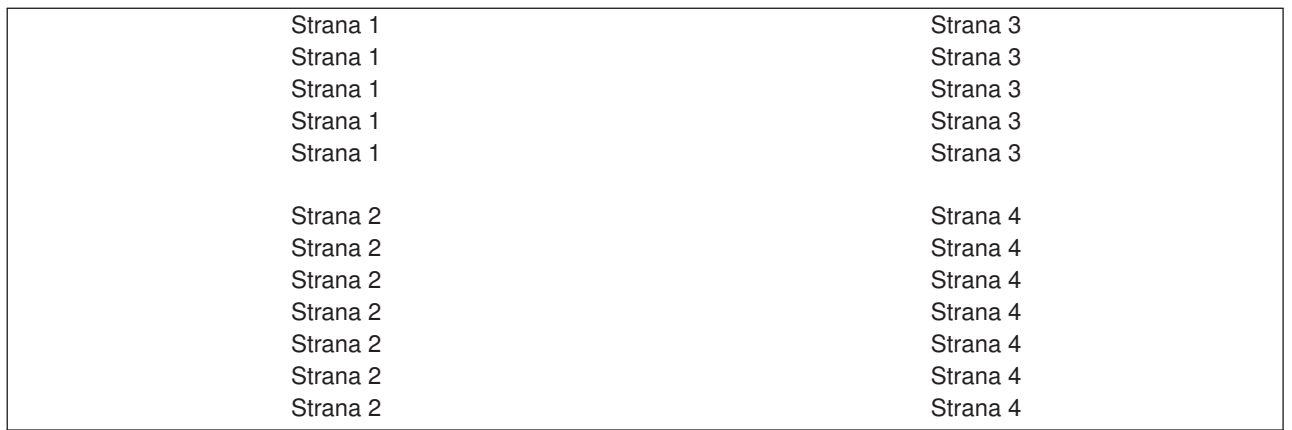

Ak je šírka logickej stránky menšia než alebo sa rovná 3,75 palcom a dĺžka logickej stránky je menšia než 5 palcov, font sa nebude meniť.

Ak je šírka logickej stránky väčšia než 3,75 palcov alebo dĺžka logickej stránky je väčšia než 5 palcov, font sa vyberá na základe nasledujúcej tabuľky:

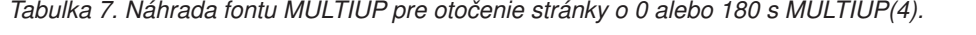

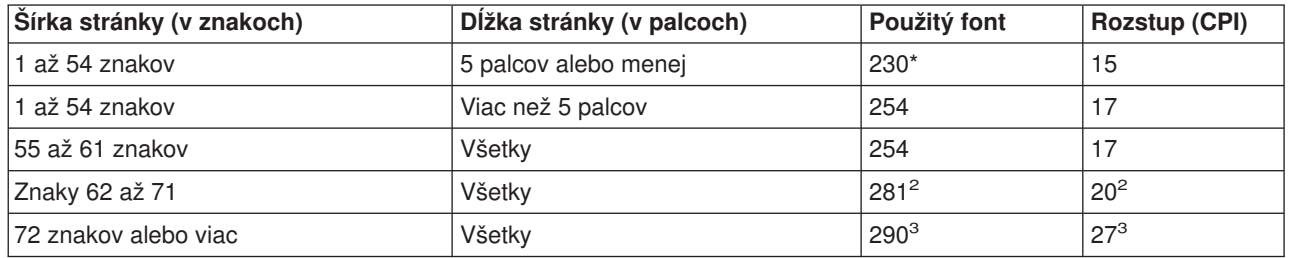

### PAGRTT(90) alebo PAGRTT(270) a MULTIUP(4) PAGRTT(0) alebo PAGRTT(180) a MULTIUP(4)

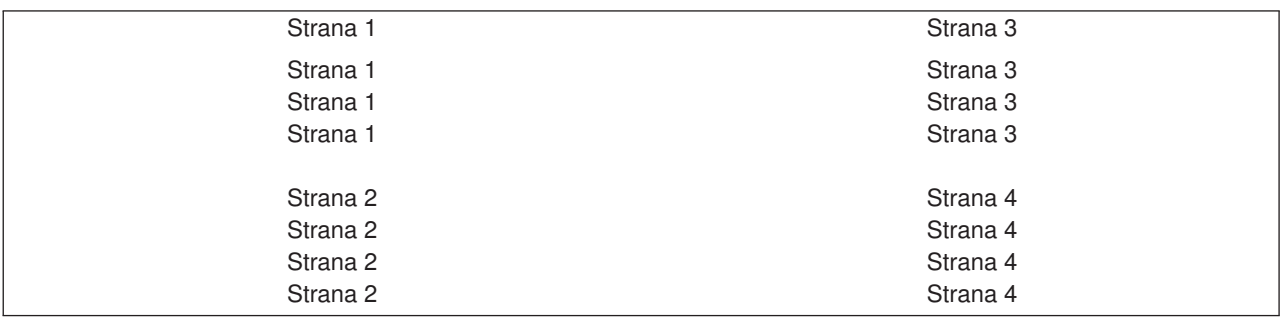

Ak je šírka logickej stránky menšia než alebo sa rovná 5 palcom a dĺžka logickej stránky je menšia než 3,75 palcov, font sa nebude meniť.

Ak je šírka logickej stránky väčšia než 5 palcov alebo jej dĺžka je väčšia než 3,75 palcov, font sa vyberá na základe nasledujúcej tabuľky:

*Tabuľka 8. Náhrada fontu MULTIUP pre otočenie stránky o 90 alebo 270 s MULTIUP(4).*

| Šírka stránky (v znakoch) | Dĺžka stránky (v palcoch) | Použitý font | Rozstup (CPI) |
|---------------------------|---------------------------|--------------|---------------|
| 11 až 73 znakov           | 5 palcov alebo menej      | $230^{1}$    | 15            |
| 11 až 73 znakov           | Viac než 5 palcov         | 281          | 20            |

| Šírka stránky (v znakoch) | Dĺžka stránky (v palcoch) | Použitý font | <b>Rozstup (CPI)</b> |
|---------------------------|---------------------------|--------------|----------------------|
| 174 až 83 znakov          | 3,75 palca alebo menej    | 254          |                      |
| 174 až 83 znakov          | Viac než 3,75 palca       | 281          | 20                   |
| 184 až 97 znakov          | Všetkv                    | $281^2$      | $20^{2}$             |
| 198 znakov alebo viac     | Všetky                    | $290^{3}$    | $27^{3}$             |

<span id="page-131-0"></span>*Tabuľka 8. Náhrada fontu MULTIUP pre otočenie stránky o 90 alebo 270 s MULTIUP(4). (pokračovanie)*

### *Obmedzenia pre parameter MULTIUP s REDUCE(\*TEXT):* Nasledujú obmedzenia pre MULTIUP s REDUCE(\*TEXT):

- MULTIUP si vyžaduje tlačiareň IPDS. Možno ju nakonfigurovať na AFP(\*YES) alebo AFP(\*NO).
- MULTIUP znižuje veľkosť riadkov v tlačovom výstupe, čo vyplýva z použitia kľúčových slov DDS LINE alebo BOX. V závislosti od rozlíšenia bodov používanej tlačiarne môžu byť riadky príliš úzke na vytlačenie.
- MULTIUP s REDUCE(\*TEXT) sa nepodporuje pre spoolové súbory vytvorené s typom zariadenia (DEVTYPE) \*LINE, \*AFPDSLINE alebo \*AFPDS, pokiaľ nebol vytvorený AFPDS
- Ak spoolový súbor obsahuje niektorú z nasledujúcich rozšírených funkcií tlače, parameter MULTIUP bude ignorovaný:
	- Text konečného formulára
	- Variabilné fonty
	- Variabilné riadky na palec
	- Variabilná zásuvka
	- Superskript alebo subskript
	- Variabilné ID znakov
	- Zvýraznenie
	- Rozšírené fonty 3812
	- Grafika
	- Čiarové kódy
	- Variabilné otočenie stránky
	- Emulácia tlačiarne PC
	- Definícia znakov
	- Variabilné znaky na palec
	- Príkazy transparentnosti
	- Obrysy poľa
	- Prostriedky AFP (prekrytie, segmenty stránky, prostriedky uložené v integrovanom súborovom systéme alebo hostiteľské fonty)

## **Použitie parametrov MULTIUP(1, 2, 3 alebo 4) a REDUCE(\*NONE)**

**Poznámka:** Hardvérový parameter MULTIUP (REDUCE(\*NONE)) podporujú len niektoré tlačiarne, napríklad tlačiarne 3130 alebo 3935. Ak cieľová tlačiareň nepodporuje hardvérový parameter MULTIUP, stránky, ktoré sa tlačia, sa nebudú tlačiť pomocou funkcie MULTIUP.

Ak chcete použiť hardvérový parameter MULTIUP, môžete si zvoliť ľubovoľnú hodnotu MULTIUP (1 až 4) a musíte uviesť \*NONE ako hodnotu parametra REDUCE súboru tlačiarne. Aplikácia potom zabezpečí, aby sa výstup zmestil do oddelenia (časti) stránky. Rozdelenie stránky na oddiely stanovuje tlačiareň. Táto kombinácia hodnôt parametra MULTIUP a REDUCE umožňuje aj multiupping tokov údajov obmedzovaných softvérovou funkciou multiuppingu. Napríklad pre toky údajov \*LINE a \*AFPDSLINE možno použiť túto funkciu ako pre toky údajov obsahujúce rozšírené funkcie a hostiteľské fonty.

Keď je uvedený parameter REDUCE(\*NONE), prekrytia, segmenty stránok a prostriedky uložené v integrovanom súborovom systéme platia pre každý oddiel multiupped stránky. Keď sa použije prekrytie prednej (FRONTOVL) a zadnej stránky (BACKOVL) pre úlohu MULTIUP(2) REDUCE(\*NONE), FRONTOVL sa vytlačí v prvom oddiele a BACKOVL v druhom oddiele.

## **Poznámky:**

- 1. Roh s **X** je fyzický začiatok papiera. Je to ľavý okraj užšej strany papiera.
- 2. Krúžok so znamienkom plus (+) v strede určuje začiatok logického papiera.

Nasledujúce diagramy sú príkladmi spôsobu tlače výstupu, keď sú zadané REDUCE(\*NONE) a MULTIUP(2, 3 alebo 4).

MULTIUP(2), REDUCE(\*NONE) a PAGRTT(0)

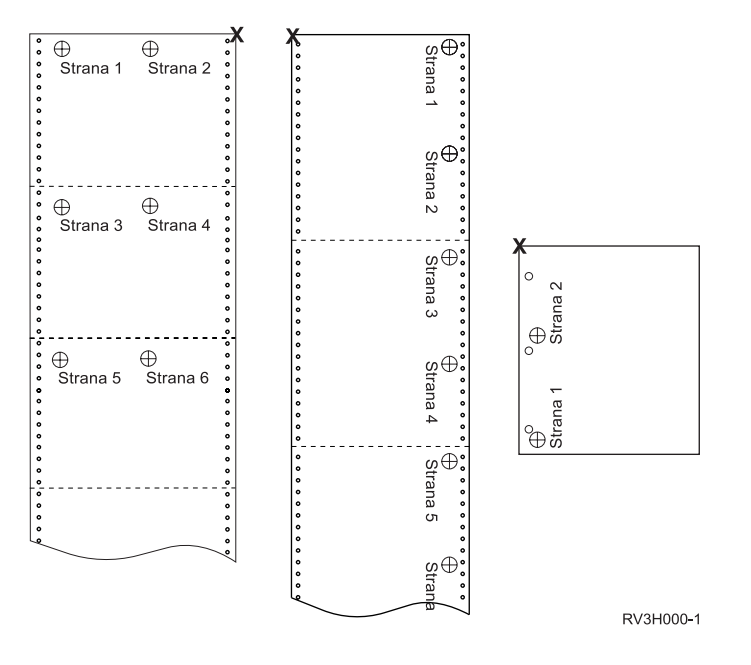

MULTIUP(3), REDUCE(\*NONE) a PAGRTT(0)

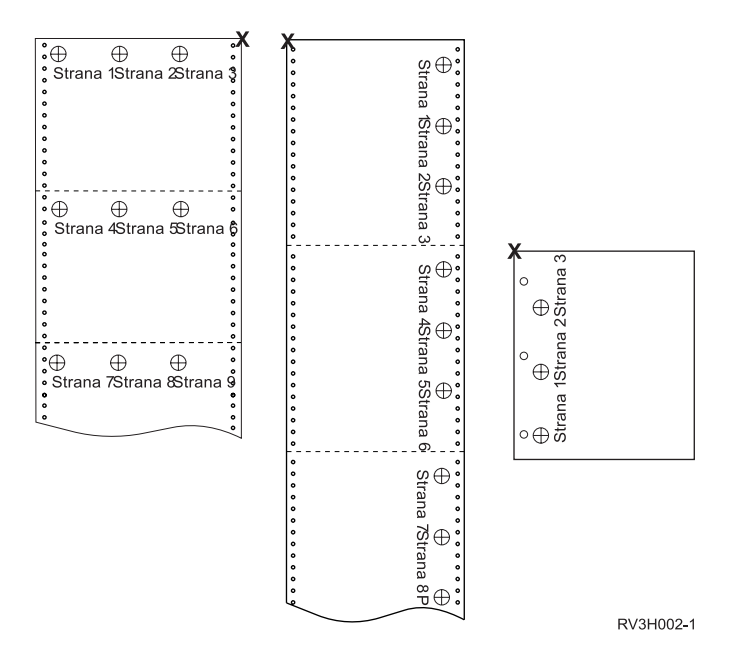

MULTIUP(4), REDUCE(\*NONE) a PAGRTT(0)

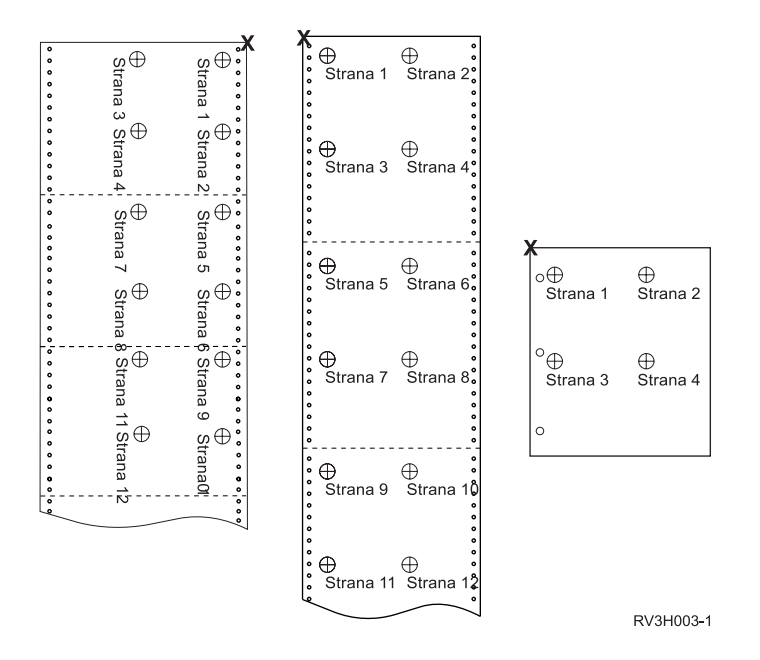

MULTIUP(4), REDUCE(\*NONE) a PAGRTT(90)

**Poznámka:** Keď sú zadané parametre MULTIUP a REDUCE(\*NONE), neodporúča sa použiť otočenie. Sledovanie smeru čítania môže byť náročné vzhľadom na spôsob, akým sú údaje orientované na fyzickej stránke. Nasledujúci príklad zobrazuje spôsob tlače výstupu.

<span id="page-134-0"></span>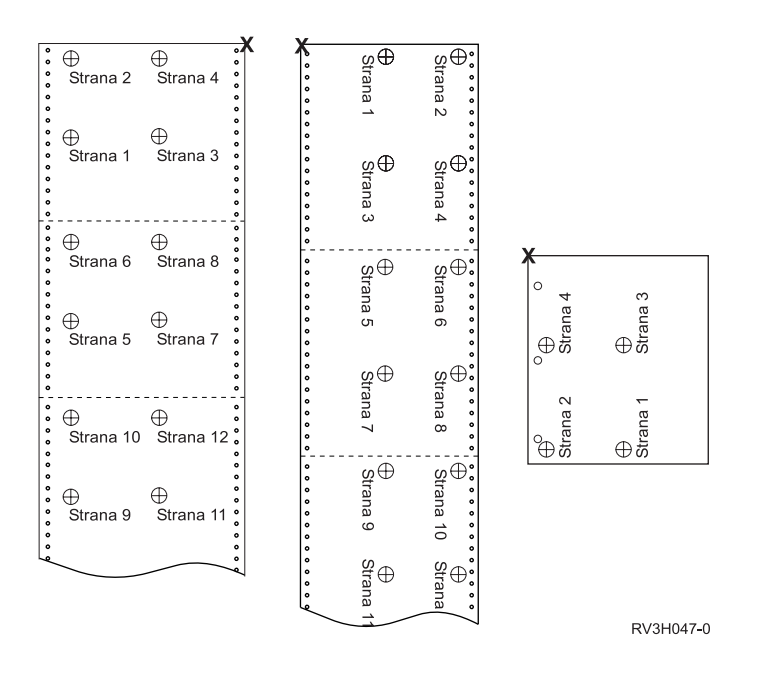

## **Použitie parametra presnosti (FIDELITY)**

Pre nepodporované funkcie AFP umožňuje parameter FIDELITY užívateľovi stanoviť, či sa má spoolový súbor s rozšírenými funkciami tlače ďalej tlačiť na tlačiarni IPDS nakonfigurovanej na AFP (\*YES) alebo či sa má tlač zastaviť, keď sa zistí, že rozšírená funkcia tlače nie je podporovaná. Ak sa má napríklad tlačiť spoolový súbor obsahujúci príkazy čiarového kódu na tlačiarni 3820 a hodnota parametra FIDELITY je:

- \*ABSOLUTE, spoolový súbor sa nevytlačí, pretože tlačiareň 3820 nepodporuje čiarové kódy.
- \*CONTENT, spoolový súbor sa vytlačí bez čiarových kódov.

**Poznámka:** Ak má opis tlačiarne hodnotu pre tlač počas konverzie parametra (PRTCVT) nastaveného na \*YES, stránky spoolového súboru sa môžu tlačiť až do bodu, v ktorom bol zaznamenaný výskyt čiarového kódu bez ohľadu na to, aká je hodnota parametra presnosti.

*Parameter presnosti a ostatné parametre tlačového súboru:* Ak je zadané FIDELITY(\*ABSOLUTE), nasledujúci zoznam parametrov tlačového súboru musí mať platnú hodnotu uvedenú pre vybranú tlačiareň. V opačnom prípade bude spoolový súbor zadržaný.

- $\cdot$  DRAWER
- FONT
- DUPLEX
- MULTIUP
- OUTBIN
- PAGRTT
- FRONTOVL
- BACKOVL

Ak je zadaný parameter FIDELITY (\*CONTENT), použije sa štandardná hodnota. Ak sa napríklad požaduje DUPLEX (\*YES), ale tlačiareň nepodporuje obojstrannú tlač, spoolový súbor sa vytlačí na jednej strane papiera.

## <span id="page-135-0"></span>**Použitie parametrov prekrytia (FRONTOVL a BACKOVL)**

Ak je v tlačovom súbore zadané prekrytie, môžete údaje zo spoolového súboru zlúčiť na ten istý hárok papiera, na ktorom sa tlačí prekrytie. Parameter FRONTOVL uvádza tlač prekrytia na prednej strane papiera; parameter BACDOVL uvádza tlač prekrytia na zadnej strane papiera.

S vašim aplikačným programom môžete používať prekrytia, ktoré ste si sami vytvorili pomocou licenčného programu Advanced Function Printing Utilities for iSeries alebo prekrytia odoslané zo zSeries.

Bližšie informácie o licenčnom programe Advanced Function Printing Utilities for iSeries obsahuje príručka

AFP Utilities for iSeries User's Guide

Nasledujúci diagram zobrazuje prekrytie, ktoré môžete vytvoriť pomocou pomocných programov AFP. Diagram ďalej zobrazuje spôsob integrácie zlúčených údajov spoolového súboru (variabilné údaje stránky v diagrame) do jedného dokumentu.

Zlúčený dokument možno vytlačiť na ľubovoľnej tlačiarni IPDS s AFP(\*YES) v opise zariadenia tlačiarne.

Prekrytia možno zlúčiť len so spoolovým súborom, ktorý bol vytvorený pomocou typu zariadenia (DEVTYPE) \*SCS, \*IPDS alebo \*AFPDS. Typ \*AFPDS musel byť vytvorený na serveri iSeries.

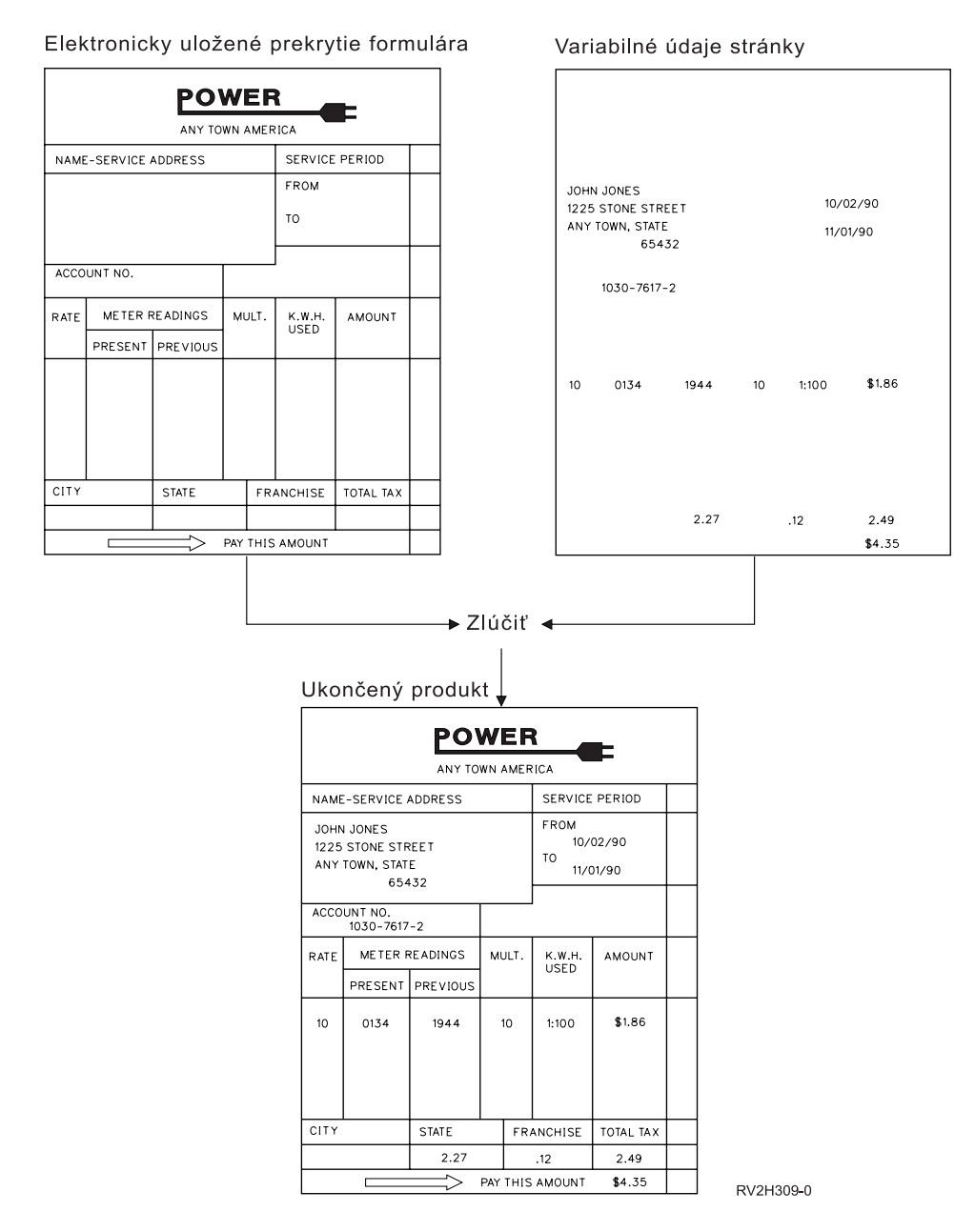

*Použitie prekrytí a otočenia:* Otáčať možno text, aj prekrytia. Server iSeries narába s textom a prekrytiami samostatne. Znamená to, že text sa otáča pomocou parametra otočenia stránky (PAGRTT) súboru tlačiarne. Otočenie prekrytia je potrebné určiť v čase vytvorenia prekrytia, pretože prekrytia sa neotáčajú pomocou parametra PAGRTT.

Ak chcete použiť obsah rovnakého prekrytia s rôznym stupňom otočenia (0 a 90 stupňov), prekrytie vytvoríte dvakrát, raz pre 0 stupňov a raz pre 90 stupňov.

Predpokladajme, že chcete, aby sa text aj prekrytie čítalo v rovnakom smere, hodnoty odsadenia prekrytia (nadol a naprieč) v tlačovom súbore sa musia zmeniť podľa stupňa otočenia textu (parameter PAGRTT). Znamená to, že prekrytie vytvorené s 90 stupňovým otočením sa najčastejšie používa s textom, ktorý je tiež otočený o 90 stupňov.

### **Poznámky:**

1. Hodnoty parametra prekrytia sa stanovia ľahšie, ak sa podľa uvedeného stupňa otočenia budú vzťahovať na určitý roh prekrytia.

- 2. Nezabúdajte, že papier sa pri prechode tlačiarňou neotáča.
- 3. Hodnoty rozmerov stránky (PAGESIZE) (nadol, naprieč) je treba brať rozdielne podľa uvedenej hodnoty otočenia stránky (PAGRTT). Nasledujúci príklad znázorňuje tento koncept tak, že pozdĺž okraja stránky sa nachádzajú čísla.

Nasledujú príklady spôsobu stanovenia hodnôt parametra prekrytia, keď sa použije otočenie stránky (PAGRTT).

## *Príklad 1: Stanovenie hodnôt prekrytia pri použití otočenia stránky o 0 stupňov (PAGRTT)*. Nasledujúci príklad predpokladá:

- Hodnoty parametra rozmerov stránky (PAGESIZE) sú (11,9)
- v Hodnota parametra otočenia stránky je (0)

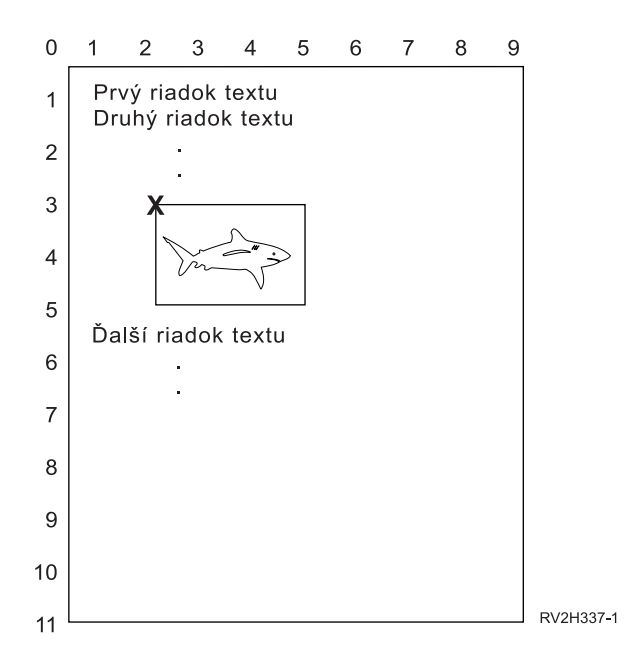

Ak PAGRTT je 0, východiskom na stanovenie hodnôt parametra prekrytia je horná ľavá časť prekrytia (označená v príklade písmenom **X**).

Na stanovenie hodnôt prekrytia nadol (3) a naprieč (2) použite čísla vedľa vzorovej stránky.

Hodnoty parametra prekrytia sú (3,2).

## *Príklad 2: Stanovenie hodnôt prekrytia s otočením strany (PAGRTT) o 90 stupňov*. Nasledujúci príklad predpokladá:

- Hodnoty parametra rozmerov stránky (PAGESIZE) sú (9,11)
- Hodnota parametra otočenia stránky (PAGRTT) je (90)

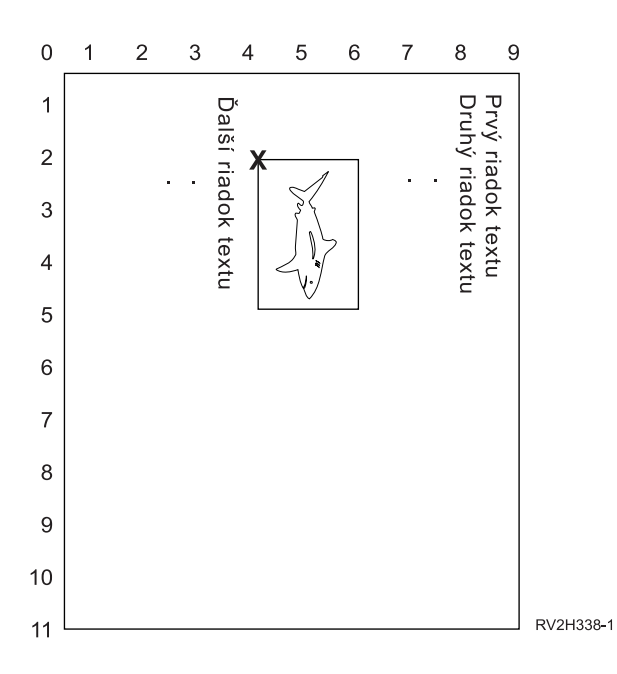

Ak PAGRTT je 90, východiskom na stanovenie hodnôt parametra prekrytia je dolná ľavá časť prekrytia (označená v príklade písmenom **X**).

Na stanovenie hodnôt prekrytia nadol (2) a naprieč (4) použite čísla vedľa vzorovej stránky.

Hodnoty parametra prekrytia sú (2,4).

## *Príklad 3: Stanovenie hodnôt prekrytia pri otočení stránky (PAGRTT) o 180 stupňov*. Nasledujúci príklad predpokladá:

- Hodnoty parametra rozmerov stránky (PAGESIZE) sú (11,9)
- v Hodnota parametra otočenia stránky (PAGRTT) je (180)

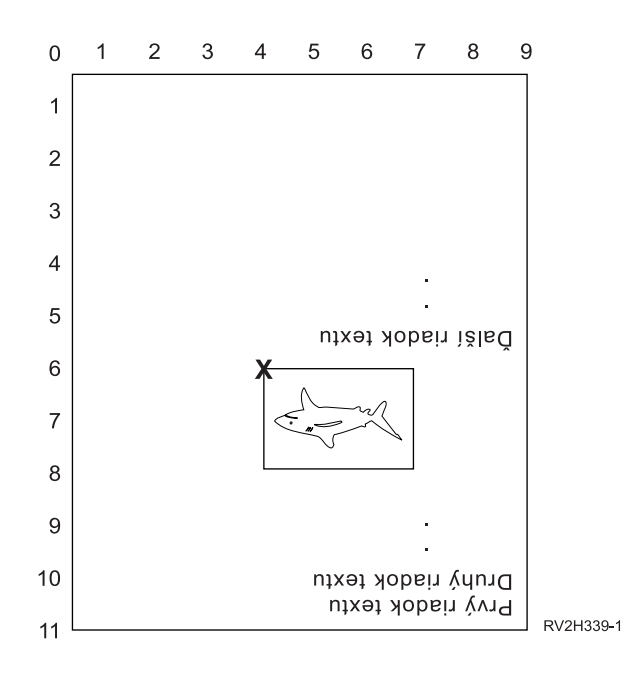

<span id="page-139-0"></span>Ak PAGRTT je 180, východiskom na stanovenie hodnôt parametra prekrytia je dolná pravá časť prekrytia (označená v príklade písmenom **X**).

Na stanovenie hodnôt prekrytia nadol (6) a naprieč (4) použite čísla vedľa vzorovej stránky.

Hodnoty parametra prekrytia sú (6,4).

### *Príklad 4: Stanovenie hodnôt prekrytia pri otočení stránky (PAGRTT) o 270 stupňov*. Nasledujúci príklad predpokladá:

- Hodnoty parametra rozmerov stránky (PAGESIZE) sú (9,11)
- v Hodnota parametra otočenia stránky (PAGRTT) je (270)

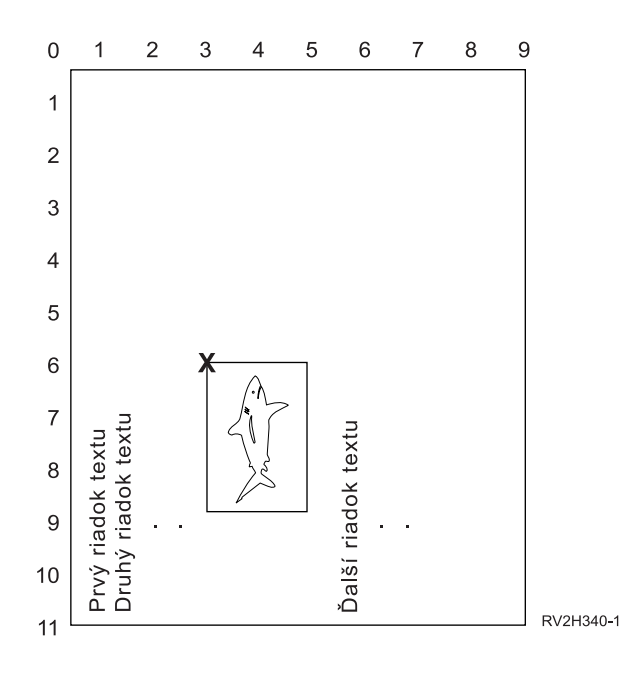

Ak PAGRTT je 270, východiskom na stanovenie hodnôt parametra prekrytia je horná pravá časť prekrytia (označená v príklade písmenom **X**).

Na stanovenie hodnôt prekrytia nadol (6) a naprieč (3) použite čísla vedľa vzorovej stránky.

Hodnoty parametra prekrytia sú (6,3).

### **Použitie parametrov okrajov (FRONTMGN a BACKMGN)**

Ak chcete použiť parametre okrajov, parameter typu zariadenia (DEVTYPE) v súbore tlačiarne musí byť \*AFPDS. Pre typy zariadení s výnimkou \*AFPDS server iSeries vypočíta okraje.

Okraje definujú začiatočný bod tlačového výstupu na hárku papiera. Parameter FRONTMGN uvádza začiatočný bod na prednej strane papiera; parameter BACKMGN uvádza začiatočný bod na zadnej strane papiera.

Existujú dva typy okrajov: predný a zadný. Hodnoty odsadenia, nadol a naprieč sa používajú na pevné stanovenie pozície okraja. Naprieč sa definuje ako zľava doprava. Nadol sa definuje ako zhora nadol.

Okraje sa merajú v palcoch alebo centimetroch. Typ merania sa uvádza v parametri jednotky miery (UOM) v súbore tlačiarne.

*Použitie \*DEVD a 0 ako hodnôt parametra okrajov:* Ak máte existujúce aplikačné programy, ktoré uvádzajú, ako ďaleko naprieč a nadol začať tlač, mali by ste pre hodnoty odsadenia parametra okrajov zadať 0 (nulu) alebo \*DEVD.

### **\*DEVD**

Ak zadávate \*DEVD, čistý okraj (*no-print border* je malá oblasť okolo celej stránky, kde sa nebudú tlačiť žiadne údaje) sa použije na stanovenie začiatočného bodu tlače.

Ak je zadané \*DEVD, u tlačiarní nakonfigurovaných ako AFP(\*NO) sa na stanovenie začiatočného bodu použije 0.

**0** Ak zadávate 0, na stanovenie začiatočného bodu tlače sa použije ľavý horný roh stránky.

Nasledujúci diagram znázorňuje čistý okraj. Veľkosť čistého okraja sa môže v závislosti od tlačiarne líšiť.

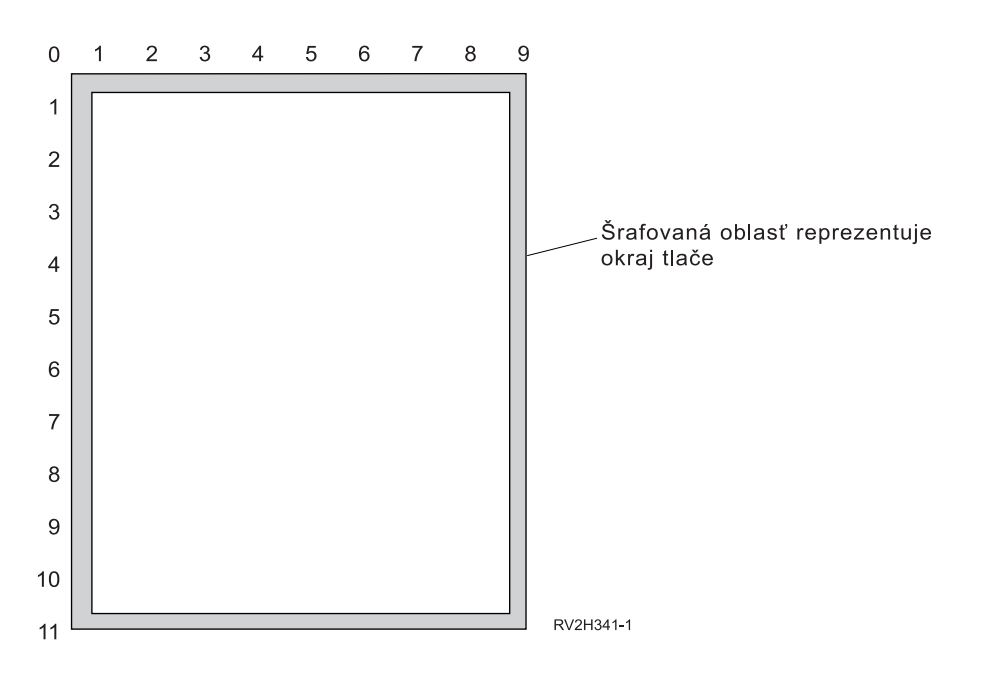

*Obmedzenia parametrov okrajov:* Parametre okrajov (predného a zadného) sa ignorujú pre spoolové súbory, ktoré majú zadané \*COR ako hodnotu parametra súboru tlačiarne na otočenie stránky (PAGRTT). Je to preto, že \*COR predpokladá polpalcový okraj. Okrem toho sú parametre okrajov ignorované pre spoolové súbory, ktoré majú hodnotu počtu stránok na stranu (MULTIUP) 2, 3 alebo 4.

*Použitie parametrov okrajov a prekrytí:* Existujú dva spôsoby, ako umiestniť prekrytia

- Uviesť prekrytia s parametrami predného alebo zadného okraja (FRONTMGN alebo BACKMGN) tak. aby sa prekrytia posunuli s textom v závislosti od parametrov okrajov.
- v Zmeniť hodnotu v dátovej oblasti QPRTVALS tak, aby prekrytia neboli ovplyvnené parametrami predného alebo zadného okraja.

### **Umiestňovanie prekrytí v závislosti od parametrov okrajov**

Na prekrytia uvedené s parametrom tlačového súboru predného alebo zadného prekrytia majú vplyv parametre predného alebo zadného prekrytia. Nasledujúci diagram znázorňuje, ako bude vyzerať váš výstup, ak bol váš predný okraj definovaný ako 2 jednotky nadol a 2 jednotky naprieč a umiestnenie vášho prekrytia bolo 4 jednotky nadol a 4 jednotky naprieč:

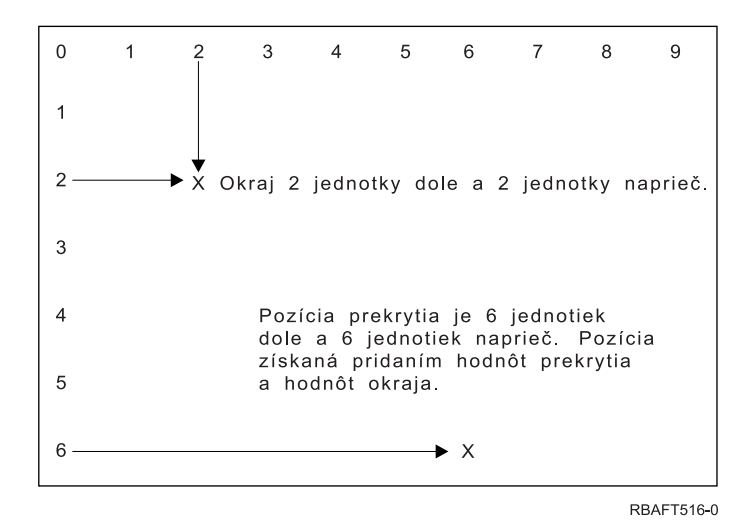

**Poznámka:** Ak používate okraje a prekrytia spolu, odsadenia majú rovnakú jednotku miery (UOM): palce (\*INCH) alebo centimetre (\*CM), ale nie palce a centimetre spolu.

### **Nezávislé umiestňovanie prekrytí**

Ak nechcete presun prekrytí hodnotami zadanými v parametroch predného alebo zadného okraja, môžete uviesť Y (veľké písmeno) na pozícii 4 dátovej oblasti QPRTVALS. Nasledujúci diagram zobrazuje dva spôsoby umiestňovania prekrytí:

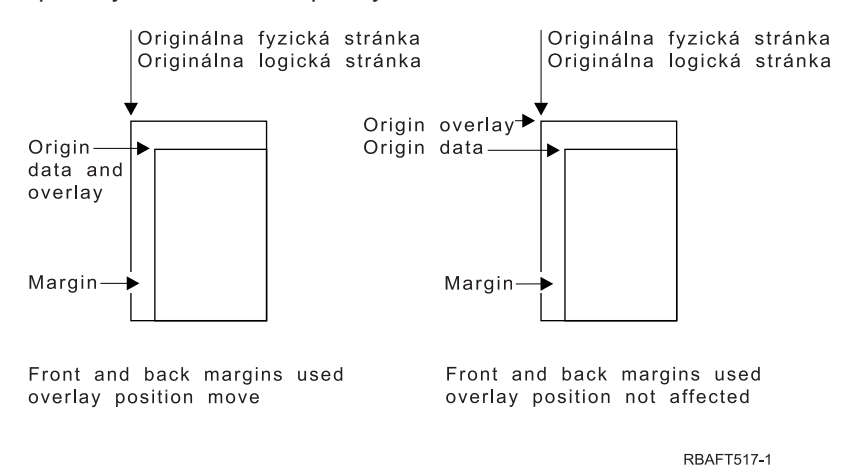

Ak chcete zistiť, či sa dátová oblasť QPRTVALS vo vašom programe nachádza, použite nasledujúci príkaz: DSPDTAARA DTAARA(QUSRSYS/QPRTVALS)

Ak dátová oblasť QPRTVALS existuje, ale pozícia 4 nie je nastavená na 'Y' (veľké písmeno), použite nasledujúci príkaz:

CHGDTAARA DTAARA (QUSRSYS/QPRTVALS (4 1)) VALUE ('Y')

Ak vo vašom systéme nemáte dátovú oblasť QPRTVALS, môžete ju vytvoriť pomocou nasledujúceho príkazu:

- 1. CRTDTAARA DTAARA(QUSRSYS/QPRTVALS) TYPE(\*CHAR) LEN(256) VALUE(' Y')
- 2. CHGOBJOWN OBJ(QUSRSYS/QPRTVALS) OBJTYPE(\*DTAARA) NEWOWN(QSYS) CUROWNAUT(\*SAME)
- 3. CRTOBJAUT OBJ(QUSRSYS/QPRTVALS) OBJTYPE(\*DTAARA) USER(\*PUBLIC) AUT(\*ALL)

## <span id="page-142-0"></span>**Použitie parametra rohovej spinky (CORNERSTPL)**

Tento parameter uvádza roh média, ktoré sa má použiť na zopnutie. Nasledujúci diagram označuje rohy, ktoré môžete zadať pre tlačiareň. Rohy, ktoré uvediete, závisia od zariadenia. Bližšie informácie nájdete v dokumentácii k vašej tlačiarni. Všimnite si, že otočenie stránky nemá vplyv na umiestnenie spinky.

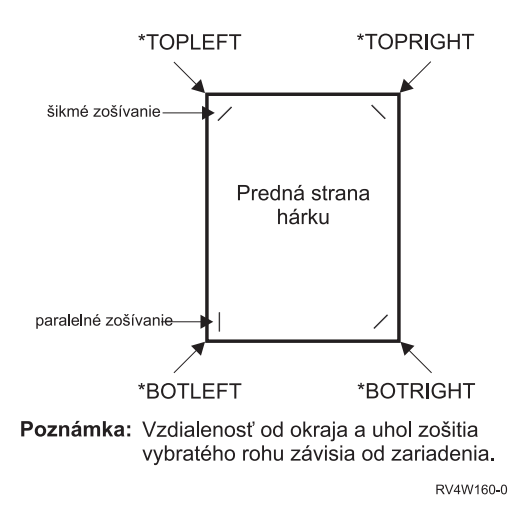

## **Použitie parametra zošitia okraja (EDGESTITCH)**

Tento parameter uvádza, kde sa majú umiestniť spinky pozdĺž okraja média. Ak chcete vedieť, ktoré elementy a ich hodnoty sú podporované, musíte si pozrieť dokumentáciu k vašej tlačiarni. Tam, kde vaša tlačiareň nepodporuje žiadnu z hodnôt pre konkrétny element, uveďte pre daný element hodnotu \*DEVD.

**Poznámka:** Ukončujúci okraj je neviditeľná čiara pozdĺž ukončovacích operácií, napríklad okrajový šev. Pozíciu ukončovacieho okraja relatívnu k fyzickému okraju uvádzate v elemente odsadenia referenčného okraja daného parametra.

### **Element 1: Referenčný okraj**

Uvádza, ktorý okraj sa použije na ukončenie. Možné hodnoty sú:

### **\*DEVD**

Štandardná hodnota použitá zariadením.

### **\*BOTTOM**

Referenčným okrajom je spodný okraj.

**\*LEFT** Referenčným okrajom je ľavý okraj.

### **\*RIGHT**

Referenčným okrajom je pravý okraj.

**\*TOP** Referenčným okrajom je horný okraj.

### **Element 2: Odsadenie referenčného okraja**

Uvádza odsadenie od referenčného okraja na umiestnenie švu okraja. Možné hodnoty sú:

### **\*DEVD**

Štandardná hodnota použitá zariadením.

### **odsadenie referenčného okraja**

Tento element je uvedený v centimetroch (v rozsahu 0 až 57,79) alebo palcoch (v rozsahu 0 až 22,57).

### **Element 3: Počet spiniek**

Uvádza počet spiniek používaných na zošitie okraja. Možné hodnoty sú:

### **\*DEVD**

Štandardná hodnota pre zariadenie. Táto hodnota sa používa, ak je zadané aj \*DEVD pre

hodnotu odsadenia spinky tohto parametra. Ak zadáte \*DEVD pre toto a pre hodnotu odsadenia spinky, systém použije štandardný počet spiniek pre zariadenie.

#### <span id="page-143-0"></span>**počet spiniek**

Platné hodnoty sú v rozsahu 1 až 122 spiniek. Počet spiniek je rovnaký ako zadaný počet odsadení spiniek.

### **Element 4: Odsadenia spiniek**

Uvádza vzdialenosť medzi spinkami, ktoré sa používajú na zošitie okraja. Ak bude spinka umiestnená na ľavom alebo pravom okraji papiera, odsadenie prvej spinky sa stanoví odmeraním od priesečníka ukončujúceho okraja a spodnej časti papiera po miesto, kde sa bude nachádzať stred spinky. Ďalšie odsadenia spiniek sa budú merať od toho istého bodu (a nie od predchádzajúcej spinky). Ak bude spinka umiestnená na hornom alebo dolnom okraji papiera, odsadenie prvej spinky sa stanoví odmeraním od priesečníka ukončujúceho okraja a ľavého okraja papiera po miesto, kde sa bude nachádzať stred spinky. Ďalšie odsadenia spiniek sa budú merať od toho istého bodu (a nie od predchádzajúcej spinky). Možné hodnoty sú:

#### **\*DEVD**

Štandardné odsadenie spinky pre zariadenie. Ak uvádzate hodnotu pre počet spiniek, tlačiareň automaticky vypočíta umiestnenie každej z nich.

#### **odsadenie spinky**

Platné hodnoty sú v rozsahu 1 až 122 odsadení spiniek. Ak uvádzate odsadenie spinky, Počet spiniek musí byť \*DEVD. Toto meranie sa uvádza v centimetroch (v rozsahu 0 až 57,79) alebo palcoch (v rozsahu 0 až 22,57).

Nasledujúci diagram zobrazuje odsadenie referenčného okraja od ľavého rohu s dvomi spinkami. Použijú sa nasledujúce hodnoty:

- Element 1: Referenčný okraj-\*LEFT
- v Element 2: Odsadenie referenčného okraja—\*DEVD
- v Element 3: Počet spiniek—\*DEVD
- Element 4: Odsadenia spiniek-\*DEVD

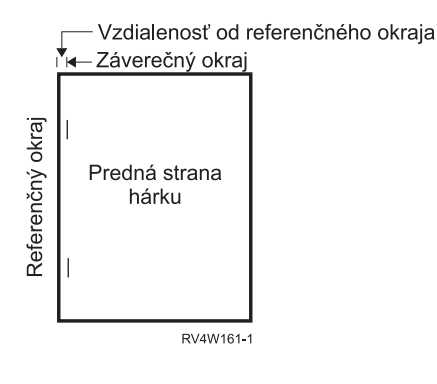

### **Použitie parametra sedlového švu (SADLSTITCH)**

Tento parameter uvádza, kde sa majú umiestniť spinky pozdĺž ukončovacieho okraja média. Pri sedlovom šve je ukončovací okraj v strede média a je paralelný s referenčným okrajom. Otočenie stránky nemá vplyv na umiestnenie sedlového švu.

Ak chcete vedieť, ktoré elementy a ich hodnoty sú podporované, musíte si pozrieť dokumentáciu k vašej tlačiarni. Tam, kde vaša tlačiareň nepodporuje žiadnu z hodnôt pre konkrétny element, uveďte pre daný element hodnotu \*DEVD.

#### **Element 1: Referenčný okraj**

Uvádza, ktorý okraj sa použije na sedlový šev. Možné hodnoty sú:
#### **\*DEVD**

Štandardná hodnota použitá zariadením.

- **\*TOP** Referenčným okrajom je horný okraj.
- **\*LEFT** Referenčným okrajom je ľavý okraj.

#### **Element 2: Počet spiniek**

Uvádza počet spiniek používaných na sedlový šev. Možné hodnoty sú:

#### **\*DEVD**

Štandardná hodnota pre zariadenie. Táto hodnota sa používa, ak je zadané aj \*DEVD pre hodnotu odsadenia spinky tohto parametra. Keď sa \*DEVD zadáva pre toto a pre hodnotu odsadenia spinky, počet spiniek bude štandardný počet používaný zariadením. Ak uvádzate jedno alebo viacero odsadení, počet spiniek bude rovnaký ako zadaný počet odsadení spinky.

#### **počet spiniek**

Platné hodnoty sú v rozsahu 1 až 122 spiniek.

#### **Element 3: Odsadenia spiniek**

Uvádza vzdialenosť medzi spinkami, ktoré sa používajú na zošitie okraja. Ak bude spinka umiestnená na ľavom alebo pravom okraji papiera, odsadenie prvej spinky sa stanoví odmeraním od priesečníka ukončujúceho okraja a spodnej časti papiera po miesto, kde sa bude nachádzať stred spinky. Ďalšie odsadenia spiniek sa budú merať od toho istého bodu (a nie od predchádzajúcej spinky). Ak bude spinka umiestnená na hornom alebo dolnom okraji papiera, odsadenie prvej spinky sa stanoví odmeraním od priesečníka ukončujúceho okraja a ľavého okraja papiera po miesto, kde sa bude nachádzať stred spinky. Ďalšie odsadenia spiniek sa budú merať od toho istého bodu (a nie od predchádzajúcej spinky). Možné hodnoty sú:

#### **\*DEVD**

Štandardné odsadenie spinky používané zariadením. Ak uvádzate hodnotu pre počet spiniek, tlačiareň automaticky vypočíta umiestnenie každej z nich.

### **odsadenie spinky**

Platné hodnoty sú v rozsahu 1 až 122 odsadení spiniek. Ak je odsadenie spinky iné než \*DEVD, počet spiniek musí byť \*DEVD. Toto meranie sa uvádza v centimetroch (v rozsahu 0 až 57,79) alebo palcoch (v rozsahu 0 až 22,57).

### **Použitie parametra kódového fontu DBCS (IGCCDEFNT)**

Kódový font DBCS je font, ktorý systém používa na tlač DBCS na tlačiarňach IPDS. Tento parameter sa uvádza len pre súbory tlačiarní s DEVTYPE (\*SCS) alebo (\*AFPDS) pri tlači na tlačiarňach povoľujúcich IPDS nakonfigurovaných s AFP(\*YES). Pre obrysové fonty možno zadať veľkosť bodu, ktorá však bude ignorovaná pre rastrové fonty.

*Transformácia údajov SCS DBCS na údaje AFPDS:* Pri transformácii toku údajov SCS na AFPDS sa na tlač údajov DBCS použije parameter IGCCDEFNT. Ak je spoolový súbor vytvorený ako SCS, obsahuje znaky SO/SI (posun a návrat registra) na identifikáciu dvojbajtových údajov. Ak zapisovač tlačiarne tlačí spoolový súbor, zmena fontu na kódový font DBCS nahradí SO v toku údajov AFPDS. Ak v toku údajov zistíte SI, zmena fontu sa nachádza v toku údajov a zmení font späť na predchádzajúci font SBCS.

*Generovanie údajov AFPDS do spoolu:* Parameter IGCCDEFNT sa používa pri generovaní AFPDS. Ak údajový tok obsahuje dvojbajtové údaje (IGCDTA(\*YES)), uskutoční sa výmena fontu na kódový font DBCS.

V externe opísanom súbore (DDS) môže užívateľ použiť na zadanie fontu DBCS kľúčové slovo IGCCDEFNT DDS. Tento font sa použije na tlač všetkých údajov DBCS zaznamenaných v danom poli alebo zázname. Ak má užívateľ zadané pole s grafikou DBCS, parameter súboru tlačiarne IGCCDEFNT sa použije, pokiaľ nebolo na úrovni záznamu alebo poľa zadané kľúčové slovo IGCCDEFNT DDS.

### **Použitie parametra znakovej sady fontu (FNTCHRSET)**

Tento parameter sa uvádza len pre tlačové súbory s DEVTYPE (\*AFPDS) pri tlači na tlačiarňach povoľujúcich IPDS nakonfigurovaných s AFP(\*YES).

Ak používate znakovú sadu fontov, znaková sada a kódová stránka musia byť uvedené na parametri znakovej sady fontu (FNTCHRSET) používaného tlačového súboru. Pre obrysové fonty možno zadať veľkosť bodu, ktorá však bude ignorovaná pre rastrové fonty.

Ak používate v tlačovom súbore parameter FNTCHRSET, nemôžete uvádzať kódový font.

Pomocou príkazu WRKFNTRSC (Work with Font Resources) a zadaním QFNTCPL pre knižnicu \*FNTCHRSET alebo \*CDEPAG môžete zistiť, ktoré znakové sady fontov a kódové stránky sa dodávajú so serverom iSeries.

Znakové sady fontov a kódové stránky sa sťahujú zo servera iSeries do tlačiarne IPDS, keď sa tlačí spoolový súbor a podporujú ich všetky tlačiarne IPDS s výnimkou 4224, 4230, 4234, 4247 a 64xx. Použitie znakových sád fontov poskytuje väčšiu konzistentnosť vytlačeného vzhľadu výstupu z rôznych tlačiarní.

**Poznámka:** Ak vytvoríte tlačový súbor a zadáte znakovú sadu a kódovú stránku pre parameter znakovej sady fontov (FNTCHRSET), stĺpce sa usporiadajú pomocou parametra úrovne tlačového súboru. Všetky fonty alebo kódové stránky zadané v kľúčovom slove DDS FNTCHRSET budú ignorované a použijú sa font a kódová stránka zadané v parametri tlačového súboru FNTCHRSET.

### **Použitie parametra kódového fontu (CDEFNT)**

Tento parameter sa uvádza len pre tlačové súbory s DEVTYPE (\*AFPDS) pri tlači na tlačiarňach povoľujúcich IPDS nakonfigurovaných s AFP(\*YES).

Kódový font je kombináciou znakovej sady fontu a kódovej stránky. Tejto kombinácii sa priradí názov a nazýva sa kódový font.

**Poznámka:** Kódový font obsahuje len názvy znakovej sady fontu a kódovej stránky. Kódový font neobsahuje údaje fontu a kódovej stránky.

Pre obrysové fonty možno zadať veľkosť bodu, ktorá však bude ignorovaná pre rastrové fonty.

Pomocou príkazu WRKFNTRSC (Work with Font Resources) a zadaním QFNTCPL pre knižnicu a \*CDEFNT ako atribút objektu môžete zistiť, ktoré kódové fonty sa dodávajú so serverom iSeries.

**Poznámka:** Ak ste získali kódové fonty z iných zdrojov a máte ich umiestnené v inej knižnici, príkaz WRKFNTRSC ich môže zobraziť.

Môžete uviesť knižnicu pre kódový font zadaný v tlačovom súbore. Ak sa však znaková sada fontu a kódová stránka, ktoré spolu tvoria kódový font, nenachádzajú v knižnici definovanej pre váš zoznam knižníc, kódový font sa nenájde.

## **Tlač súvisiacich príkazov CL**

Nasledujúce skupiny príkazov CL možno použiť na konfiguráciu a riadenie tlače.

- v "Príkazy používané so [zariadeniami](#page-146-0) tlačiarne" na strane 139
- v "Príkazy [používané](#page-146-0) s tlačovými súbormi" na strane 139
- v "Príkazy používané so [zapisovačmi](#page-146-0) tlačiarne" na strane 139
- v "Príkazy používané s [výstupnými](#page-146-0) frontmi" na strane 139
- v "Príkazy používané so [spoolovými](#page-147-0) súbormi" na strane 140
- v "Príkazy [používané](#page-147-0) s úlohami" na strane 140

<span id="page-146-0"></span>v "Príkazy používané s [užívateľskými](#page-148-0) profilmi" na strane 141

### **Príkazy používané so zariadeniami tlačiarne**

Nasledujúce príkazy možno použiť na prácu so zariadeniami tlačiarne.

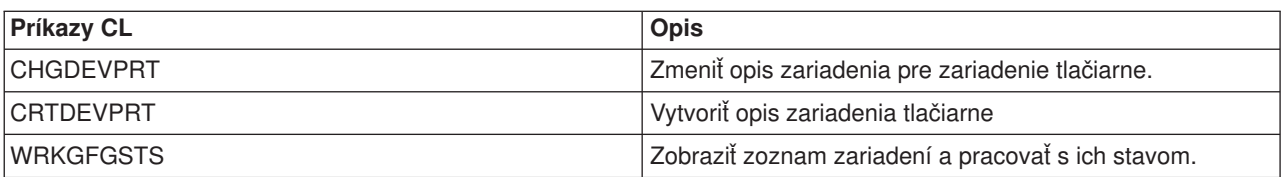

### **Príkazy používané s tlačovými súbormi**

Nasledujúce príkazy možno použiť na prácu s tlačovými súbormi.

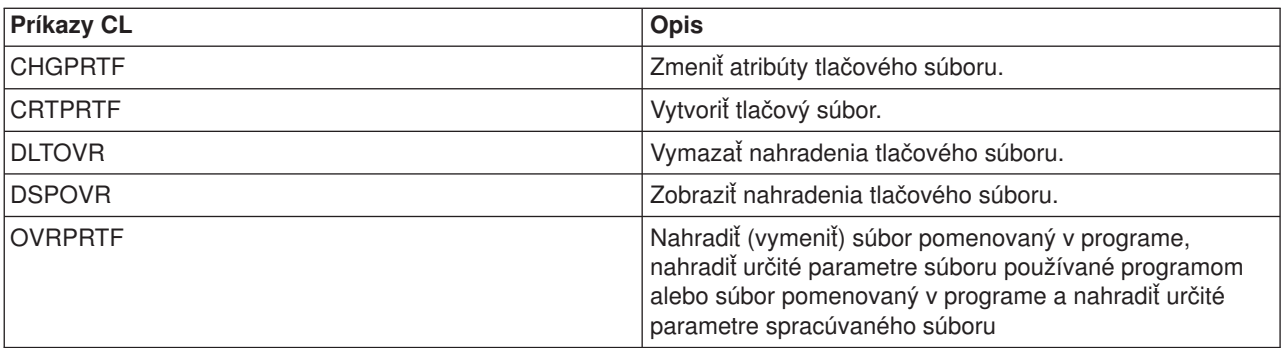

### **Príkazy používané so zapisovačmi tlačiarne**

Nasledujúce príkazy možno použiť na prácu so zapisovačmi tlačiarne.

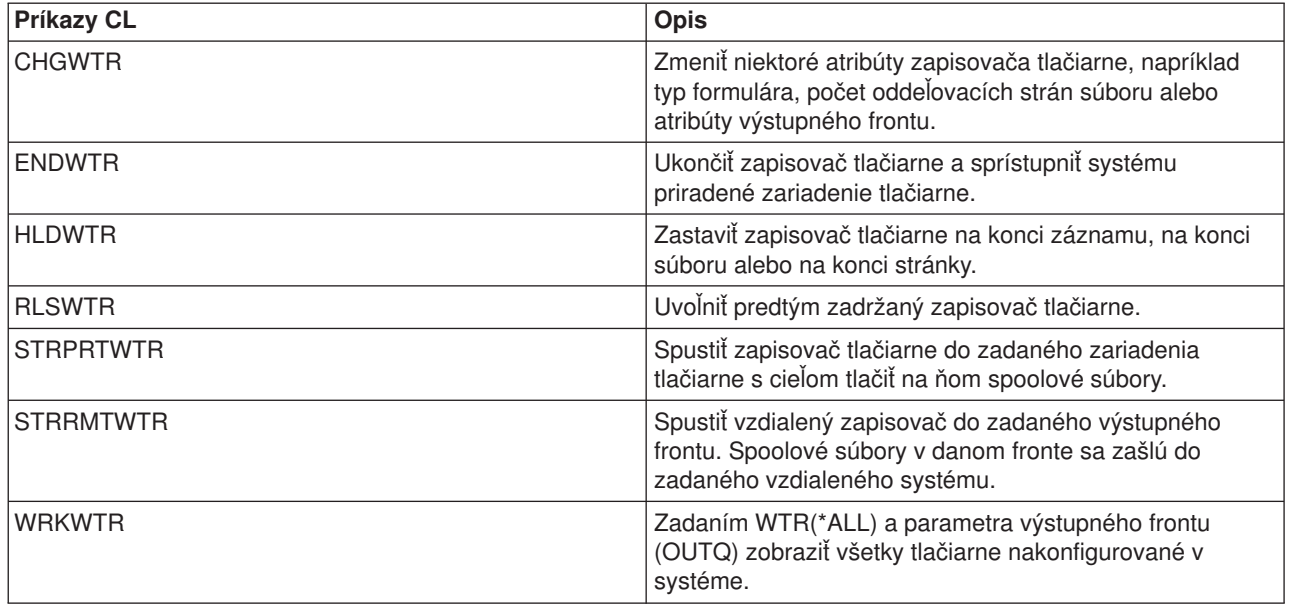

### **Príkazy používané s výstupnými frontmi**

Nasledujúce príkazy možno použiť na prácu s výstupnými frontmi.

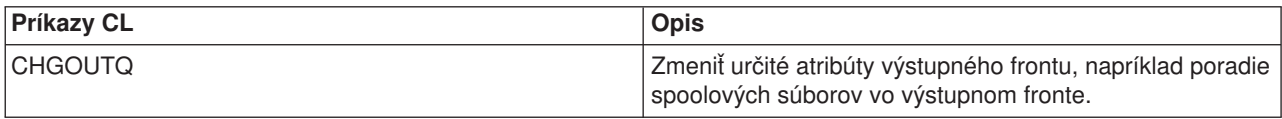

<span id="page-147-0"></span>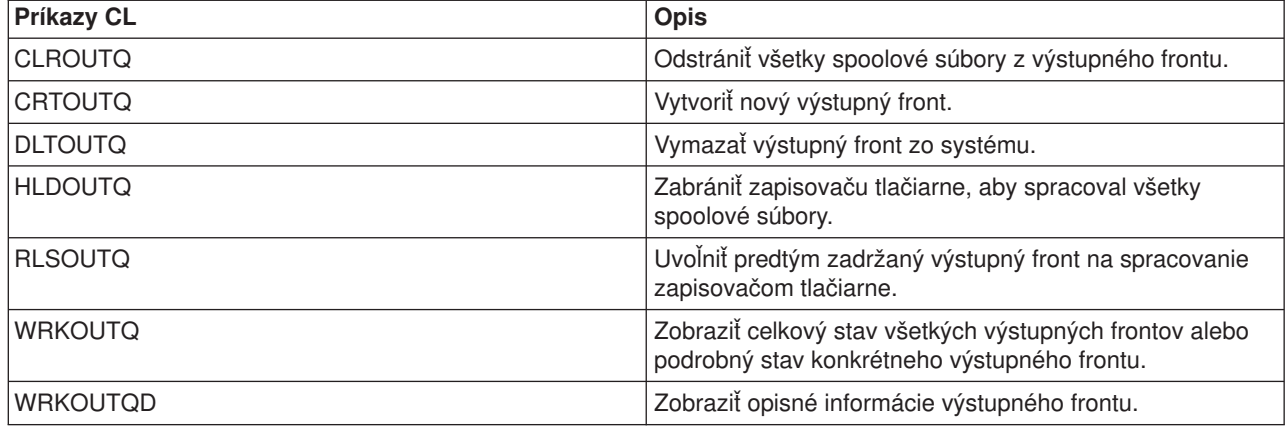

### **Príkazy používané so spoolovými súbormi**

Nasledujúce príkazy možno použiť na prácu so spoolovými súbormi (známymi aj ako tlačový výstup).

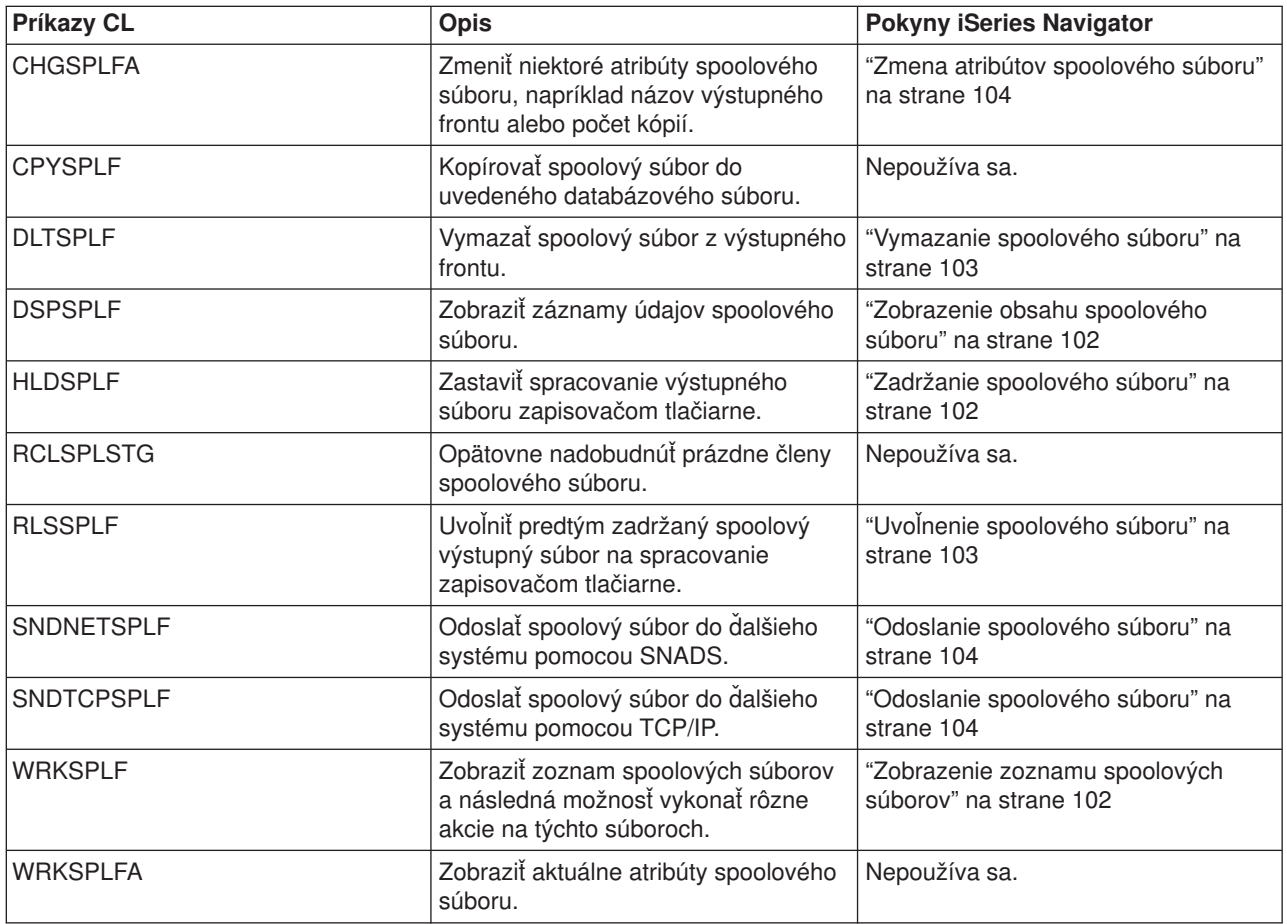

### **Príkazy používané s úlohami**

Nasledujúce príkazy možno použiť na prácu s úlohami.

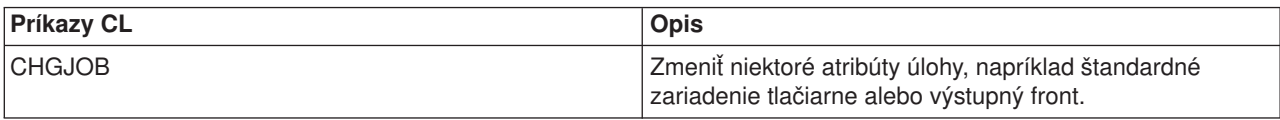

<span id="page-148-0"></span>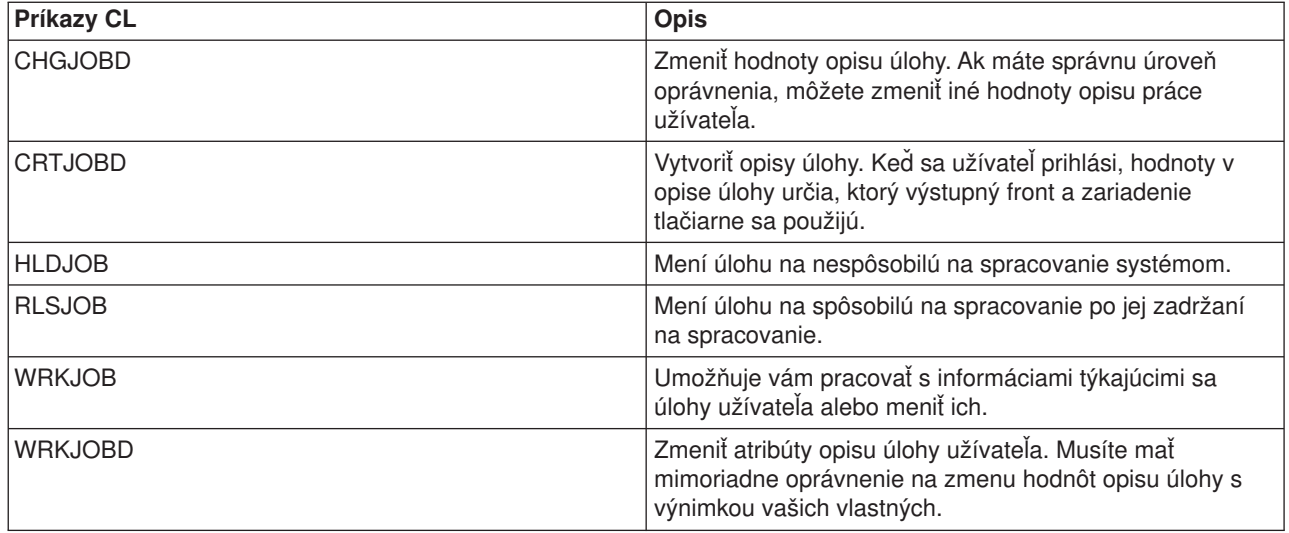

### **Príkazy používané s užívateľskými profilmi**

Nasledujúce príkazy možno použiť na prácu s užívateľskými profilmi.

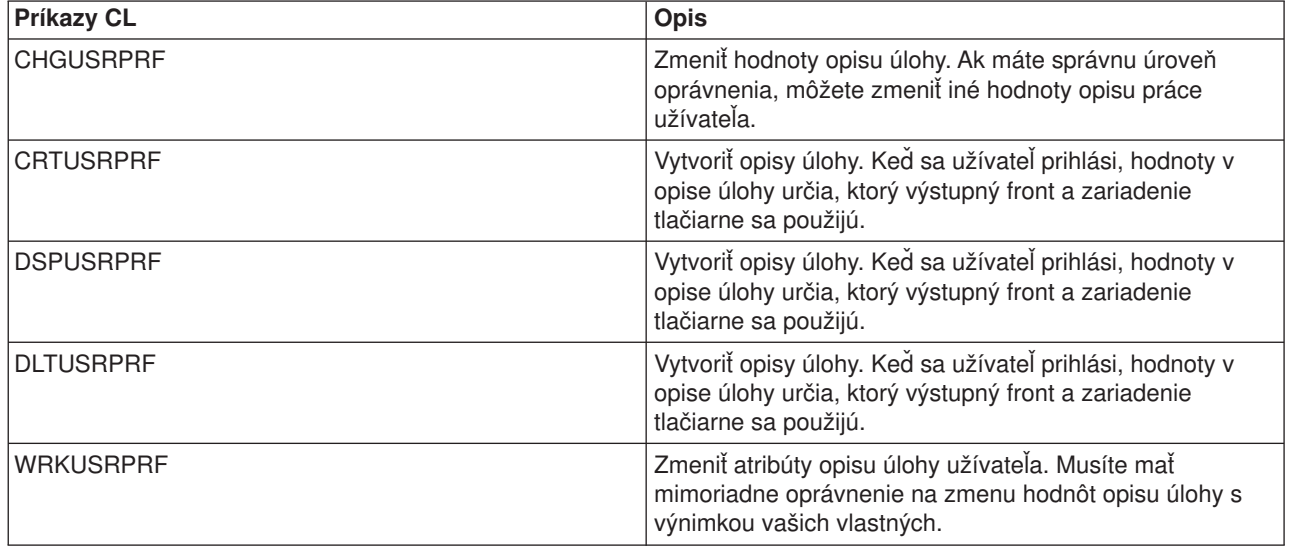

# **Odstraňovanie problémov tlače**

Ak vaša tlačiareň netlačí, pozrite si zoznam najbežnejších príčin:

- Spoolové súbory vo výstupnom fronte nie sú v pripravenom stave. Informácie o spôsobe zobrazenia zoznamu spoolových súborov vrátane ich stavu nájdete v časti ["Zobrazenie](#page-109-0) zoznamu spoolových [súborov"](#page-109-0) na strane 102.
- Tlačiareň môže byť vypnutá alebo môže vyžadovať, aby ste odpovedali na správu. Informácie o spôsobe zobrazovania zoznamu tlačiarní vrátane ich stavu nájdete v "Kontrola stavu [tlačiarne"](#page-114-0) na strane 107.
- v Zapisovač tlačiarne nie je spustený, bol zadržaný alebo bol ukončený. Informácie o spôsobe zobrazovania stavu zapisovača tlačiarne nájdete v "Kontrola stavu [zapisovača](#page-114-0) tlačiarne" na strane 107.

Ďalšiu pomoc pri odstraňovaní problémov s tlačou nájdete v IBM Printing [Systems](http://www.printers.ibm.com/internet/wwsites.nsf/vwwebpublished/supportoverview_ww) Support

(www.printers.ibm.com/R5PSC.NSF/Web/support+overview) a v IBM [Knowledge](http://www.ibm.com/eserver/support/iseries/) Base (www.ibm.com/eserver/iseries/support/s\_dir/slkbase.nsf/slkbase).

# **Súvisiace informácie pre tlač**

Dole sú uvedené príručky iSeries a IBM Redbooks (vo formáte PDF), webové stránky a témy Informačného centra, ktoré sa vzťahujú k téme tlače. Môžete si prezerať alebo vytlačiť všetky z týchto PDF.

### **Príručky**

- Printer Device Programming
- Data Stream and Object [Architectures:](http://publib.boulder.ibm.com/prsys/pdfs/c3168041.pdf) Graphics Object Content Architecture, SC31-6804
- Zoznam príručiek pre Advanced Function Presentation (AFP) nájdete v časti Other printing.

#### **IBM Publikácie Redbooks** (www.redbooks.ibm.com)

- $\cdot$  IBM AS/400 [Printing](http://publib-b.boulder.ibm.com/Redbooks.nsf/RedbookAbstracts/sg242160.html) V, SG24-2160
- $\cdot$  IBM AS/400 [Printing](http://publib-b.boulder.ibm.com/Redbooks.nsf/RedbookAbstracts/sg246250.html) VI, SG24-6250

### **Webové stránky**

- Printing [Solutions](http://www.printers.ibm.com/internet/wwsites.nsf/vwwebpublished/iseriessoftware_ww) for iSeries (www.printers.ibm.com/R5PSC.NSF/Web/as400overview)
- [PSF/400](http://www.printers.ibm.com/internet/wwsites.nsf/vwwebpublished/psfhome_i_ww) home page  $\rightarrow$ (www.printers.ibm.com/R5PSC.NSF/Web/psfas400Home)
- IBM Printing [Systems](http://www.printers.ibm.com/internet/wwsites.nsf/vwwebpublished/supportoverview_ww) Support (www.printers.ibm.com/R5PSC.NSF/Web/support+overview)
- IBM [Knowledge](http://www.ibm.com/eserver/support/iseries/) Base (www.ibm.com/eserver/iseries/support/s\_dir/slkbase.NSF)

#### **Iné informácie**

- DDS Reference: Printer Files
- iSeries Access for Web
- iSeries Access for Windows
- iSeries NetServer
- Work Management
- Working with printer output

Ak si chcete súbor PDF uložiť na disk a neskôr si ho vytlačiť alebo prezerať:

- 1. V prehliadači kliknete pravým tlačidlom myši na príslušný odkaz na PDF súbor.
- 2. Ak používate Internet Explorer, kliknite na **Save Target As...**. Ak používate Netscape Communicator, kliknite na **Save Link As...**.
- 3. V dialógovom okne si vyberiete adresár, do ktorého chcete súbor PDF uložiť.
- 4. Kliknite na **Save**.

Na prezeranie alebo tlače dokumentov PDF budete potrebovať prezerač Adobe Acrobat Reader. Inštalačný súbor si môžete stiahnuť z webovej stránky firmy [Adobe](http://www.adobe.com/products/acrobat/readstep.html) (www.adobe.com/products/acrobat/readstep.html)

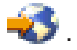

# **Príloha. Vyhlásenia**

Tieto informácie boli vytvorené pre produkty a služby ponúkané v USA.

IBM nemusí produkty, služby alebo komponenty, o ktorých sa hovorí v tomto dokumente, ponúkať vo všetkých krajinách. Informácie o produktoch a službách, aktuálne dostupných vo vašej krajine, môžete získať od zástupcu spoločnosti IBM. Žiadne odkazy na produkt, program alebo službu spoločnosti IBM neznamenajú, ani z nich nevyplýva, že musí byť použitý len tento produkt, program alebo služba spoločnosti IBM. Môžete použiť ľubovoľný funkčne ekvivalentný produkt, program alebo službu, ktoré neporušujú práva duševného vlastníctva IBM. Užívateľ však zodpovedá za to, aby zhodnotil a overil používanie takéhoto produktu, programu alebo služby.

Spoločnosť IBM môže vlastniť patenty alebo patenty v schvaľovacom konaní pokrývajúce predmetné záležitosti opísané v tomto dokumente. Text tohto dokumentu vám nedáva žiadne licencie na tieto patenty. Informácie o licenciách získate u výrobcu na adrese:

IBM Director of Licensing IBM Corporation North Castle Drive Armonk, NY 10504-1785 U.S.A.

Požiadavky na licencie ohľadne dvojbajtových (DBCS) informácií získate od IBM Intellectual Property Department vo svojej krajine alebo ich zašlite písomne na:

IBM World Trade Asia Corporation **Licensing** 2-31 Roppongi 3-chome, Minato-ku Tokyo 106, Japan

**Nasledujúci odsek sa netýka Veľkej Británie ani žiadnej inej krajiny, kde sú takéto vyhlásenia nezlučiteľné s miestnym zákonom:** SPOLOČNOSŤ INTERNATIONAL BUSINESS MACHINES POSKYTUJE TÚTO PUBLIKÁCIU "TAK AKO JE", BEZ AKÝCHKOĽVEK VÝSLOVNÝCH ALEBO MLČKY PREDPOKLADANÝCH ZÁRUK, VRÁTANE, ALE BEZ OBMEDZENIA NA ZÁRUKY NEPORUŠENIA PRÁV, PREDAJNOSTI ALEBO VHODNOSTI NA KONKRÉTNY ÚČEL. Niektoré štáty nepovoľujú zrieknutie sa výslovných ani mlčky predpokladaných záruk v určitých operáciách, preto sa na vás toto vyhlásenie nemusí vzťahovať.

Tento dokument môže obsahovať technické nepresnosti alebo tlačové chyby. Informácie uvedené v tomto dokumente podliehajú priebežným zmenám; tieto zmeny budú zapracované do nových vydaní. IBM môže kedykoľvek bez ohlásenia urobiť vylepšenia a/alebo zmeny v produktoch alebo programoch opísaných v tejto publikácii.

Akékoľvek odkazy v tejto publikácii na iné webové stránky, než stránky firmy IBM, sú poskytované len pre vaše pohodlie a v žiadnom prípade neslúžia ako súhlas s týmito webovými stránkami. Materiály na týchto webových stránkach nie sú súčasťou materiálov k tomuto produktu firmy IBM a ich použitie je na vaše vlastné riziko.

IBM môže použiť alebo distribuovať ľubovoľné vami poskytnuté informácie spôsobom, ktorý uzná za vhodný, bez toho, aby tým voči vám vznikli akékoľvek záväzky.

Držitelia licencií tohto programu, ktorí si želajú mať informácie o tomto programe kvôli povoleniu: (i) výmeny informácií medzi nezávisle vytvorenými programami a inými programami (vrátane tohto programu) a (ii) spoločného používania vymenených informácií by mali kontaktovať:

IBM Corporation Software Interoperability Coordinator, Department 49XA 3605 Highway 52 N Rochester, MN 55901 U.S.A.

Takéto informácie môžu byť v niektorých prípadoch dostupné až po zaplatení príslušného poplatku.

Licenčný program, spomínaný v týchto informáciách a všetky pre tento program dostupné licenčné materiály, poskytuje spoločnosť IBM podľa podmienok zmluvy IBM Customer Agreement, IBM International Program License Agreement alebo ľubovoľnej ekvivalentnej zmluvy medzi nami.

Licenčný program, spomínaný v týchto informáciách a všetky pre tento program dostupné licenčné materiály, poskytuje spoločnosť IBM podľa podmienok zmluvy IBM Customer Agreement, IBM International Program License Agreement, IBM License Agreement for Machine Code alebo ľubovoľnej ekvivalentnej zmluvy medzi nami.

Akékoľvek tu uvedené údaje o výkone, boli určené v kontrolovanom prostredí. Preto sa môžu výsledky získané operačných prostrediach výrazne odlišovať. Niektoré merania boli vykonané vo vývojovom systéme a preto nie je žiadna záruka, budú tieto merania rovnaké aj na všeobecne dostupných systémoch. Navyše, niektoré merania mohli byť vykonané extrapoláciou. Aktuálne výsledky sa môžu rôzniť. Užívatelia týchto dokumentov by si mali overiť príslušné údaje pre svoje konkrétne prostredie.

Informácie týkajúce sa produktov iných spoločností ako IBM boli získané od dodávateľov týchto produktov, z ich publikovaných oznámení alebo iných verejne prístupných zdrojov. Spoločnosť IBM tieto produkty netestovala a nemôže potvrdiť presnosť ich výkonu, kompatibilitu ani iné parametre týkajúce sa produktov nepochádzajúcich od IBM. Otázky o schopnostiach produktov nepochádzajúcich od IBM adresujte dodávateľom týchto produktov.

Všetky vyhlásenia týkajúce sa budúceho smerovania a zámerov spoločnosti IBM sa môžu zmeniť alebo odvolať bez predchádzajúceho upozornenia a predstavujú len ciele a plány spoločnosti IBM.

Všetky ceny IBM sú odporúčanými maloobchodnými cenami IBM a môžu byť zmenené bez predchádzajúceho upozornenia. Ceny jednotlivých predajcov môžu byť odlišné.

Tieto informácie slúžia len na plánovacie účely a môžu byť zmenené skôr ako budú opisované produkty dostupné.

Tieto informácie obsahujú príklady údajov a hlásení, používaných v každodenných obchodných operáciách. S cieľom čo najväčšej zrozumiteľnosti tieto príklady obsahujú mená osôb, názvy spoločností, pobočiek a produktov. Všetky tieto mená a názvy sú vymyslené a akákoľvek podobnosť s názvami a adresami skutočných obchodných spoločností je čisto náhodná.

### ZMLUVA O AUTORSKÝCH PRÁVACH:

Medzi týmito informáciami sa nachádzajú vzorové aplikačné programy v zdrojovom jazyku, ktoré ilustrujú techniky programovania na rozličných operačných platformách. Tieto vzorové programy môžete akoukoľvek formou kopírovať, modifikovať a distribuovať bez poplatkov pre IBM s cieľom vývoja, používania, marketingu alebo distribúcie aplikačných programov vyhovujúcim rozhraniu aplikačných programov pre operačnú platformu, pre ktoré sú vzorové programy napísané. Tento kód nebol dôkladne testovaný vo všetkých prevádzkových prostrediach. Z tohto dôvodu spoločnosť IBM nemôže zaručiť alebo predpokladať spoľahlivosť, prevádzkyschopnosť alebo funkciu týchto programov.

V ZÁVISLOSTI OD ZÁKONNÝCH ZÁRUK, KTORÉ NEMÔŽU BYŤ VYŇATÉ, SPOLOČNOSŤ IBM, JEJ PROGRAMOVÍ VÝVOJÁRI A DODÁVATELIA NEPOSKYTUJÚ ŽIADNE ĎALŠIE ZÁRUKY ALEBO PODMIENKY ČI UŽ PRIAME ALEBO NEPRIAME, VRÁTANE NEPORUŠENIA ODVODENÝCH OBMEDZENÝCH ZÁRUK ALEBO PODMIENOK OBCHODOVATEĽNOSTI, VHODNOSTI NA PRÍSLUŠNÝ ÚČEL A NEPORUŠENIA, VZHĽADOM NA PROGRAM ALEBO TECHNICKÚ PODPORU.

ZA ŽIADNYCH OKOLNOSTÍ NIE JE IBM, JEJ PROGRAMOVÝ VÝVOJÁRI ALEBO DODÁVATELIA, ZODPOVEDNÁ ZA NIEČO Z NASLEDUJÚCEHO, AJ KEĎ SÚ INFORMOVANÍ O TAKEJ MOŽNOSTI:

- 1. STRATA ALEBO POŠKODENIE ÚDAJOV;
- 2. NEOBVYKLÉ, NÁHODNÉ ALEBO NEPRIAME POŠKODENIA, ALEBO AKÉKOĽVEK NÁSLEDNÉ HOSPODÁRSKE POŠKODENIA; ALEBO
- 3. UŠLÉ ZISKY, OBCHOD, DANE, POVESŤ FIRMY, ALEBO OČAKÁVANÉ ÚSPORY.

NIEKTORÉ JURISDIKCIE NEPOVOĽUJÚ VYLÚČENIE ALEBO LIMITOVANIE SÚVISIACICH, ALEBO NÁSLEDNÝCH POŠKODENÍ, TAKISTO NIEKTORÉ ALEBO VŠETKY Z VYŠŠIE SPOMENUTÝCH LIMITÁCIÍ, ALEBO VYLÚČENÍ SA NA VÁS NEMUSIA VZŤAHOVAŤ.

Každá kópia ľubovoľnej časti týchto vzorových programov alebo ľubovoľná od nich odvodené práce musia obsahovať nasledujúcu poznámku o autorských právach:

© (názov vašej spoločnosti) (rok). Časti tohto kódu sú odvodené od vzorových programov IBM. © Copyright IBM Corp. zadajte rok. Všetky práva vyhradené.

Ak si prezeráte elektronickú kópiu tohto dokumentu, fotografie a farebné obrázky sa nemusia zobraziť.

### **Ochranné známky**

Nasledujúce pojmy sú ochrannými známkami spoločnosti International Business Machines Corporation v USA alebo iných krajinách:

400 Advanced Function Presentation Advanced Function Printing AFP AS/400 GDDM IBM ibm.com Infoprint Intelligent Printer Data Stream IPDS iSeries MVS Operating System/400 OS/400 Print Services Facility PrintManager Redbooks zSeries

Microsoft, Windows, Windows NT a logo Windows sú ochrannými známkami spoločnosti Microsoft Corporation v v USA alebo iných krajinách.

Java a všetky od nej odvodené ochranné známky sú ochrannými známkami spoločnosti Sun Microsystems, Inc. v USA alebo iných krajinách.

UNIX je ochrannou známkou spoločnosti Open Group V USA alebo iných krajinách.

Ostatné názvy spoločností, produktov a služieb môžu byť ochrannými známkami alebo servisnými známkami iných spoločností.

# **Podmienky sťahovania a tlače informácií**

Oprávnenia na používanie informácií, ktoré ste si vybrali na stiahnutie, sú udeľované za nasledujúcich podmienok a v prípade, že označíte váš súhlas s nimi.

**Osobné použitie:** Tieto informácie môžete reprodukovať pre vaše osobné, nekomerčné použitie za predpokladu, že sú zachované všetky oznamy o vlastníctve. Bez vyjadrenia súhlasu spoločnosti IBM nemôžete tieto informácie alebo ich časti distribuovať, zobrazovať alebo vytvárať odvodené práce.

**Komerčné použitie:** V rámci vášho podniku môžete kopírovať, distribuovať a prezentovať tieto informácie len za predpokladu, že dodržíte všetky oznámenia o vlastníckych právach. Bez vyjadrenia súhlasu spoločnosti IBM nemôžte reprodukovať, distribuovať, zobrazovať alebo vytvárať kópie informácie alebo jej časti mimo vášho podniku.

Okrem výslovne udelených oprávnení na informácie alebo akékoľvek údaje, softvér alebo iný intelektuálny majetok, nie sú udelené žiadne ďalšie oprávnenia, licencie alebo práva, ani vyjadrené alebo odvodené.

IBM si vyhradzuje právo vypovedať oprávnenia uvádzané v tomto dokumente kedykoľvek, ak usúdi, že používanie týchto informácií poškodzuje jej záujmy alebo ak spoločnosť IBM zistí, že vyššie uvedené inštrukcie nie sú náležite dodržiavané.

Stiahnuť, exportovať a re-exportovať môžete tieto informácie len v tom prípade, ak vyhovujú všetkým platným zákonom a predpisom, vrátane zákonov a predpisov USA týkajúcich sa exportu. IBM NEPOSKYTUJE ŽIADNU ZÁRUKU NA OBSAH TÝCHTO INFORMÁCIÍ. TIETO INFORMÁCIE SA POSKYTUJÚ ″TAK AKO SÚ″ BEZ AKÝCHKOĽVEK VÝSLOVNÝCH ALEBO MLČKY PREDPOKLADANÝCH ZÁRUK, VRÁTANE, ALE BEZ OBMEDZENIA NA ZÁRUKY NEPORUŠENIA PRÁV, PREDAJNOSTI ALEBO VHODNOSTI NA KONKRÉTNY ÚČEL

Na všetky materiály má autorské práva spoločnosť IBM Corporation.

Stiahnutím alebo vytlačením informácií z týchto stránok vyjadrujete svoj súhlas s týmito podmienkami.

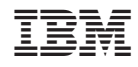

Vytlačené v USA